# **ESCUELA POLITÉCNICA NACIONAL**

# **FACULTAD DE INGENIERÍA ELÉCTRICA Y ELECTRÓNICA**

# **DISEÑO E IMPLEMENTACIÓN DE UN PROTOTIPO PARA ADQUISICIÓN DE DATOS DE LA DISPERSIÓN INELÁSTICA RAMAN MEDIANTE LA ESTIMULACIÓN DE COMPUESTOS AROMÁTICOS.**

**TRABAJO DE TITULACIÓN PREVIO A LA OBTENCIÓN DEL TÍTULO DE INGENIERO EN "ELECTRONICA Y CONTROL"**

# **CRISTIAN JAVIER DÍAZ TISALEMA**

[cristian.diaz@epn.edu.ec](mailto:cristian.diaz@epn.edu.ec)

# **JUAN ESTEBAN SALAZAR DEFAZ**

[juan.salazar@epn.edu.ec](mailto:juan.salazar@epn.edu.ec)

# **DIRECTOR: EDUARDO FAUSTO ÁVALOS CASCANTE Ph.D.**

[eduardo.avalos@epn.edu.ec](mailto:eduardo.avalos@epn.edu.ec)

**Quito, Junio 2018**

# **AVAL**

<span id="page-1-0"></span>Certifico que el presente trabajo fue desarrollado por Cristian Javier Díaz Tisalema y Juan Esteban Salazar Defaz, bajo mi supervisión.

> **Eduardo Ávalos, PhD. DIRECTOR DEL TRABAJO DE TITULACIÓN**

# **DECLARACIÓN DE AUTORÍA**

<span id="page-2-0"></span>Nosotros, Cristian Javier Díaz Tisalema y Juan Esteban Salazar Defaz, declaramos bajo juramento que el trabajo aquí descrito es de nuestra autoría; que no ha sido previamente presentada para ningún grado o calificación profesional; y, que hemos consultado las referencias bibliográficas que se incluyen en este documento.

A través de la presente declaración cedemos nuestros derechos de propiedad intelectual correspondientes a este trabajo, a la Escuela Politécnica Nacional, según lo establecido por la Ley de Propiedad Intelectual, por su Reglamento y por la normatividad institucional vigente.

Cristian Javier Díaz Tisalema Juan Esteban Salazar Defaz

# **DEDICATORIA**

<span id="page-3-0"></span>Dedico este trabajo a mis padres: Luis y María por el apoyo incondicional y su confianza brindada, a mi hermano Juan que ha sido el ejemplo a seguir, a mi hermana Karina que es una razón importante en mi vida.

C.J.D.T

# **DEDICATORIA**

<span id="page-4-0"></span>Dedico este trabajo a mis padres Ana y Hugo, a mi tía Bélgica por su sacrificio, confianza y apoyo incondicional, a mi hermano David por toda su amistad y ayuda en todo momento, y a las personas que me brindaron su amistad.

J.E.S.D

# **AGRADECIMIENTO**

<span id="page-5-0"></span>En primer lugar, agradezco a mis padres por el apoyo incondicional que siempre me han brindado, por la confianza y el sentido de superación que siempre me inspiraron, a mi hermano Juan por siempre guiar mis pasos y ser un ejemplo para mí, a mi hermana Karina que es mi inspiración.

A mis amigos y compañeros UME que con ellos se ha pasado momentos gratos, y se ha aprendido cosas complementarias a nuestra formación profesional.

Al PhD. Eduardo Avalos por la confianza depositada a lo largo del desarrollo del trabajo de titulación y el apoyo brindado.

A mi compañero de tesis Esteban por el trabajo arduo y continúo desarrollado para lograr la finalización del presente trabajo.

Al Laboratorio UAVs y aplicaciones ópticas y todos sus integrantes que han hecho más llevadero el estrés durante este tiempo.

C.J.D.T

# **AGRADECIMIENTO**

<span id="page-6-0"></span>Agradezco a Dios por darme la vida y la motivación para el desarrollo de esta tesis.

A mis padres por sus consejos, confianza y amor que me brindaron siempre.

A mi tía y mi hermano por haberme apoyado durante estos años de estudio en la universidad.

A mi compañero de tesis Cristian por su amistad y esfuerzo para cumplir el objetivo.

A mis amigos del laboratorio por contribuir en el desarrollo integral de mi persona.

Al PhD. Eduardo Ávalos por su ayuda y supervisión durante todo el proyecto.

J.E.S.D

# ÍNDICE DE CONTENIDO

<span id="page-7-0"></span>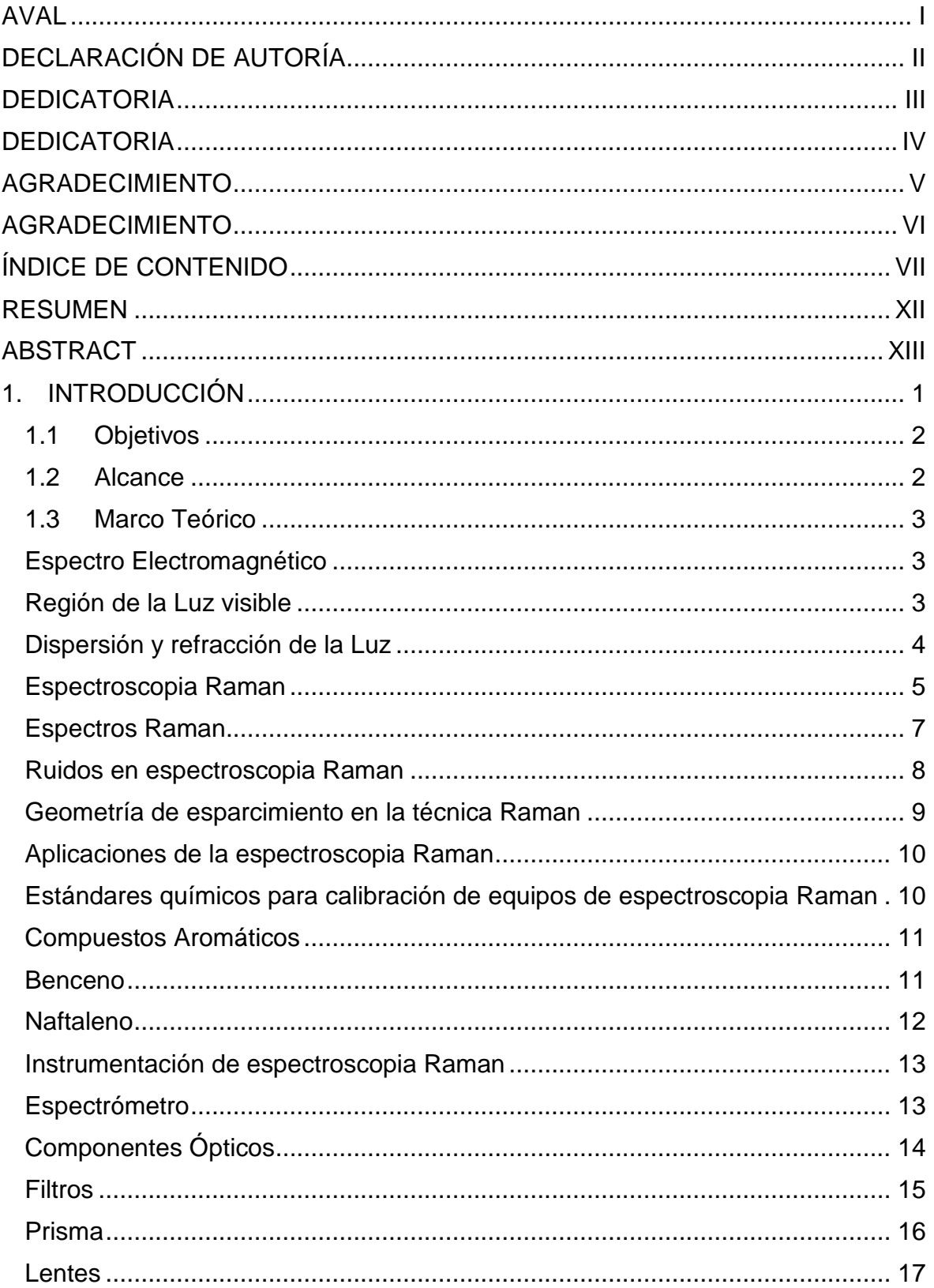

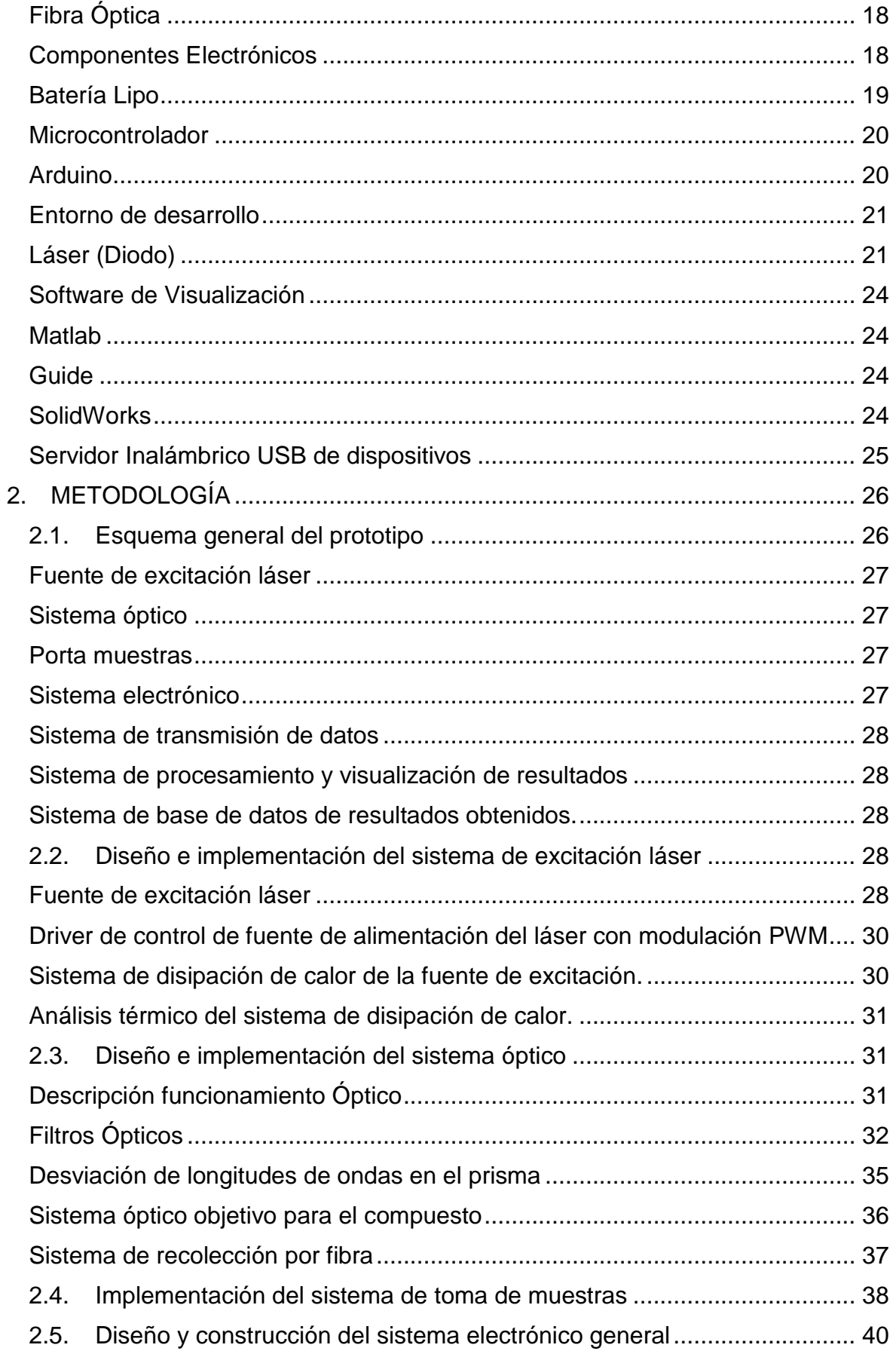

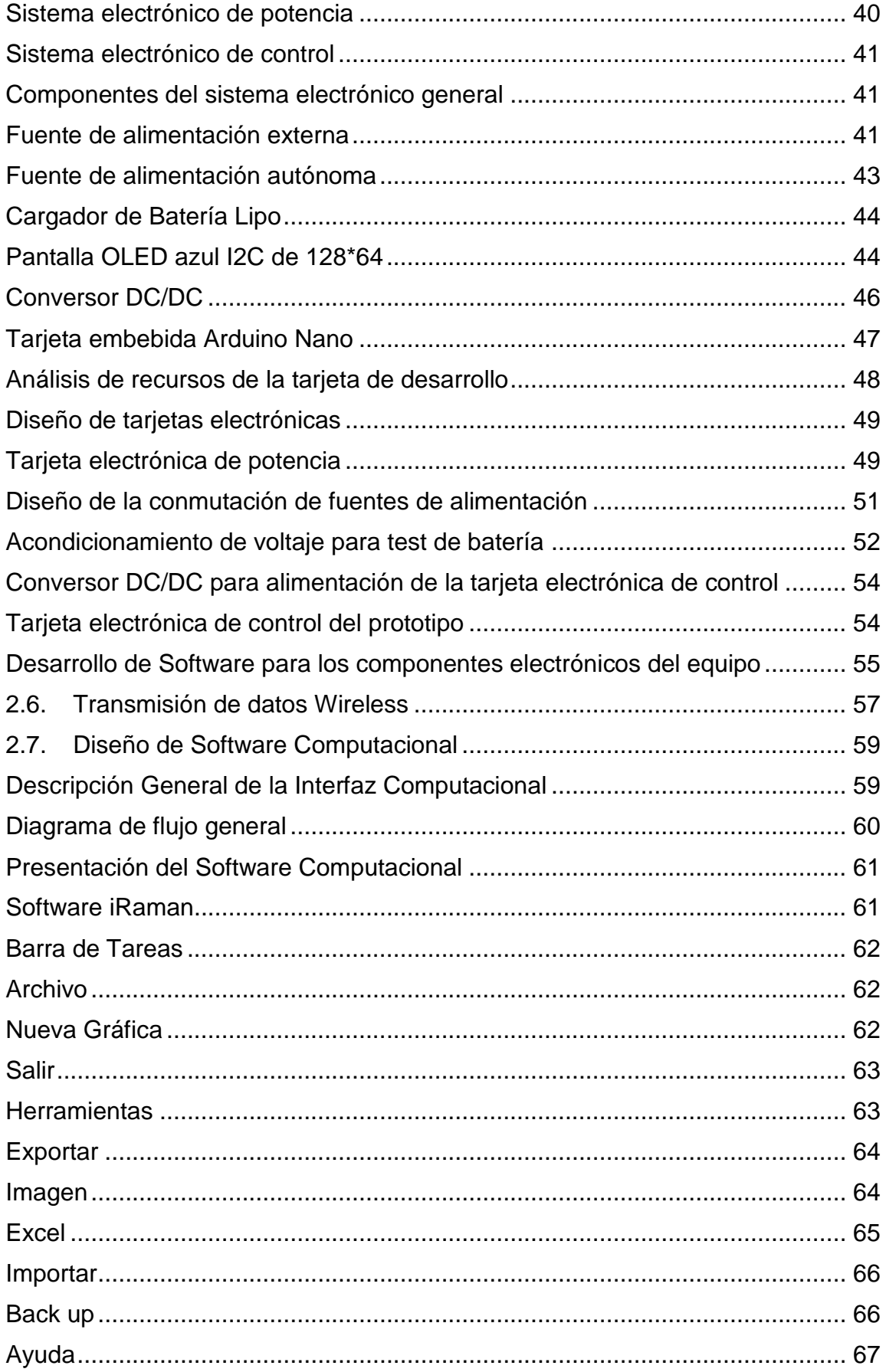

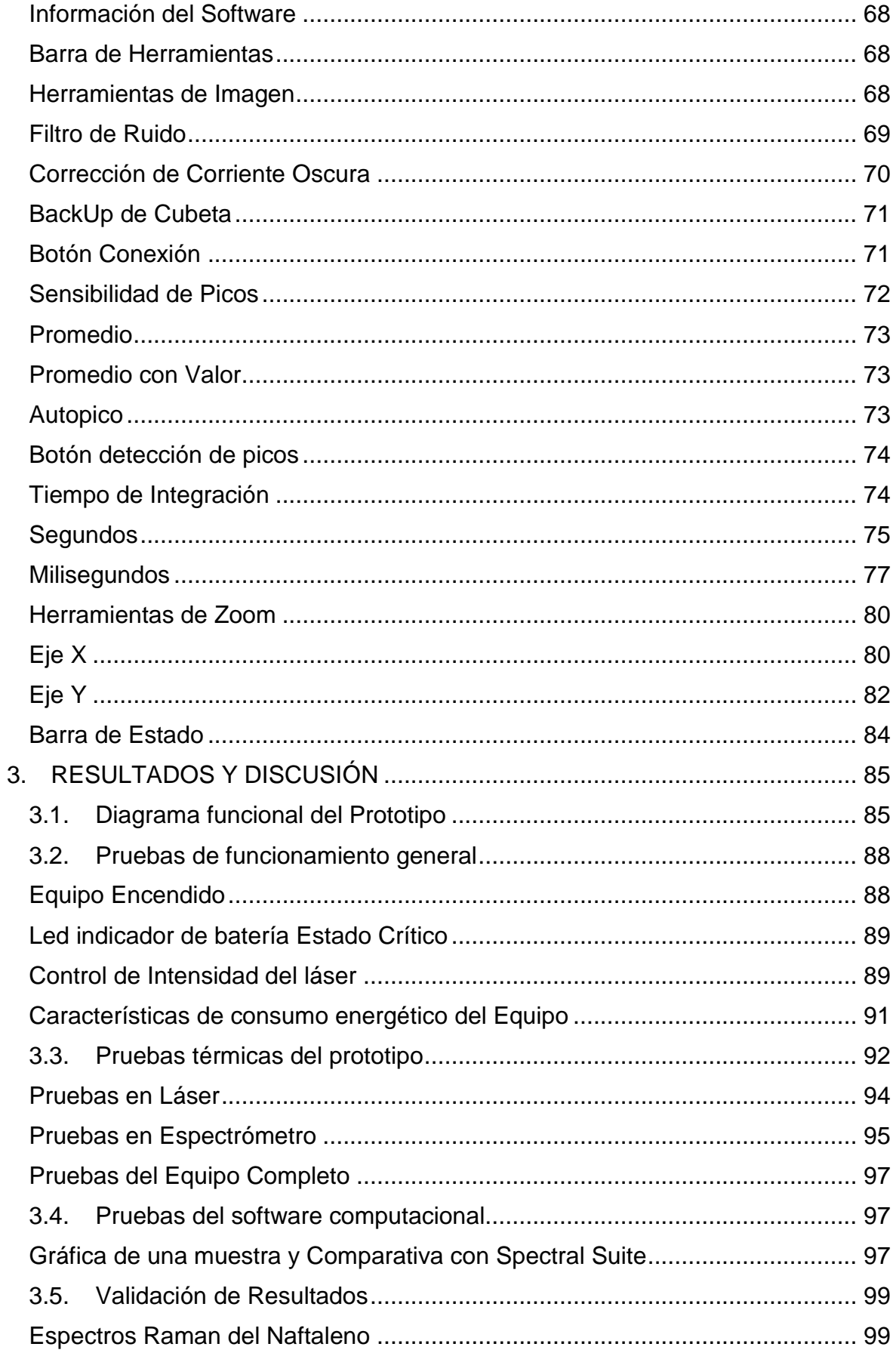

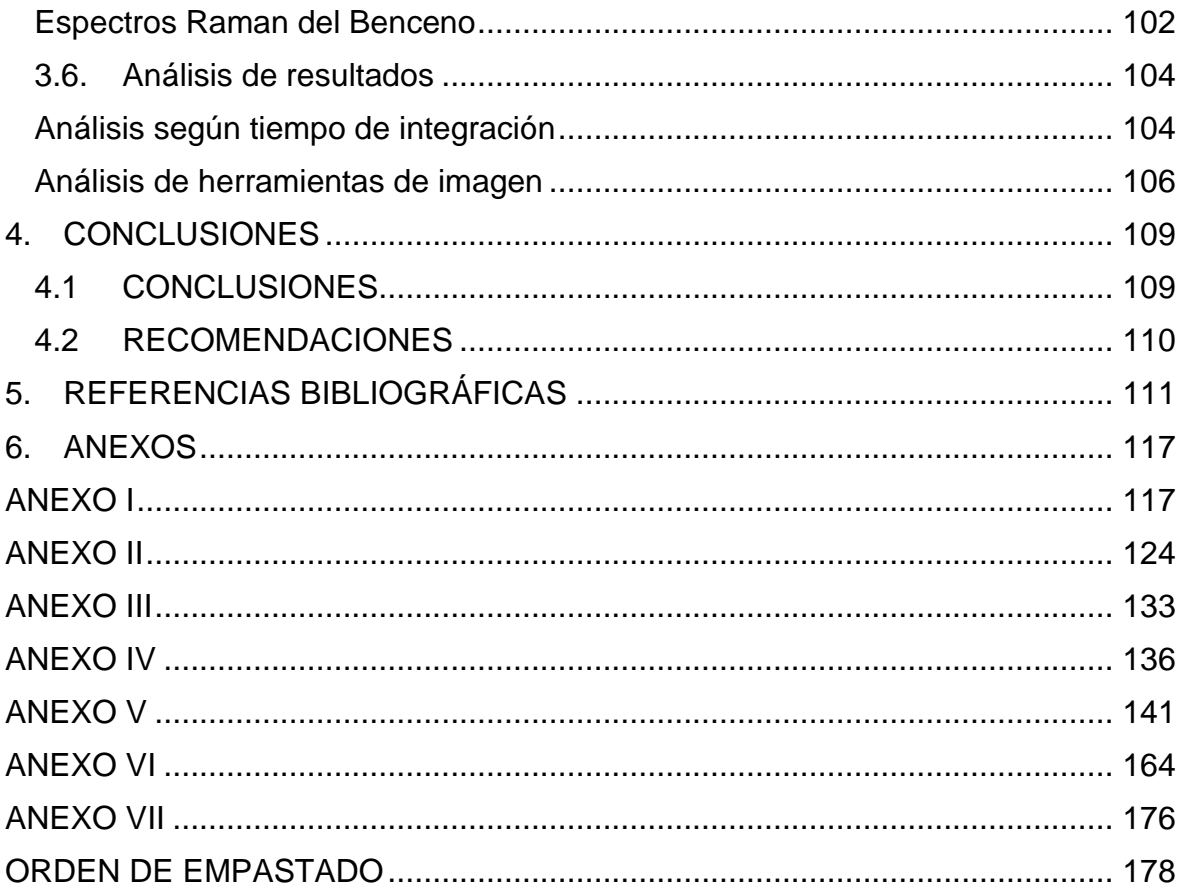

## **RESUMEN**

<span id="page-12-0"></span>Cuando se incide un haz de luz en un medio transparente, una parte de esta se dispersa en todas las direcciones con una misma longitud de onda, mientras que una mínima parte de ese haz dispersado tiene longitud de onda diferente al haz incidente, este fenómeno se encuentra relacionado con los cambios vibracionales producidos por la absorción infrarroja de cada molécula, y se conoce como dispersión Raman.

La espectroscopia Raman ofrece varias ventajas en relación con otras técnicas de cuantización y análisis de sustancias.

El presente documento abarca el diseño e implementación de un prototipo para adquisición de datos de la dispersión inelástica Raman mediante la estimulación de compuestos aromáticos, en la cual se utiliza una fuente de excitación láser para perturbar la muestra y obtener las líneas de dispersión. El equipo consta de varios módulos constitutivos dentro de los cuales tenemos: Sistema electrónico, sistema óptico, sistema de comunicación, sistema de visualización.

La visualización y análisis de datos se la presenta en una interfaz gráfica desarrollada de manera amigable al usuario, lo cual permitirá un manejo eficaz y entendible de las opciones que presenta el equipo y la visualización de los resultados.

Para el análisis de la muestra se dispone de un porta muestras en el cual se deposita el compuesto a analizarse el cual va hacer excitado mediante un láser monocromático. Los datos de la interacción vibracional molecular son captados mediante un detector CCD comercial y procesados en un software computacional desarrollado.

**PALABRAS CLAVE:** Raman, láser, dispersión, óptico, detector.

# **ABSTRACT**

<span id="page-13-0"></span>When a beam of light is incident on a transparent medium, a part of it is scattered in all directions with the same wavelength, while a minimum part of that scattered beam has a different wavelength than the incident beam, this phenomenon is related to the vibrational changes produced by the infrared absorption of each molecule, and is known as Raman scattering.

Raman spectroscopy offers several advantages in relation to other techniques of quantization and analysis of substances.

The present document include the design and implementation of a prototype for data acquisition of the Raman inelastic dispersion through the stimulation of aromatic compounds, in which a laser excitation source is used to disturb the sample and obtain the dispersion lines. The equipment consists of several constitutive modules within which we have: Electronic system, optical system, communication system, visualization system.

The visualization and analysis of data is presented in a graphical interface developed in a friendly way to the user, which will allow an effective and understandable management of the options presented by the team and the visualization of the results.

For the analysis of the sample, there is a sample holder in which the compound to be analyzed is deposited, which will be excited by a monochromatic laser. The data of the molecular vibrational interaction are captured by a commercial CCD detector and processed in a computer software developed.

**KEYWORDS:** Raman, laser, dispersion, optical, detector.

# <span id="page-14-0"></span>**1. INTRODUCCIÓN**

La dispersión Raman es una perturbación vibracional de las moléculas producido por un haz de luz monocromática visible o infrarroja que al incidir sobre un compuesto produce una dispersión inelástica, con una longitud de onda diferente a la fuente de excitación. [1]

El uso del análisis vibracional Raman tiene un amplio campo de desarrollo, de los cuales se han utilizado en investigaciones mineralógicas, geoquímicas, farmacéuticas y petrológicas de diferente tipo. Al ser un método no destructivo ni intrusivo se puede analizar la muestra varias veces sin deterioro considerable, por lo que esta técnica de análisis es muy utilizada en muestras de obras de arte valiosas. [1]

La espectroscopia vibracional es una herramienta fundamental utilizada en el estudio y caracterización de sistemas moleculares permitiendo obtener la huella digital del compuesto analizado. La absorción y dispersión inelástica depende de la longitud de onda obtenida, de los cuales se identifica una dispersión Raman Stokes, y dispersión Raman Anti-Stokes. [2]

El presente trabajo se enfoca en el diseño e implementación de un prototipo de obtención del espectro característico de compuestos aromáticos, en el cual su calibración se lo realizara con una muestra de benceno y naftaleno. El prototipo consta de una fuente de excitación de luz monocromática (láser) que perturba el compuesto analizado. La caracterización de las muestras se realiza mediante la irradiación de luz coherente sobre el compuesto, produciendo un cambio de longitud de onda en el haz de luz dispersada, estos cambios son adquiridos mediante un espectrómetro comercial tipo Flame S-UV-VIS de Ocean optics, el cual es llevado a un software para el procesamiento de los datos y la visualización de las líneas de dispersión Raman.

Una de las principales ventajas de utilizar espectroscopia Raman es que la muestra a analizarse no requiere ningún tipo de preparación previa [3], por lo que nuestro prototipo consta de un porta muestras en el cual se deposita el compuesto a analizarse, ya sea sólido o líquido.

Para la calibración del equipo se lo realizará mediante una muestra de naftaleno y benceno, debido a que estos compuestos presentan una mayor dispersión Raman, [4] la validación se realizará mediante la referencia bibliográfica de McCreery research group National Institute for Nanotechnology University of Alberta, Edmonton, Alberta, Canadá. Disponible en: [http://www.chem.ualberta.ca/~mccreery/ramanmaterials.html.](http://www.chem.ualberta.ca/~mccreery/ramanmaterials.html) [5]

# <span id="page-15-0"></span>**1.1 Objetivos**

El objetivo general de este estudio técnico es: Diseñar e implementar un prototipo para adquisición de datos de la dispersión inelástica Raman mediante la estimulación de compuestos aromáticos.

Los objetivos específicos de este Proyecto técnico son:

- Estudiar la técnica de dispersión inelástica Raman para identificar las líneas de dispersión del naftaleno y benceno.
- Diseñar e implementar la parte electrónica del prototipo, enfocado al acondicionamiento del led láser y a la placa electrónica principal.
- Implementar el hardware del sistema óptico de enfoque, basado en lentes y fibras ópticas.
- Desarrollar un programa computacional que permita la adquisición y procesamiento de datos del prototipo.
- Validar el funcionamiento del equipo a partir del estándar bibliográfico referente a la dispersión Raman del benceno y naftaleno.

# <span id="page-15-1"></span>**1.2 Alcance**

- Realizar el estudio de la operación de equipos que utilicen la técnica Raman para estimular compuestos aromáticos.
- Realizar el estudio para identificar las líneas de dispersión Raman características del naftaleno y benceno.
- Diseñar los circuitos electrónicos para: fuente de excitación láser, sistema de visualización, sistema para la autonomía del equipo y parte mecánica del equipo.
- Integrar los recursos electrónicos del prototipo en un sistema microprocesado.
- Implementar todos los componentes ópticos acoplando la fuente de excitación láser y componentes electrónicos necesarios para el prototipo.
- Desarrollar un programa computacional para el procesamiento de los datos obtenidos del prototipo y la visualización de los resultados mediante el programa Matlab.

• Validar los resultados con muestras de benceno y naftaleno mediante la referencia bibliográfica de McCreery research group National Institute for Nanotechnology University of Alberta, Edmonton, Alberta, Canadá. Disponible en: <http://www.chem.ualberta.ca/~mccreery/ramanmaterials.html>

# <span id="page-16-0"></span>**1.3 Marco Teórico**

En esta sección se explicará de manera detallada los conceptos y principios básicos que permitan el desarrollo del prototipo a realizarse, así como la interpretación de la problemática que este presenta. Se incluirá el principio vibracional molecular o espectroscopia Raman, así como la descripción de los elementos electrónicos y ópticos requeridos a lo largo del desarrollo del proyecto.

#### <span id="page-16-1"></span>**Espectro Electromagnético**

El espectro electromagnético es el conjunto de ondas electromagnéticas, las cuales poseen determinada energía, muchas veces esta energía se traslada a través del espacio y se la puede percibir como la luz del sol, o sentirla como el calor de una fogata, otras interactúan como ondas de radio de telecomunicaciones o inclusive en ondas de rayos X usadas para radiografías. Debido a sus características de frecuencia, longitud de onda, amplitud, entre otras, el espectro electromagnético se divide en varias regiones. [6]

#### <span id="page-16-2"></span>**Región de la Luz visible**

Esta región, pertenece al conjunto de longitudes de onda entre los 390 nm hasta los 750 nm por debajo de esta se encuentra los rayos ultravioletas mientras que, los que superen los 750 nm pertenecen a las longitudes de onda infrarrojas. La luz blanca originalmente es la unión de todas estas longitudes de onda. [7] Sin embargo mediante técnicas ópticas como dispersión o difracción se puede observar luces monocromáticas, es decir, luz de un solo color.

En la Figura 1.1 se observa las diferentes longitudes de onda que contiene el espectro electromagnético.

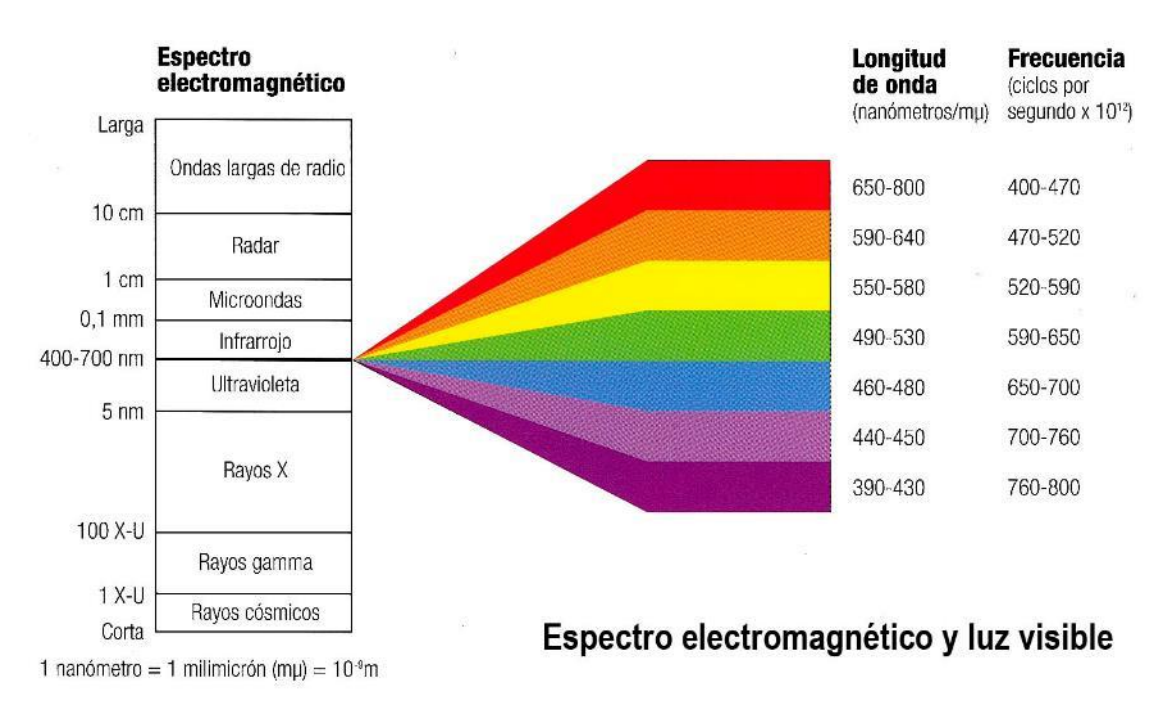

**Figura 1.1** Espectro Electromagnético de la Luz visible [8]

# <span id="page-17-0"></span>**Dispersión y refracción de la Luz**

Si bien es cierto que la rapidez que posee la luz en el vacío es la misma para cualquier longitud de onda, cuando la luz atraviesa una sustancia material, la velocidad para cada longitud de onda cambia, de esta manera el índice de refracción de un material depende de la longitud de onda, por otro lado, esta depende de la rapidez de la onda que posee ante el índice de refracción respecto a la longitud de onda se lo conoce como dispersión. [9]

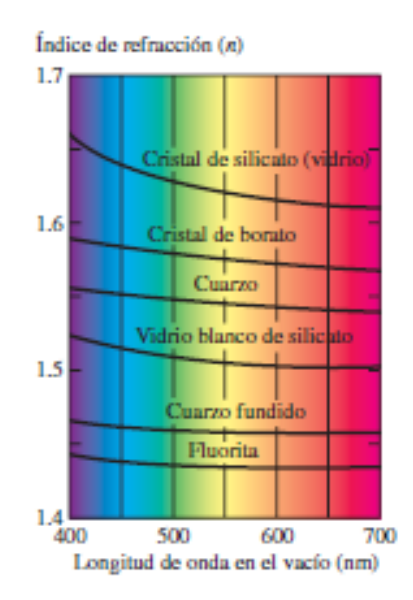

**Figura 1.2** Relación Longitud de onda e Índice de refracción [9]

En la Figura 1.2 se observa que el índice de refracción es mayor ante los colores de menor longitud.

Un ejemplo claro de esta dispersión es el experimento del prisma de newton, el cual se hace incidir un haz de luz blanca y debido al índice de refracción del material las longitudes de onda menores tienen un mayor ángulo de desvió (cambio de dirección).

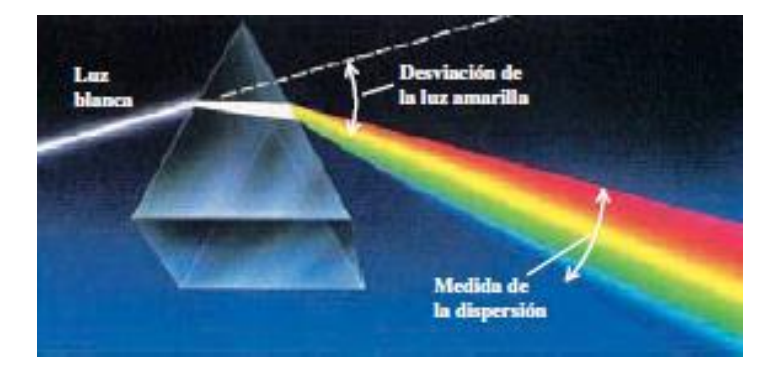

**Figura 1. 3.** Dispersión de la luz a través de un prisma [10]

En la Figura 1.3 observamos que la luz de color violeta tiene un mayor ángulo de desviación mientras que la luz roja tiene un ángulo menor.

#### <span id="page-18-0"></span>**Espectroscopia Raman**

La dispersión Raman es una técnica fotónica de alta resolución que proporciona información química y estructural de cualquier material o compuesto químico, se basa en la incidencia de un haz de luz monocromática sobre un compuesto, el cual una gran parte de la radiación es absorbida, mientras que otra parte es dispersada con longitudes de onda diferentes a la luz incidente. Una porción de luz es dispersada inelásticamente experimentando cambios de frecuencia dependiendo del material que sea analizado y es independiente de la frecuencia de la luz incidente. [1]

Los espectros Raman de los compuestos analizados presentan dos tipos de dispersiones diferentes, los cuales son:

- Dispersión elástica o Rayleigh: el fotón dispersado o emitido posee la misma longitud de onda (igual frecuencia y energía) al fotón incidente sobre la muestra.
- Dispersión inelástica o Raman: el fotón dispersado o emitido tiene un cambio en frecuencia (energía y longitud de onda) con respecto al fotón incidente sobre la muestra, esta dispersión inelástica se puede presentar de dos diferentes maneras:
- ✓ Emisión Stokes: la luz dispersada posee una menor frecuencia (menor energía) que la luz incidente. Existe una transferencia de energía del fotón hacia la molécula
- ✓ Emisión anti-Stokes: la luz dispersada posee mayor frecuencia (mayor energía) que la luz incidente. Existe una transferencia de energía de la molécula al fotón. [2]

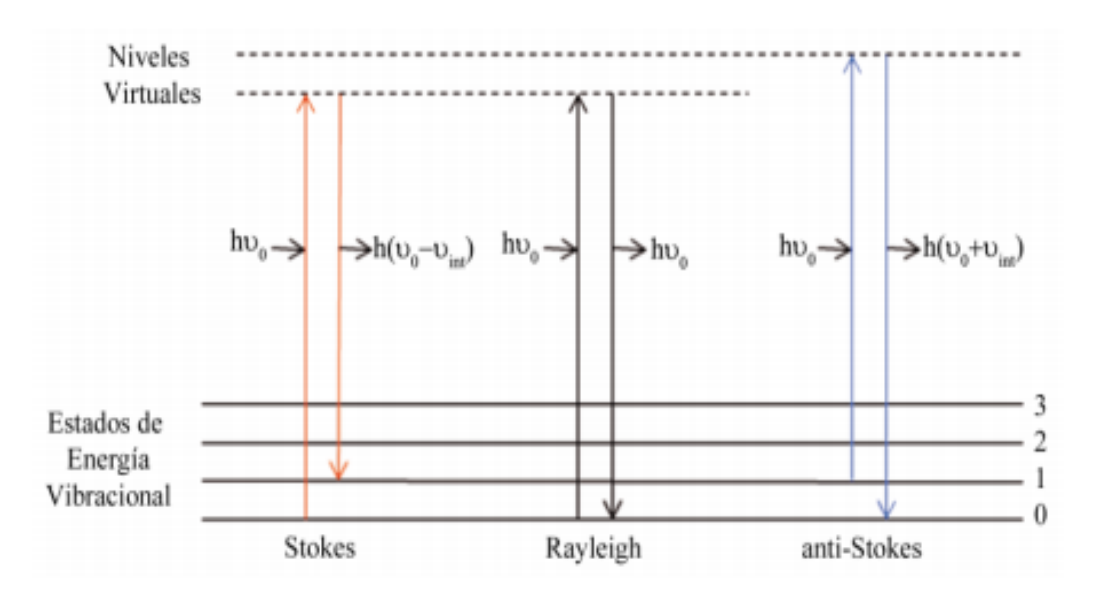

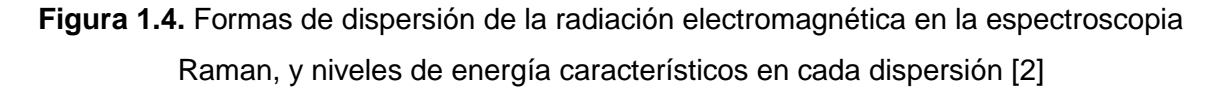

En la Figura 1.4 se observa los niveles de energía de una molécula al ser expuesta a una fuente de excitación láser y las distintas dispersiones producidas.

En la técnica de dispersión inelástica Raman la transferencia de energía del fotón de luz incidido sobre la muestra provoca que las moléculas pasen de un estado estable a un estado virtual de excitación vibracional por un tiempo determinado.

La frecuencia de las emisiones Raman dependen del estado virtual que estos alcanzan, así debemos tener en cuenta que las moléculas pueden tener ya un estado virtual inicial por efecto de la temperatura por lo cual al hacer incidir un haz de luz la energía se acumulara en las moléculas provocando un estado virtual diferente y la frecuencia de emisión es mayor. [2]

Una de las características importantes de la dispersión Raman es la escasa obtención de la señal, ya que de  $10<sup>6</sup>$  emisiones de fotones solo una corresponde a dispersión inelástica Raman. [3]

#### <span id="page-20-0"></span>**Espectros Raman**

Un espectro Raman es la representación de las emisiones inelásticas que tiene un material al incidir una fuente de luz monocromática potente. En un espectro Raman se representa la intensidad con respecto a la señal Rayleigh expresada en  $cm^{-1}$ , la ecuación de dispersión para representar en  $cm^{-1}$  se la representa de la siguiente manera.

$$
\Delta_{\omega}(cm^{-1}) = \left(\frac{1}{\lambda_d(nm)} - \frac{1}{\lambda_1(nm)}\right) * \left(\frac{10^7(nm)}{(cm)}\right)
$$

**Ecuación 1.1.** Ecuación de dispersión Raman [11]

Donde:

 $\lambda_d$ : Es la longitud de onda excitatriz

 $\lambda_1$ : Longitudes de ondas Raman dispersadas

∆: Dispersión Raman

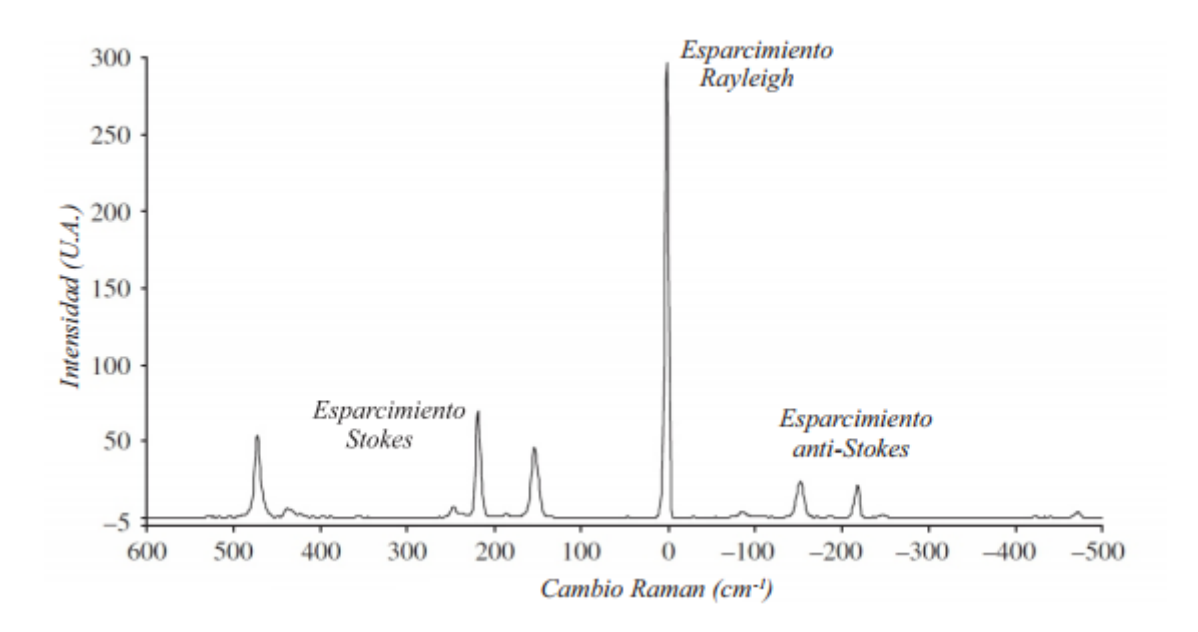

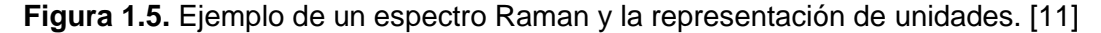

En la Figura 1.5 se observa un espectro Raman en el cual se tiene un pico central perteneciente al pico de dispersión elástica Rayleigh, mientras que a la izquierda del pico central se observa los picos de dispersión inelástica anti-Stokes de menor intensidad, y la derecha del pico central se encuentran los picos de dispersión inelástica Stokes con una intensidad mayor, por lo cual estos son más usados para el análisis. En el eje de las abscisas se representa el desplazamiento Raman en  $cm^{-1}$ ; en el eje de las ordenadas se representa la cantidad de la luz absorbida. El número de picos existentes dependerá de la cantidad de vibraciones activas que posea el material analizado. [11]

#### <span id="page-21-0"></span>**Ruidos en espectroscopia Raman**

Al analizar esta técnica de caracterización de compuestos se debe tener en cuenta las señales de ruido que puedan afectar en la obtención de las líneas de dispersión. Entre esto ruidos de interferencia tenemos: ruido cósmico, ruido shot, ruido de instrumentación, ruido generado por la muestra, y ruido computacional. [4]

Entre los ruidos más importantes se pueden destacar el ruido shot que es producido por la naturaleza ondulatoria de la luz, y el ruido de instrumentación dentro del cual podemos mencionar el ruido térmico producido por la agitación térmica de los electrones en el detector. [5]

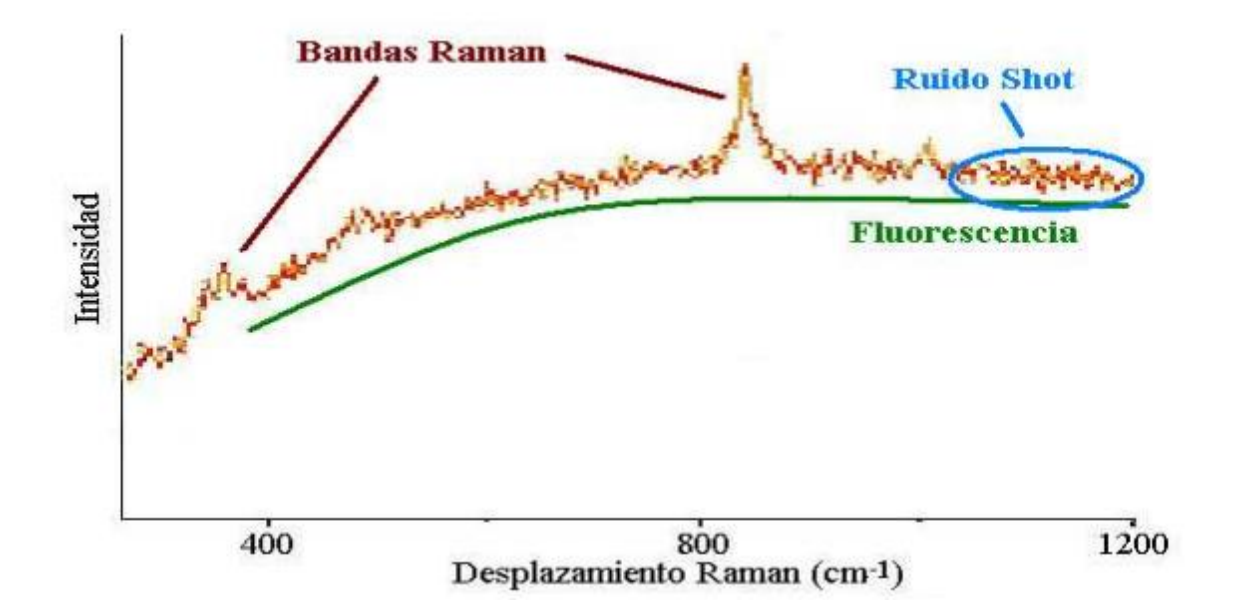

**Figura 1.6.** Principales ruidos presentes en la dispersión Raman. [3]

En la Figura 1.6 se observa los principales ruidos que afectan la obtención de líneas de dispersión Raman como son ruido shot que se presenta como un rizado que puede llegar a ocultar los picos inelásticos Raman y la fluorescencia que presente el material produciendo un offset de intensidad en el espectro. Hay que tener en cuenta que estas señales de ruido son inevitables al momento de analizar un espectro Raman. [4]

#### <span id="page-22-0"></span>**Geometría de esparcimiento en la técnica Raman**

Dentro de las técnicas de obtención del espectro de la dispersión Raman se considera un parámetro importante como es la distribución geométrica de esparcimiento de la fuente de excitación respecto al detector. La geometría de esparcimiento de las líneas Raman son características de cada compuesto y depende de dos características principales: [12]

- Enfoque óptico del haz de luz incidente concentrado en la muestra
- Recolección de la radiación esparcida

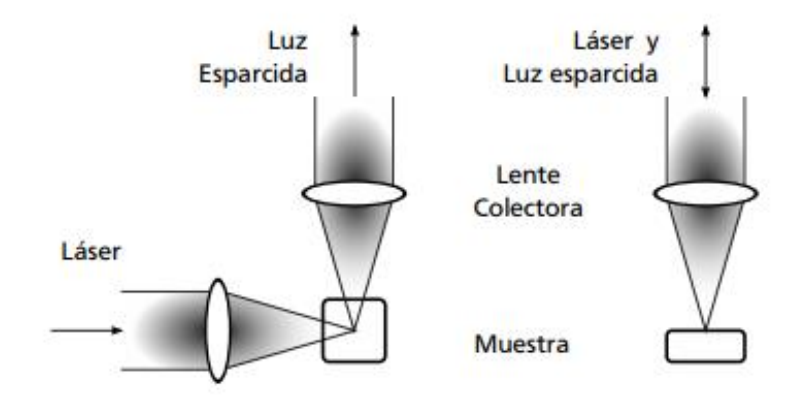

**Figura 1.7** Geometría de esparcimiento en la técnica Raman, esparcimiento a 90°y esparcimiento a 180° . [13]

En la Figura 1.7 se observa el esparcimiento a 90° en el cual la distribución geométrica entre la fuente de excitación láser y el detector se coloca a 90° respectivamente. En esta distribución se recomienda usar recipientes o porta muestras hechos de materiales no fluorescentes como el cuarzo, y el esparcimiento a 180° en el cual la fuente de excitación láser y el detector se encuentra a 180° respectivamente, permitiendo un aumento de la potencia del láser hacia la muestra y aumentando la intensidad de los picos de dispersión Raman. [13]

Para el presente proyecto se utilizará el esparcimiento a 180° con un recipiente de cuarzo que permita eliminar una parte de la fluorescencia y se concentre mayor potencia del haz de luz incidente sobre la muestra permitiendo una mayor intensidad en picos de la dispersión inelástica Raman.

#### <span id="page-23-0"></span>**Aplicaciones de la espectroscopia Raman**

La técnica de dispersión Raman ha tomado un gran impulso al ser una técnica no invasiva es usada en muchos procesos de producción tanto industriales como de investigación y caracterización de materiales.

Entre las principales aplicaciones tenemos:

- Medicina y farmacología: detección de células cancerígenas y análisis de muestras sanguíneas, además de control de calidad de los fármacos. [14] [12]
- En mineralogía se utiliza para la identificación y caracterización de minerales, este tipo de aplicaciones ha tenido un avance debido a que se ha utilizado en la identificación de minerales en Marte con el proyecto Exomars 2018. [15]
- Dentro de las aplicaciones petroleras se usa para el monitoreo y el control de procesos y determinar la pureza de los hidrocarburos. [16]
- En aplicaciones en la investigación de nuevos fármacos y análisis de laboratorios para la distribución de los ingredientes de los excipientes. [14]
- En la investigación de la composición química y de los enlaces de las cadenas principales de los polímeros, determinando las reacciones de polimerización, cristalinidad y las distintas fases dentro de una mezcla de polímeros. [17]
- En aplicaciones de nanotecnología es usado para la caracterización y estudio de las propiedades físicas compuestas de carbono. Así como el análisis estructural del diamante y grafito. [18]
- Aplicaciones pictográficas para análisis de obras de arte valiosas determinando la composición de los pigmentos y la autenticidad de la pintura. [19][20]

#### <span id="page-23-1"></span>**Estándares químicos para calibración de equipos de espectroscopia Raman**

A lo largo de los años se ha ido incrementando las aplicaciones de la técnica Raman, lo que ha permitido el desarrollo de una base de datos de las líneas de dispersión Raman de compuestos, por ello para la calibración de equipos se tienen referentes bibliográficos que han considerado compuestos químicos aromáticos como un estándar de calibración. [5]

#### <span id="page-24-0"></span>**Compuestos Aromáticos**

Los compuestos aromáticos pertenecen a la familia de los hidrocarburos. Tienen como características estructurales el anillo de benceno, una molécula cíclica con seis átomos de carbono y un átomo de hidrogeno unido a cada carbono. [21]

Los compuestos aromáticos utilizados tienen un carácter nocivo para la salud por lo que se encuentran presentes las hojas de seguridad de cada compuesto en la sección de anexos de este trabajo.

La Figura 1.8 muestra la estructura química de los compuestos aromáticos y si distribución molecular.

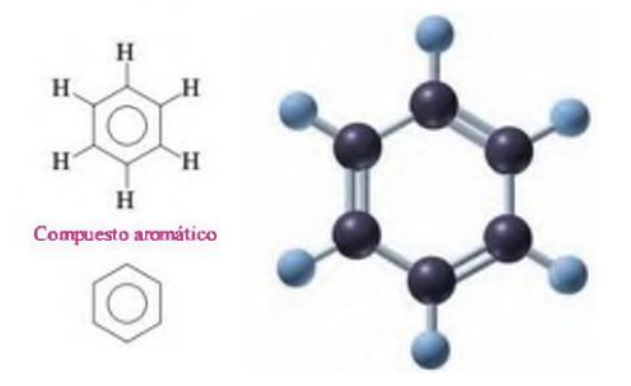

**Figura 1.8** Estructura química de los compuestos aromáticos. [21]

#### <span id="page-24-1"></span>**Benceno**

El benceno es un compuesto cíclico de forma hexagonal, es un líquido volátil, incoloro e inflamable, la obtención de este compuesto se lo realiza mediante destilación fraccionada y se lo utiliza como solventes de grasas, aceites, resinas y tiene un grado de toxicidad alta en exposiciones prolongadas. [21]

Este compuesto debido a su composición química nos permite tener una representación de la dispersión Raman muy amplia, es decir que nos permite observar varios picos característicos los cuales ayudara a la validación del equipo.

La Figura 1.9 se muestra el espectro Raman estandarizado, de base de validación de resultados obtenidos.

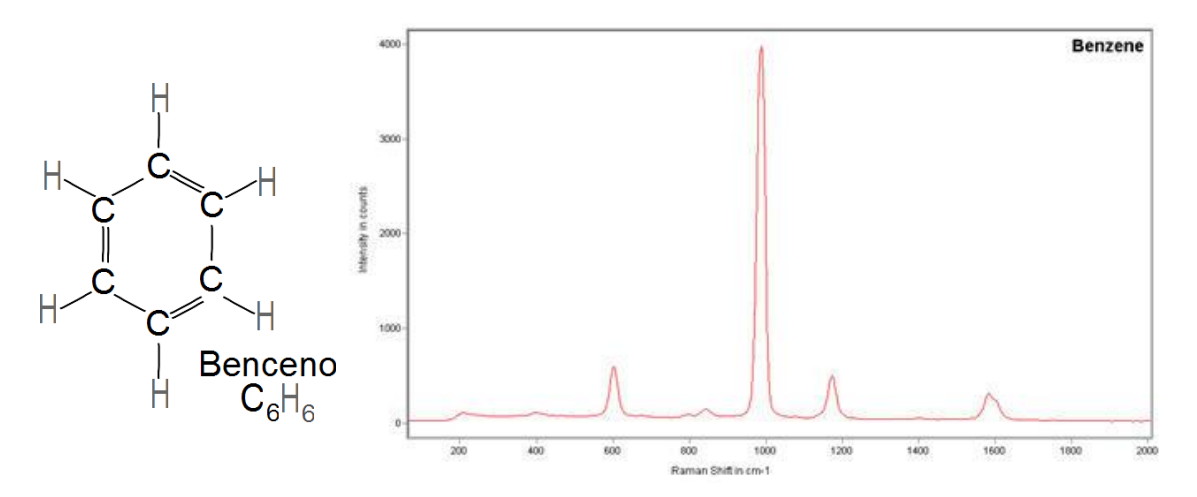

**Figura 1.9.** Estructura molecular del benceno. [22]

#### <span id="page-25-0"></span>**Naftaleno**

El naftaleno es un compuesto aromático policíclico, ya que su estructura química está compuesta por dos anillos de benceno vecinos y comparten dos átomos de carbono. El naftaleno es un sólido blanco cristalino de olor característico a desinfectante, es un compuesto usado para la síntesis de compuestos tales como colorantes, resinas sintéticas, repelente para polillas, etc. [23]

La exposición prolongada de este compuesto puede causar enfermedades en la piel como dermatitis, además si se tiene un contacto con los ojos causan irritación y cataratas.

Es un compuesto comercial de fácil acceso y su representación inelástica Raman tiene muchos picos en un rango de longitud de onda muy amplio, como se muestra en la Figura 1.10.

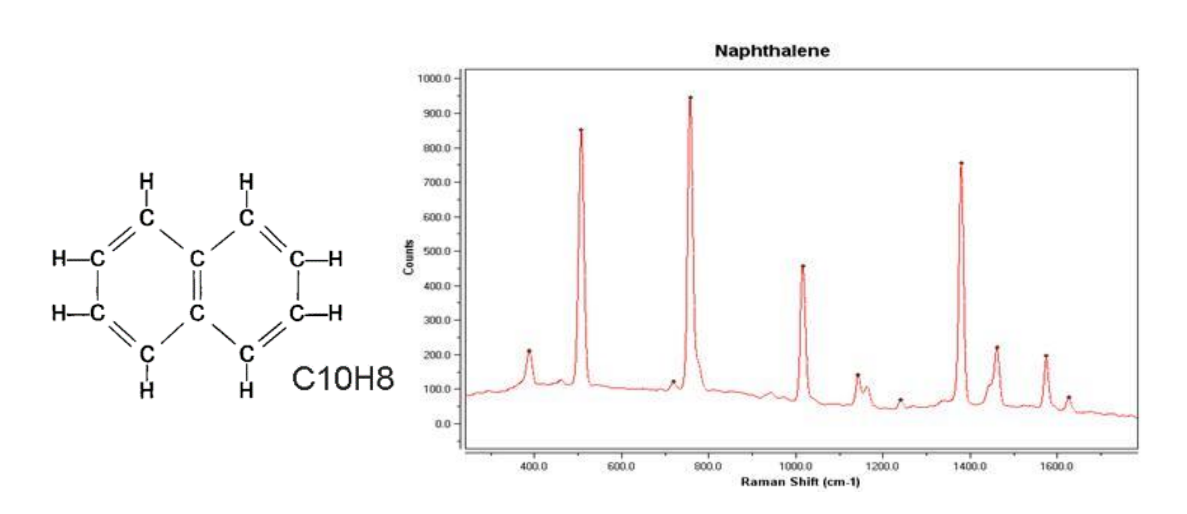

**Figura 1.10** Estructura química del Naftaleno. [22]

Debido a la gran toxicidad que este compuesto presenta en una exposición prolongada y al amplio uso de este compuesto en la industria se ha planteado como compuesto base para la obtención de las líneas de dispersión Raman.

#### <span id="page-26-0"></span>**Instrumentación de espectroscopia Raman**

Hoy en día la espectroscopía Raman posee elementos indispensables para la adquisición de datos de la dispersión inelástica, estos son: fuente de excitación láser, un espectrómetro adecuado, elementos ópticos de filtrado y de recolección. [1]

#### <span id="page-26-1"></span>**Espectrómetro**

El espectrómetro es un instrumento óptico de medición que analiza el espectro electromagnético emitido por la fuente de excitación o la emisión de fotones de las muestras analizadas al estimular con un haz de luz. Estos espectros de emisión o absorción se caracterizan por ser como una huella digital de cada uno de los compuestos o sustancias que se encuentra en la naturaleza. El funcionamiento de estos instrumentos se basa en la difracción de la luz mediante una rejilla de difracción la cual descompone la luz en las diferentes longitudes de onda existentes. Un sensor CCD (Charge-Couple Device) recibe todas las longitudes de onda y mediante un procesamiento se obtiene el espectro final, en el cual se representa la longitud de onda vs la intensidad de los picos del espectro. [24]

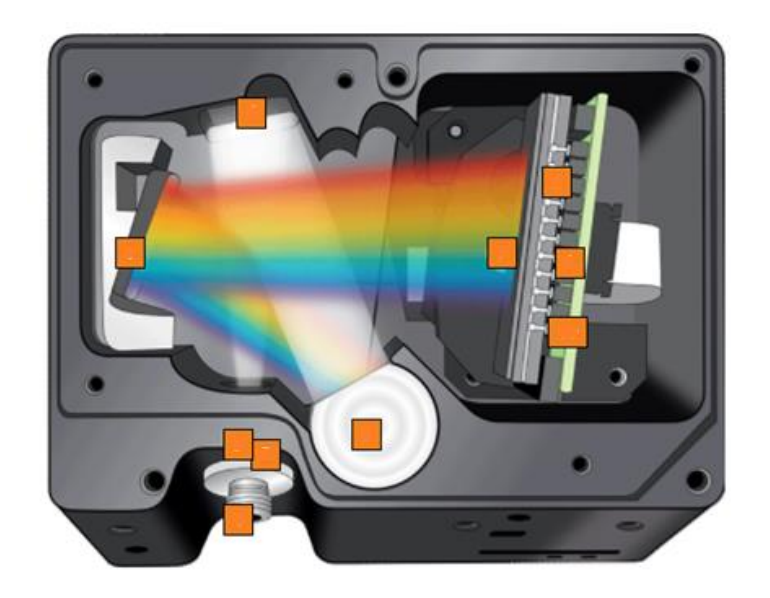

**Figura 1.11** Espectrómetro FLAME – S – UV – VIS. [24]

En la Figura 1.11 se observa un espectrómetro comercial de Ocean Optics el cual se utilizará en este proyecto, el rango de longitud de onda es de 200 nm a 1000 nm, dentro las características técnicas tenemos en la Tabla 1.1

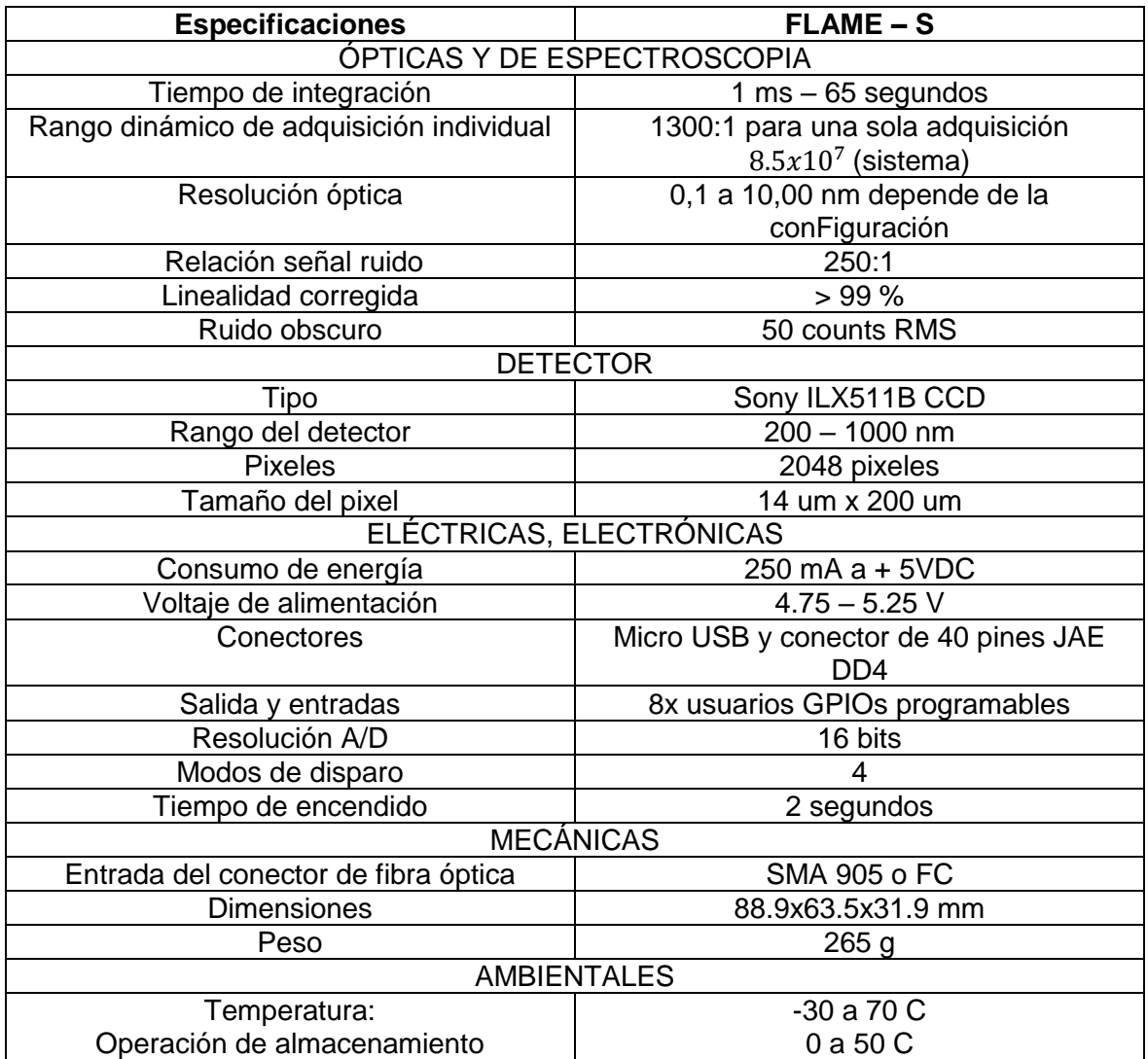

**Tabla 1.1.** Especificaciones técnicas del espectrómetro comercial FLAME-S-UV-VIS [25]

# <span id="page-27-0"></span>**Componentes Ópticos**

Los componentes ópticos son todos aquellos elementos que están formados por lentes o espejos que permiten manipular el espectro electromagnético de acuerdo con las necesidades de cada aplicación.

#### <span id="page-28-0"></span>**Filtros**

Los filtros ópticos son dispositivos que permiten separar, eliminar o pasar cierta información de longitudes de onda del total analizado según los requerimientos, está formado por un material que transmite selectivamente la longitud de onda deseada, mientras que el resto de ello es absorbido. [26]. Para determinar las características ópticas de un filtro se debe tomar en cuenta los siguientes conceptos:

- Absorción: es el cociente entre la intensidad del haz de luz y la cantidad de luz que incide sobre el mismo. Se expresa como porcentaje.
- Transmisión: es el cociente entre la intensidad del haz de luz transmitido y la cantidad de luz que incide sobre el mismo.
- Reflexión: es el cociente de la intensidad de luz que se refleja y la cantidad de luz que incide sobre el mismo.

Considerando las características ópticas, al definir o caracterizar un filtro debemos tener en cuenta la transmitancia y absorbancia.

Dentro de los tipos de filtro tenemos:

- Filtros de interferencia: su principio se basa en la interferencia óptica obteniendo así bandas estrechas de radiación. Están compuestas de un dieléctrico transparente limitadas mediante dos películas metálicas semitransparentes
- Filtros de absorción: se basa principalmente en la absorción de una amplia gama de longitudes de onda.

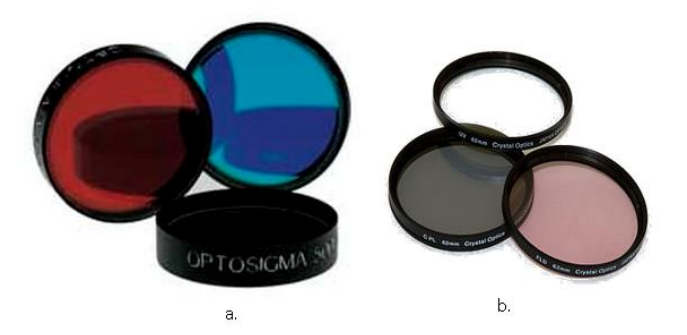

**Figura 1.12** Distintos tipos de filtros ópticos. a) Filtros de interferencia, b) Filtros de absorción [27]

Para el proyecto se utiliza un filtro pasa altos, el cual nos permite eliminar la región con la misma longitud de onda que la fuente de excitación láser. También se utiliza un filtro de IR (infrarrojo) para la eliminación de longitudes de onda mayores a 675 nm.

Como se observa en la Figura 1.12 al hacer incidir un haz de luz en la muestra se presentan la dispersión Rayleigh la cual posee la misma longitud de onda que la fuente de excitación por lo cual es necesario que dicha longitud de onda desaparezca con el fin de evitar que los pixeles del espectrómetro se saturen, permitiendo que el espectrómetro pueda leer las demás longitudes de onda. Por otro lado, algunos láseres son generados a partir de otra longitud de onda, como es el caso del láser de 532 nm el cual se genera mediante un láser más potente de 808 nm por esta razón se usa un filtro de IR permite que atraviese por el mismo solo longitud de onda, eliminando la que se encuentra en el infrarrojo evitando de esta manera que se produzcan otras dispersiones Raman.

#### <span id="page-29-0"></span>**Prisma**

Un prisma óptico es un instrumento que permite doblar la luz, su propiedad consiste en la ley de Snell la cual causa que se produzcan dos refracciones; que dependen del material por donde se transmite la luz. Por lo general, el aire, medio por el cual se transmite antes de incidir en el prisma y vidrio, plástico u oxido de silicio fundido, materiales comunes de los que están hechos los prismas. [28] Un ejemplo clásico del funcionamiento del prisma es el experimento realizado por newton en el cual con un haz de luz blanca se hace incidir en un prisma, de esta manera la luz se dispersa en las longitudes de onda que esta contiene como se muestra en la Figura 1.13.

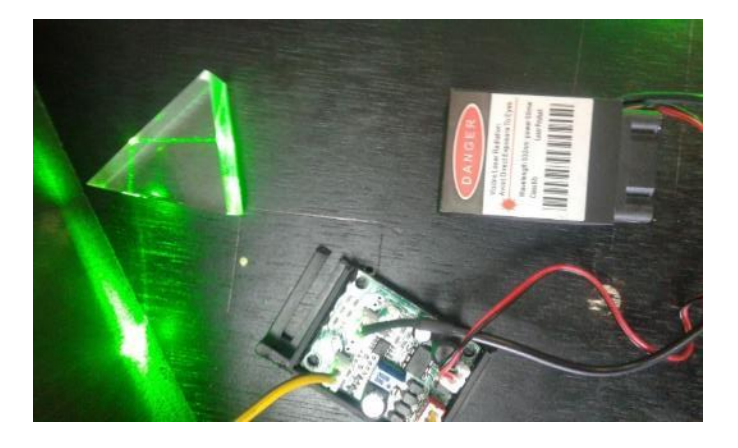

#### **Figura 1.13** Direccionamiento del haz del láser

Al existir láseres multimodo es decir con diferentes longitudes de onda, estas son dispersadas al incidir en el prisma, así como la luz blanca en el experimento de newton, es decir que cada longitud de onda tiene diferente índice de difracción dentro del material del prisma, por esta razón estas longitudes de onda cambian de dirección.

#### <span id="page-30-0"></span>**Lentes**

Una lente es un sistema que refracta la luz que se componen de dos o más superficies de separación de la cual una al menos es una superficie curva. [28]

Los lentes ópticos pueden estar formados de distintas capas como se muestra en la Figura 1.14.

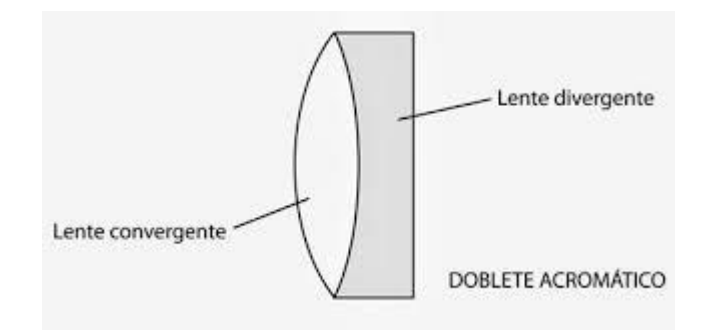

**Figura 1.14** Distribución geométrica de una lente [28]

Dentro de los tipos de lentes tenemos:

Convergentes: este tipo de lente hacen que los rayos que llegan paralelos al eje óptico se concentren en un punto llamado punto focal

Divergentes: este tipo de lente permite que los rayos que llegan paralelos al eje óptico se dispersan al salir del lente, pero las prolongaciones de estos rayos se cortan en el punto focal.

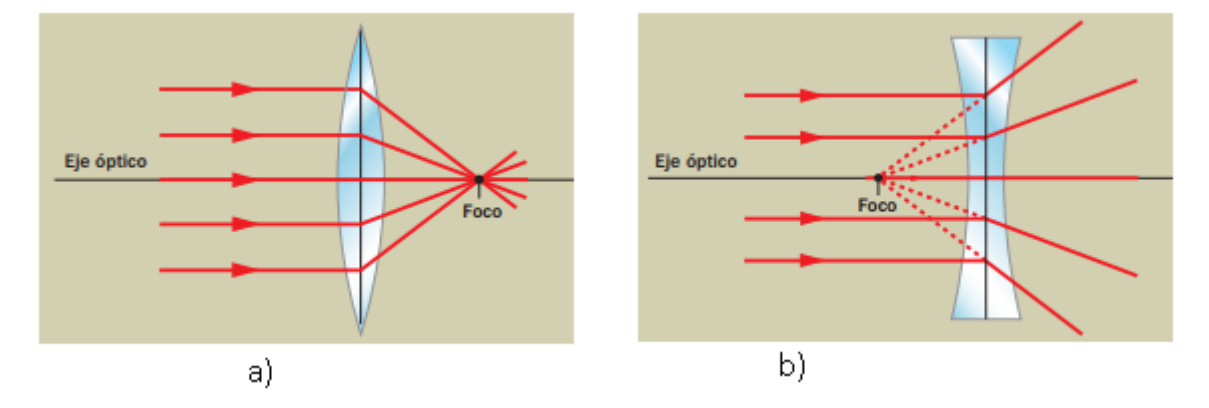

**Figura 1.15** Tipo de lentes de acuerdo con la forma, a) Lente Convergente, b) Lente Divergente [28]

Como se observa en la Figura 1.15 los lentes convergentes permiten incidir un haz de luz en un punto de la muestra mucho menor al del haz de la fuente láser; mediante lentes objetivos los cuales son un conjunto de lentes convergentes y divergentes se logra un enfoque lo más preciso posible, concentrando el haz de luz en un punto.

## <span id="page-31-0"></span>**Fibra Óptica**

Es un manipulador de luz el cual es controlado a través de un cable de vidrio transparente largo, el cual tiene un espesor de entre 2 a 125 um, es decir tan delgado como el cabello humano; posee terminaciones y placas especiales que permiten que la tecnología de la fibra óptica transmita la luz sin que esta se pierda, su estructura se basa en una chaqueta de recubrimiento para proteger el núcleo óptico el cual transmite la luz, los principios físicos en que funcionan son de refracción y reflexión, por los cuales permite la entrada de luz a un ángulo diferente al del fuente y mediante la reflexión se transmite por la fibra, [29] como se observa en la Figura 1.16.

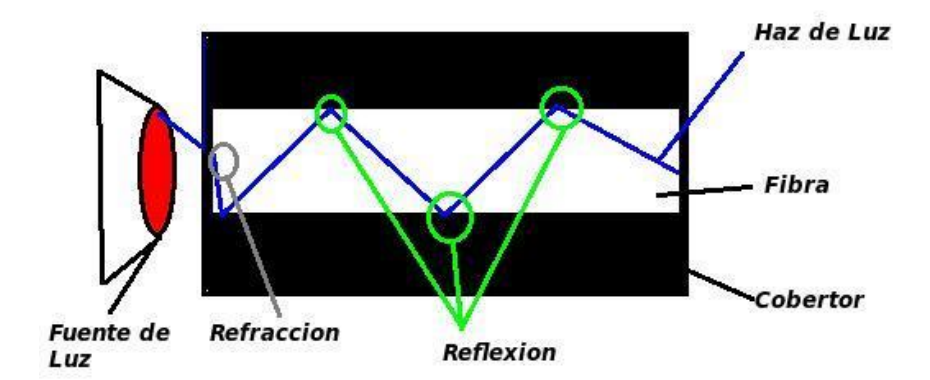

**Figura 1. 16** Principios físicos de reflexión y refracción [29]

La dispersión Raman no viaja como el láser de una manera dirigida esta se manifiesta en varias direcciones, por esto necesita ser recolectada a través de fibra óptica la cual por sus propiedades permite transportar la luz que incide al interior de esta.

#### <span id="page-31-1"></span>**Componentes Electrónicos**

En función de los dispositivos electrónicos se puede optimizar los recursos de los equipos y prototipos, además de que estos brindan la capacidad de que un equipo posea autonomía, el ensamblaje de la electrónica permite que se resuelvan tareas dedicadas.

#### <span id="page-32-0"></span>**Batería Lipo**

Son baterías de tipo recargables, hechas de polímero de iones de litio las cuales se han abreviado por sus siglas en inglés LiPo (Lithium Polymer), se encuentran compuestas por celdas secundarias idénticas, conectadas en paralelo o en serie, esto con el fin de que la corriente de descarga aumente o que el voltaje nominal de esta se incremente, este tipo de baterías funcionan mediante el intercambio de electrones con el material conectando conductores entre los ánodos y cátodos de la celda; con el fin de evitar que los electrodos se toquen entre sí, se utilizan una lámina con poros microscópicos que permiten que los iones migren entre electrodos. Debido al material existen varios tipos de baterías con diferentes tamaños y formas como se observa en la Figura 1.17, usualmente cada celda tiene un valor nominal de voltaje de entre 3.7v y 4.2v al estar cargada completamente, si se sobre pasa los límites de carga y descarga se produce una pérdida de capacidad de carga la cual físicamente se observa como una hinchazón de la misma. [30]

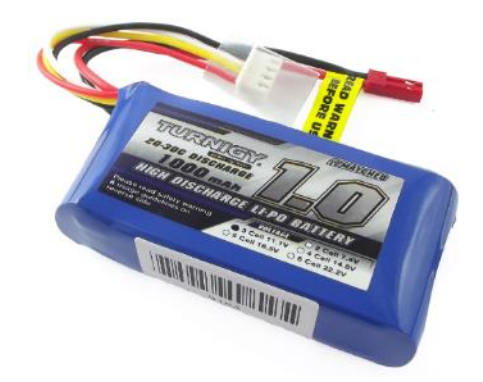

**Figura 1. 17.** Batería Lipo de 3 celdas [31]

Dependiendo el tipo de conexión, las celdas poseen una denotación expresada de la siguiente forma xSyP, en la cual "x" hace referencia al número de celdas conectadas en serie y "y" en paralelo.

La batería entrega corriente que alimenta el proceso electrónico, de esta manera cada una posee una capacidad única que depende de la conexión de las celdas el cual se encuentra expresado en mAh (miliamperios hora).

#### <span id="page-33-0"></span>**Microcontrolador**

A diferencia de un ordenador los microcontroladores son usados para actividades puntuales, es decir en la búsqueda de eficiencia tanto energética, como de recursos, un microcontrolador ejecuta el programa almacenado en la memoria, el microprocesador por otro lado posee mayores características, así como la potencia de cálculo, por lo que este funciona mediante los datos y el algoritmo establecido.

A razón de que el microprocesador utiliza las memorias RAM y ROM dentro del circuito integrado, el tamaño del controlador es menor respecto al microprocesador y si bien es cierto que la velocidad de operación del microprocesador es rápida, debido a las aplicaciones que debe procesar el tiempo de desarrollo del mismo es lento respecto al del microcontrolador.

Algunos ejemplos de microprocesadores los podemos hallar en nuestro computador el cual ejecuta cientos de tareas a la vez, otro ejemplo de estos puede ser una Raspberry Pi, por otro lado existe una gran gama de microcontroladores y varían inclusive al manejo de la palabra de estos, puesto que es un aspecto importante en la arquitectura de los mismos, los microprocesadores usan palabras de 8bits, 16bits, e inclusive 32bits, el microcontrolador posee acceso a sus periféricos comandadas mediante una UCP (Unidad Central de Proceso), la cual interpreta las instrucciones del programa debido a su funcionalidad. Algunas de las marcas de microcontroladores son, STMicroelectronics Microchip Technology Corp. Texas Instruments, Intel Corp, entre otras. [32]

#### <span id="page-33-1"></span>**Arduino**

Es una plataforma electrónica de código abierto y ensamblaje del hardware de sus placas mediante el uso de microcontroladores como Atmel, STMicroelectronics entre otros, además del uso de osciladores de frecuencia también llamados cristales, entradas de potencia para alimentar el sistema mediante un cable USB, leds de información , reguladores de voltaje, se caracteriza por que posee su propio lenguaje de programación basado en el lenguaje "C", posee un IDE (Integrated Development Environment) como en la Figura 1.18, el cual permite la programación del microcontrolador, estas plataformas electrónicas permiten interactuar con sus periféricos de tal manera que da acceso al uso de LEDs, motores, altavoces, cámaras, entre otros instrumentos electrónicos como sensores y actuadores en general. [33]

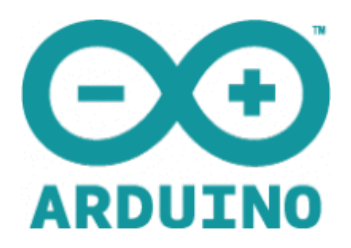

#### **Figura 1. 18** Logotipo de Arduino [33]

#### <span id="page-34-0"></span>**Entorno de desarrollo**

Atmel Studio 6.2 es un software que permite la programación de microcontroladores de la familia AVR ya sean de 8 bits, 32 bits, además de que permite programar a las plataformas electrónicas que poseen estos microcontroladores como es el caso de la gran mayoría de las tarjetas Arduino. Mediante el lenguaje de programación C y un compilador integrado al software, permite la depuración de dichos programas. El ambiente de programación es de fácil uso y flexible. [34]

#### <span id="page-34-1"></span>**Láser (Diodo)**

Láser (Light amplification by stimulated of radiation), son semiconductores los cuales mediante le mecánica cuántica generan un haz de luz coherente. El haz de luz del láser posee coherencia espacial es decir que posee la capacidad de permanecer con un tamaño pequeño al transmitirse a largas distancias en el vacío.

Para generar luz al diodo láser se le debe inyectar corriente la cual al atravesar por la juntura p-n o más frecuentemente p-i-n genera mayor luz a razón de una mayor corriente.

El material semiconductor es aquel que determina la longitud de onda del láser mediante la banda prohibida del material, este genera energía que pertenece al fotón la cual está cerca del espacio prohibido.

La Tabla 1.2 se muestra los distintos tipos de láser y su longitud de onda.

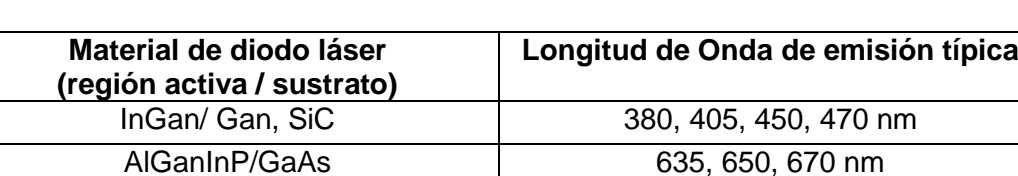

AlGaAs/GaAs 720 – 850 nm InGaAs/GaAs 900 – 1100 nm  $InGaAsP/InP$  1000 – 1650 nm

**Tabla 1.2.** Ejemplos de Láseres y sus longitudes de onda [35]

La mayoría de los diodos láseres generan un haz de luz el cual posee un ancho de banda pequeño de unos pocos nanómetros, esto se produce debido a que el ancho de banda resulta de la oscilación simultánea de múltiples modos de resonador longitudinal, es decir diodos láser multimodo, sin embargo, para aquellos que funcionan con un único resonador es decir una frecuencia de operación única, el ancho de banda es generalmente una línea.

El láser de 532 nm se genera a partir de un proceso indirecto el cual mediante un láser de arsénico de galio de aluminio (ALGaAs), de longitud de onda infrarroja de 808 nm usualmente de 200 mW como se puede observar en la Tabla 1.2 bombea un cristal de ortovanadato de itrio dopado con neodimio (Nd: YVO4) y junto con un espejo dieléctrico que refleja al láser de 808 nm y transmite la longitud de onda de 1064 nm generada a través del cristal de (Nd: YVO4), a su vez su salida de 1064 nm se alimenta de un cristal de fosfato de titanio y potasio (KTP), montado en el resonador de la cavidad del láser produce que el cristal de neodimio emita una luz polarizada esta unidad de elementos actúa como un duplicador de frecuencia reduciendo a la mitad la longitud de onda a un valor de 532 nm, a su vez la cavidad resonante usa un espejo dieléctrico que refleja la longitud de onda de 1064 nm y permite que atraviese la longitud de onda verde de 532 nm, además se usa un filtro de espejo que elimina la radiación infrarroja.

Por otro lado, aquellos láseres multimodo suelen ser sensibles a la temperatura por lo que aumentan 0.3 nm a razón de cada grado Kelvin.

Los diodos láser mantienen características tanto de corriente como de voltaje como cualquier otro diodo. Una corriente sustancial fluye a través del diodo solamente para condiciones en el que supera el voltaje crítico, este a su vez es aproximadamente proporcional a la energía de banda prohibida del material, además también depende de la temperatura del dispositivo. Una vez se sobrepasa el voltaje crítico la corriente cambia drásticamente como se observa en la Figura 1.19. [36]

22
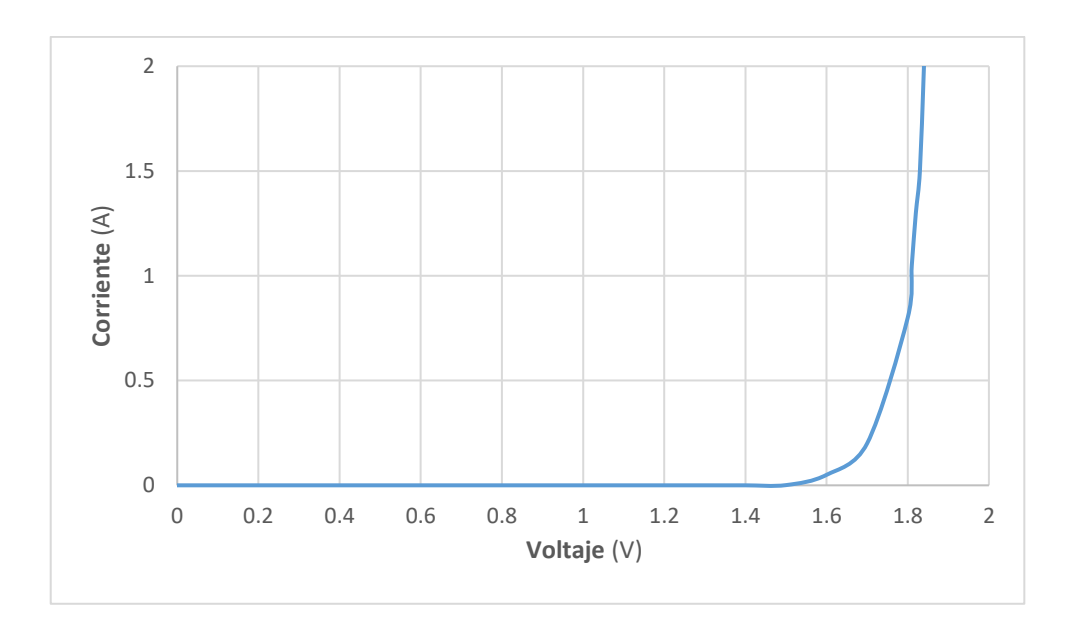

**Figura 1. 19.** Corriente vs Voltaje de un diodo láser de 808 nm y 1 W de potencia nominal [37]

Normalmente para los diodos láser no es común hacer uso de un voltaje fijo puesto que la corriente que necesita el diodo láser podría depender mucho de ese voltaje y también dado el efecto de cambio de temperatura esta podría afectar al dispositivo. Inclusive se observa que podría darse un efecto catastrófico puesto que ante una corriente alta esta producirá un incremento de temperatura del dispositivo y a su vez un incremento en la corriente que atraviese el dispositivo y por último destruir al diodo. Por esta razón es necesario el uso de un driver para el diodo láser que estabiliza la corriente y automáticamente ajusta el voltaje, de esta manera el driver controla la potencia de salida deseada. El diodo láser posee cierta corriente umbral en la cual por debajo de esta no existe potencia da salida, mientras que superior a esta es proporcional y esta potencia inclusive alcanza eficiencias eléctricas de 50% y hasta un 60%. [37]

Los diodos láser, poseen propiedades de ruido, estos conocidos como ruidos de intensidad y ruido de fase, las cuales generalmente se acoplan y por esto están fuertemente correlacionadas, usualmente el controlador del diodo láser contribuye mucho al ruido ya que debido a las fluctuaciones de la corriente puede producir fluctuaciones de intensidad y de fase de luz generada.

Se puede incrementar la vida útil de los dispositivos láser mediante el control de ciertos factores como la temperatura, descargas electrostáticas, picos de corriente y voltaje.

Algunas de las aplicaciones que poseen los diodos láser son para grabar y leer datos en unidades ópticas como CD, DVD, Discos Blu-ray y medio holográficos, poseen aplicaciones en las telecomunicaciones mediante el uso de la fibra óptica, además de ser usado en la rama de la espectroscopia, la rama de la medicina en el área de cirugías, e inclusive para aplicaciones más simple usados como punteros. [36]

### **Software de Visualización**

Las plataformas de software que permiten el desarrollo de aplicaciones son software que integran un entorno de programación las cuales permiten el desarrollo de algoritmos con el fin de desarrollar servicios, así pues, una de sus aplicaciones es el permitir crear una interfaz entre el usuario y el computador, las cuales permiten el funcionamiento de equipos, un ejemplo de este software es Matlab.

### **Matlab**

Posee un entorno de cálculo técnico y numérico basándose en la escritura del lenguaje matemático y en la implementación de matrices como el núcleo de su lenguaje además de que integra varias aplicaciones en su interfaz que permiten el procesamiento de señales, el diseño de sistemas de control, la simulación de sistemas dinámicos, la identificación de sistemas, la programación de redes neuronales entre otras. [38]

#### **Guide**

Para crear interfaces gráficas, Matlab posee una herramienta llamada Guide, la cual es un entorno de desarrollo que posee componentes para el desarrollo de interfaces de usuario, por lo general incluyen componentes como menús, barras de herramientas, botones y controles deslizantes. [38]

### **SolidWorks**

Los equipos modulares necesitan de piezas mecánicas las cuales deben de tener medidas exactas para el ensamblaje de los mismo, mediante un software de diseño estructural como es el caso de SolidWorks el cual es un entorno gráfico dedicado al diseño en tres dimensiones que funciona en el sistema operativo de Windows, se puede lograr dicho cometido. Las herramientas para el diseño modular del software son piezas, ensamblaje y dibujo las cuales permiten realizar diseños por separado y luego asociarlas. Para el diseño de las piezas se trabaja a partir de la creación de modelos tridimensionales a partir de croquis bidimensionales. Una de las herramientas adicionales que posee SolidWorks es el de simulación, que permite realizar el análisis estructural térmico, el cual se puede observar cómo actúa los materiales ante una fuente de potencia. [39]

### **Servidor Inalámbrico USB de dispositivos**

Los equipos portátiles son usados en campo, por lo que necesitan comunicación inalámbrica, existen módulos de comunicación inalámbrica los cuales al igual que los repetidores inalámbricos transmiten la señal de datos de red mediante conectores RJ-45 o conectores de red LAN, los servidores USB transmiten de manera inalámbrica la información de dispositivos USB, los cuales permiten mantener la comunicación con dispositivos en red.

# **2. METODOLOGÍA**

En este capítulo se aborda todos los componentes constitutivos del prototipo, se describe en detalle el funcionamiento de los sistemas: ópticos, electrónicos, porta muestras, visualización y procesamiento de resultados, y base de datos de resultados obtenidos.

## **2.1. Esquema general del prototipo**

El prototipo de adquisición de datos de la dispersión inelástica Raman busca caracterizar muestras de compuestos químicos aromáticos como son: Naftaleno y Benceno, mediante la estimulación de moléculas a partir de una fuente de luz láser de 532 nm.

En la Figura 2.1 se muestra un esquema general de los componentes del prototipo.

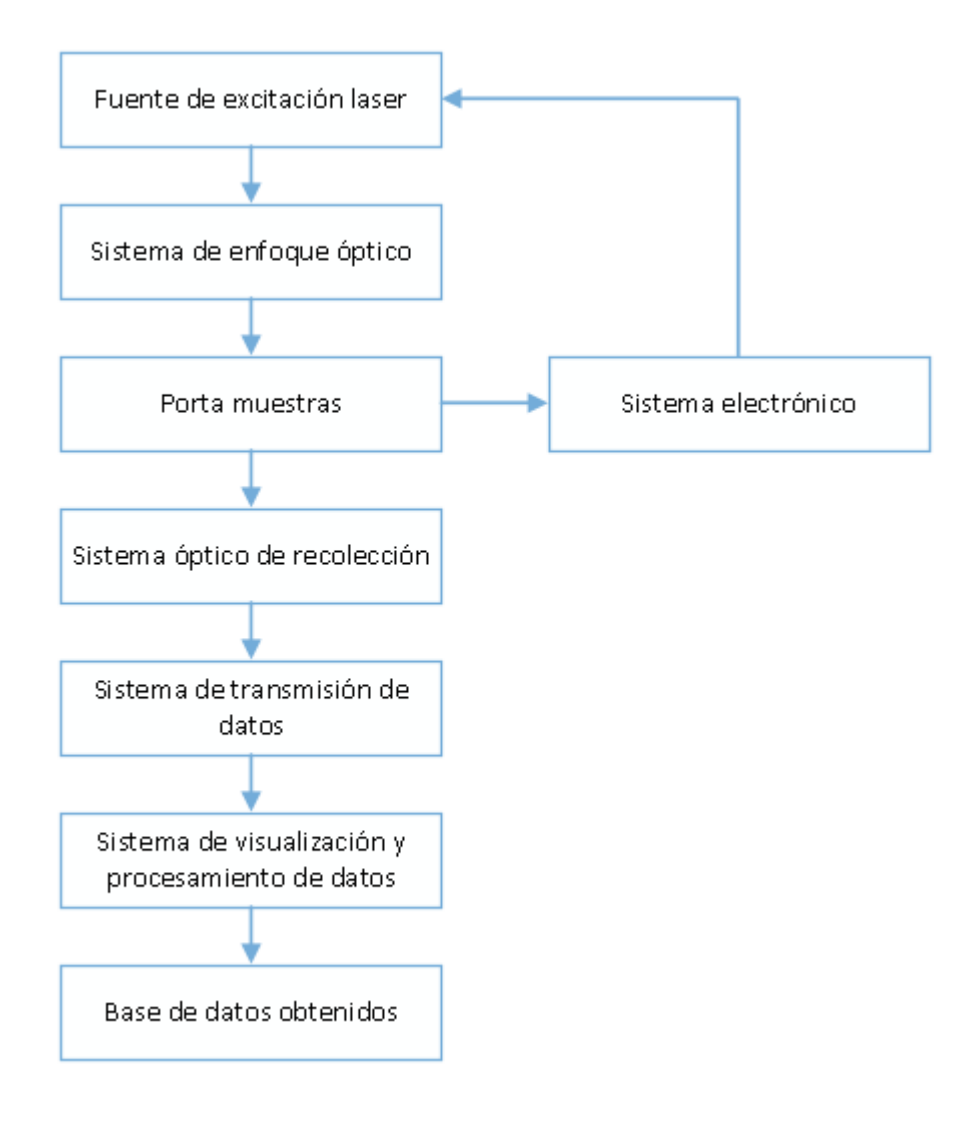

**Figura 2.1.** Esquema general de los componentes del prototipo de dispersión inelástica Raman.

Este prototipo consta de varios subsistemas que se detallan a continuación tomando en cuenta los criterios de diseño y requerimientos necesarios para cada uno de ellos.

#### **Fuente de excitación láser**

Como se detalla en el capítulo 1, para producir una dispersión inelástica Raman debemos usar una luz coherente, la cual se asemeja a una sola longitud de onda, que permite perturbar las moléculas de la muestra y tener estados virtuales momentáneos que generan dispersión de fotones de diferente longitud de onda. Para ello se usa una láser clase IIIb de una longitud de onda de 532 nm con una potencia de 50 mW.

### **Sistema óptico**

El sistema óptico permite focalizar el haz de luz hacia un punto mínimo en la muestra, ya que mientras menor sea el punto de perturbación, mayor es la dispersión de fotones requeridos. Además, se cuenta con varios filtros que permitan reducir datos innecesarios obtenidos durante el proceso de toma de datos. Este prototipo consta de varios componentes ópticos entre ellos tenemos: Filtros pasa altos, prisma óptico, filtros infrarrojos y fibra óptica.

### **Porta muestras**

Unos de los inconvenientes de la recolección de datos de la dispersión inelástica Raman son los datos innecesarios producidos por varios factores, entre ellos tenemos el tipo de recipiente en el cual se analiza la muestra, por lo que se determina usar celdas para espectrofotómetros de cuarzo y plástico.

#### **Sistema electrónico**

El prototipo de dispersión inelástica Raman consta con un sistema electrónico modular que está presente en todas partes del equipo, con lo cual podemos integrar todos los componentes. Para ello tenemos un sistema electrónico para el control de intensidad de la fuente de excitación láser, sistema de visualización de los parámetros del equipo, sistema de transmisión de datos, sistema de alarmas visuales de estado del equipo y considerando que es un prototipo para aplicaciones de campo se tiene un sistema de alimentación autónomo a partir de una batería, además de un cargador que se incluye en el prototipo para carga de la batería y como fuente externa de alimentación.

### **Sistema de transmisión de datos**

Debido a condiciones adversas que se presentan en aplicaciones de campo, es poco probable el uso de un computador conectado físicamente al prototipo, se opta por un sistema inalámbrico de trasmisión de datos del equipo hacia un ordenador, para ello se lo realiza a través de un módulo de comunicación Wifi Hawking Technology permitiendo manipular el equipo sin necesidad de una conexión física.

### **Sistema de procesamiento y visualización de resultados**

El prototipo consta de una interfaz amigable al usuario que permite interpretar los resultados obtenidos, para ello consta de un software desarrollado en Matlab que obtiene los datos enviados por el espectrómetro comercial tipo Flame S-UV-VIS y los procesa para determinar la existencia de un espectro de dispersión inelástica, además el software posee herramientas que permitan manipular los datos obtenidos y mejorar el tipo de respuesta.

### **Sistema de base de datos de resultados obtenidos.**

Para tener un registro de las muestras analizadas se realiza una base de datos la cual consta de documentos tipo Excel con los resultados que se obtiene en cada análisis. Además, para la calibración del prototipo se exporta un archivo Excel para poder determinar si el prototipo se encuentra trabajando en los rangos exactos de fábrica.

# **2.2. Diseño e implementación del sistema de excitación láser**

El sistema de excitación consta de un láser de longitud de onda de 532 nm, un driver de control y un sistema de disipación de calor.

## **Fuente de excitación láser**

Como se observó en el capítulo 1 para poder excitar los compuestos es necesario que el compuesto reciba la luz de una fuente láser, por lo cual en el presente proyecto se utilizara un diodo láser, y como se ha observado para controlar los diodos láser es necesario el uso de un driver el módulo a usar es el GDLM-5020FLN cuyas características se detalla a continuación en la Tabla 2.1. [40]

| <b>Características</b>                      | <b>Especificaciones</b>          | <b>Condiciones</b>         |
|---------------------------------------------|----------------------------------|----------------------------|
| Longitud de onda                            | $532 +/- 1$ nm                   |                            |
| Potencia de salida                          | 50 MW                            |                            |
| Temperatura de operación                    | $15 - 40 C$                      | Condiciones<br>ambientales |
| Ruido RMS (20 Hz $-$ 20MHz)                 | 0.5%                             |                            |
| Corriente de trabajo del diodo<br>láser     | $400 \text{ mA} - 600 \text{mA}$ |                            |
| Voltaje de trabajo del diodo láser          | $2.2 + 0.3$ V                    |                            |
| Monitor de corriente                        | 300 uA - 700 uA                  | 50 MW @ 25 C               |
| Tiempo de operación a<br>temperatura máxima | $10 \text{ min}$                 | 40 C                       |
| Vida media estimada                         | 50000 horas                      | Temperatura ambiente       |

**Tabla 2.1**. Características técnicas del diodo láser usado en este proyecto. [42]

Tomando en cuenta las características técnicas que presenta este láser comercial que se muestra en la Tabla 2.1, se determina los rangos de operación del prototipo para la cual se define la longitud de onda de 532 nm con una potencia de salida de 50 MW permitiendo una perturbación de las moléculas de la muestra y generando una dispersión inelástica.

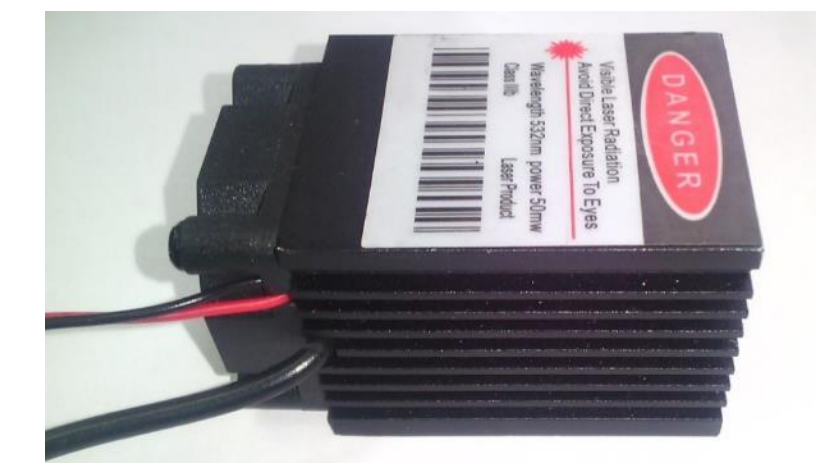

**Figura 2.2.** Fuente de excitación láser de 50 MW con una longitud de onda de 532 nm.

Para este prototipo se usó un láser de 532 nm debido al haz luminoso visible como se muestra en la Figura 2.2, lo cual nos permite guiar a través de un prisma y focalizarlo a un lente microscopio. Además de la potencia requerida adecuada ya que a mayor potencia existe la probabilidad de quemar el porta muestras y en pocos casos la muestra utilizada.

## **Driver de control de fuente de alimentación del láser con modulación PWM**

El driver que se utiliza es el modelo DB650-50-500-12V, este módulo nos permite manejar niveles de voltaje y corriente necesarios para el funcionamiento del láser y así mantener la vida útil, este módulo consta de una entrada de 12 V AC/DC, un regulador de voltaje para alimentar el láser, un regulador de corriente constante, control por modulación PWM, entre otros.

Las características del driver de control se muestran en la Tabla 2.2.

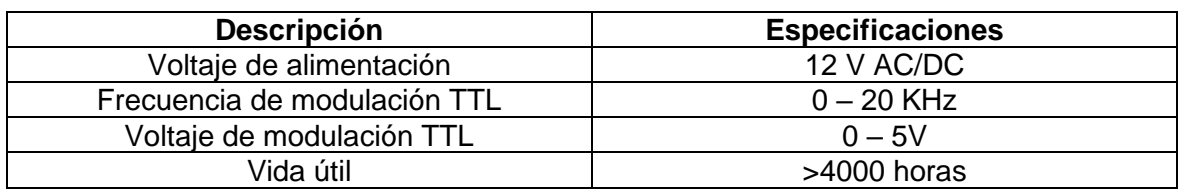

**Tabla 2.2.** Características técnicas del driver de control de alimentación del láser. [41]

## **Sistema de disipación de calor de la fuente de excitación.**

El sistema de excitación láser al estar expuesto a varias operaciones durante un periodo considerable de tiempo existe una variación de temperatura mayor a la temperatura de operación normal, por lo que se acopla un sistema de disipación de calor como se observa en la Figura 2.3, el cual consta de un disipador térmico de aluminio acoplado al láser y un ventilador de 12 VDC que permite el flujo de aire.

Una de las principales razones de este sistema de disipación de calor es regular la potencia de salida del láser, además de mantener la vida útil del sistema para un mayor tiempo de uso.

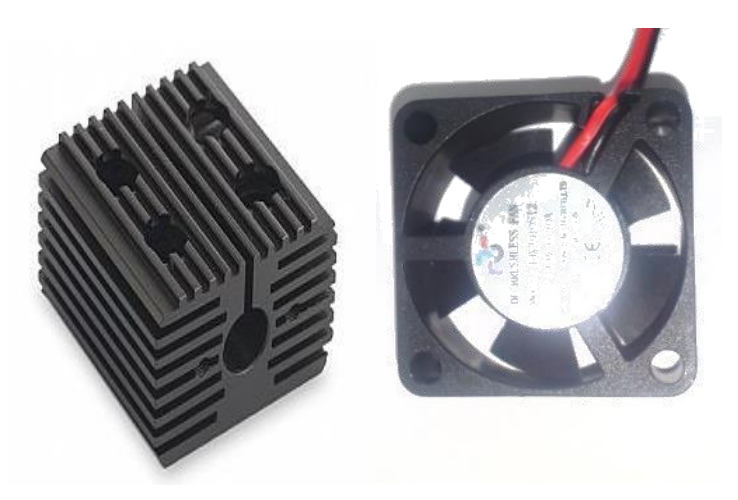

**Figura 2.3.** Sistema de disipación de calor de la fuente de excitación.

### **Análisis térmico del sistema de disipación de calor.**

Se analiza el comportamiento térmico en el disipador mediante una simulación realizada en el software SolidWorks, con la cual se determina el calor generado por el uso de la fuente láser considerando la temperatura máxima que puede operar de 40 ℃ , a continuación, se presenta los resultados obtenidos que se muestran en la Figura 2.4.

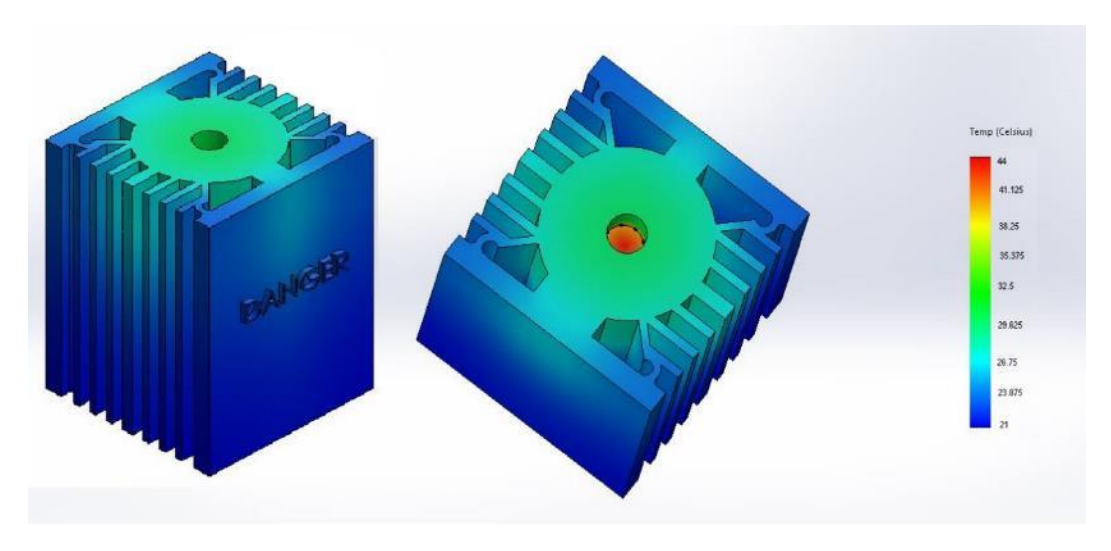

**Figura 2.4.** Disipación térmica del láser

## **2.3. Diseño e implementación del sistema óptico**

En esta sección se describirá todos los componentes ópticos a implementarse y el diseño de sus partes constitutivas.

## **Descripción funcionamiento Óptico**

El láser de 532 nm posee más de una longitud de onda puesto que para su diseño e implementación utilizan elementos que doblan su frecuencia el láser con el que es diseñado es de 808 nm el cual al bombear el cristal de ortovanadato y junto con al espejo dieléctrico, se genera una longitud de onda de 1064 nm a su vez indirectamente también se genera un doblador de frecuencia que genera la longitud de onda de 532 nm, dado que posee diferentes longitudes de onda mediante instrumentación óptica se logra aislar y eliminar aquellas longitudes que producen perturbaciones ajenas a la esperada, por ello el sistema de láser de 532 nm atraviesa por filtros de corte de ondas infrarrojas y luego por un dispersor de longitudes de onda o prisma con el fin de precautelar el enfoque de más de una longitud de onda dirigido a la muestra. Una vez enfocada la longitud deseada en la cubeta de muestras se procede a eliminar la longitud de onda excitatriz la cual es la misma que la dispersión Rayleigh con el fin de obtener solamente las dispersiones Stokes generadas, por la excitación de la muestra, la cual mediante fibra óptica recolectamos la dispersión Raman del compuesto. El esquema general de los componentes ópticos se muestra en la Figura 2.5.

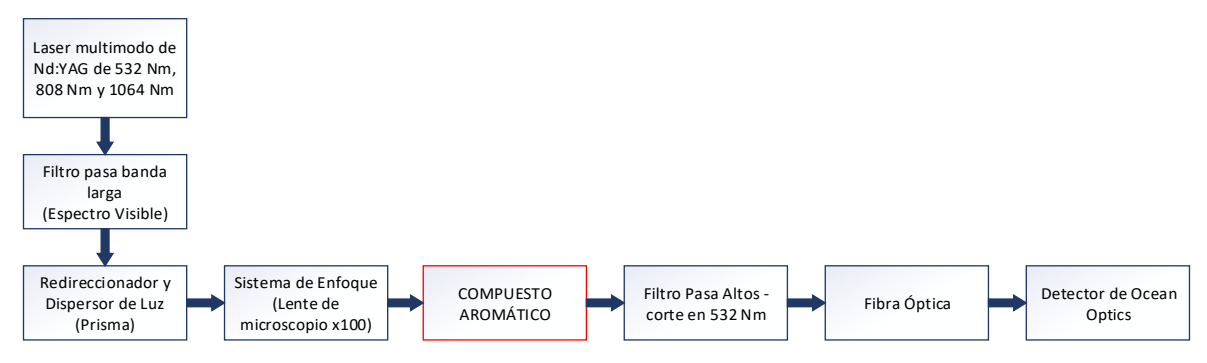

**Figura 2.5**. Esquema componentes ópticos

## **Filtros Ópticos**

Debido a que el láser de 532 nm posee dos longitudes de onda adicionales se procede a usar un filtro IR que recorta las longitudes de onda superiores a 532 nm o que elimine longitudes de onda infrarrojas.

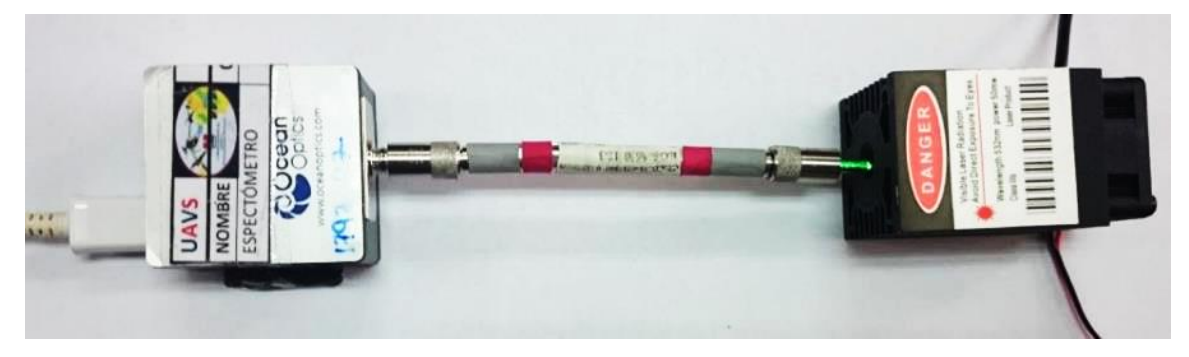

**Figura 2.6.** Espectrómetro para longitudes de onda Infrarrojas

Para observar las longitudes de onda infrarrojas propias de láser se procede a usar un espectrómetro infrarrojo como se observa en la Figura 2.6, con el fin de observar las longitudes de onda adicionales que posee el láser de 532 nm.

El espectrómetro infrarrojo a usar es el detector de Ocean Optics IR, el cual permite observar longitudes de onda superiores a 625 nm, hasta antes de las longitudes de onda infrarroja media con un máximo de longitud de onda de 1125 nm.

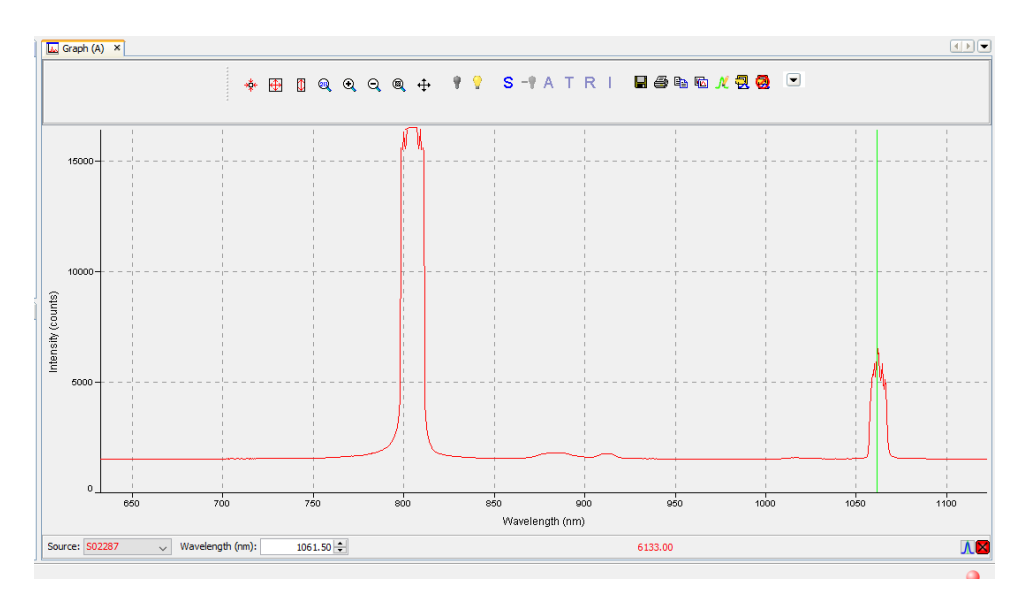

**Figura 2.7.** Longitudes de onda adicionales observadas en el programa Spectral Suite

Como se observa en la Figura 2.7 debido a que existen longitudes parásitas que provocarían perturbaciones Raman no deseadas se usa un filtro que elimine el espectro infrarrojo.

Para esto se puede optar por filtros pasa bajos, pasa banda larga o pasa banda estrecha, se opta por el filtro pasa banda larga, debido a que basta con eliminar las longitudes de onda infrarrojas y permitir el paso de la longitud de onda deseada de 532 nm.

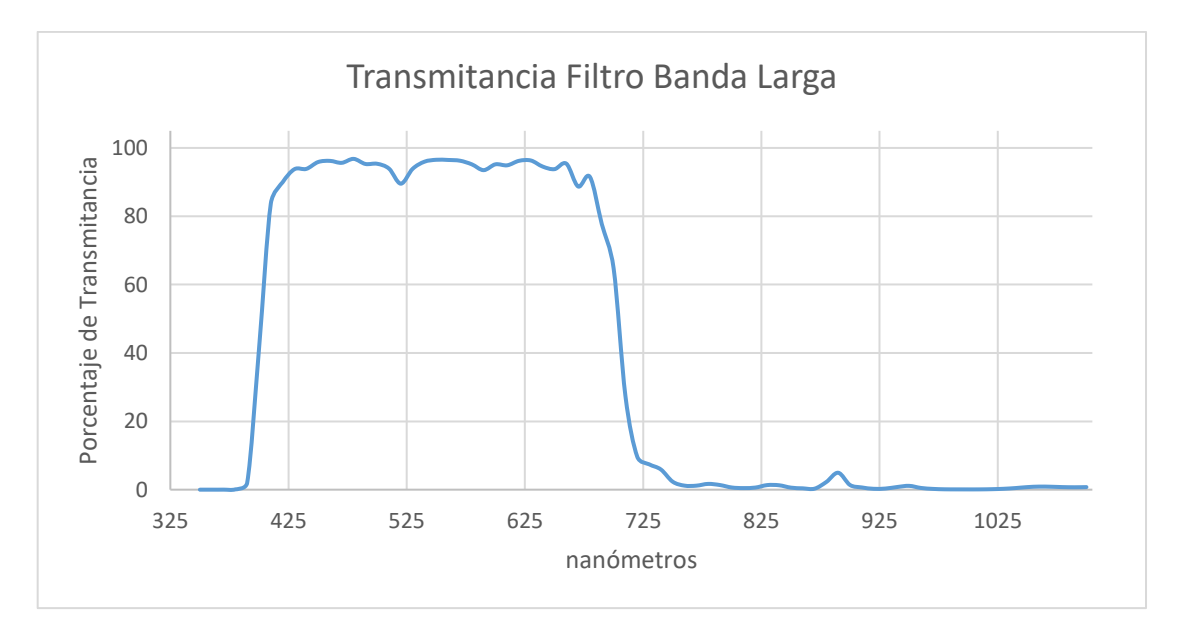

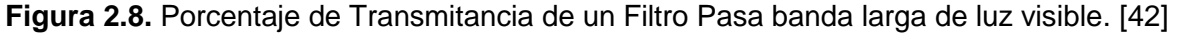

En la Figura 2.8 se puede apreciar la curva de transmitancia de longitudes de onda del filtro de la Figura 2.9.

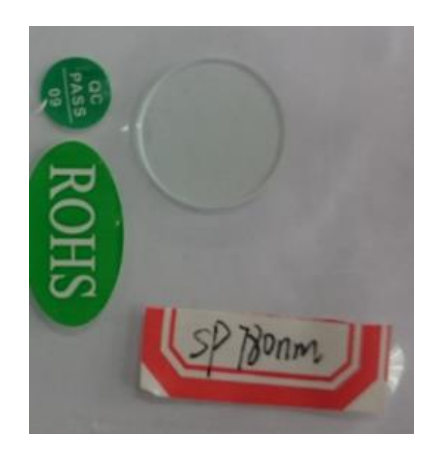

**Figura 2.9.** Filtro pasa banda larga

Para sostener el filtro se diseñó en SolidWorks un porta-filtros como se muestra en la Figura 2.10, el cual permite ubicar al filtro a la altura del láser y con esto eliminar las longitudes de onda adicionales.

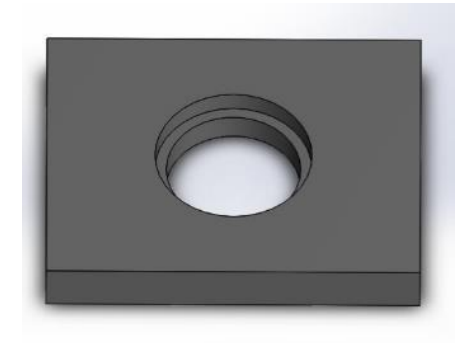

**Figura 2.10.** Porta-filtros

Adicionalmente para eliminar la longitud de onda excitatriz se utilizó un filtro pasa altos de la Figura 2.11, el cual permite que atraviesen longitudes de onda superiores a 532 nm, es decir con esto el filtro permite pasar las dispersiones Stokes que son superiores a la dispersión Rayleigh.

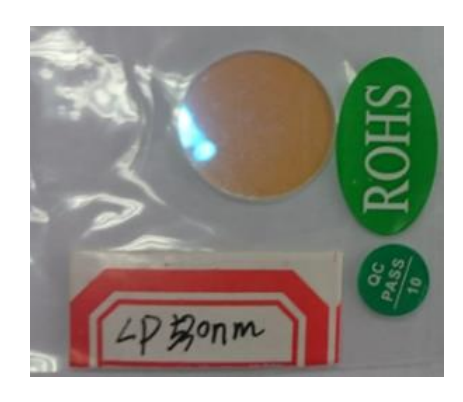

**Figura 2.11.** Filtro pasa altos superiores a 532 nm

La curva de transmitancia de las longitudes de onda se puede apreciar en la Figura 2.12.

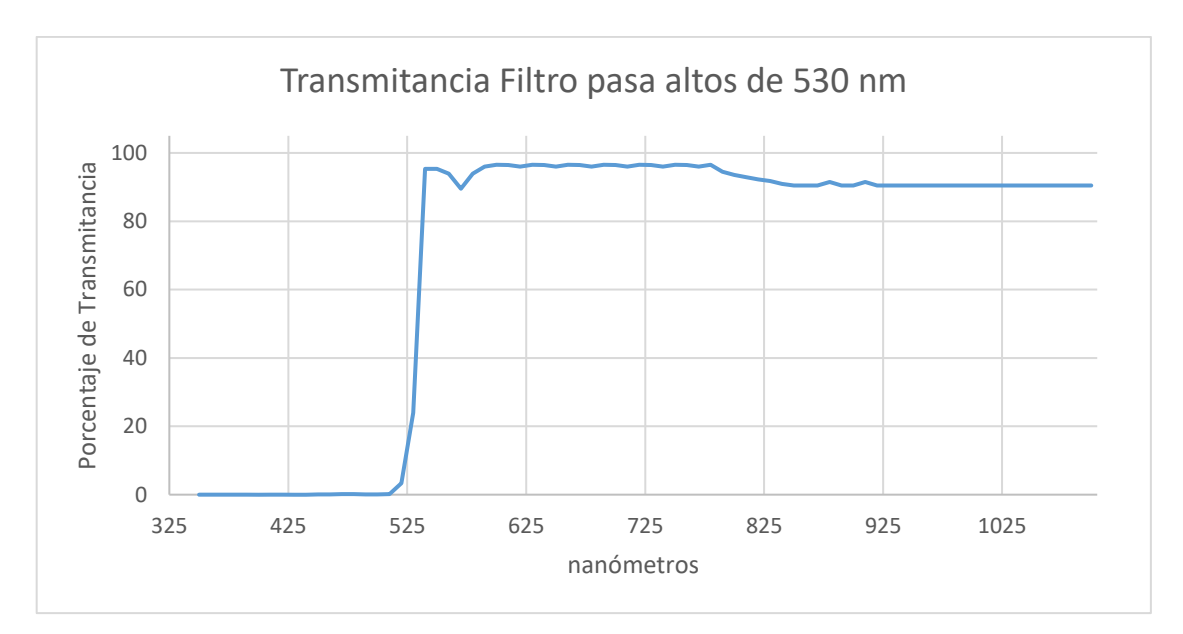

**Figura 2.12.** Porcentaje de Transmitancia de un Filtro pasa altos superiores a 532 nm. [42]

Como se observa en la Figura 2.12, las longitudes de onda que atraviesan el filtro con al menos un 95% de transmitancia son superiores a 540 nm inclusive se puede observar que sean superiores a 550 nm por lo que las dispersiones que lee el espectrómetro deben de ser superiores a los 550 nm que transformando a una lectura de dispersión Raman en escala de  $cm^{-1}$  debe ser mayor a 615.17  $cm^{-1}$ .

### **Desviación de longitudes de ondas en el prisma**

Una vez aplicados los filtros se dispone a precautelar una sola longitud de onda del láser multimodo entre el lente objetivo con el fin de perturbar la muestra, de esta manera solo se utiliza un prisma para desviar las longitudes de onda parasitas del láser y solamente usar la longitud de onda de 532 nm. Como se mencionó en el capítulo anterior el prisma es un doblador de luz el cual ayuda a direccionar el haz que entra en este, además se observa que la luz blanca es un conjunto de longitudes de onda por ello aplicando el mismo principio los láseres multimodo también puede doblarse y refractarse como lo hace la luz blanca; con este principio se asegura que los haces de luz de ondas infrarrojas tendrán un ángulo diferente al del haz del láser de 532 nm, debido a que los índices de refracción del prisma son distintos para cada longitud de onda como ya se lo menciono en al capítulo anterior.

El ángulo de refracción depende del índice de refracción el cual depende del material del prisma, los prismas pueden estar hechos de fluorita, cuarzo, vidrio, inclusive de plástico y cada uno tiene sus propiedades para cada longitud de onda como se observa en la Figura 2.13. Para nuestro caso se utilizará cristal de silicato o también llamado vidrio, debido al

costo y facilidad de acceso, con esto se logra dividir el haz de luz del láser multimodo dándole un ángulo de refracción diferente al de la longitud de onda de 532 nm.

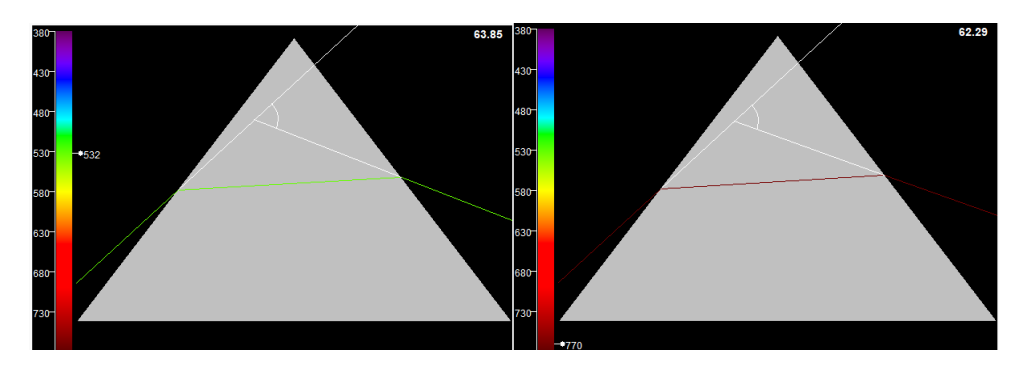

**Figura 2.13.** Diferencia en la refracción entre una longitud de onda de 532 nm vs longitud de onda infrarroja. [43]

Se puede concluir que al aumentar la longitud de onda existe una menor desviación del haz de luz como en la Figura 2.14, por lo tanto, al hacer incidir el haz de luz del láser visible de 532 nm en el lente de enfoque las longitudes de onda infrarrojas del láser multimodo de longitudes 532 nm, 808 nm y 1064 nm se encuentran fuera del objetivo óptico.

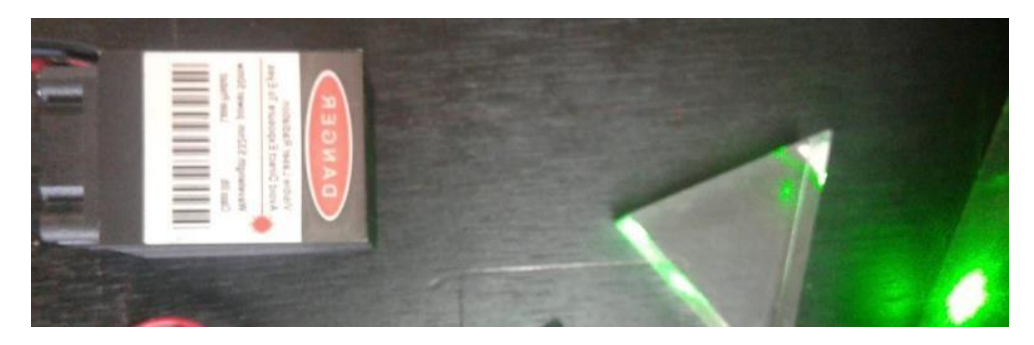

**Figura 2.14.** Ejemplo de refracción del láser multimodo con longitud de onda visible

## **Sistema óptico objetivo para el compuesto**

Al hacer uso de un lente objetivo se amplía el campo de aplicación de la técnica de dispersión Raman debido a que un objetivo microscópico permite observar los cambios estructurales en pequeñas regiones de la muestra, ya que presentan impurezas, así al caracterizar el compuesto mediante espectroscopia Raman es preferible hacerlo en cantidades pequeñas de material. Las partículas se encuentran en el rango de los  $\mu m^2$  la antrona un compuesto aromático posee un sistema de partículas de sección de 60 x 90  $\mu m^2$  cómo se observa en la Figura 2.15, por lo que para perturbar los sistemas de lentes objetivos con una longitud de onda en el espectro visible es necesario hacer uso de lentes objetivos de microscopio. Los lentes objetivos se encuentran formados por sistemas de

lentes cóncavos y convexos los cuales permiten redirigir el haz de luz a una sección diminuta de muestra.

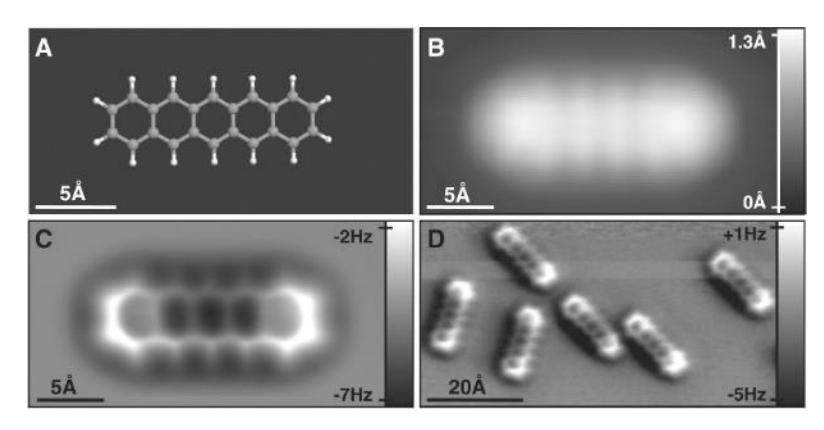

**Figura 2.15.** Molécula aromática en microscopio. [44]

Según el criterio de resolución espacial para una longitud de onda láser que se encuentra en el espectro visible y el uso de un lente de microscopio objetivo x100 la resolución teórica es menor a 1  $\mu$ m. Por lo que es suficiente para perturbar una muestra de compuesto aromático. [44] El enfoque óptico a utilizar es el de la Figura 2.16.

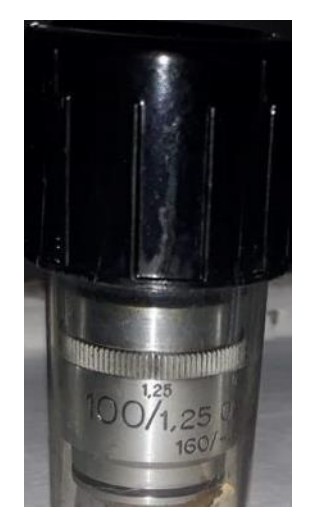

**Figura 2.16.** Lente de microscopio 100x

## **Sistema de recolección por fibra**

Una vez perturbada la muestra se usa el filtro pasa altos para eliminar la longitud de onda de 532 nm, junto con el porta filtros se utiliza una campana la cual permite enroscar una fibra óptica para la recolección de la dispersión Stokes.

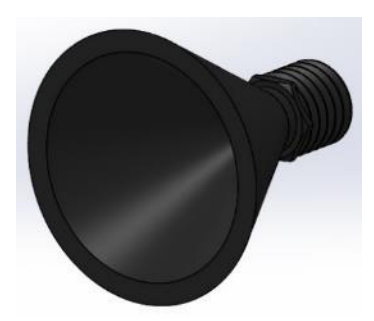

**Figura 2.17.** Campana recolectora de dispersión

Para facilitar la conexión entre el porta-filtros de la Figura 2.17 y la fibra es necesario el uso de una pieza con forma cónica al conectar a la fibra óptica permite absorber las longitudes de onda visibles. La fibra óptica a usar es NIR-VIS.

## **2.4. Implementación del sistema de toma de muestras**

El sistema de toma de muestras consta de una celda de cuarzo para espectrofotómetros, la cual nos permite analizar diferentes tipos de muestras ya sea en estado sólido o líquido. Para este proyecto se utilizó una celda de cuarzo UV macro standard modelo A cuya longitud de onda de utilización es de 170 nm a 2.5 mm. [45]

Además, se utiliza una celda de plástico especial para espectrofotómetros.

Se toma en cuenta que para el análisis de muestras la celda a utilizarse debe estar completamente limpia y sin ralladuras, por lo que para la manipulación de esto se lo realiza con guantes quirúrgicos de látex.

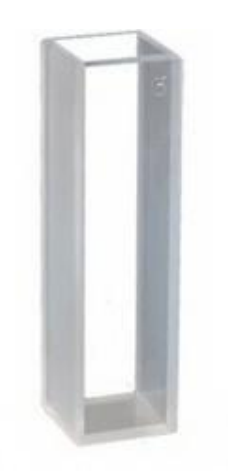

**Figura 2.18.** Celda de análisis de muestras para espectrofotómetros

Dependiendo del tipo de análisis de espectroscopia que se realiza y la naturaleza de la muestra [46], se debe escoger el material de la celda de análisis, por lo que se ha escogido el cuarzo como se muestra en la Figura 2.18 ya que presenta características de reducción del efecto de fluorescencia que es de gran ayuda al momento de realizar dispersión inelástica Raman y resistente a sustancia liquidas corrosivas.

El prototipo consta de un detector de muestra, lo que permite determinar si existe o no una celda de análisis antes de iniciar el proceso, este detector consta de un sensor final de carrera de la Figura 2.19, el cual envía la señal hacia un sistema microprocesado quien ejecuta las acciones correspondientes.

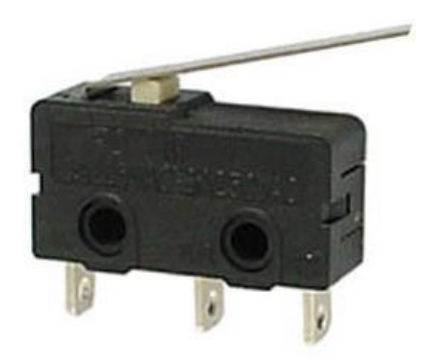

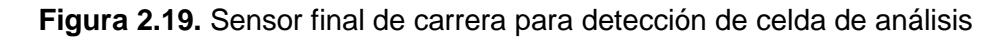

El porta muestras se diseñó en SolidWorks con una abertura en la cara frontal y posterior permitiendo el paso del láser y recolección de los fotones emitidos hacia el detector. En la Figura 2.20 se muestra el diseño realizado, posteriormente se construyó la pieza mediante una impresora 3D.

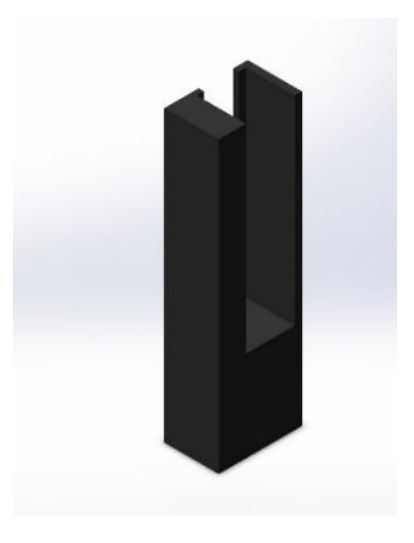

**Figura 2.20.** Diseño del porta muestras

## **2.5. Diseño y construcción del sistema electrónico general**

El sistema electrónico del prototipo está formado por varios módulos distribuidos por todo el equipo que permiten el manejo de los distintos componentes electrónicos, este sistema electrónico consta del sistema de potencia y sistema de control, las cuales se encuentran aisladas para seguridad de cada elemento electrónico y del prototipo en general.

En la Figura 2.21 se describe un esquema general del sistema electrónico y los elementos básicos que intervienen en el equipo.

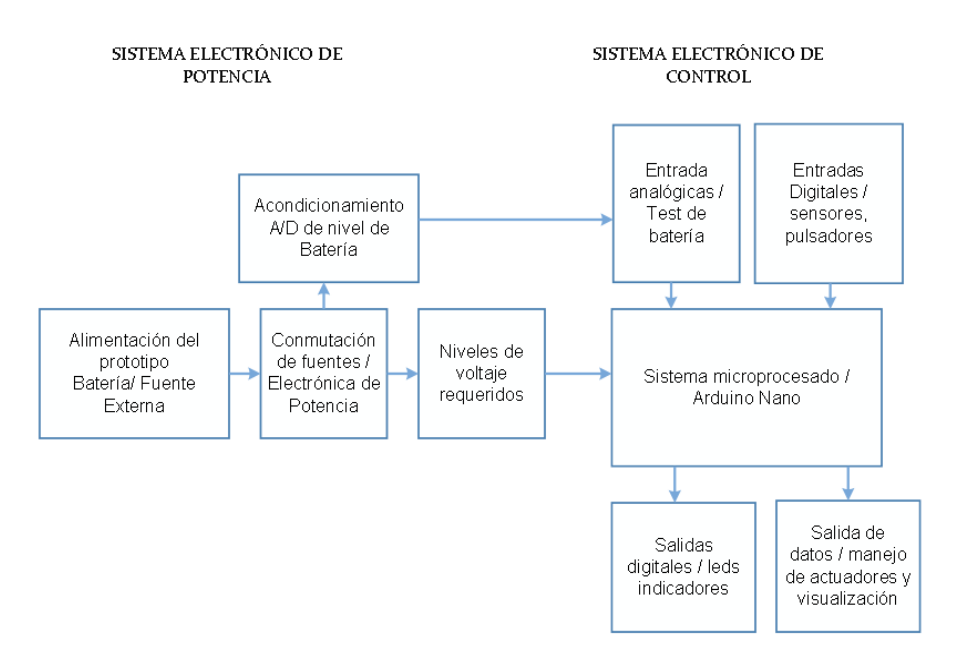

**Figura 2.21**. Esquema general del sistema electrónico implementado.

## **Sistema electrónico de potencia**

El sistema de potencia nos permite manejar niveles de voltajes superiores, por lo cual en esta fase consta de la alimentación del sistema a partir de una batería LIPO de 3 celdas de 11.1 V nominales y a través de una fuente externa de 12 V suministrada de un cargador que incluye el equipo. Además, nos permite brindar niveles de voltajes requeridos para alimentación del sistema electrónico de control.

Incluye también el sistema de carga de batería para asegurar el correcto funcionamiento dentro de los rangos de voltaje de operación y mantener la vida útil de la batería.

### **Sistema electrónico de control**

El sistema de control consta de todas las señales de tipo analógicas o digitales ya sean de entrada al sistema como de sensores, pulsadores, acondicionamientos A/D, o señales de salida como leds, pantallas de visualización, datos de comunicación, manejo de actuadores, señales de control pwm, etc.

El sistema de control de este prototipo permite manejar la intensidad de la fuente de excitación láser, manejo de pantalla de visualización, manejo de pulsadores, alarmas de estado de batería, etc.

### **Componentes del sistema electrónico general**

En esta sección se describe las características técnicas de cada uno de los elementos electrónicos utilizados, así como las placas electrónicas constitutivas.

El prototipo incluye placas electrónicas comerciales como: circuito de carga de batería LIPO, conversor DC/DC, tarjeta de trasmisión de datos y módulo del láser.

Una de las razones que se implementó estas tarjetas electrónicas comerciales es el costo y tamaño al momento de construirlas, ya que se enfocó el proyecto a un prototipo portátil de tamaño reducido.

A continuación, se detalla los componentes electrónicos presentes en el prototipo.

### **Fuente de alimentación externa**

La fuente de alimentación externa debe suplir los niveles de voltajes y corrientes necesarios para el prototipo, por lo cual se realiza un análisis de potencia requerida.

Para ello, la Tabla 2.3 detalla los componentes con mayor consumo de potencia.

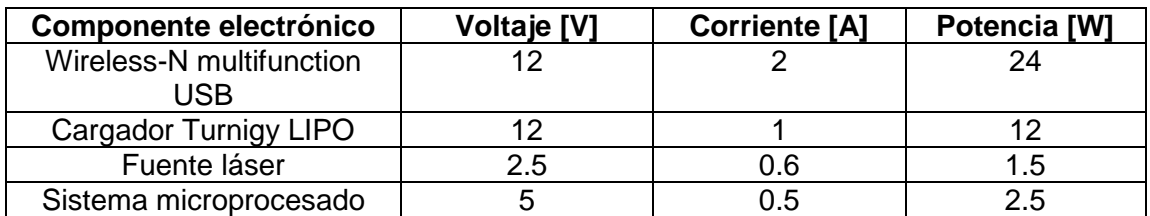

**Tabla 2.3.** Consumo de potencia de todos los componentes principales del prototipo.

Si analizamos la suma de las potencias requeridas obtenemos:

$$
P_T = \sum P_i
$$

### **Ecuación 2.1.** Sumatoria de potencia [47]

Aplicando la ecuación 2.1. se obtiene la potencia requerida por el prototipo:

$$
P_T = 24 + 12 + 1.5 + 2.5 = 40 W
$$

Para tener un rango de operación más confiable lo multiplicamos por un factor de seguridad de 1.25 % del valor obtenido, por lo cual resulta:

$$
P_d = 1.25 * P_T = 1.25 * 40 = 50 W
$$

De acuerdo con la potencia obtenida con un factor de seguridad se determina el valor de voltaje y corriente de la fuente externa a utilizarse por lo que resulta:

$$
P_d = Vcc * Ia
$$
  
**Ecuación 2.2.** Calculo de potencia de un sistema [47]  

$$
Ia = \frac{Pd}{Vcc} = \frac{50}{12} = 4,16 A
$$

Por lo tanto, escogemos una fuente externa de 12VDC y una corriente de 5 A como se observa en la Figura 2.22, dando así una potencia de 60 W nominales, para esto se utiliza un cargador comercial.

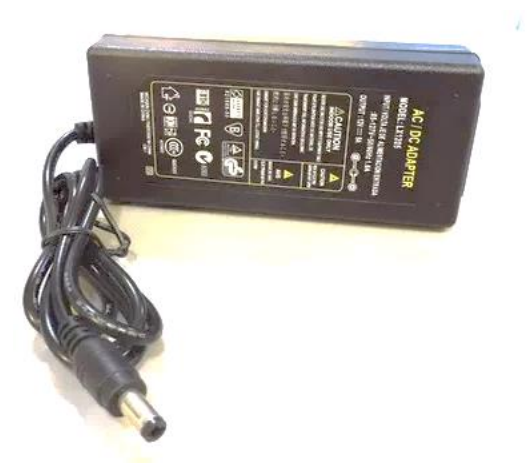

**Figura 2.22.** Fuente externa comercial de 12 V, 5 A.

A continuación, se detalla las características del cargador comercial, en la Tabla 2.4.

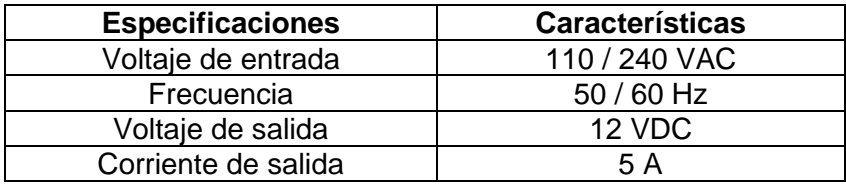

**Tabla 2.4.** Características del cargador comercial usado.

## **Fuente de alimentación autónoma**

Para asegurar la autonomía del prototipo se dispone de una batería recargable de polímero de litio de 11.1 V nominales, 3 celdas con la cual alimentamos el sistema electrónico general, la ventaja de este tipo de baterías es la corriente que suministra.

Como se explicó en el capítulo 1, los niveles de carga máxima por celda son de 4.2V por lo que el voltaje total de la batería es de 12.6 V, y el voltaje mínimo por celda es de 3.3 V, con lo cual la carga de la batería se lo debe realizar a un voltaje de 9.9 V.

El voltaje nominal de esta batería LiPo Turnigy Power System es de 11.1 V con un voltaje por celda de 3.7 V nominales recomendados por el fabricante. Las características técnicas se especifican en la Tabla 2.5 y la en la Figura 2.23.

| <b>Especificaciones</b>  | <b>Características</b> |
|--------------------------|------------------------|
| Voltaje nominal          | 11.1 V                 |
| Corriente de descarga    | 5000 mAh               |
| Numero de celdas         |                        |
| Descarga constante       | 20 <sub>C</sub>        |
| Descarga máxima (10 seg) | 30 <sub>C</sub>        |

**Tabla 2.5.** Características de la batería Turnigy 5.0 [48]

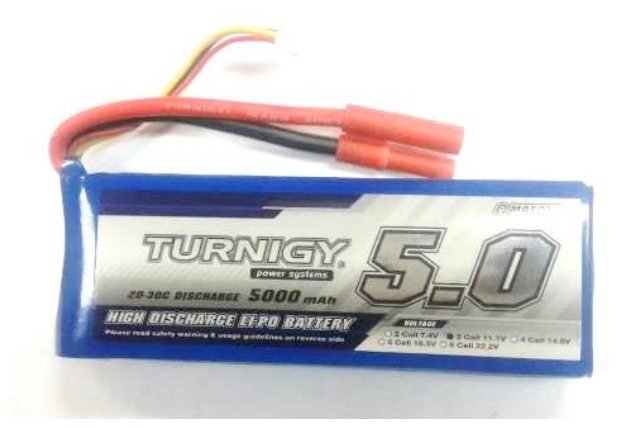

**Figura 2.23.** Batería LiPo 11.1 V, 5000mAh, 3 celdas.

## **Cargador de Batería Lipo**

Como se analizó anteriormente este tipo de baterías ofrecen grandes ventajas para equipos portátiles, pero para el uso correcto y una vida útil alargada se debe conocer el funcionamiento de estas.

Una de las desventajas de estas baterías es que si por algún motivo una celda disminuye su voltaje de 3.3 V, esta batería queda obsoleta y no se la puede recargar, motivo por el cual debemos tener un sistema de test de batería, al igual que si una celda sobrepasa de los 4.2 voltios la batería empieza a inflarse y su desempeño no es el óptimo.

Para ellos existen distintos módulos de carga de estas baterías entre ellas tenemos: Balanceadores Hitec, cargador Imax B6AC, cargador Turnigy.

En este proyecto se usa el cargador básico Turnigy de carga balanceada de 2-3S a 12 V [49], este módulo nos permite recargar la batería mediante el suministro de corriente a cada celda, y balanceando el nivel de voltaje de almacenamiento de cada una de ellas.

En la Tabla 2.6 se muestra las características que presenta este cargador básico y los requerimientos de funcionamiento.

| <b>Especificaciones</b>        | Características                        |  |  |
|--------------------------------|----------------------------------------|--|--|
| Voltaje de entrada             | $11 - 14$ VDC                          |  |  |
| Voltaje de salida              | $8.4 - 12.6$ VDC                       |  |  |
| Corriente de salida            | 800mA max                              |  |  |
| Precisión de salida balanceada | $20 \text{ mV}$                        |  |  |
| Detector de empaquetado        | Auto detección de batería 2 o 3 celdas |  |  |
| Leds indicadores               | Rojo: conectado                        |  |  |
|                                | Verde: proceso de carga                |  |  |
|                                | Apagado: Carga completa                |  |  |

**Tabla 2.6**. Características técnicas de cargador básico Turnigy 2-3S a 12 V. [49]

## **Pantalla OLED azul I2C de 128\*64**

Actualmente existen varias pantallas de visualización con diversas maneras de comunicación, entre las más comunes tenemos: LCD (Liquid Cristal Display), TFT (Thin FilmTransistor), GLCD (Graphic Liquid Cristal Display), OLED (Organic Ligth Emitting Diode), etc.

Para la comunicación entre la pantalla con un sistema microprocesado existen varios protocolos como: comunicación I2C, comunicación SPI, USART, UART, etc.

La pantalla OLED 128\*64 pixeles constan de una comunicación I2C (Inter-Integrated Circuit), que permite conectar varios esclavos comandados por uno o varios maestros mediante un bus de comunicación, la ventaja de este tipo de comunicación es la línea de datos que utiliza reduciendo así los periféricos necesarios para comunicarse con un sistema microprocesado. [50]

Para realizar la comunicación se tiene dos líneas de datos donde los dispositivos se comunican de manera serial y sincronizada como se muestra en la Figura 2.24.

Las líneas de comunicación utilizadas por este protocolo son:

SDA: Serial Data: Línea de transmisión de datos

SCL: Serial Clock: Línea de reloj para la sincronización. [51]

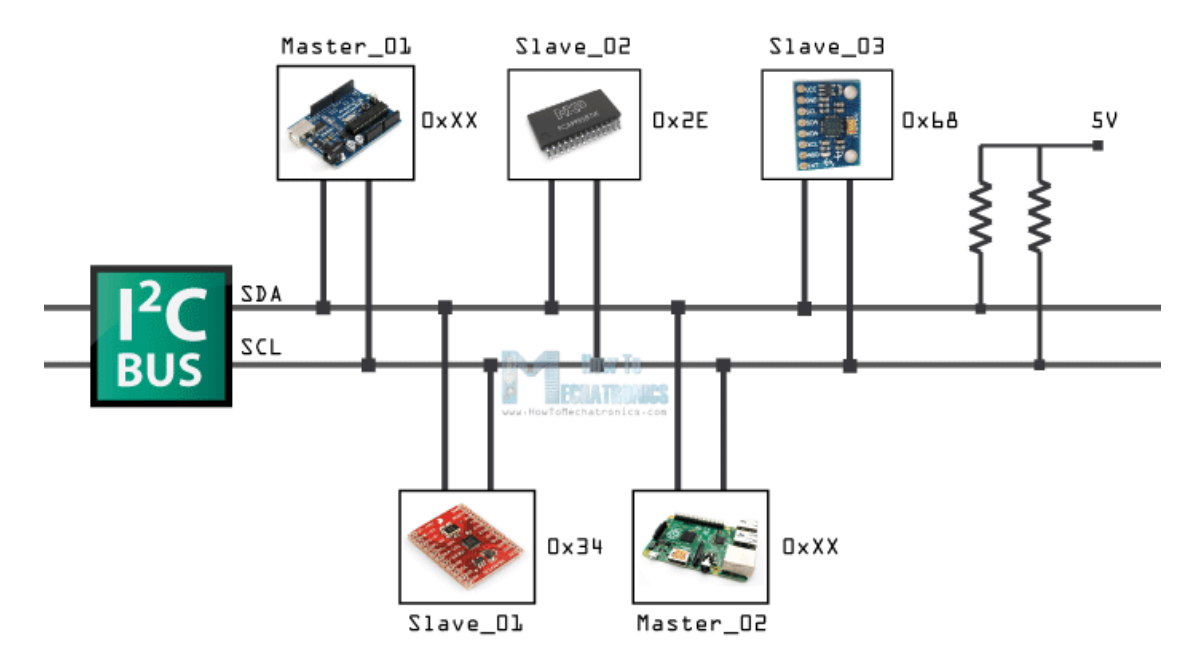

**Figura 2.24.** Esquema de comunicación del protocolo I2C. [52]

Las pantallas OLED han tenido una gran acogida en la actualidad debido al bajo consumo de energía que requieren para la operación, por lo que en este proyecto se ha optado por el uso de una pantalla OLED de resolución 128\*64 pixeles con una dimensión de 0.96 pulgadas.

Las características técnicas se presentan a continuación en la Tabla 2.7.

**Tabla 2.7.** Características técnicas de la pantalla OLED azul I2C 128\*64 pixel. [53]

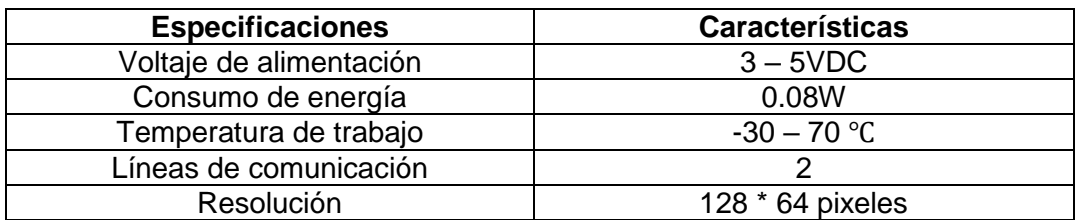

La pantalla de visualización del prototipo es la que se muestra a continuación en la Figura 2.25.

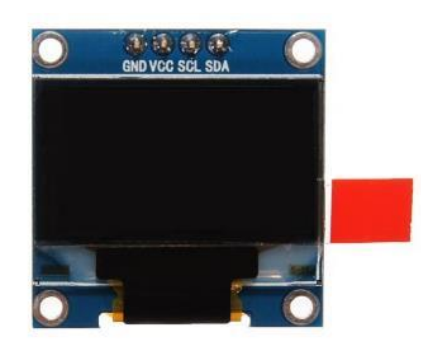

**Figura 2.25.** Pantalla OLED de 162\*64 pixeles, con comunicación I2C, 0.96 pulgadas

## **Conversor DC/DC**

Los conversores DC / DC son dispositivos que permite tener un voltaje regulado a la salida, ya sea para alimentación de microcontroladores, tarjetas embebidas, accionamientos eléctricos, etc.

Una de las ventajas de usar un conversor DC/DC como regulador de voltaje de alimentación de la tarjeta embebida es la corriente que maneja además de un mejor manejo de la potencia requerida por el sistema.

Si bien estos reguladores son dispositivos que se pueden diseñar y fabricar a partir de un LM7805, pero la desventaja de esto radica en que este dispositivo requiere de un disipador de calor adecuado, además la corriente máxima que puede entregar no supera los 1 A. [54]

Para este proyecto hemos usado un conversor DC/DC serie DSWY2596 formado principalmente por un integrado LM2596 que permite manejar una carga de hasta 3 A con protección de sobrecargas a la salida, además de una salida con voltaje regulable a partir de un potenciómetro para requerimientos del sistema. En la Figura 2.26 se observa el circuito de este conversor DC/DC comercial.

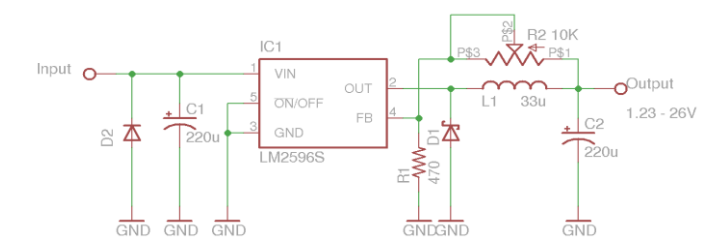

**Figura 2.26.** Circuito electrónico del conversor DC/DC [55]

Las características técnicas de este convertidor se muestran a continuación en la Tabla 2.8

| <b>Especificaciones</b>  | <b>Características</b> |
|--------------------------|------------------------|
| Voltaje mínimo           | 4.5 V                  |
| Voltaje máximo           | 40 V                   |
| Voltaje de salida mínimo | 3.3V                   |
| Voltaje de salida máximo | 37 V                   |
| Corriente de salida      | 3 A                    |
| Frecuencia de switching  | 110 - 170 KHz          |
| Salidas controladas      |                        |
| Temperatura de operación | $-40a125C$             |

**Tabla 2.8.** Características técnicas del conversor DC/DC [56]

## **Tarjeta embebida Arduino Nano**

Si bien todo equipo electrónico consta de una tarjeta de desarrollo para adquisición de señales sean analógicas o digitales, procesamiento y control de actuadores, alarmas, visualización y otras aplicaciones, se determina el uso de una tarjeta embebida de acuerdo con las exigencias del prototipo.

Arduino nano es una tarjeta de desarrollo de tamaño ideal para aplicaciones en equipos de reducido tamaño, está basado en un ATmega 328P con un puerto mini-USB para programación, consta de 14 puertos digitales de entrada/salida, 8 puertos analógicos, una memoria de 16 KB, y una memoria SRAM de 1 KB con un reloj externo de 16 MHz. [57]

La Figura 2.27 muestra la tarjeta embebida a utilizar.

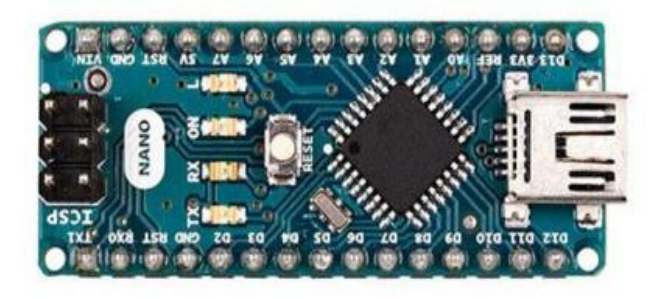

**Figura 2.27.** Tarjeta de desarrollo Arduino Nano [57]

De acuerdo con los requerimientos del prototipo se realiza un análisis de recursos para determinar las características de la tarjeta de control utilizado.

## **Análisis de recursos de la tarjeta de desarrollo**

El análisis de recursos de una tarjeta de desarrollo nos permite elegir el microcontrolador o tarjeta embebida que requiere el sistema de acuerdo con las exigencias que este va a poseer.

Para realizar este análisis se toma en cuenta el número de entradas/ salidas digitales que el prototipo exige, el número de entradas analógicas, protocolos de comunicación (SPI, I2C, USART, etc.), técnicas de modulación (PWM, SPWM, etc.), niveles de voltaje y todas las características que el equipo requiere para el funcionamiento.

En la Tabla 2.9 se especifica todas las características que requiere el sistema.

| Característica        | <b>Entrada</b> |                  | <b>Salidas</b> |                  |     |
|-----------------------|----------------|------------------|----------------|------------------|-----|
|                       | Analógicas     | <b>Digitales</b> | Analógicas     | <b>Digitales</b> | Pwm |
| Sensor de detección   |                |                  |                |                  |     |
| de Porta muestras     |                |                  |                |                  |     |
| Pulsadores de         |                | 2                |                |                  |     |
| control de intensidad |                | (Interrupciones) |                |                  |     |
| de Láser              |                |                  |                |                  |     |
| Entrada Analógica     | 1              |                  |                |                  |     |
| de test de nivel de   |                |                  |                |                  |     |
| batería               |                |                  |                |                  |     |
| Led de estado crítico |                |                  |                | 1                |     |
| de batería            |                |                  |                |                  |     |
| Pantalla de           |                |                  |                | $\mathfrak{p}$   |     |
| visualización de      |                |                  |                |                  |     |
| parámetros del        |                |                  |                |                  |     |
| equipo (I2C)          |                |                  |                |                  |     |
| Control de            |                |                  |                |                  |     |
| intensidad de láser   |                |                  |                |                  |     |
| Total de pines        |                | 3                |                | 3                |     |
| asignados             |                |                  |                |                  |     |

**Tabla 2.9.** Tabla de análisis de recursos requeridos por el prototipo.

Una vez analizado los recursos necesarios se determina que la tarjeta de desarrollo Arduino nano si cumple con las especificaciones, por lo cual se procede a la programación de esta tarjeta.

Las principales características de esta tarjeta de desarrollo se detallan en la Figura 2.28

| Interrupt | <b>COM</b>  | <b>PWM</b>           | Arduino.       | AVR pin         | AVR pin               | Arduino:       | Other | œ          |
|-----------|-------------|----------------------|----------------|-----------------|-----------------------|----------------|-------|------------|
|           |             |                      |                |                 |                       |                |       |            |
|           | RXD.        |                      | D <sub>0</sub> | PD0             | я                     | VIN            |       |            |
|           | <b>TXD</b>  |                      | Dĩ             | PD1             | <b>ARGGINO</b><br>GND | GND            |       |            |
|           |             |                      | Reset          | PO <sub>8</sub> | PO <sub>8</sub>       | Reset          |       |            |
|           |             |                      | GND            | GND             |                       | 5V             |       |            |
| INTO      |             |                      | D <sub>2</sub> | PD <sub>2</sub> | ADC7                  | A7             |       |            |
| INT1      |             | Timer2B              | D3             | PD3             | Ġ,<br>ADC6            | AB             |       |            |
|           |             |                      | D4             | PD4             | PC5 (ADC5)            | A <sub>5</sub> |       | SCL        |
|           |             | Timer0B              | D5             | PD <sub>5</sub> | Э<br>PC4 (ADC4)       | A4             |       | SDA        |
|           |             | Timer <sub>0</sub> A | D <sub>8</sub> | PD <sub>8</sub> | 2(1)<br>PC3 (ADC3)    | A <sub>3</sub> |       |            |
|           |             |                      | D7             | PD7             | PC2 (ADC2)            | A <sub>2</sub> |       |            |
|           |             |                      | Dß             | PB <sub>0</sub> | PC1 (ADC1)            | A1             |       |            |
|           |             | Timer1A              | D9             | PB1             | PC0 (ADC0)            | A0             |       |            |
|           | SS.         | Timer1B              | D10            | PB <sub>2</sub> | AREF                  | <b>AREF</b>    |       |            |
|           | <b>MOSI</b> | Timer <sub>2</sub> A | D11            | PB <sub>3</sub> |                       | 3V3            |       |            |
|           | MISO        |                      | D12            | PB4             | PB <sub>5</sub>       | D13            | LED   | <b>SCK</b> |
|           |             |                      |                |                 |                       |                |       |            |

**Figura 2.28.** Pinouts Arduino Nano [58]

## **Diseño de tarjetas electrónicas**

El diseño de tarjetas electrónicas de este prototipo se realiza de manera modular, de tal forma que si tenemos alguna falla no afecta a todo el sistema y únicamente se centra en ese modulo para su revisión.

Además, debemos tener en cuenta que existen tarjetas electrónicas de potencia y tarjetas electrónicas de control, las cuales deben ir aisladas debido a los niveles de voltaje y corriente que manejan cada una de ellas.

## **Tarjeta electrónica de potencia**

La tarjeta electrónica de potencia está diseñada para el manejo de componentes electrónicos con un voltaje nominal mayor a los 5 Voltios.

Para ello tenemos varios componentes que conforman la tarjeta electrónica de potencia entre los principales se detalla a continuación en la Figura 2.29, y su tarjeta de control implementada en la Figura 2.30.

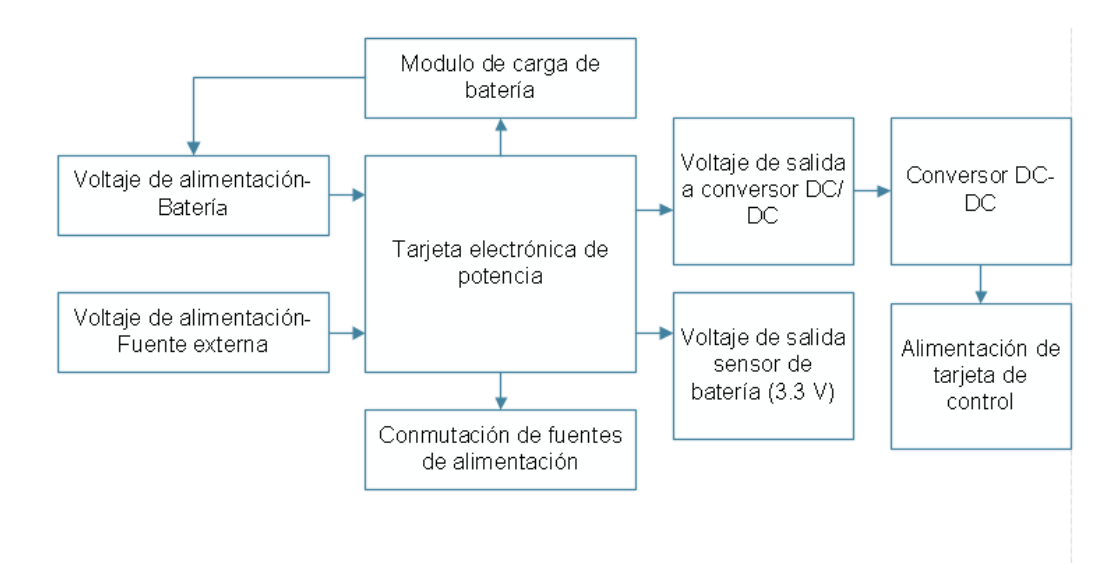

**Figura 2.29.** Diagrama de componentes que conforma la tarjeta electrónica de potencia.

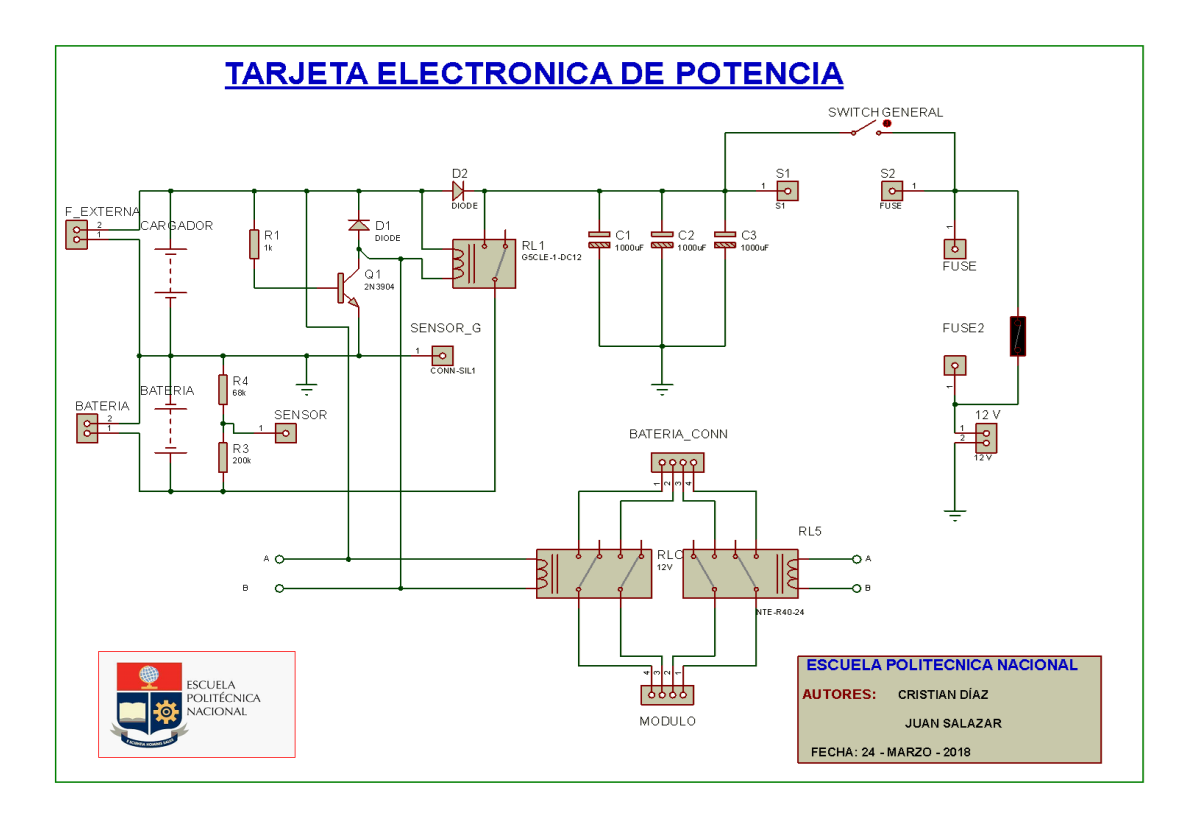

**Figura 2.30.** Tarjeta electrónica de potencia implementada.

El diseño de cada uno de los componentes de la tarjeta de potencia se explica más detalladamente a continuación.

### **Diseño de la conmutación de fuentes de alimentación**

Como se explicó anteriormente la alimentación del prototipo se basa en dos fuentes de alimentación una a partir de la batería LIPO 11.1 V y una fuente externa a partir de un cargador de 12 V. Se muestra el diseño de la placa de conmutación en la Figura 2.31

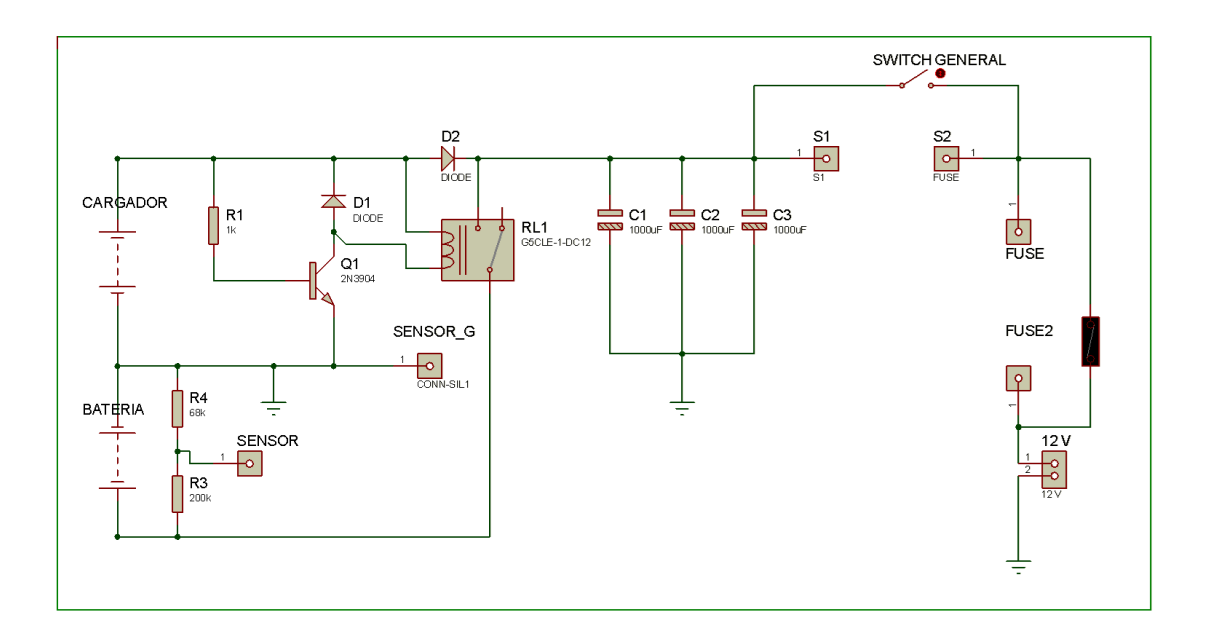

**Figura 2.31.** Conmutación de fuentes de alimentación

La conmutación de los elementos electromecánicos como los relés tienen un tiempo de retardo en el cual el sistema no está alimentándose de ninguna de las fuentes, por lo que se debe diseñar un banco de capacitores que permita almacenar energía en ese periodo de tiempo de inactividad de las fuentes de alimentación, para ello se debe tomar en cuenta los siguientes parámetros de la Tabla 2.10.

**Tabla 2.10.** Parámetros para el diseño del banco de capacitores. [59]

| Parámetro                              | Valor         | Símbolo |
|----------------------------------------|---------------|---------|
| Tiempo máximo de conmutación del relé  | 0.005segundos |         |
| Corriente máxima de consumo del equipo | 1.1 Amperios  | Imax    |
| Voltaje nominal del equipo             | 12 voltios    | Vin     |
| Voltaje de descarga de capacitores     | 10 voltios    | Vc      |

Tomando en cuenta la ecuación de descarga de un capacitor tenemos:

$$
Vc = Vo * e^{-\frac{t}{RC}} = Vo * e^{\frac{Vin}{Imax}*C}
$$

**Ecuación 2.3.** Ecuación de descarga de un capacitor. [60]

Donde:

Vc: Voltaje de descarga del capacitor

Vo: Voltaje inicial del capacitor.

: tiempo de conmutación del relé.

Vin: voltaje nominal del equipo.

Imax: Corriente máxima del equipo.

: Capacitancia.

Si asumimos un voltaje de descarga máximo de 10 V en el periodo de tiempo de conmutación del relé electromagnético y remplazando en la ecuación 2.n tenemos:

$$
10 = 12e^{-\left(\frac{0.005}{\left(\frac{12}{1.1}\right)*c\right)}}\nC = 2511 uF
$$

Por lo tanto, se escoge un banco de 3 capacitores con un valor estandarizado de 1000  $uF$ 

## **Acondicionamiento de voltaje para test de batería**

El prototipo al tener una batería como fuente de alimentación se debe tener en cuenta los rangos de voltaje de carga y descarga de la batería, por lo cual se implementa un sistema de test de niveles de voltaje.

Para el acondicionamiento se realiza un divisor de voltaje cuyo rango es de 0 a 3 Voltios, los cuales serán enviados a la tarjeta embebida Arduino Nano.

Para el diseño tenemos las siguientes consideraciones de la Tabla 2.11.

| Especificación                           | valor  |
|------------------------------------------|--------|
| Voltaje máximo de carga de la batería    | 12.6 V |
| Voltaje mínimo de descarga de la batería | 9 V    |
| Voltaje máximo de salida del             | 3V     |
| acondicionamiento                        |        |
| Voltaje mínimo de salida del             | 0 V    |
| acondicionamiento de testeo              |        |

**Tabla 2.11.** Especificaciones de voltajes para el test de batería.

Teniendo en cuenta la ecuación de un divisor de voltaje tenemos:

$$
Vout = Vin * \frac{R2}{R1 + R2}
$$

**Ecuación 2.4.** Ecuación de un divisor de voltaje. [60]

Donde:

Vout: Voltaje requerido de acondicionamiento

Vin: Voltaje de alimentación del sistema.

 $R1$   $y$   $R2$ : Resistencias que forman el divisor de voltaje.

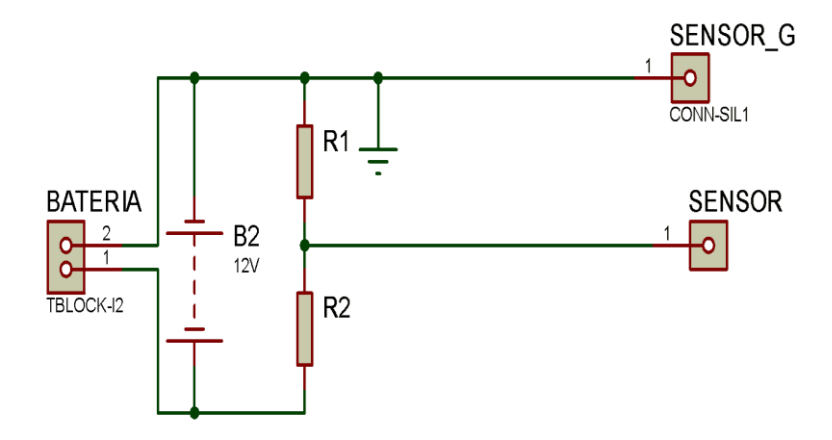

**Figura 2.32.** Divisor de voltaje implementado.

Aplicando la ecuación 2.4 en el divisor de la Figura 2.32 y asumiendo R1= 100KOhms tenemos:

$$
3 = 12.6 * \frac{R_2}{100 + R_2} \rightarrow R_2 = 31.23 \text{ Kohn}
$$

Por lo tanto, escogiendo una resistencia estandarizada tenemos que  $R_2 = 33$  Kohm

Teniendo en cuenta que el valor de voltaje de la batería LIPO opera en un rango de 9 Voltios a 12.6 Voltios, se realiza el acondicionamiento necesario para mantener esas características.

Aplicando la ecuación 2.4 se obtiene los valores de voltajes en el rango de operación.

$$
Vout = Vin * \frac{R2}{R1 + R2}
$$

$$
Vout high = 12.6 * \frac{33}{100 + 33} = 3.12 V
$$

#### Vout low  $= 9 *$ 33  $\frac{1}{100 + 33} = 2.23 V$

## **Conversor DC/DC para alimentación de la tarjeta electrónica de control**

Para la alimentación de la tarjeta electrónica de control se utiliza un conversor DC/ DC reductor el cual permite regular a un voltaje necesario, para ello tenemos:

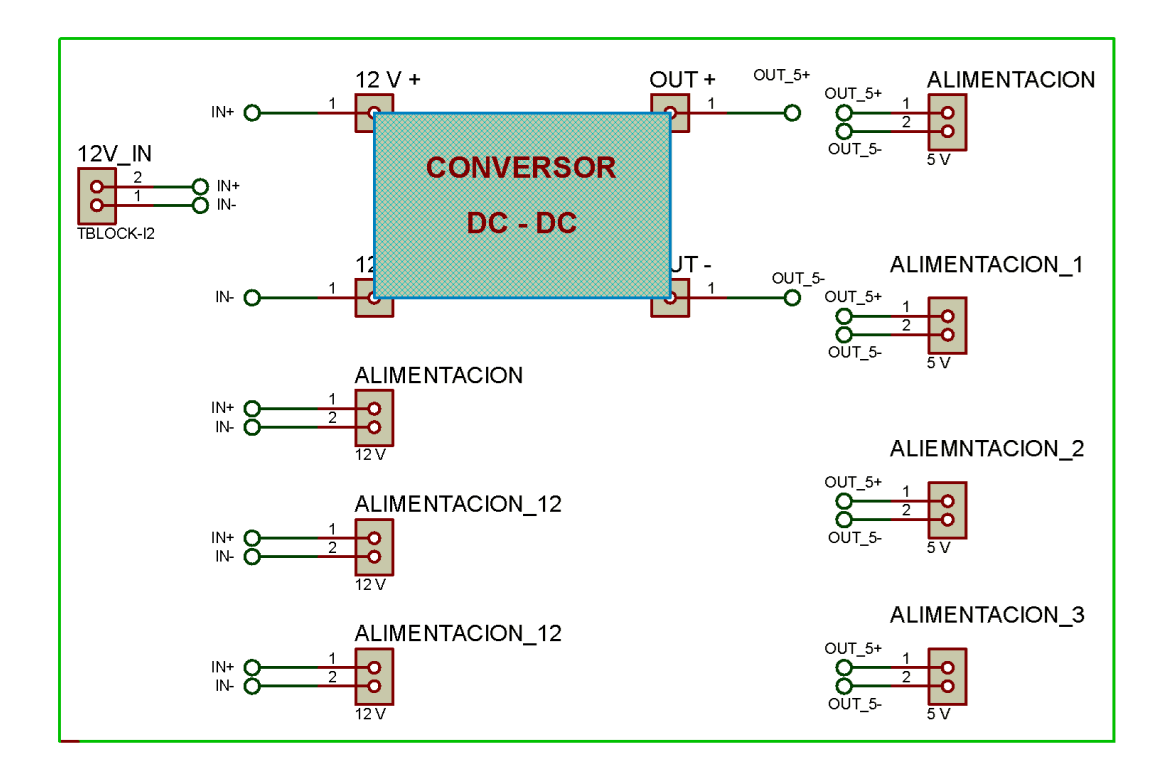

### **Figura 2.33.** Convertidor DC/DC y alimentación de elementos de control

Como se observa en la Figura 2.33 dispone de varias fuentes de alimentación a 12 voltios y a 5 voltios para los distintos elementos electrónicos que manejan diferentes voltajes.

### **Tarjeta electrónica de control del prototipo**

La tarjeta electrónica consta de todos los componentes electrónicos que manejen señales analógicas, digitales a un nivel de 5 voltios. Un esquema general se muestra en la Figura 2.34.

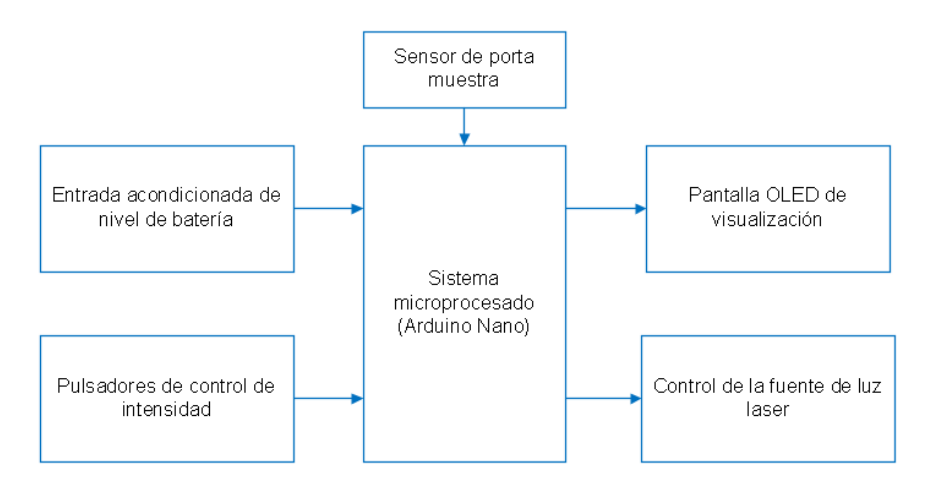

**Figura 2.34** Esquema general de la tarjeta electrónica de control del equipo El diseño e implementación de la tarjeta electrónica de control consta de los siguientes elementos electrónicos, así como alarmas visuales, pantallas de estado de equipo y señales de control, como se observa en la Figura 2.35.

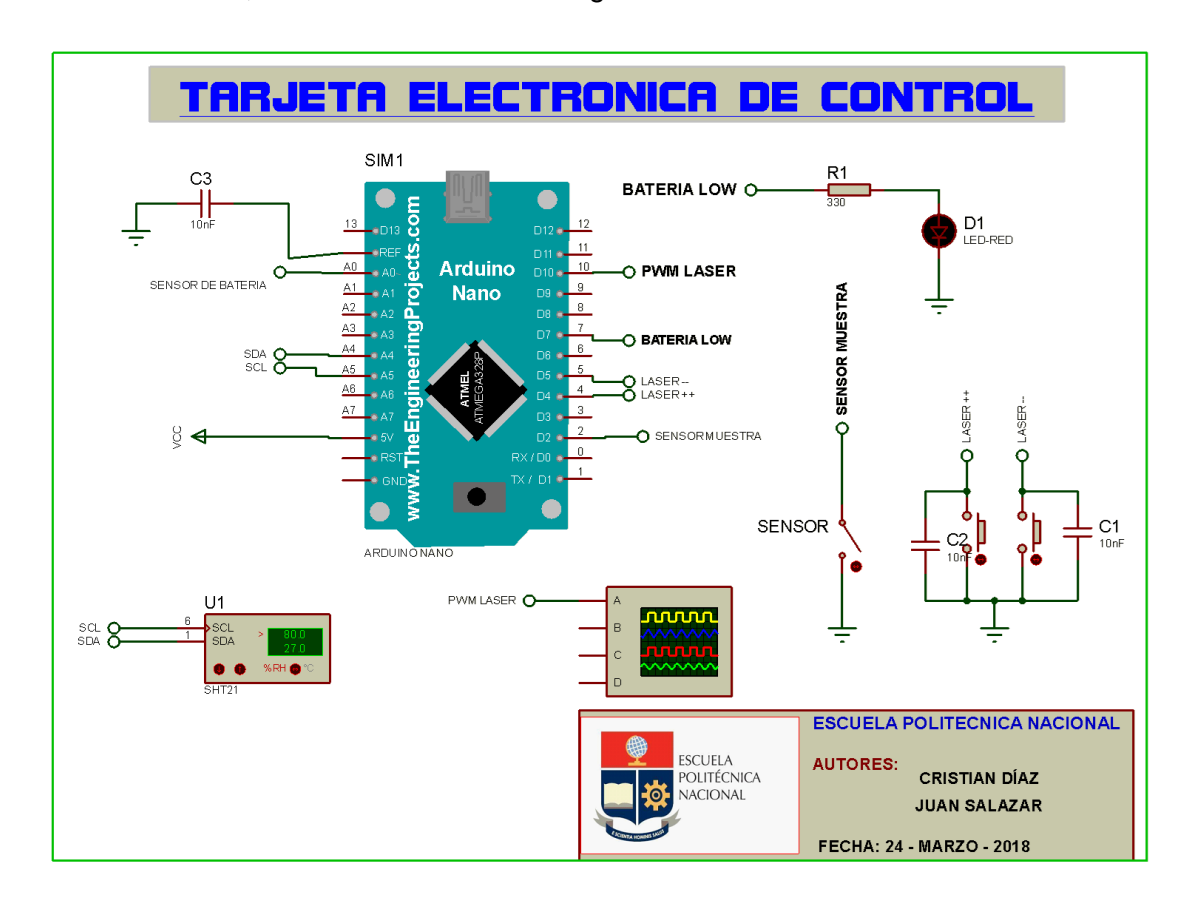

**Figura 2.35.** Tarjeta electrónica de control implementada en el equipo

## **Desarrollo de Software para los componentes electrónicos del equipo**

Dentro del desarrollo del software de control de sensores y actuadores tenemos los distintos diagramas de flujo que comanda el sistema.

El diagrama de flujo presentado a continuación en la Figura 2.36 permite observar el flujo de trabajo que presenta el equipo,

En el siguiente diagrama se observa el funcionamiento y declaración de los elementos de salida y entrada principales del equipo como son pantalla OLED, láser y cambio de intensidad del mismo mediante los botones del equipo.

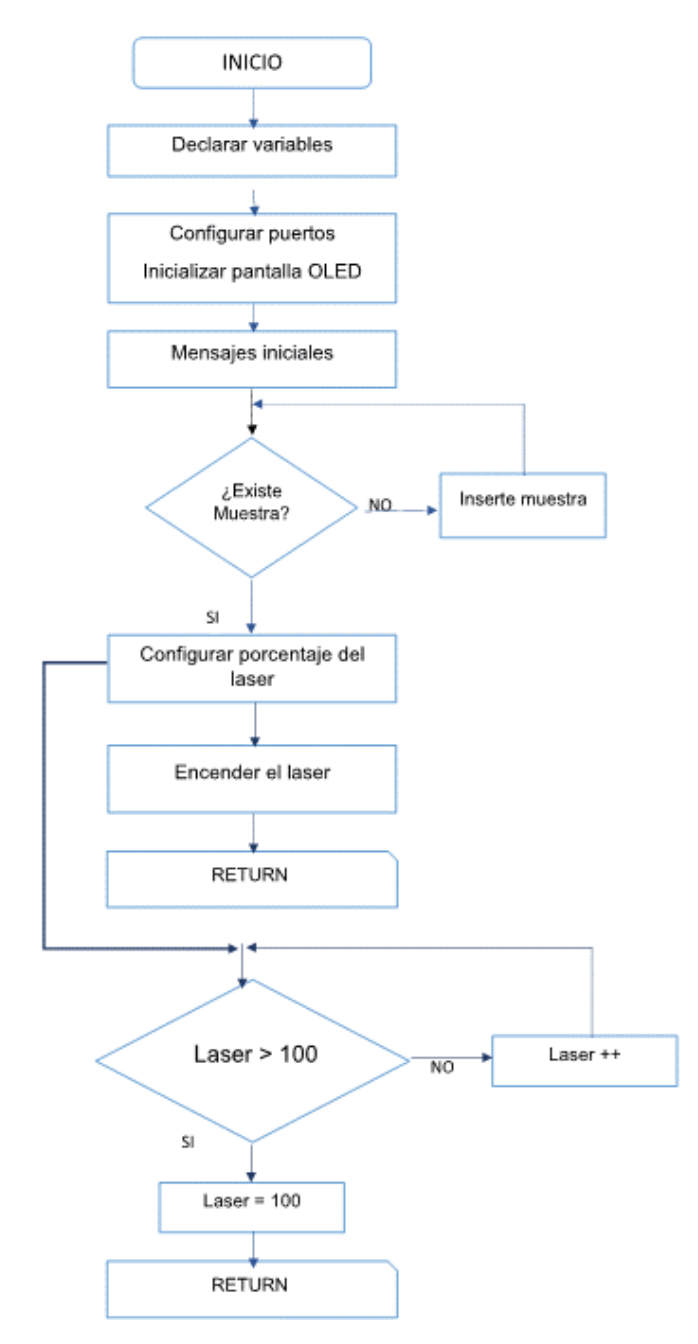

**Figura 2.36.** Diagrama de flujo principal del prototipo.

## **Sistema de energía**

Para el sistema de energía se realiza un test de batería para monitorear el nivel de carga y tener un referente de conexión del cargador, se tiene el siguiente diagrama de flujo de la Figura 2.37.

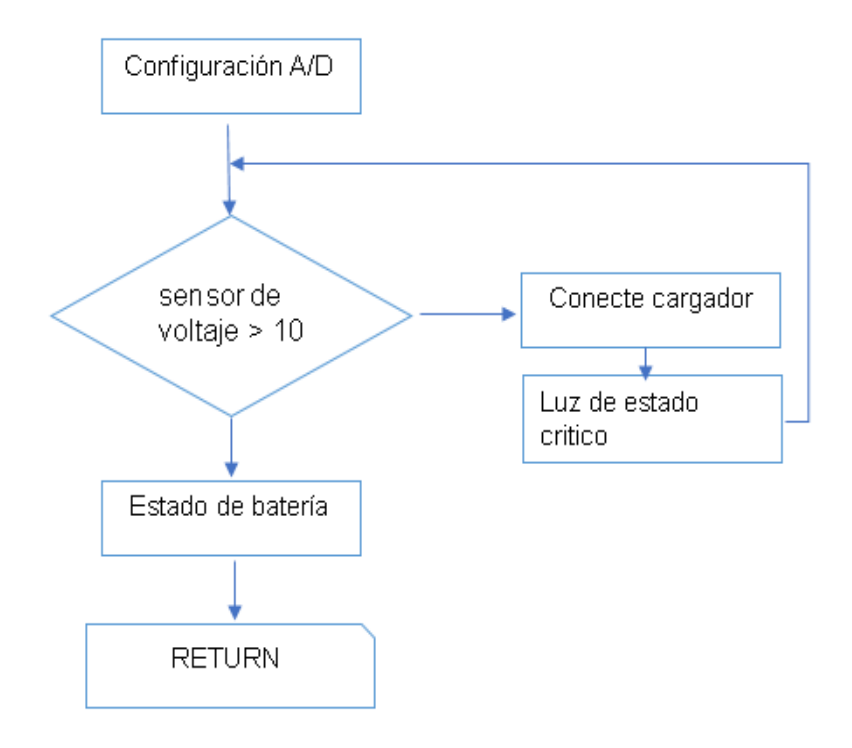

**Figura 2.37** Diagrama de flujo de test de batería

## **2.6. Transmisión de datos Wireless**

Para la comunicación inalámbrica se usa el servidor HMPS2U el cual permite la conexión inalámbrica de 4 dispositivos USB 2.0 tipo A, mediante el protocolo IEEE 802.11n, mediante la conexión inalámbrica mediante la infraestructura de conFiguración protegida Wi-Fi Modo Ad Hoc y Modo de infraestructura. [61]

En modo de infraestructura los dispositivos de la red inalámbrica se comunican entre sí al igual que un router es decir con un punto de acceso centralizado, por otro lado, el modo Ad Hoc no necesita de un punto de acceso centralizado dado que los dispositivos se conectan directamente entre sí, así los dispositivos en modo Ad Hoc se pueden conectar sin necesidad de un router central. [62] Las especificaciones del servidor se muestra en la Tabla 2.12

**Tabla 2.12.** Especificaciones de dispositivo de transmisión de datos. [62]

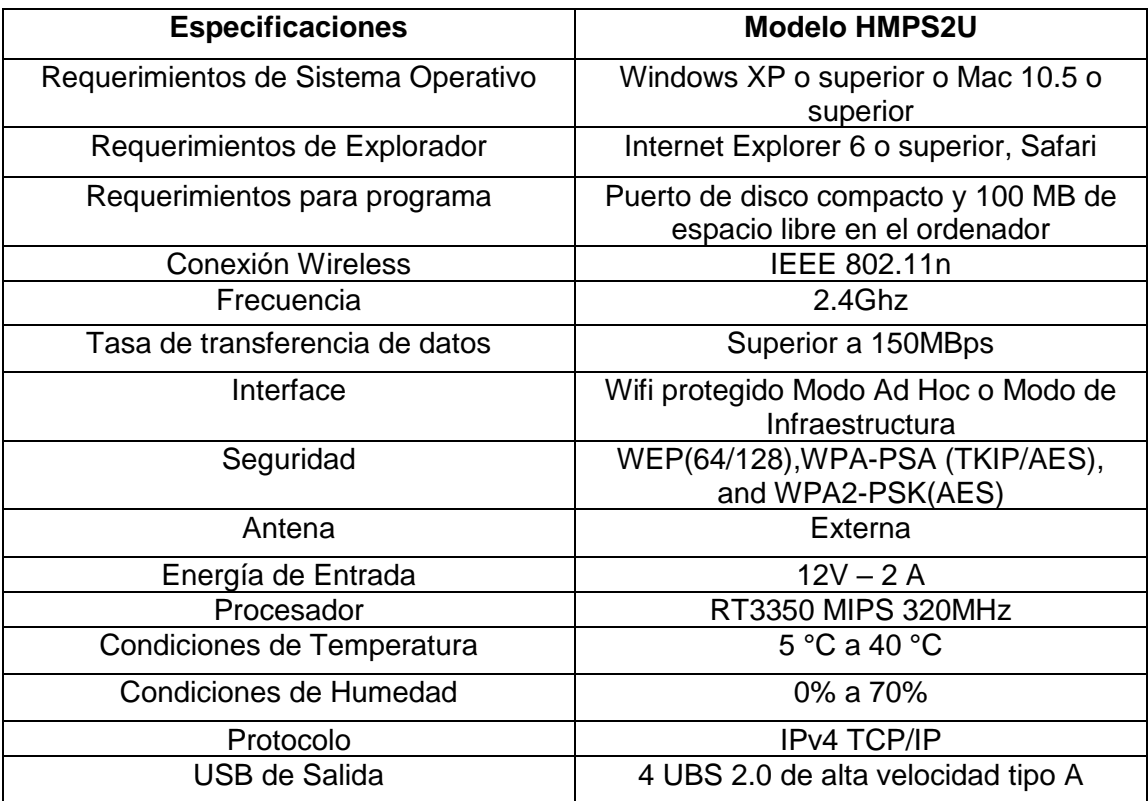

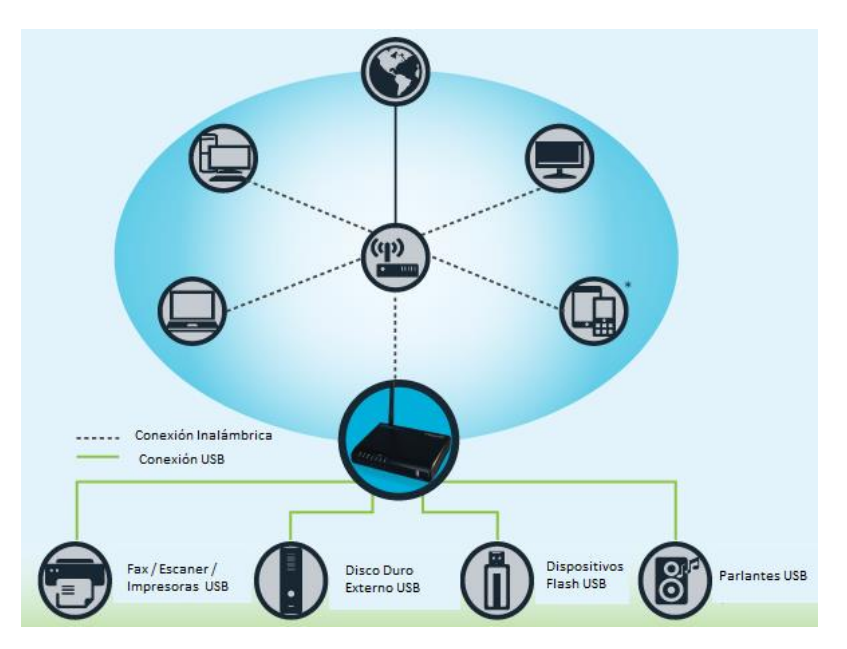

**Figura 2.38.** Conexión del dispositivo HMPS2U. [62]

El detector se conecta mediante un cable USB a la tarjeta de comunicación inalámbrica HMPS2U con esto el equipo con el software comercial Hawking Control Center detecta al dispositivo conectado como se muestra en la Figura 2.39, el software posee su propia interfaz que permite conectar al dispositivo a un USB virtual en Windows una vez conectado
se procede a abrir el software iRaman.exe para poder realizar la evaluación de las muestras.

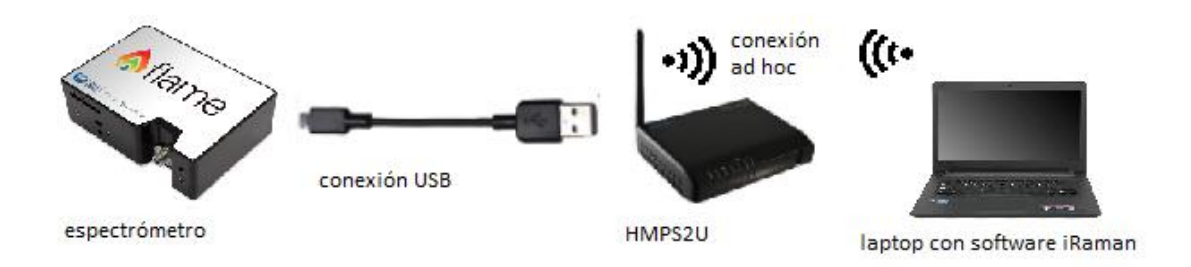

**Figura 2.39.** Conexión entre de equipos

# **2.7. Diseño de Software Computacional**

## **Descripción General de la Interfaz Computacional**

La interfaz computacional para la adquisición de la dispersión inelástica Raman está diseñado en una herramienta de Matlab llamada GUI por sus siglas en ingles Graphic User Interface, con el uso de la biblioteca de Ocean Optics se obtiene los datos en matrices de la amplitud y longitud de onda en el espectro visible para así tratar esas señales y modificar sus dimensiones respecto a la nomenclatura de la dispersión inelástica Raman.

Se utiliza una serie de herramientas de Matlab para poder interpretar los datos entregados por el sensor de Ocean Optics con el fin de obtener resultados de las distintas muestras de compuestos aromáticos probados.

El tratamiento de los datos modifica las variables presentes entregadas por el sensor cambiando el tiempo de adquisición de datos obtenidos en las celdas, llamado como tiempo de integración, también la interfaz computacional permite el cambio del tamaño de la dimensiones para poder realizar un zoom, además consta de herramientas de imagen que permiten la manipulación de los datos corrigiendo aspectos de los mismos como es el eliminar datos de lectura del sensor por ruidos, como se describe en el capítulo 1.

Por otro lado, para entregar una respuesta donde solo se buscan los picos importantes de la dispersión se utilizan algoritmos con el fin de cambiar los métodos de búsqueda de los picos. En la Figura 2.40 se presenta la pantalla principal del software iRaman.

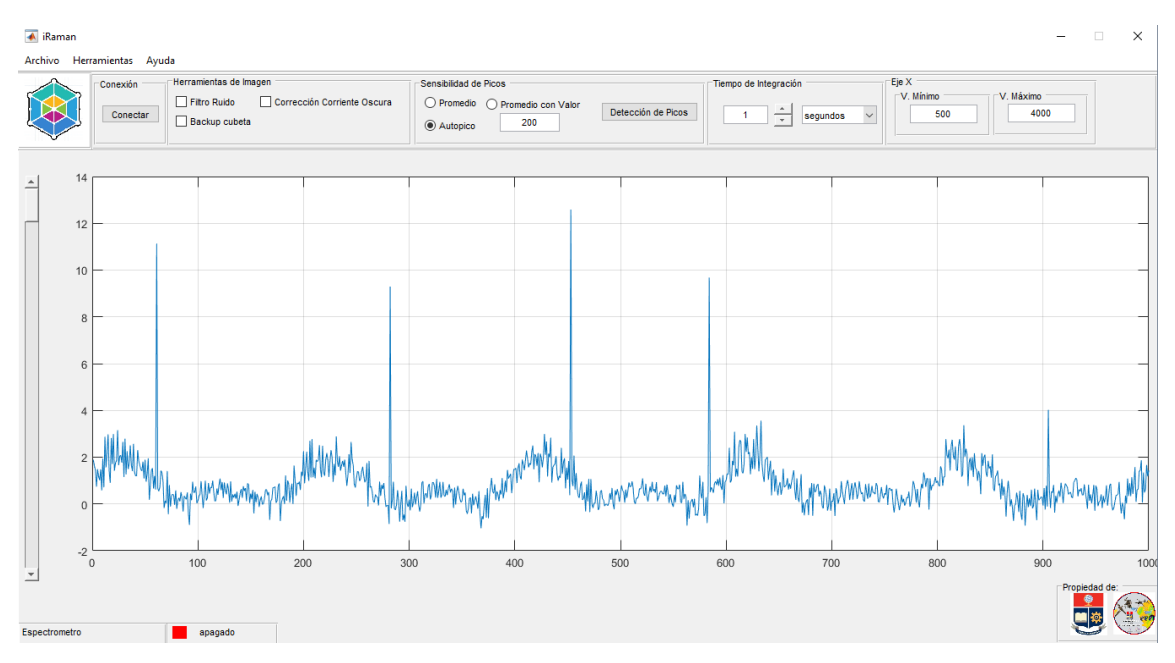

**Figura 2.40.** Interfaz gráfica de usuario al equipo

## **Diagrama de flujo general**

A continuación, en la Figura 2.41, se presenta un diagrama de flujo general del software iRaman, que permite identificar las acciones principales que realiza el software cuando este se abre, además simplifica la complejidad de la programación para identificar los componentes necesarios para el arranque del programa.

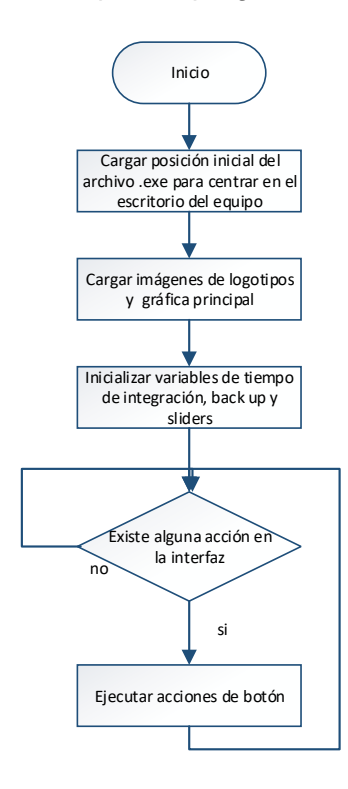

**Figura 2.41.** Diagrama de flujo general del software iRaman

#### **Presentación del Software Computacional**

Para iniciar al software computacional primero se carga una pantalla de presentación la cual consta con el logotipo del equipo y el identificador del programa, si bien el archivo ejecutable se llama iRaman.exe es un nombre comercial, ya que el software en realidad permite identificar las líneas de dispersión Raman, por esta razón lleva la presentación el nombre de detector Raman como se muestra en la Figura 2.42.

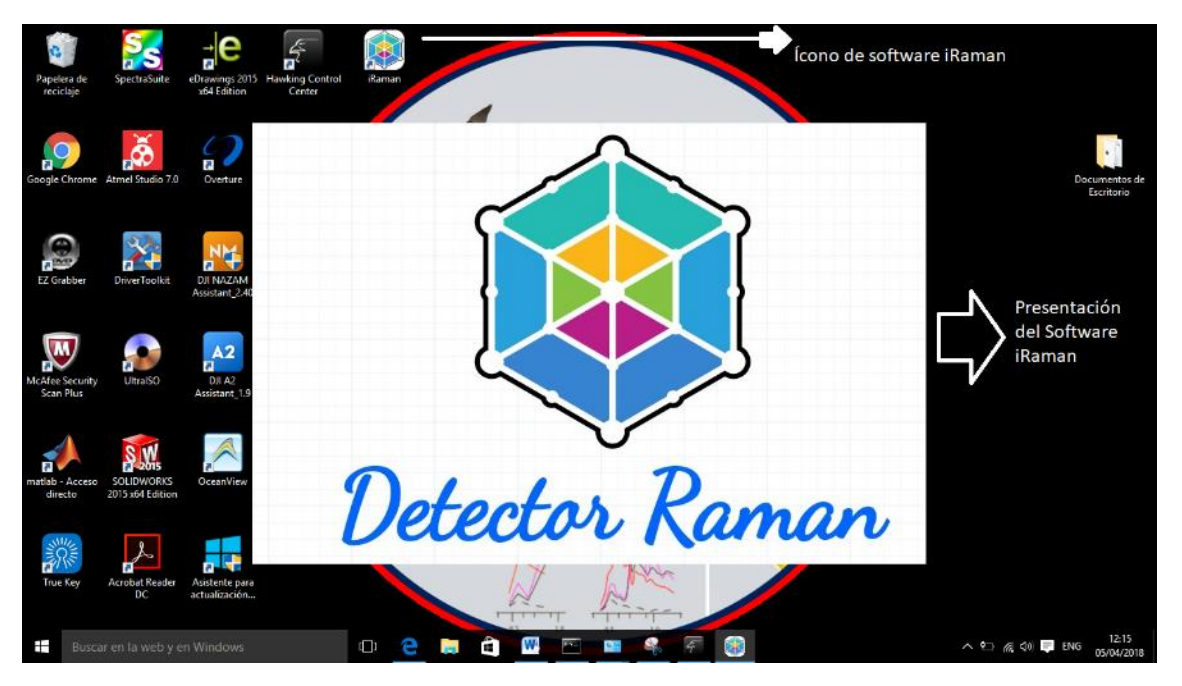

**Figura 2.42.** Presentación del software iRaman

#### **Software iRaman**

Como se observa en la Figura 2.43, la interfaz gráfica de usuario una vez ejecutado el archivo se puede observar las herramientas que esta interfaz posee, debido a la dificultad de detección de las líneas de dispersión Raman es necesario hacer uso herramientas de manipulación de datos por esta razón el software iRaman consta de barras de herramientas y tareas para hacer más fácil el poder interactuar con el usuario, además posee barras adicionales que permiten identificar el estado del conexión del dispositivo, junto con herramientas convencionales que permiten guardar y exportar datos de la interfaz.

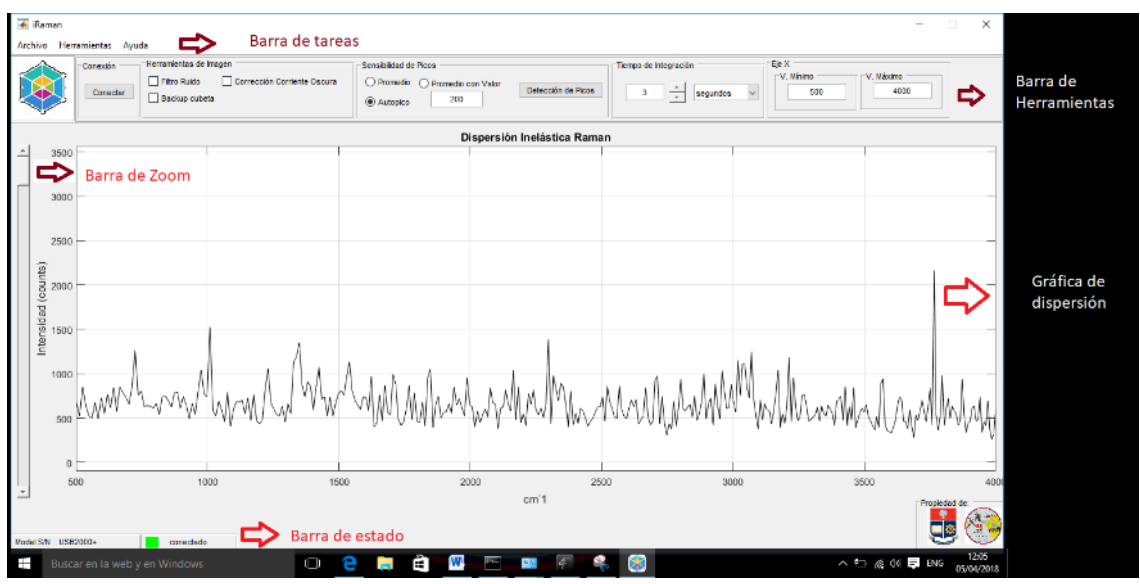

**Figura 2.43.** Herramientas del software iRaman

## **Barra de Tareas**

Es una barra convencional que posee menús de poco acceso, a su vez posee submenús que permite salir de la interfaz o crear un nuevo documento, además de exportar o importar información necesaria para el dispositivo, por último, posee un menú de ayuda del software, como se observa en la Figura 2.44.

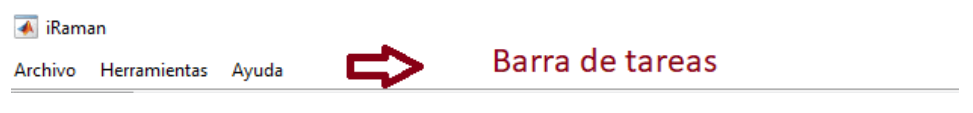

**Figura 2.44.** Barra de tareas del software iRaman

## **Archivo**

Es un menú en la barra de tareas de la Figura 2.45 que permite salir del software y también permite eliminar los datos de gráficas con el fin de iniciar un nuevo proceso de programa.

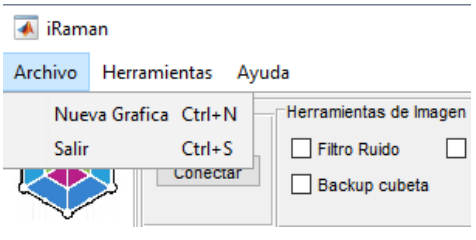

**Figura 2.45.** Menú de archivo

## **Nueva Gráfica**

En este submenú de proceso de la Figura 2.46, elimina la información registrada por el graficador de espectros además de parar la lectura del detector de Ocean optics con el fin de reinicializar el proceso del software iRaman.

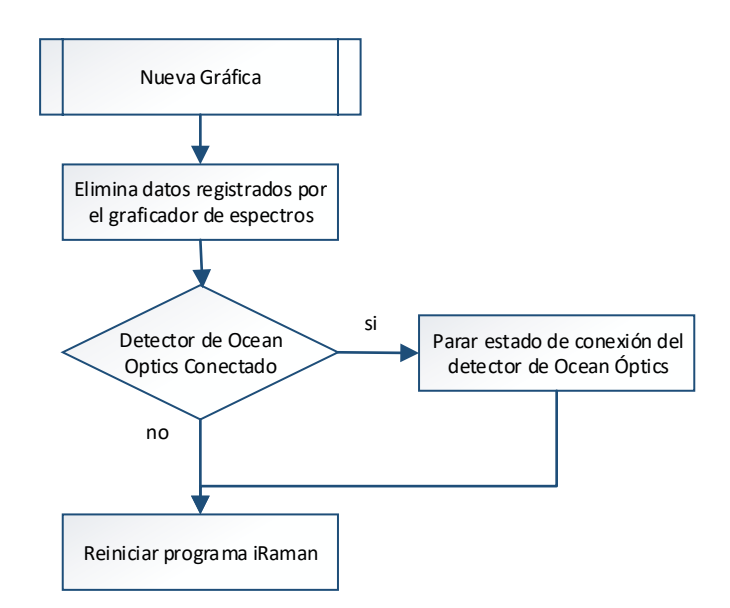

**Figura 2.46.** Diagrama de flujo del subproceso Nueva Gráfica

## **Salir**

En el submenú de archivo se encuentra la opción de salir la cual detiene la comunicación con el detector de Ocean Optics y detiene el proceso del software iRaman de la Figura 2.47

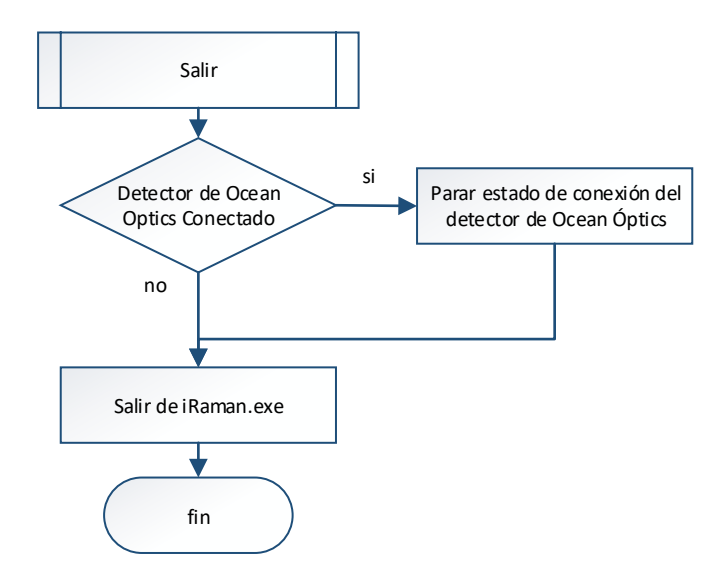

**Figura 2.47.** Diagrama de flujo del subproceso Salir

## **Herramientas**

El menú de herramientas de la interfaz está orientado a conectar el software con la interfaz de Windows debido a que permite exportar archivos que posteriormente se podrán observar en Excel o en la herramienta de Visualizador de fotos de Windows, así también

este menú permite importar archivos de información previamente obtenida en documentos Excel como se muestra en la Figura 2.48.

| iRaman  |              |                     | iRaman  |              |                        |  |  |
|---------|--------------|---------------------|---------|--------------|------------------------|--|--|
| Archivo | Herramientas | Avuda               | Archivo | Herramientas | Avuda                  |  |  |
|         | Exportar     | Imagen Ctrl+1       |         | Exportar     | Herramientas de Imagen |  |  |
|         | Importar     | $Ctrl + E$<br>Excel |         | Importar     | Back up Ctrl+B<br>ш    |  |  |

**Figura 2.48.** Menú de herramientas

## **Exportar**

Una vez que se haya obtenido resultados es necesario que se los pueda exportar ya sea para comparar con referencias o como resultados de nuevos compuestos analizados debido a esto la interfaz permite obtener documentos de imagen o documentos de Excel.

### **Imagen**

Con el fin de poder exportar las gráficas del software iRaman posee un menú de un subproceso que permite seleccionar el archivo al que deseamos exportar. Se puede exportar en los siguientes formatos .bmp, .png, .jpg o .tif, el cual se seleccionará dependiendo la necesidad.

| <b>6UARDAR IMAGEN</b>                                                    |                              | ← GUARDAR IMAGEN<br>×<br>×                                                                                      |
|--------------------------------------------------------------------------|------------------------------|----------------------------------------------------------------------------------------------------|
| ← → v ↑ b OneDrive > iRaman                                              | $\vee$ 0<br>Buscar en iRaman | $\leftarrow$ $\rightarrow$ $\sim$ $\uparrow$ $\rightarrow$ OneDrive > iRaman<br>↓ & Buscar en iRaman<br>مر<br>p |
| Organizar *<br>Nueva carpeta                                             | 旧来                           | 田 -<br>◙<br>Organizar =<br>Nueva carpeta<br>$\bullet$                                                           |
| $\sim$<br>Nombre<br><b>Concurrive</b>                                    | Fecha de modifica   Tipo     | $\mathcal{P}^{\prime}$<br>Fecha de modifica Tipo<br>Nombre<br><b>Conclinue</b>                                  |
| .Temporaryltem:<br>Ningún elemento coincide con el criterio de búsqueda. |                              | .Temporary/tem:<br>Ningún elemento coincide con el criterio de búsqueda.                                        |
| Documentos                                                               |                              | Documentos                                                                                                    |
| Email attachmen                                                          |                              | Email attachmen                                                                                                 |
| <b>Fisica Pruebas</b>                                                    |                              | <b>Fisica Pruebas</b>                                                                                           |
| iReman                                                                   |                              | <i>i</i> Raman                                                                                                  |
| Música                                                                   |                              | Música                                                                                                    |
| <b>Pictures</b>                                                          |                              | Pictures                                                                                                    |
| & OneDrive para la E                                                     |                              | C. OneDrive para la E                                                                                           |
| $\vee$ $\leq$<br>Este equipo                                             |                              | $v \in$<br>Este equipo                                                                                          |
| Nombre:                                                                  |                              | <b>Nombre:</b><br>$\omega$<br>$\sim$                                                                            |
| Tipo: PNG (*.png)                                                        |                              | Tipo: PNG (*.png)<br>$\omega$                                                                                   |
| - Ocultar carpetas                                                       | Guardar<br>Cancelar          | PNG (".png)<br>JPEG (".jpg)<br>A Ocultar carpetas<br>TIFF (*.tif)<br>BMP (".bmp)                                |

**Figura 2.49.** Subproceso de selección de formato para exportar como imagen

En la Figura 2.50 se puede apreciar el diagrama de flujo del subproceso de exportar los resultados como imagen, a fin de tener una base de datos de los espectros obtenidos de las muestras analizadas.

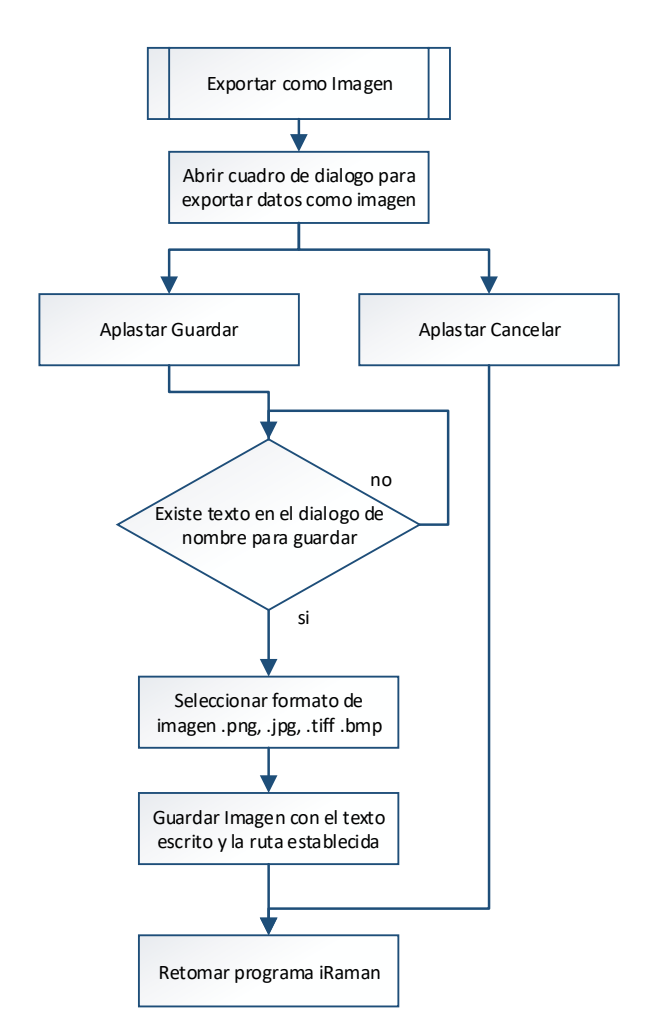

**Figura 2.50.** Diagrama de flujo del subproceso exportar como imagen

### **Excel**

Con el fin de poder exportar los datos de dispersión en  $cm^{-1}$  y amplitud de los mismos del detector iRaman, se implementó un menú de un subproceso como se muestra en la Figura 2.51, que permite seleccionar el archivo al que deseamos exportar. Se puede exportar en los siguientes formatos .xls y .xlsx, el cual se seleccionará dependiendo la necesidad.

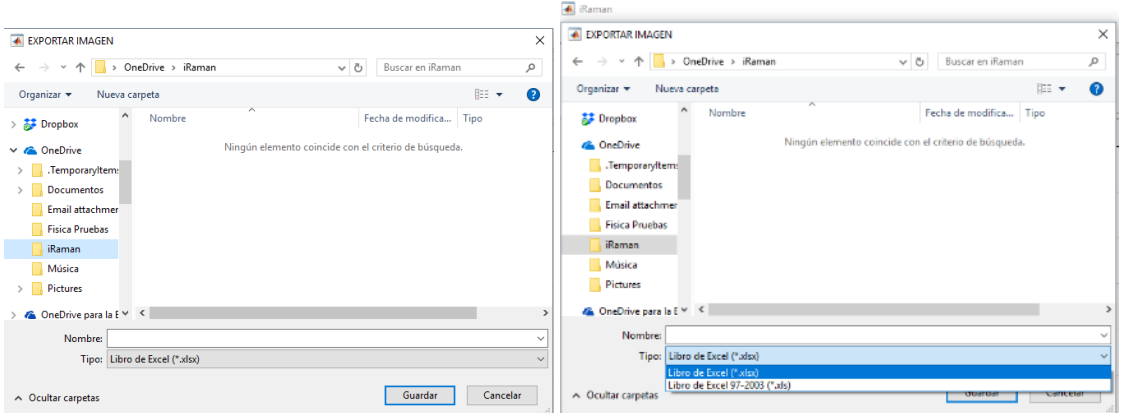

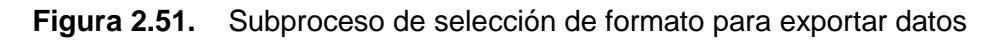

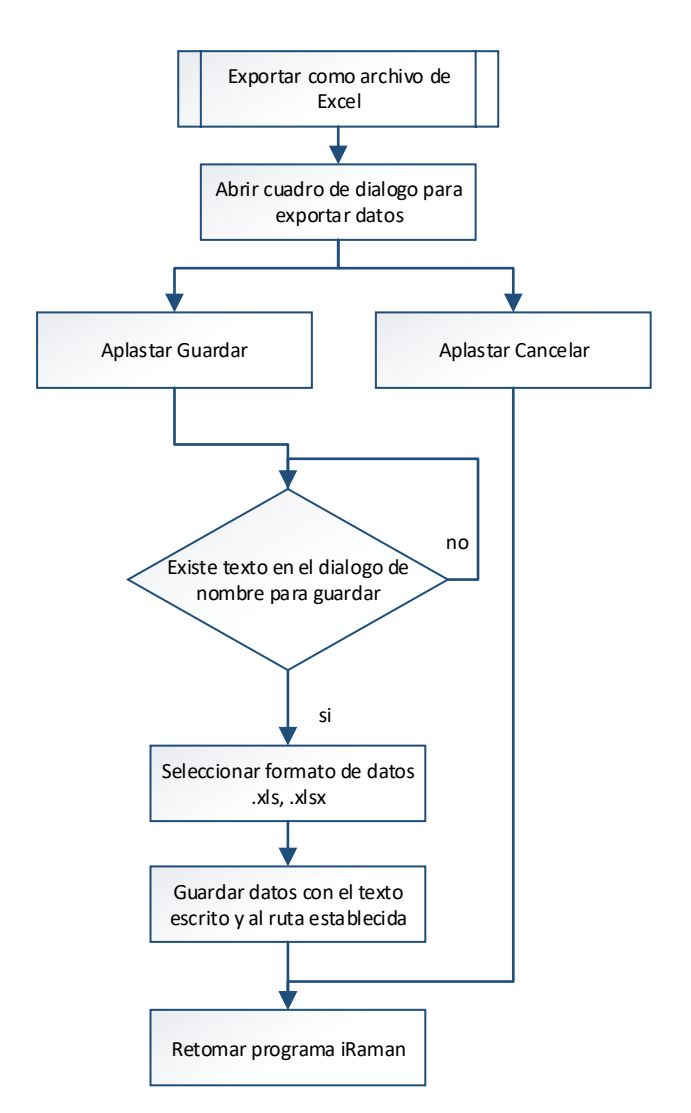

**Figura 2.52.** Diagrama de flujo del subproceso exportar como archivo de Excel

#### **Importar**

Para mejorar la obtención de resultados es necesario que se pueda importar datos de ruido de lectura del espectrómetro dado que el ruido de lectura del detector de Ocean Optics depende de su tiempo de integración.

#### **Back up**

Con el fin de poder importar datos de lecturas previas al software, se implementó un menú de un subproceso que permite seleccionar el archivo del que deseamos importar datos en dimensiones de  $cm^{-1}$  y de amplitud respectiva. Se puede importar en los siguientes formatos .xls y .xlsx. Para ello aparece la ventana de la Figura 2.53 y su diagrama de flujo que comanda detallado en la Figura 2.54.

| <b>A IMPORTAR BACK UP</b>                               |                                                                                                  |                                         | <b>A IMPORTAR BACK UP</b>                                                    |              | $\times$                               |      |                   |               |  |
|---------------------------------------------------------|--------------------------------------------------------------------------------------------------|-----------------------------------------|------------------------------------------------------------------------------|--------------|----------------------------------------|------|-------------------|---------------|--|
| → 个   > OneDrive > iRaman<br>$\leftarrow$ $\rightarrow$ | ↓ Buscar en iRaman                                                                               | o                                       | ← → v ↑ v DneDrive > iRaman                                                  | $\sim$ 0     | Buscar en iRaman                       |      |                   | مر            |  |
| Organizar *<br>Nueva carpeta                            |                                                                                                  | $\mathbf{r}$<br><b>SEE</b><br>$\bullet$ | Nueva carpeta<br>Organizar =                                                 |              |                                        | 旧 ▼  | $\Box$            | - 0           |  |
| Nombre<br>Creative Cloud Fil                            | ×<br>Fecha de modifica   Tipo<br>X il ruido_del_espectrometro_ti_1seg.xls<br>4/12/2018 7:21 PM   | <b>Archivo XLS</b>                      | r.<br>Nombre<br>Creative Cloud Fil<br>Di ruido del espectrometro ti Isegadsx |              | Fecha de modifica<br>4/12/2018 7:20 PM | Tipo | Hoja de cálculo d |               |  |
| <b>A</b> Dropbox                                        |                                                                                                  |                                         | 53 Dropbox                                                                   |              |                                        |      |                   |               |  |
| <b>G.</b> OneDrive<br>Temporaryltem:                    |                                                                                                  |                                         | <b>GA</b> OneDrive<br>Temporaryltem:                                         |              |                                        |      |                   |               |  |
| Documentos<br>Email attachmer                           |                                                                                                  |                                         | Documentos<br>Email attachmen                                                |              |                                        |      |                   |               |  |
| <b>Fisica Pruebas</b><br>iRaman                         |                                                                                                  |                                         | <b>Fisica Pruebas</b><br>iRaman                                              |              |                                        |      |                   |               |  |
| Música<br>Pictures                                      |                                                                                                  |                                         | Música<br>Pictures                                                           |              |                                        |      |                   |               |  |
| $\sqrt{2}$ OneDrive para la E <sub>V</sub>              |                                                                                                  |                                         | $\sqrt{a}$ OneDrive para la E $\sqrt{8}$                                     |              |                                        |      |                   | $\rightarrow$ |  |
| Nombre                                                  | Libro de Excel 97-2003 (*.xls)<br>M.<br>Libro de Excel ("adsx)<br>Libro de Excel 97-2003 (*.xls) | $\sim$                                  | Nombre: ruido_del_espectrometro_ti_1seq.xlsx                                 | $\checkmark$ | Libro de Excel (*.xlsx)<br>Abrir       |      | Cancelar          | $\sim$        |  |

**Figura 2.53.** Subproceso de selección de formato para importar datos

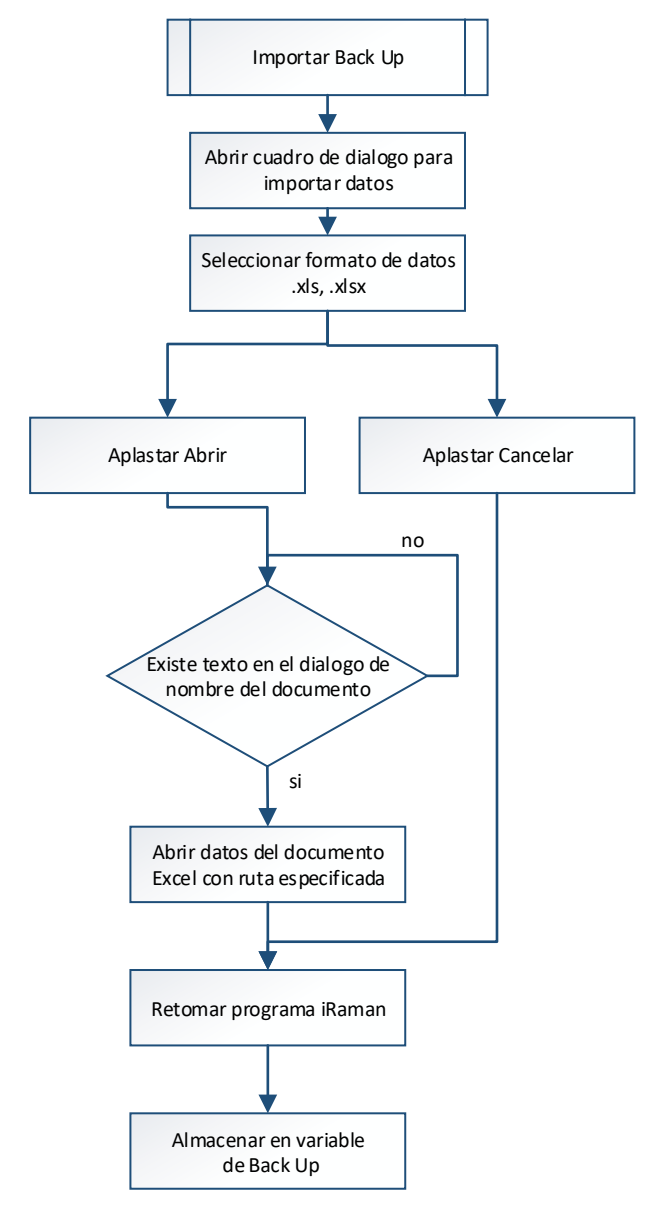

**Figura. 2.54.** Diagrama de flujo del subproceso importar Back Up

## **Ayuda**

Es un menú en la barra de tareas que permite obtener información del software

#### **Información del Software**

Al entrar en el submenú información del software salta un cuadro de dialogo acerca del software iRaman de la Figura 2.55, donde se encuentran los créditos y agradecimientos de dicho programa.

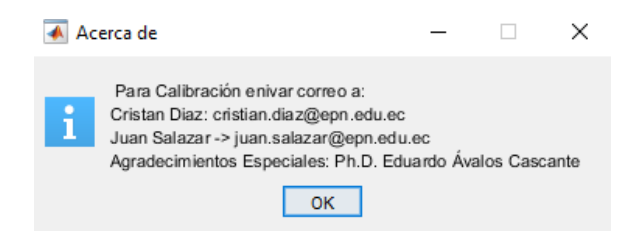

**Figura 2.55**. Cuadro de dialogo de información del equipo

## **Barra de Herramientas**

Es una barra que permite efectuar cambios en el proceso de graficar la imagen puesto que posee herramientas y utilidades que deben estar en constante acceso, se la ha implementado en la interfaz visual; posee submenús que permiten modificar los datos entregados por el detector de Ocean Optics, además de que permite hacer modificaciones en las dimensiones del cuadro de gráfica de la interfaz, como se muestra en la Figura 2.56 y Figura 2.57.

| Concxión | Herramientas de Imagen                                      | Sensibilidad de Picos                                                       | Tiempo de Integración | -Eie X                                |                          |
|----------|-------------------------------------------------------------|-----------------------------------------------------------------------------|-----------------------|---------------------------------------|--------------------------|
| Conectar | Fitro Ruido<br>Corrección Corriente Oscura<br>Backup cubeta | ) Promedio<br>O Promedio con Valor<br>Detección de Picos<br>200<br>Autopico | Regnuoce              | V. Minime<br>M. Máximu<br>4000<br>500 | Barra de<br>Herramientas |

**Figura 2.56.** Barra de herramientas del software iRaman

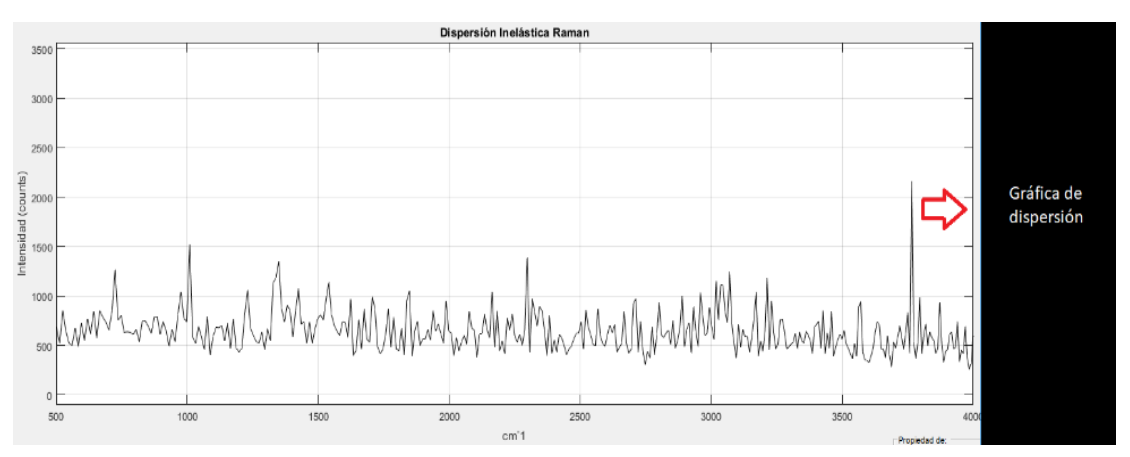

**Figura 2.57.** Cuadro de gráfica de dispersión Raman

## **Herramientas de Imagen**

Cuando se encuentra graficando la dispersión se encierra en un bucle para analizar los cambios que existen a causa de las herramientas de imagen puesto que permiten filtrar y corregir ruidos que se generan en sistema de dispersión.

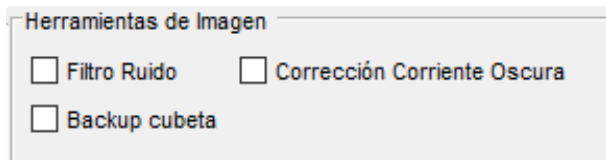

**Figura 2.58.** Check List de herramientas de imagen

Por un lado el filtrado busca eliminar datos en las gráficas que no son deseados, pero para cumplir con esta tarea los filtros muchas veces se los diseñan en función de frecuencias, en el capítulo 1 observamos los ruidos que se encuentran cuando se trata de obtener la dispersión inelástica Raman, pues si hacemos una similitud de estos ruidos respecto a las frecuencia, se observa que el ruido por fluorescencia, puede ser eliminado por un filtro pasa altos, mientras que un ruido de alta frecuencia es equivalente a los demás ruidos en el compuesto, sin embargo debido a que la dispersión Raman tampoco es repetitivas, los filtros de alta frecuencia lo toman en cuenta como un ruido en alta frecuencia por lo que el filtro en alta frecuencia no se lo tomo en cuenta.

Mientras que el filtro de bajas frecuencias orientada a eliminar la lectura de fluorescencia, pretende ser una buena alternativa, en la práctica los valores generados por la dispersión Rayleigh junto a la fluorescencia son tan grandes que al aplicar filtros de baja frecuencia produce que se transformen los picos Stokes más cercanos a la dispersión Rayleigh y con ello produciendo una lectura errónea de la dispersión. Por ello se plantearon otras alternativas como se observa en la Figura 2.58.

## **Filtro de Ruido**

Como se observó con anterioridad un ruido frecuente es la fluorescencia por lo que, mediante esta herramienta de Filtro de Ruido, se puede lograr este objetivo, esta herramienta trabaja junto con el importado de back up puesto que si ponemos una muestra y esta posee una curva de frecuencia baja podremos exportarla sin tomar en cuenta los picos de esta manera al importar el back up se podrá eliminar la lectura de fluorescencia. Para poder eliminar la curva de baja frecuencia se utiliza un comando de Matlab "medfilt1" [63] como en la Figura 2.59, el cual funciona con la matriz de datos de lectura del detector y el orden del filtro. Se utiliza un orden de filtro n=6 debido a pruebas realizadas con el software del equipo puesto que da mejores resultados con el mismo.

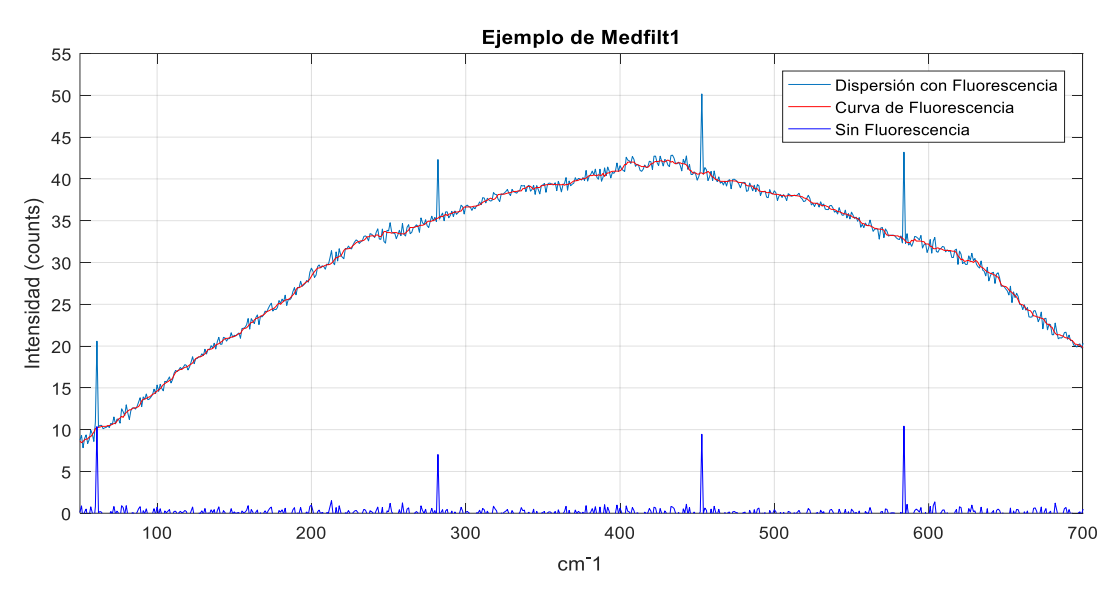

**Figura 2.59.** Ejemplo de uso de herramienta Filtro Ruido

#### **Corrección de Corriente Oscura**

La corrección de corriente oscura busca descender a 0 los valores mínimos de lectura como se observa en la Figura 2.60, es decir busca el valor mínimo detectado por el espectrómetro y resta dicho valor para que así cuando se presente en el área de grafica de dispersión se puede observar una lectura más precisa de intensidad.

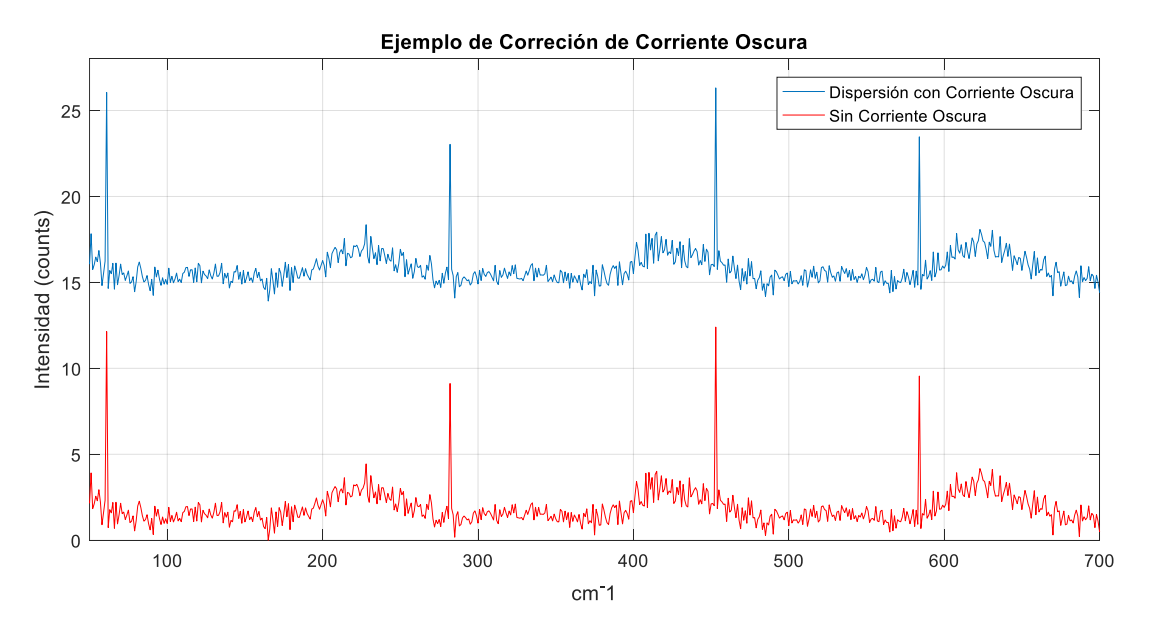

**Figura 2.60.** Ejemplo de uso de herramienta Corrección de Corriente Oscura

## **BackUp de Cubeta**

Esta herramienta más que nada se usa para eliminar lecturas sin muestra, puede ser para eliminar la dispersión generada por la cubeta de plástico, o cubeta de cuarzo así también se usa para eliminar la lectura del espectrómetro cuando no existe muestra. Y para eliminar datos de ruido como el de fluorescencia.

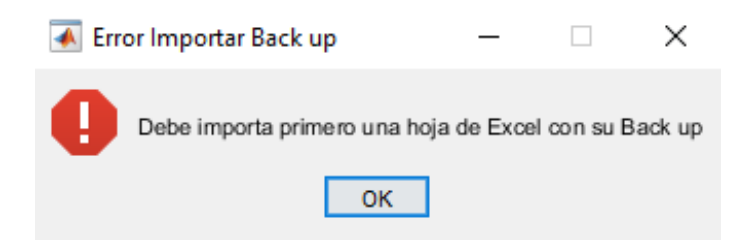

**Figura 2.61.** Cuadro de dialogo de back up no encontrado

## **Botón Conexión**

Este botón de la Figura 2.62 es el que inicia un bucle que permite graficar los datos del detector en tiempo real, el cual utiliza las variables pre instauradas de tiempo de integración, y de dimensionamiento de la gráfica como son las variables en el cuadro de eje x.

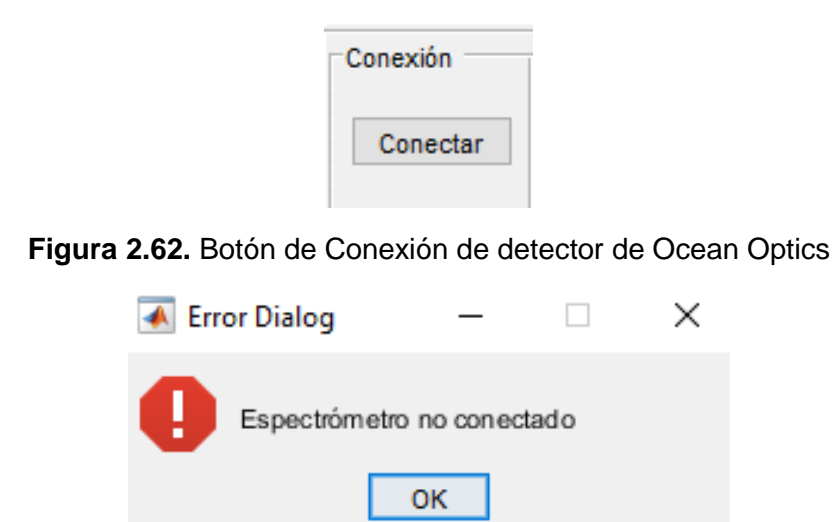

**Figura 2.63.** Cuadro de dialogo de desconexión del equipo

En la Figura 2.64 se puede apreciar el diagrama de flujo del botón conectar el cual permite adquirir en tiempo real los datos del espectrómetro los cuales se procesaran en el software desarrollado.

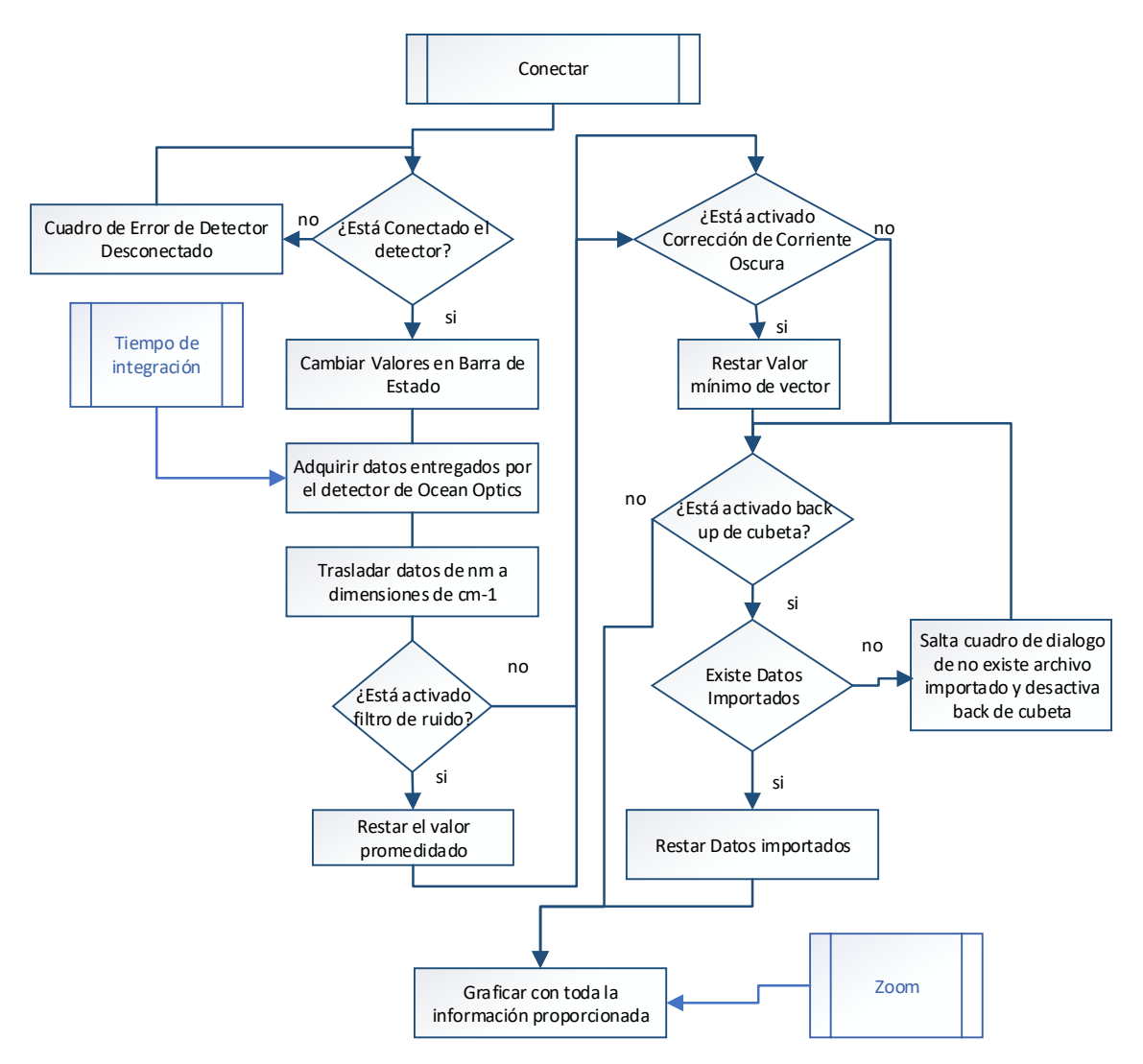

**Figura 2.64.** Diagrama de flujo botón Conectar

### **Sensibilidad de Picos**

Para el análisis de picos se implementaron 3 métodos para identificarlos como muestra la Figura 2.65, con el fin de dar posibilidades de detección y permitir observar aquellos picos que se consideraran más importantes, por esta razón dentro de la barra de herramientas se halla esta herramienta.

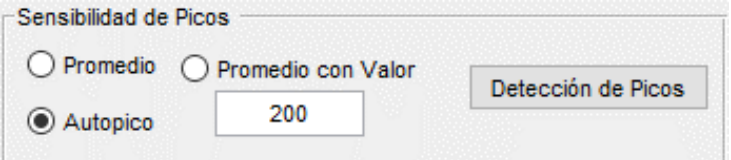

**Figura 2.65.** Pop Up menú de identificación de picos

#### **Promedio**

Esta alternativa obtiene el promedio de valores de la muestra y una vez identificado el valor promedio busca valores superiores al mismo con el fin de identificar la posición de cada uno de estos valores y así reconstruir una gráfica en la cual estén ubicados solamente los valores de los picos.

#### **Promedio con Valor**

Utiliza la misma herramienta de promedio sin embargo debido a que el promedio encuentra muchos más picos de los esperados se utiliza esta herramienta para graficar solo los picos deseados que sean superiores a cierto valor de intensidad, por lo general se debe buscar picos superiores al del cuadro de texto como 200, ya que si no se aproxima en gran manera al método de identificación de promedio.

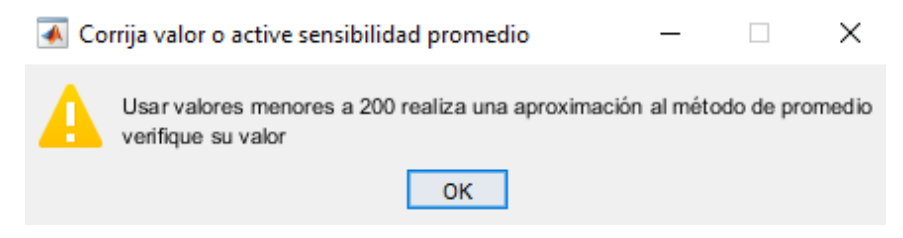

**Figura 2.66.** Cuadro de dialogo de sensibilidad muy baja

Además, se observa que si los valores sobrepasan el valor del pico más pronunciado no graficaría nada por lo que se implementó un limitante para el valor mayor como se observa en la Figura 2.66 y Figura 2.67

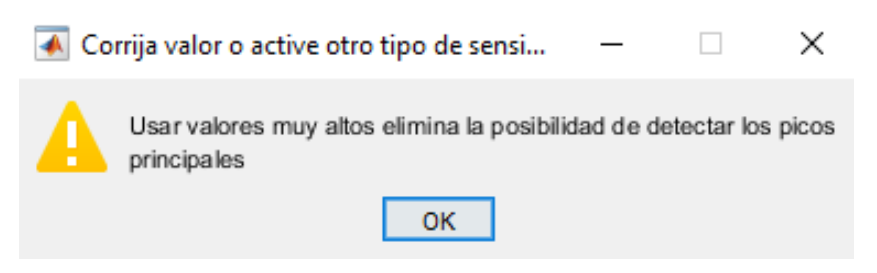

**Figura 2.67.** Cuadro de dialogo de sensibilidad muy alta

### **Autopico**

Este método analiza automáticamente los valores de la gráfica con mayor intensidad y entrega una gráfica con los picos más importantes, estos dependen automáticamente de la muestra puesto que el software escoge automáticamente graficar 15, 10, 5 pico inclusive hasta menos este depende de cuantos valores similares existe en la matriz de valores promedio.

#### **Botón detección de picos**

Una vez seleccionado el método de análisis para hallar picos se debe presionar el botón de detección de picos el cual además de actualizar la gráfica del detector de dispersión también detiene la comunicación del espectrómetro para que así el programa deje de consumir recursos del computador. El diagrama de flujo de esta opción se detalla en la Figura 2.68.

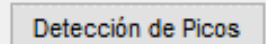

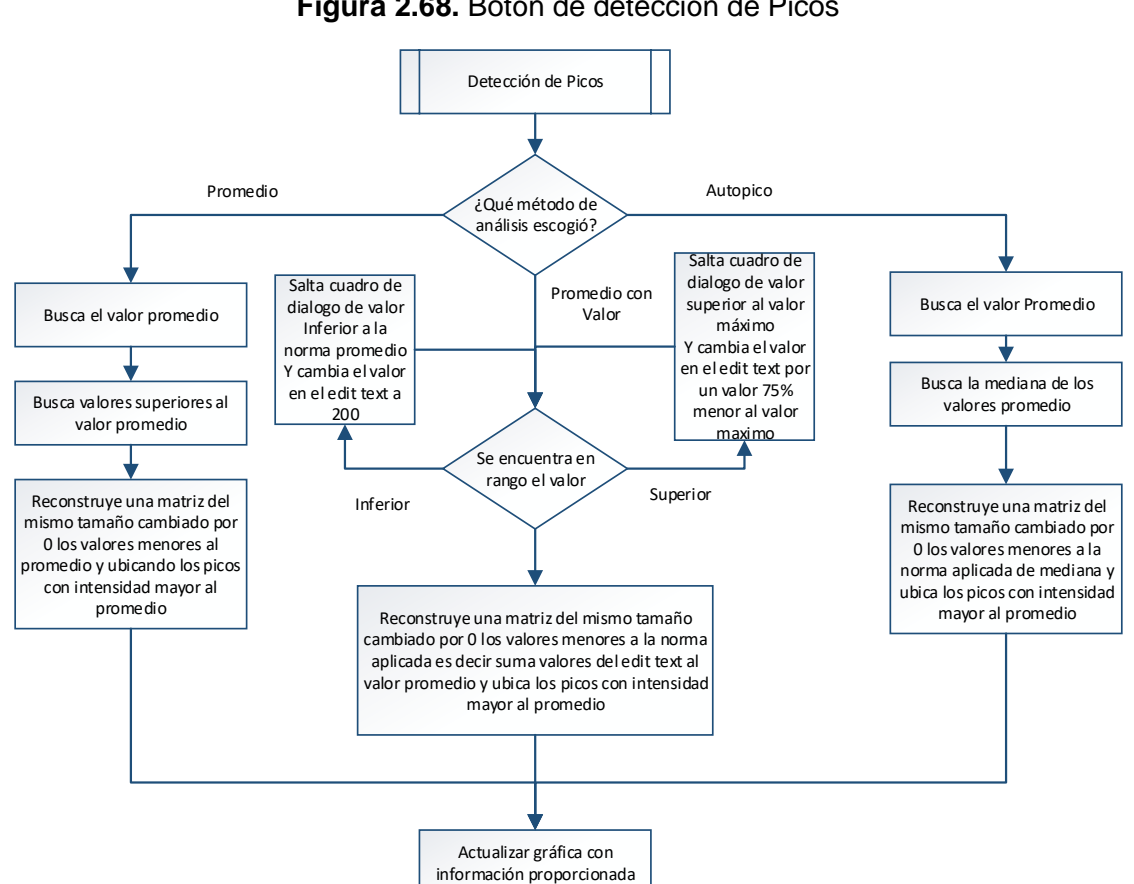

**Figura 2.68.** Botón de detección de Picos

**Figura 2.69.** Diagrama de flujo botón detección de picos

### **Tiempo de Integración**

El tiempo de integración no es más que, el tiempo que permite al CCD del detector de Ocean Optics en cargar sus celdas mediante el choque de fotones, con el fin de aumentar la intensidad en las longitudes de onda detectadas.

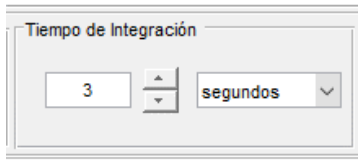

**Figura 2.70.** Cambio del valor de tiempo de integración

Este conjunto de elementos permite cambiar el valor del tiempo de integración del detector como muestra la Figura 2.70, debido a que siempre existe ruido por parte del sensor, es así que mucha de las veces se pierden las longitudes de onda de dispersión Raman entre el ruido.

Es necesario hacer cambios en el tiempo de integración puesto que con ello se permite que las celdas que detectan la dispersión van a entregar una medida de intensidad mayor de la longitud de onda detectada.

Así pues, el slider con dirección para arriba permite aumentar el tiempo de integración mientras que en dirección contraria permite bajar el tiempo de integración, con un límite entre 100 a 1000 para la opción de milisegundos y para la opción de segundos un límite de 1 a 8 por otro lado el cuadro de texto "edit text" permite cambiar directamente poniendo el número.

El elemento del submenú de tiempo permite escoger entre las opciones de segundos y milisegundos por lo que es necesario una función de acondicionamiento de datos para el tiempo de integración del sensor.

## **Segundos**

Debido a que el prototipo inicia con un tiempo de integración de 1 segundo y tiene un máximo de 8 segundos el cambio de tiempo de integración inicia con el acondicionamiento para segundos.

Se establece una ecuación para que cuando el valor del slider cambie este se acople al valor dato que posee el espectrómetro junto con el cuadro de texto, la biblioteca del espectrómetro establece el valor de 1 segundo en tiempo real es el dato 1000 000 en tiempo de integración para el detector de Ocean Optics por lo tanto se plantea las ecuaciones y los resultados como se muestra en la Figura 2.71y Figura 2.72.

Tiempo de Integración = 1 000 000  $*$  Cuadro de Texto + 1000 000 **Ecuación 2.5.** Modelo matemático de tiempo de Integración en segundos

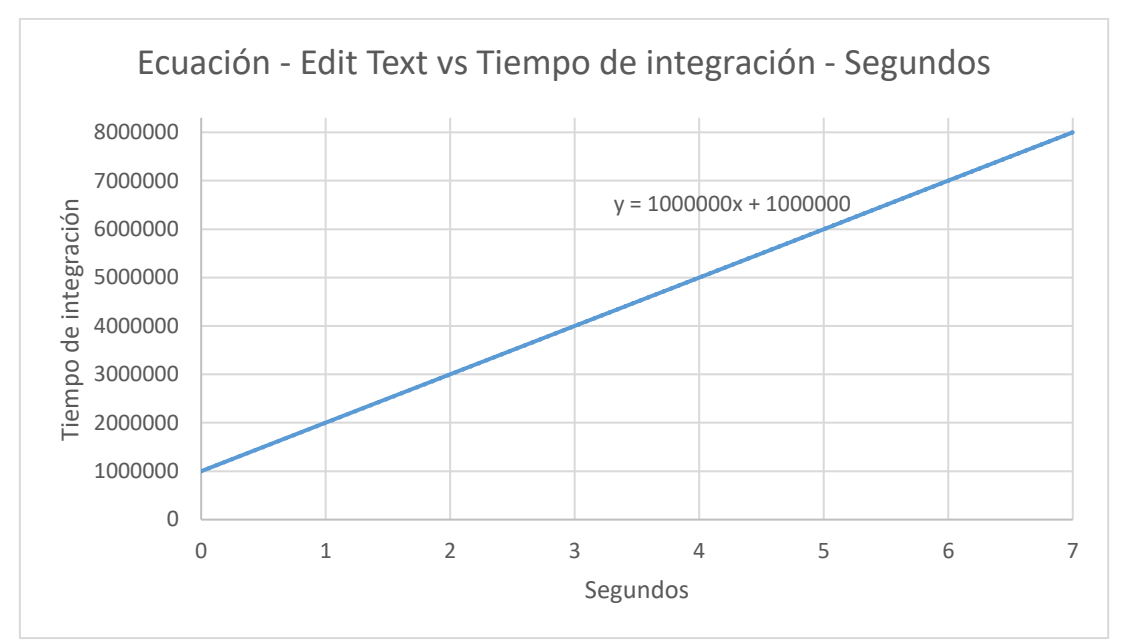

**Figura 2.71.** Tasa de cambio Cuadro de Texto a Tiempo de Integración del Detector en **Segundos** 

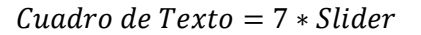

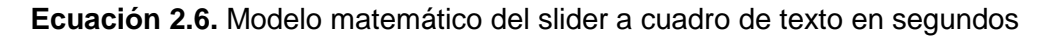

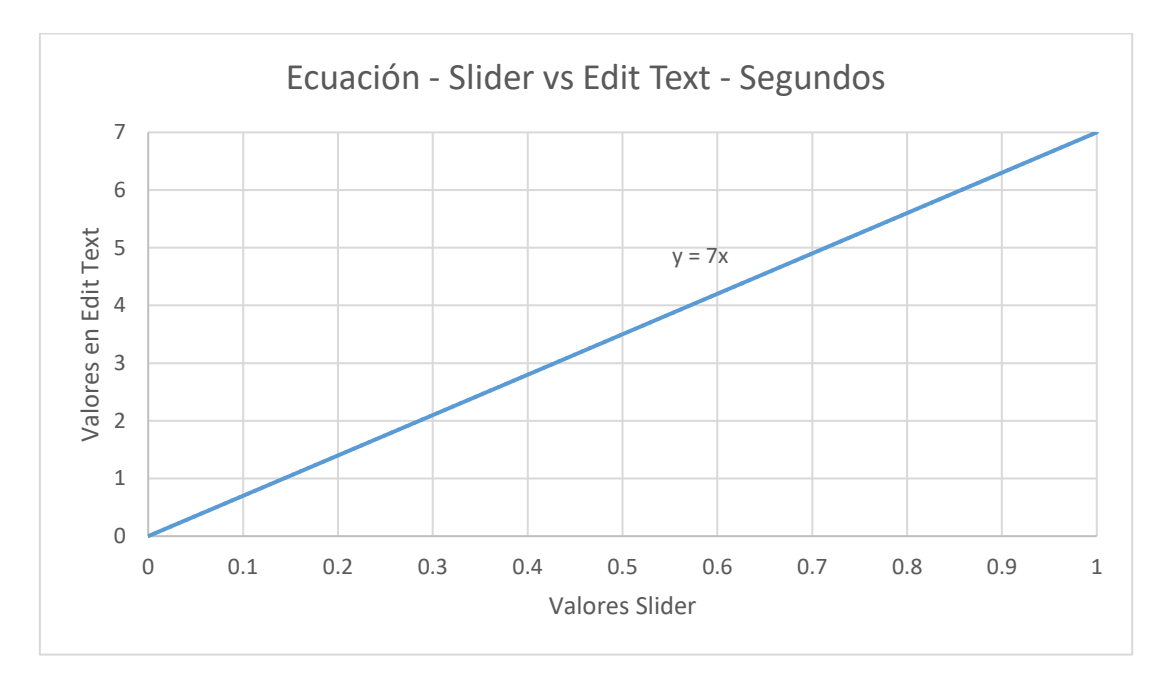

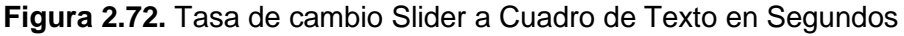

Cuando el valor en segundos escrito en el cuadro de texto es mayor a 8 automáticamente cambia el valor a 8 por otro lado cuando el valor es menor a 1 automáticamente en el cuadro de texto se corrige a 1 segundo, por último, se acondiciona al slider al valor según su ecuación. El diagrama de flujo se detalla en la Figura 2.73.

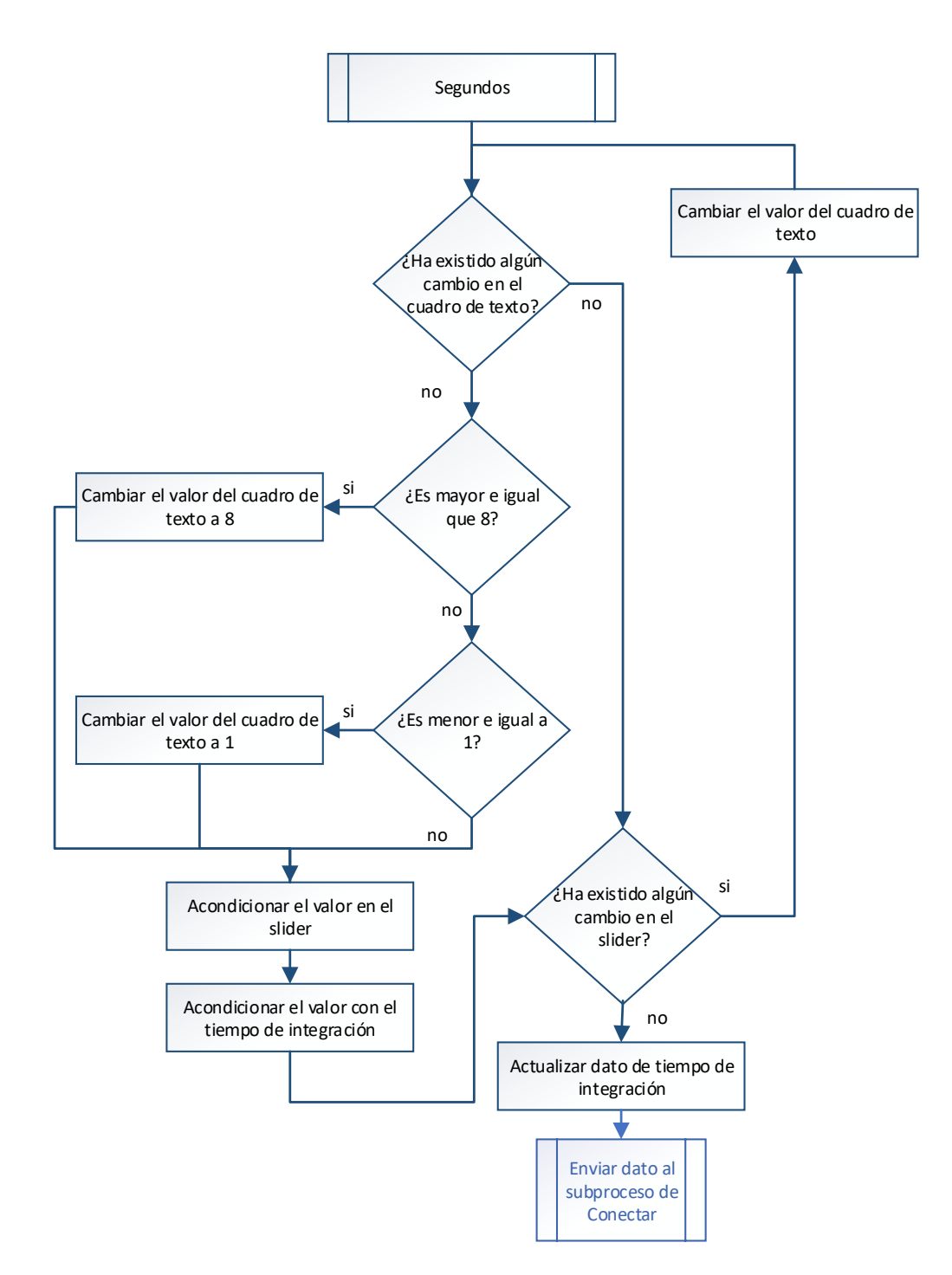

**Figura 2.73.** Diagrama de flujo segundos

### **Milisegundos**

Cuando el prototipo cambia de opción a milisegundos arranca un tiempo de integración de 1000 milisegundos y tiene un mínimo de 100 milisegundos, de igual manera que para segundos se establece una ecuación para que cuando el valor de la slider cambie este se acople al valor dato que posee el espectrómetro junto con el cuadro de texto.

Tiempo de Integración =  $1000 *$  Cuadro de Texto

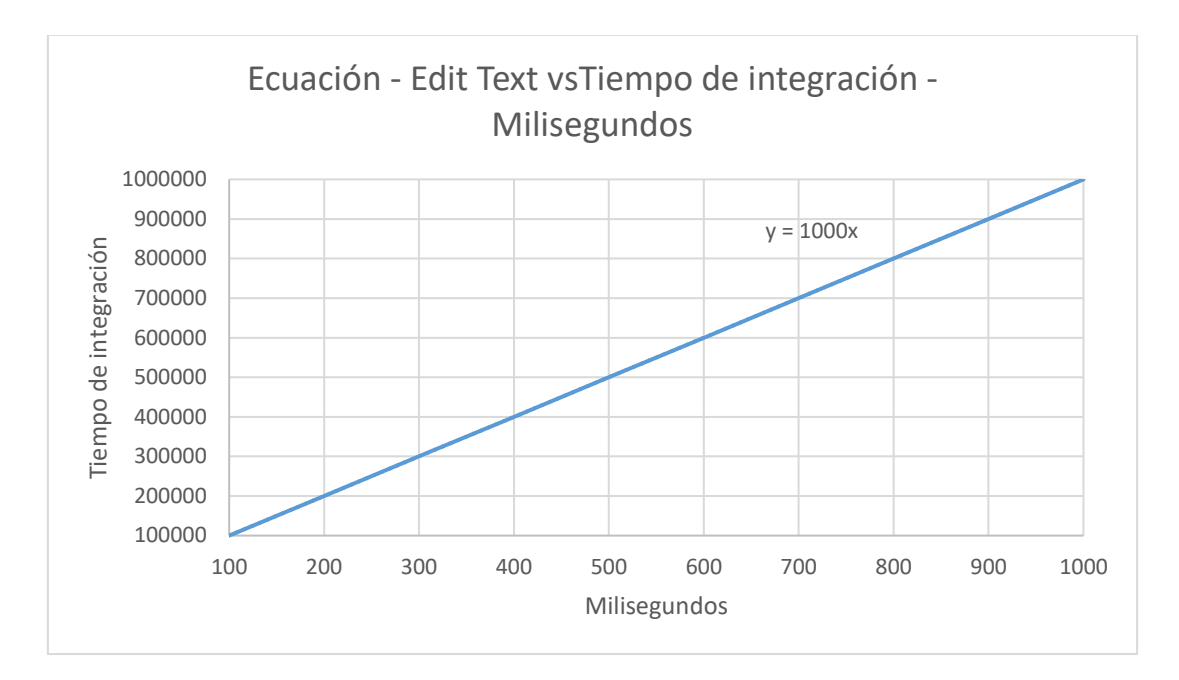

**Ecuación 2.7.** Modelo matemático de tiempo de Integración en milisegundos

**Figura 2.74.** Tasa de cambio Cuadro de Texto a Tiempo de Integración del Detector en Milisegundos

 $Cuadro de Texto = 900 * Silder + 100$ 

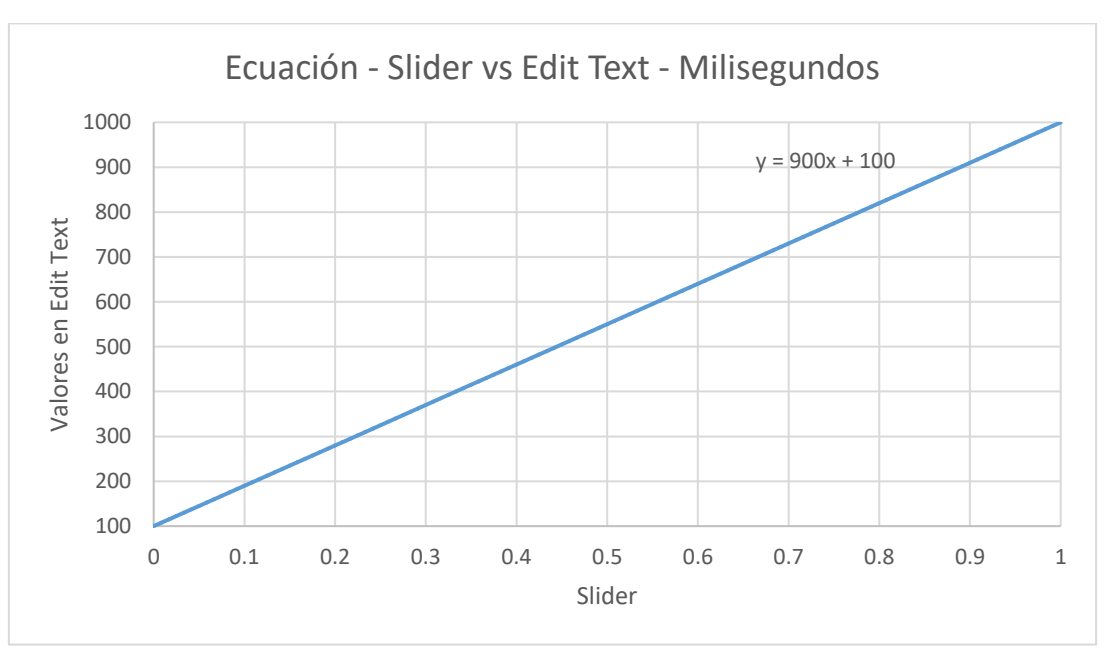

**Ecuación 2.8.** Modelo matemático del slider a cuadro de texto en milisegundos

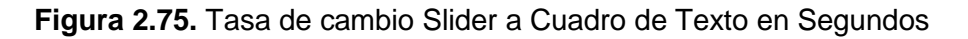

Cuando el valor en milisegundos escrito en el cuadro de texto es mayor a 1000 automáticamente cambia el valor a 1000 por otro lado cuando el valor es menor a 100 automáticamente en el cuadro de texto se corrige a 100 milisegundos, por último, se acondiciona al slider al valor según su ecuación como se observa en la Figura 2.76.

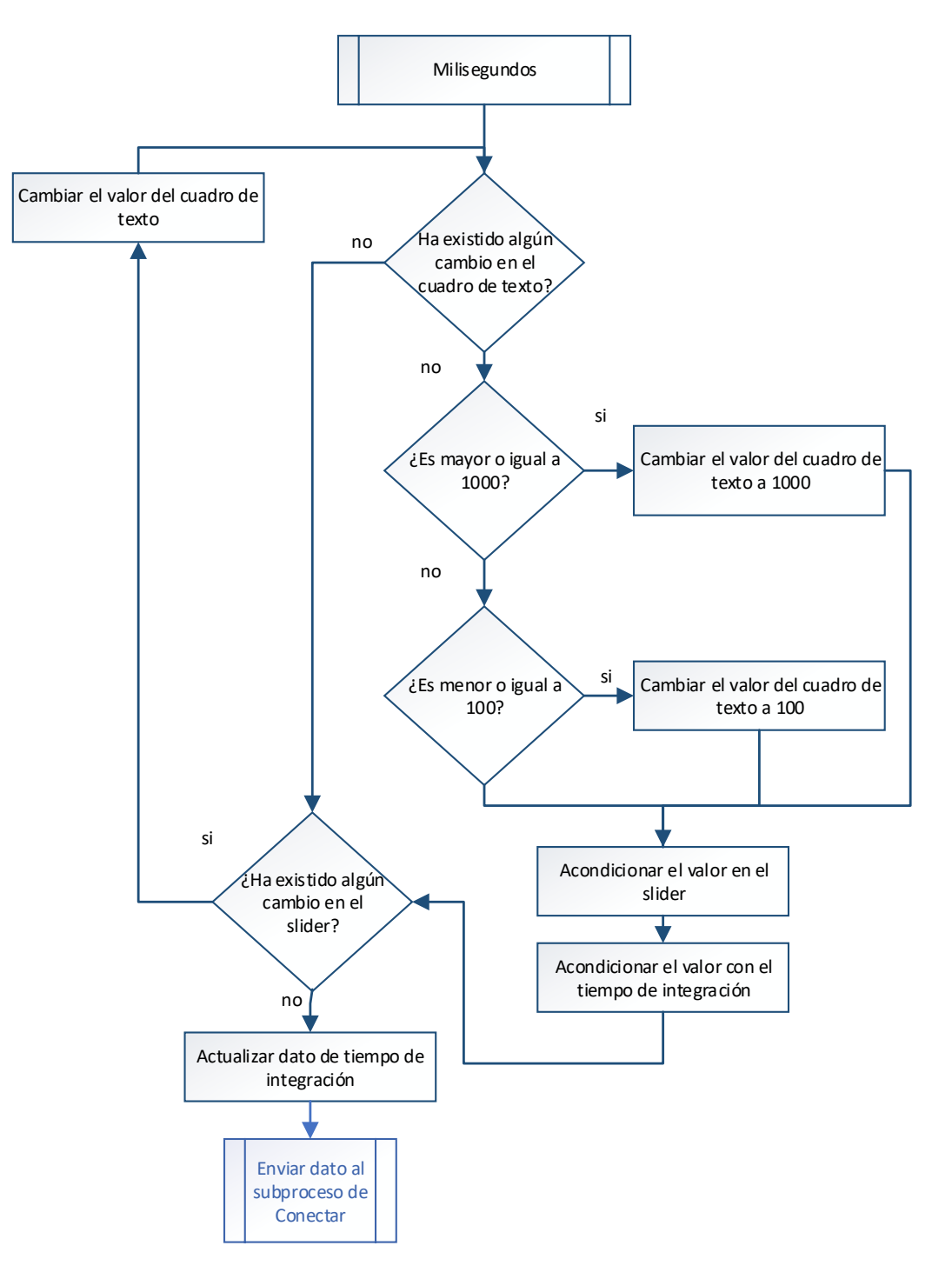

**Figura 2.76.** Diagrama de flujo milisegundos

Esta herramienta genera un cambio en la gráfica de espectros debido a que el detector Ocean Optics cambia su tiempo de exposición para así poder almacenar más información de la longitud de onda expuesta y con eso incrementar la intensidad en la lectura de la misma, por lo que el bucle de gráfica de espectros ahora depende de este tiempo.

#### **Herramientas de Zoom**

Como se observó en el capítulo 1 las emisiones Raman respecto a las Rayleigh son de una intensidad tan baja que inclusive se mezclan con el ruido.

De esta manera previamente ya se ha dado soluciones mediante software y hardware para eliminar el ruido por otro lado es necesario poder reducir el rango de visión para así identificar una a una las dispersiones Raman generadas por los distintos compuestos.

## **Eje X**

En el caso del eje X donde se mide la dispersión en  $cm^{-1}$ , se implementó la herramienta de zoom a partir de un par de cuadros de texto.

De esta manera se puede acotar las dimensiones del eje x, el menor valor en el eje x es 500  $cm^{-1}$ , mientras que el mayor es 4000  $cm^{-1}$  , debido a que existe infinitos números entre el rango de 500  $cm^{-1}$  a 4000  $cm^{-1}$  cómo se observa en la Figura 2.77, se utiliza un comando para redondear los números a los inmediatos superiores, con el fin de no utilizar decimales puesto que el detector de Ocean Optics no posee dicha sensibilidad, como ya se observó con anterioridad en el capítulo 1, en la Tabla de características del detector.

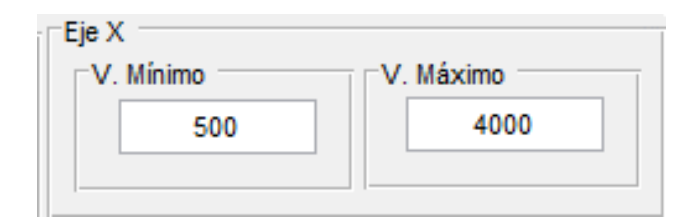

**Figura 2.77.** Cambio de dimensiones para la gráfica de las abscisas

Cuando el usuario introduce valores incompatibles es decir un valor mínimo menor a 500  $cm^{-1}$  o mayor al valor máximo de 4000  $cm^{-1}$ , saltan cuadros de dialogo informando que el valor no es compatible.

El software corrige los valores automáticamente, cambiando a un valor mínimo (Figura 2.78) y valor máximo (Figura 2.79) de 500  $cm^{-1}$  y 4000  $cm^{-1}$  respectivamente.

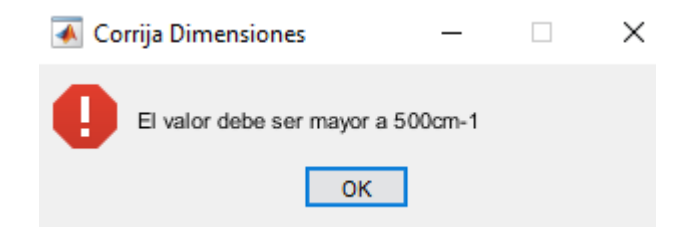

**Figura 2.78.** Cuadro de dialogo de valor por debajo de 500  $cm^{-1}$ 

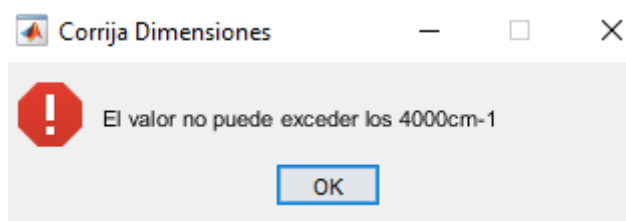

**Figura 2.79.** Cuadro de dialogo de valor por encima de 4000  $cm^{-1}$ 

Además, cuando el usuario introduce un valor mínimo mayor al valor máximo o viceversa no existe una distancia numérica en al menos 500, saltan cuadros de dialogo informando de este cambio y actualiza automáticamente a dimensiones donde el usuario podrá observar la dispersión sin ningún problema como se observa en la Figura 2.80 y Figura 2.81, se estableció un rango de 500 como el mínimo valor entre los rangos de valor mínimo y valor máximo, los cuales se actualizan automáticamente. El diagrama de flujo que detalla el proceso se muestra en la Figura 2.82.

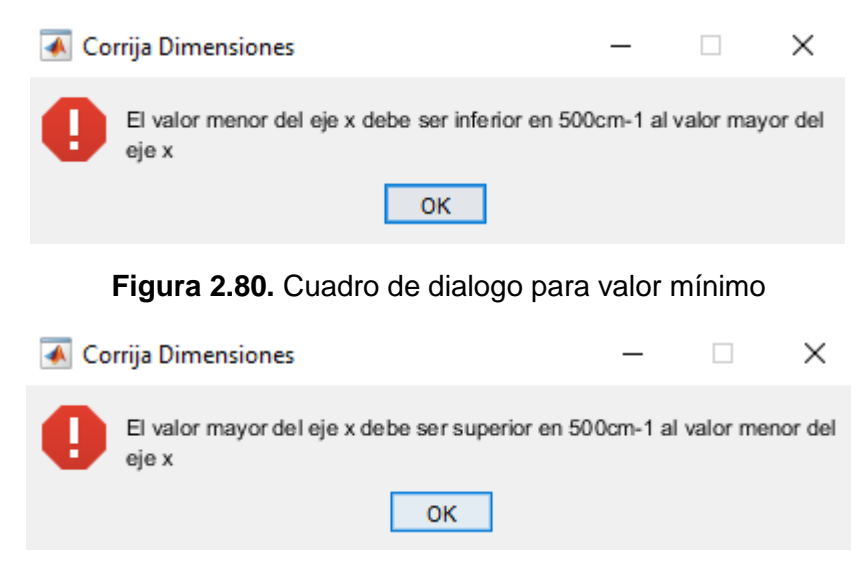

**Figura 2.81.** Cuadro de dialogo para valor máximo

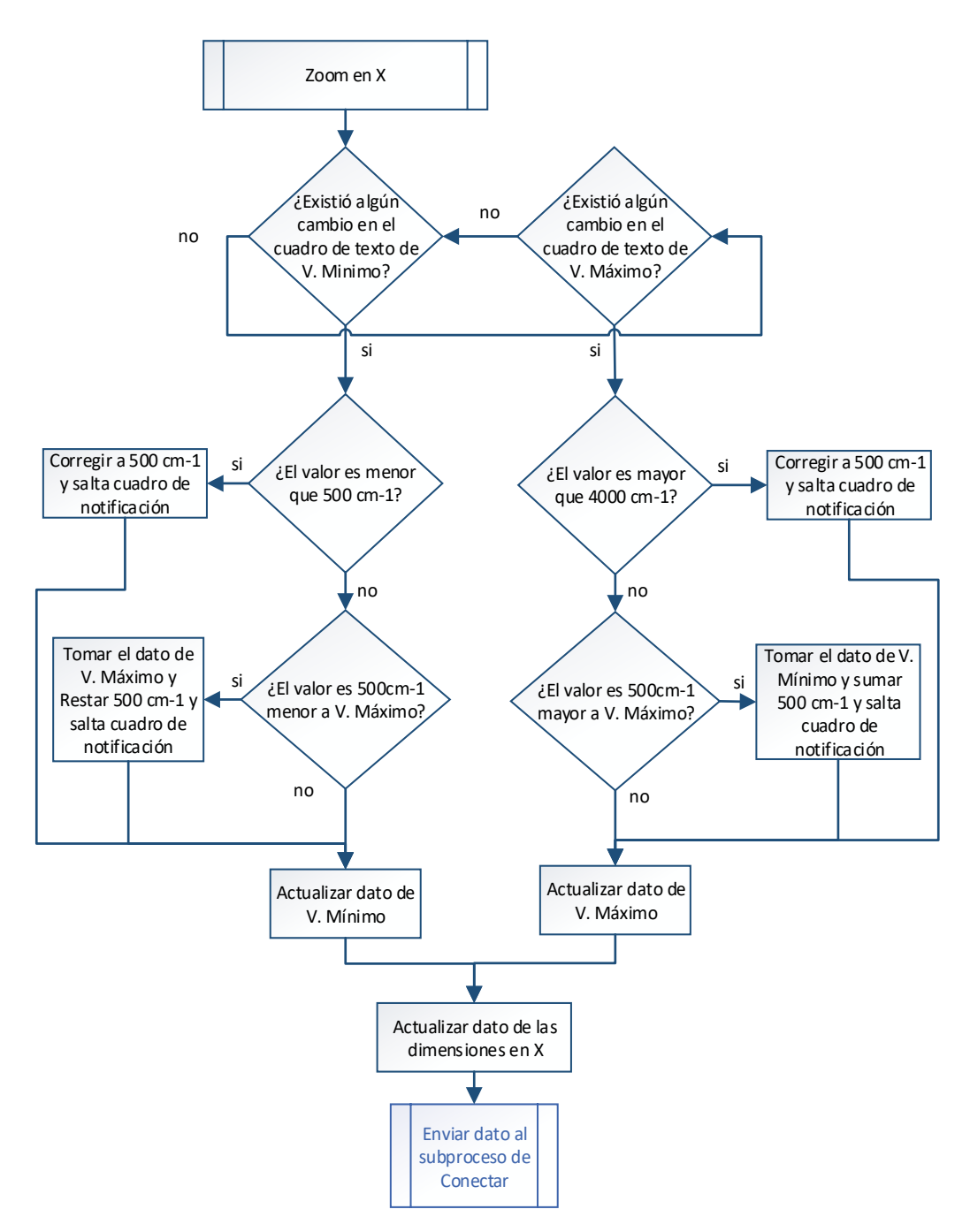

**Figura 2.82.** Diagrama de flujo de Zoom en X

## **Eje Y**

En el estudio de espectrometría se analizan no solo las longitudes de onda sino también la intensidad de estas, por esta razón los detectores de Ocean Optics puede medir altas intensidades de luz sin que sus celdas lleguen a ser saturadas, sin embargo, en la detección de la dispersión Raman las intensidades de estas son tan pequeñas que es un logro el poder observar estas dispersiones en la escala convencional.

En la escala convencional al ser muy grande no se logra divisar las dispersiones por lo que se usan las herramientas de Matlab para buscar entre los valores de la matriz de datos, a partir del máximo valor de intensidad y del valor promedio se diseña una función la cual será dependiente del slider.

Máximo Valor eje Y  $= 1.35 * (M\acute{a}ximo$  Valor de Intesidad de la matriz de Datos) + Valor Promedio de Intesidad la Matriz de Datos **Ecuación 2.8.** Ecuación de zoom en el eje Y

El valor promedio no siempre es el 50% del máximo valor, pero para poder graficar la mayoría de espectros se estableció que el mínimo valor para poder apreciar en una gráfica debe ser el valor promedio, por ello cuando el valor del slider sea 0 aún se podrán apreciar la mayor cantidad de espectros, por otro lado se observó que estéticamente de 25% a 40% del máximo valor de intensidad se puede aprecia todas las intensidades así pues se multiplico por un factor de 1.35 al máximo valor de intensidad, así como se muestra en la Figura 2.83 y su diagrama de flujo respectivo de la Figura 2.84.

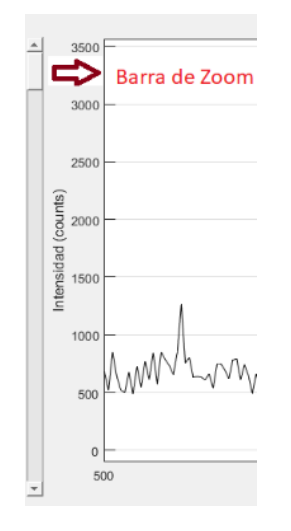

**Figura 2.83.** Barra de zoom para el eje Y

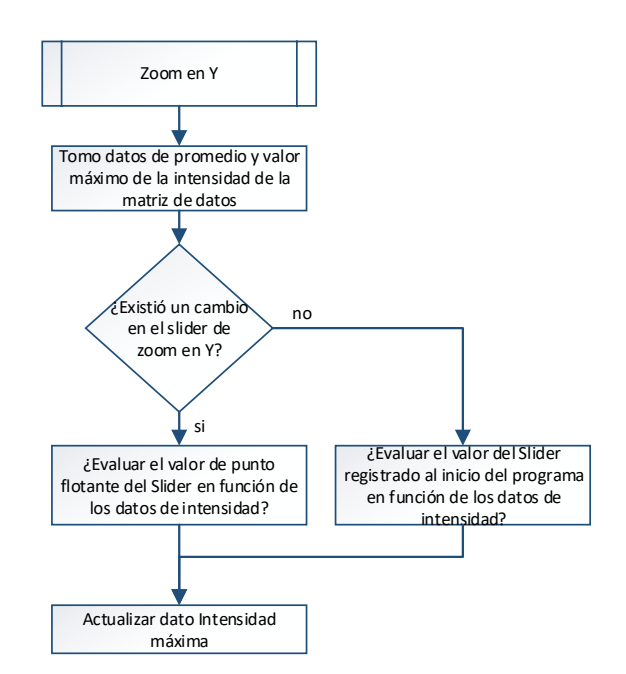

**Figura 2.84.** Diagrama de flujo de Zoom en Y

### **Barra de Estado**

Cuando el software iRaman.exe inicia el espectrómetro aún no está habilitado para graficar en la interfaz por lo que la barra de estado identifica si está conectado con el mismo cambiando de color de rojo a verde (Figura 2.85), identificando el detector conectado y cambiando su estado de apagado a conectado, por otro lado, una vez se detectan los picos también se deshabilita la comunicación con el espectrómetro por lo que su estado cambia a apagado. Si el espectrómetro no se encuentra conectado físicamente ni mediante la red Ad hoc y se intenta conectarlo presionando el botón de conexión saltara un cuadro de dialogo como ya se observó antes en el botón de desconexión (Figura 2.86).

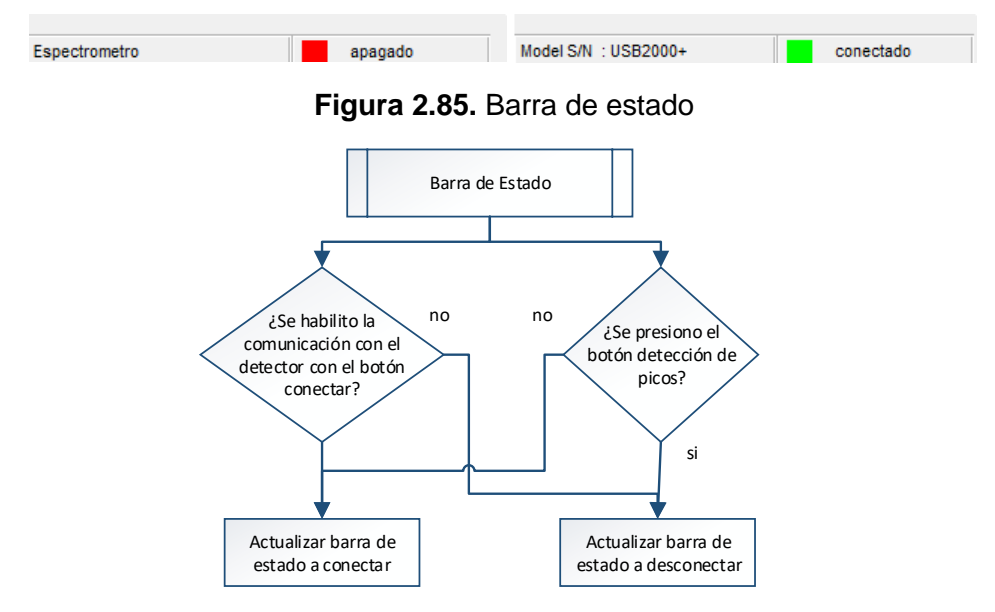

**Figura 2.86.** Diagrama de flujo barra de cambio de estado

# **3. RESULTADOS Y DISCUSIÓN**

El prototipo de dispersión inelástica Raman posee varios componentes que unificados permite que el sistema estimule las muestras de los componentes aromáticos con el fin de poder adquirir la dispersión de los compuestos y así poder validar el funcionamiento del equipo.

## **3.1. Diagrama funcional del Prototipo**

Para la implementación de todos los componentes constitutivos del prototipo se diseñó una estructura que funcionara de armazón para proteger los elementos del equipo y para el montaje de los mismos, de tal forma que se puede ensamblar tanto la instrumentación óptica como la electrónica dentro del equipo.

En la Figura 3.1 se muestra las partes del equipo, distribuidas en la estructura, los elementos que se pueden distinguir a simple vista con una flecha en blanco y un borde negro, y los elementos que se encuentran por debajo, mediante un corchete y flecha de color negro.

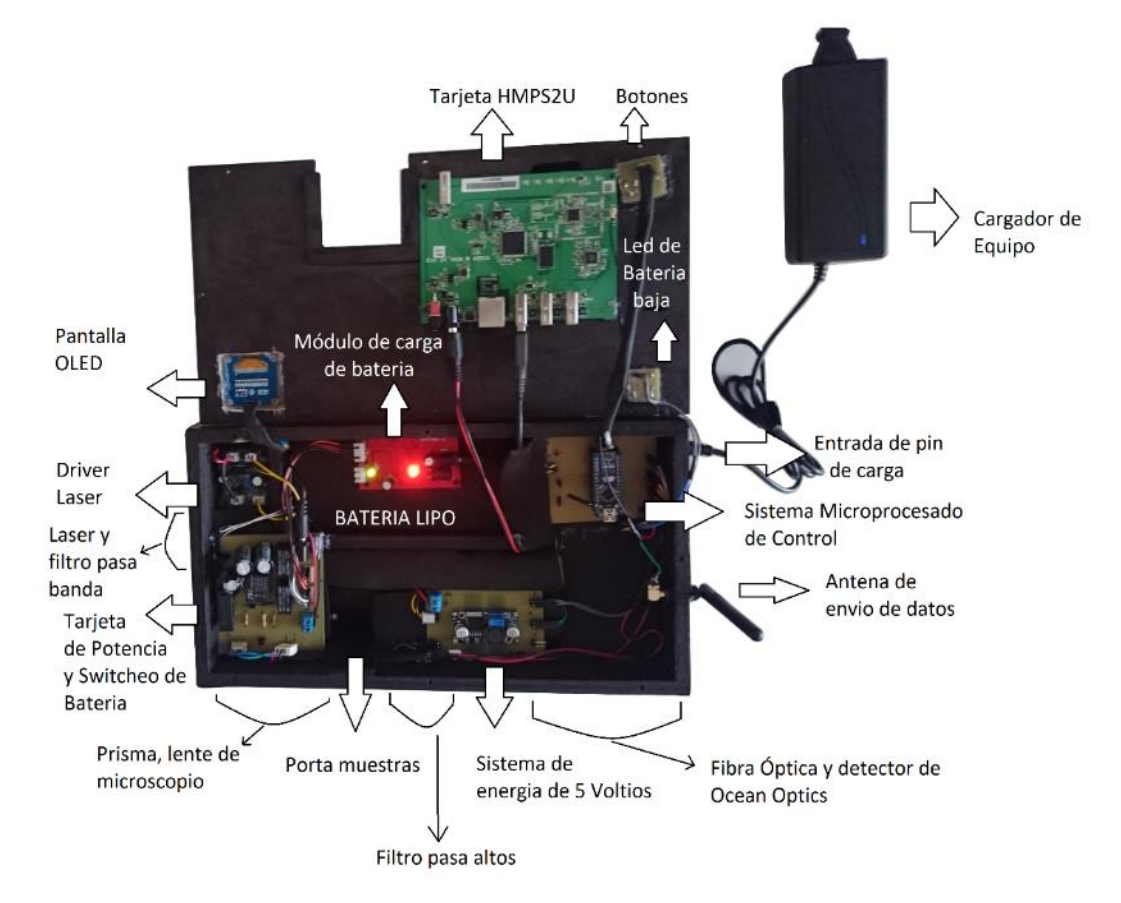

**Figura 3.1**. Vista Interior del prototipo

En la Figura 3.2 se puede apreciar los distintos componentes ópticos del prototipo estos comienzan desde el láser que atraviesa por el filtro que elimina las longitudes de onda infrarroja redirige el haz mediante el prisma hacia el lente de microscopio el cual perturba la muestra.

Una vez perturbada la muestra es recolectada por la fibra óptica que recibe la perturbación después de eliminar la longitud de onda excitatriz por el filtro de 530 nm.

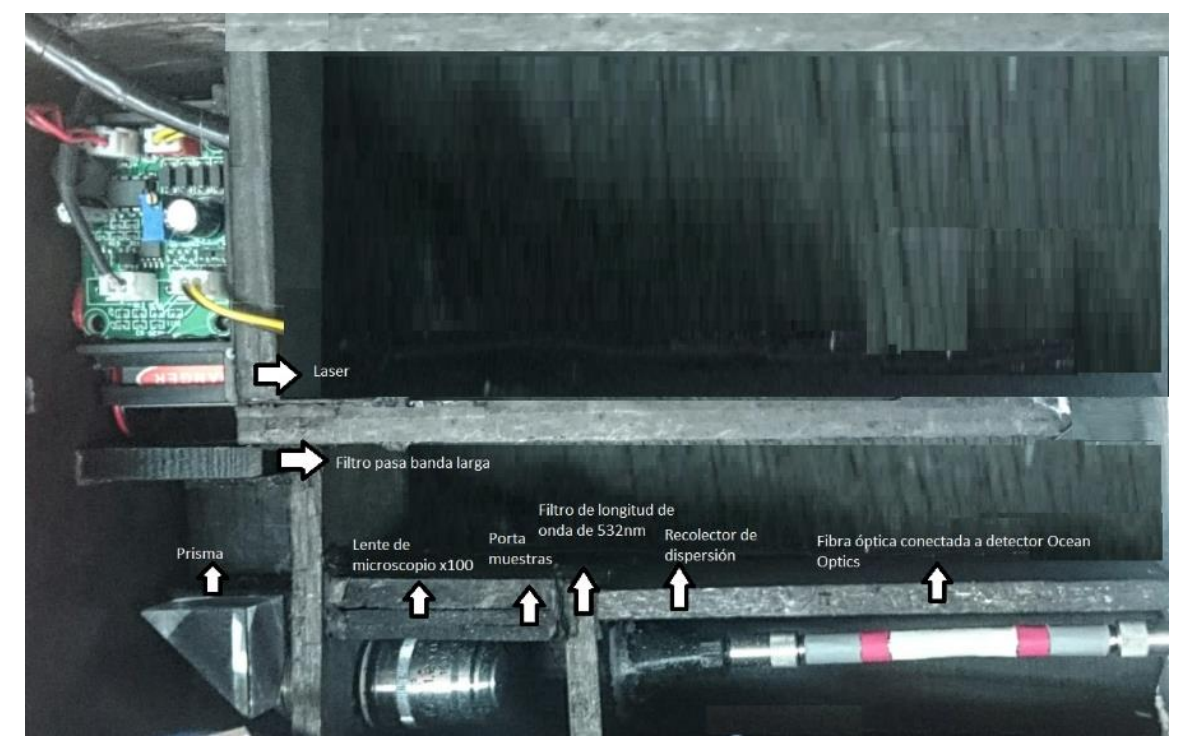

**Figura 3.2**. Vista Interior de la óptica del prototipo

El sistema óptico como se observa en el capítulo 2 se encuentra formado por el láser, un grupo de filtros un dispersor de haz de luz que mediante el enfoque de un lente de microscopio perturban una muestra de compuesto aromático el cual después de ser perturbado un grupo de filtros elimina la dispersión Rayleigh y recolecta la dispersión Stokes mediante una fibra óptica dirigido al detector.

Por otro lado, el sistema electrónico es más complejo, representado en la gráfica anterior a partir del cargador del equipo el cual alimenta al módulo de carga el mismo que mediante la tarjeta de potencia controla el sistema de switcheo de fuentes, y alimenta al láser y al sistema de energía de 5 voltios el cual alimenta al sistema microprocesado de control que monitorea las tarjetas de botones, porta muestras, driver de láser, led de batería baja y pantalla Oled, así el sistema electrónico se distribuye en la estructura.

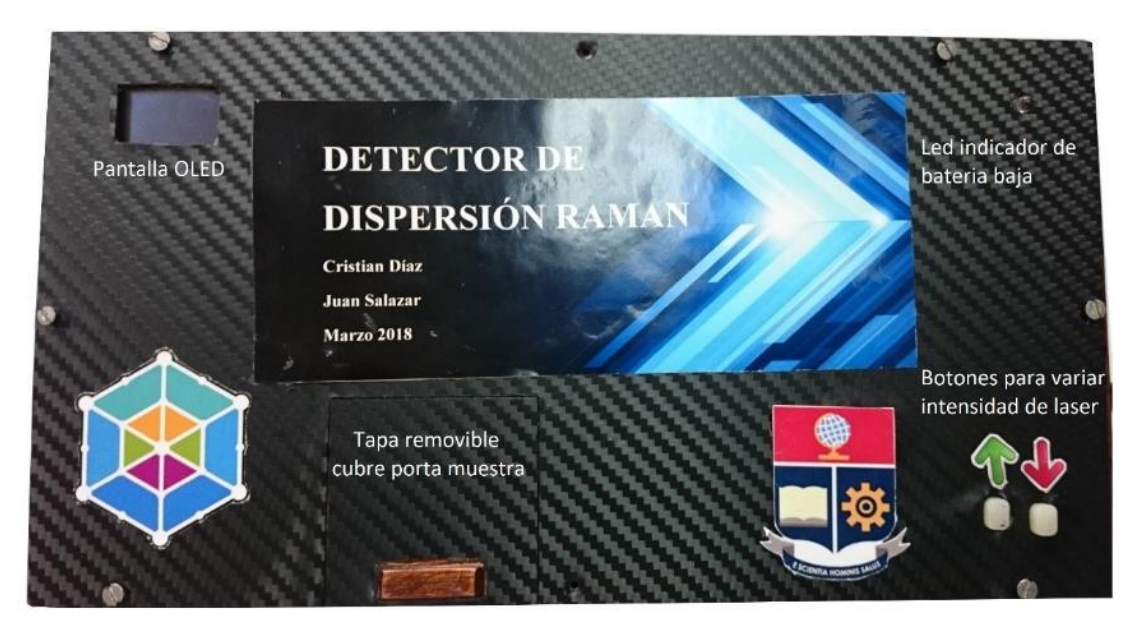

**Figura 3.3.** Vista superior del prototipo

En la Figura 3.3 se observa el recubrimiento superior del prototipo el cual viene con una tapa removible en la cual permite la inserción del porta muestras además en esta Figura podemos observar las diferentes partes constitutivas del equipo como son los botones para variar la intensidad del láser, un led que indica si el equipo se encuentra en batería baja, y la pantalla OLED en la cual se muestra el estado del equipo.

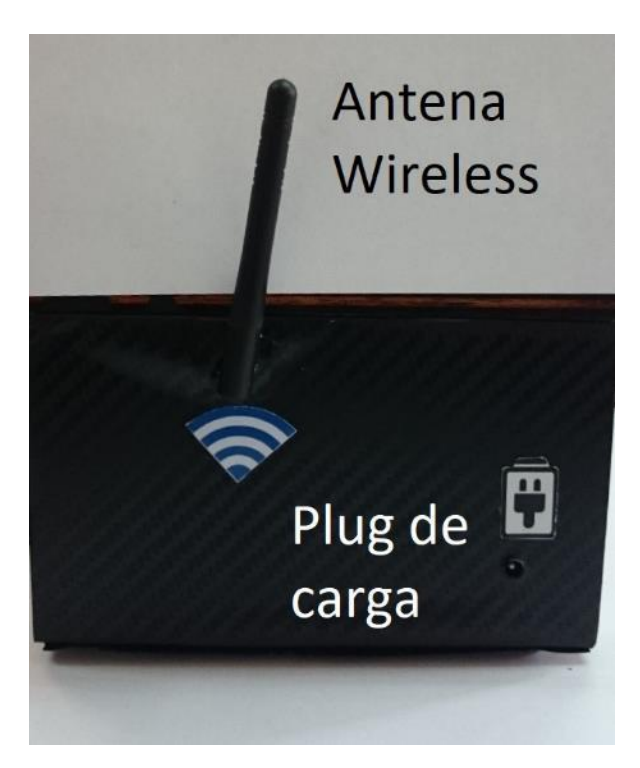

**Figura 3.4.** Vista lateral del prototipo

En la parte lateral derecha se encuentra la antena Wireless y el plug de carga como se observa en la Figura 3.4, la Antena Wireless permite la conexión del prototipo con un computador que se encuentra a una distancia máxima de 25 m, por otro lado, el plug de carga solo acepta cargadores de 12V y 5 A para la carga y funcionamiento del equipo.

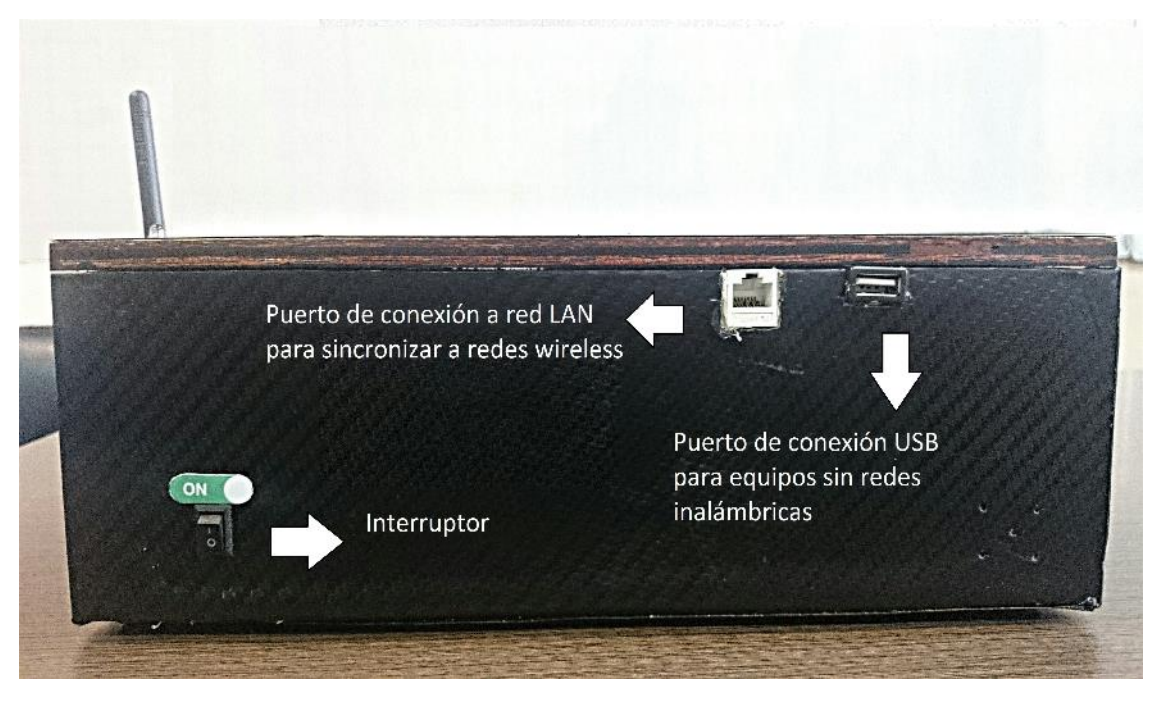

**Figura 3.5.** Vista posterior del prototipo

En la parte posterior del equipo se encuentra un interruptor para encender y apagar el equipo como se muestra en la Figura 3.5 y los puertos de comunicación del dispositivo para crear mediante conexión LAN sincronizar a redes Wireless y mediante conexión USB para leer directamente los datos del dispositivo.

## **3.2. Pruebas de funcionamiento general**

Para la validación del prototipo de dispersión inelástica Raman se observó que las partes constitutivas electrónica funcionen correctamente evaluando las condiciones de activación de los circuitos electrónicos.

## **Equipo Encendido**

Para evaluar si el equipo se ha encendido correctamente Figura 3.6, basta con accionar el interruptor que se encuentra atrás del prototipo por esta razón al cambiar de estado el interruptor se espera que se encienda el equipo, además de que el equipo puede funcionar tanto con el cargador conectado como sin este.

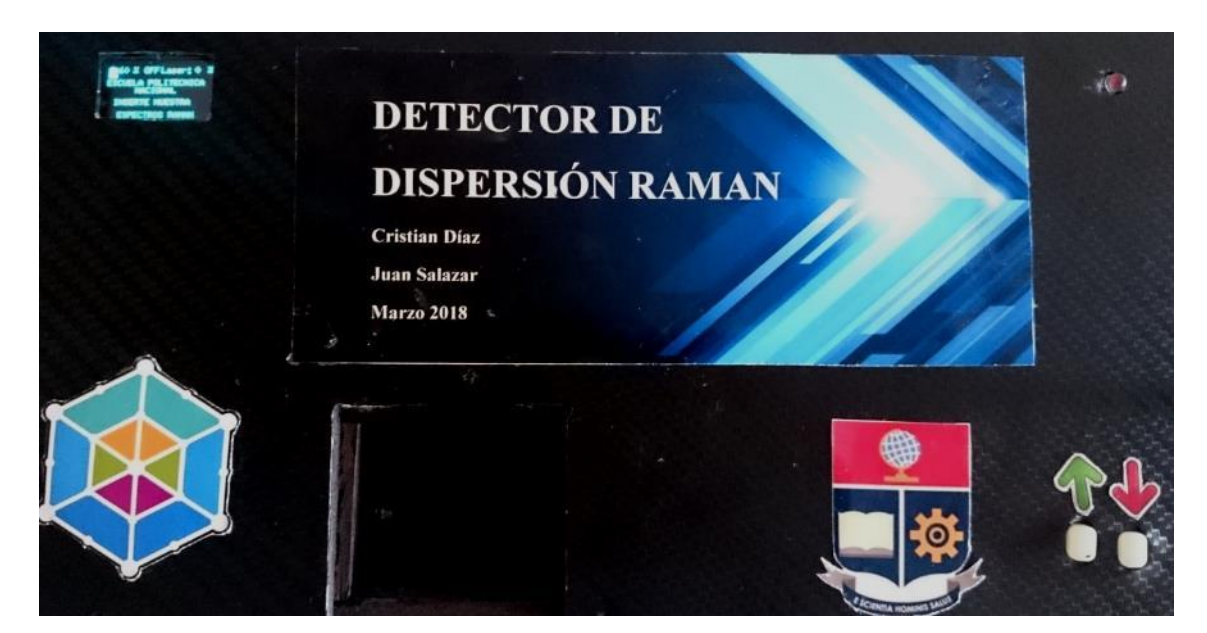

**Figura 3.6.** Prototipo encendido sin muestra

## **Led indicador de batería Estado Crítico**

Cuando la batería se encuentra por debajo de lo recomendado es decir en un estado crítico es necesario que se conecte el equipo a una fuente de poder, se observa que el led de color rojo se enciende en esta condición en la Figura 3.7..

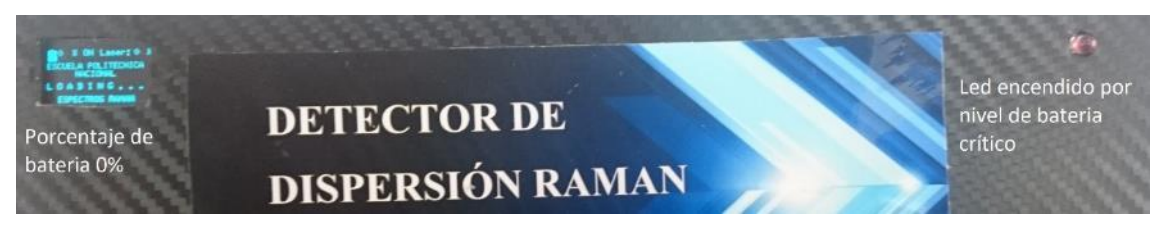

**Figura 3.7.** Prototipo con nivel de batería crítico

### **Control de Intensidad del láser**

Los botones que se encuentran en la tapa del prototipo permiten regular la intensidad de la fuente láser, para validar el funcionamiento se observa en la siguiente Figura que a medida que aumenta el nivel de luz que proporciona la fuente láser aumenta el porcentaje de la intensidad del láser en la pantalla oled en una escala de 0 a 100% como se observa en la Figura 3.8, se puede observar el cambio de intensidad cuando este perturba en la muestra.

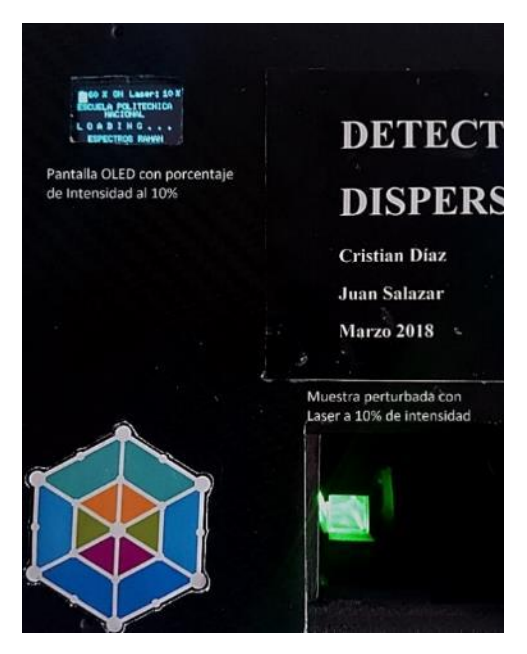

**Figura 3.8.** Prototipo con intensidad al 10%

En la Figura 3.8 se observa el nivel de luminiscencia que se produce en la muestra a un nivel de intensidad de láser del 10%.

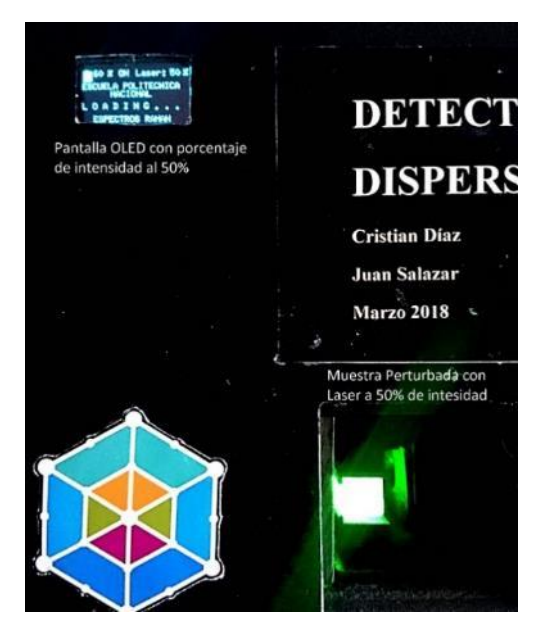

**Figura 3.9.** Prototipo con intensidad al 50%

En la Figura 3.9 se observa el nivel de luminiscencia que se produce en la muestra a un nivel de intensidad de láser del 50%.

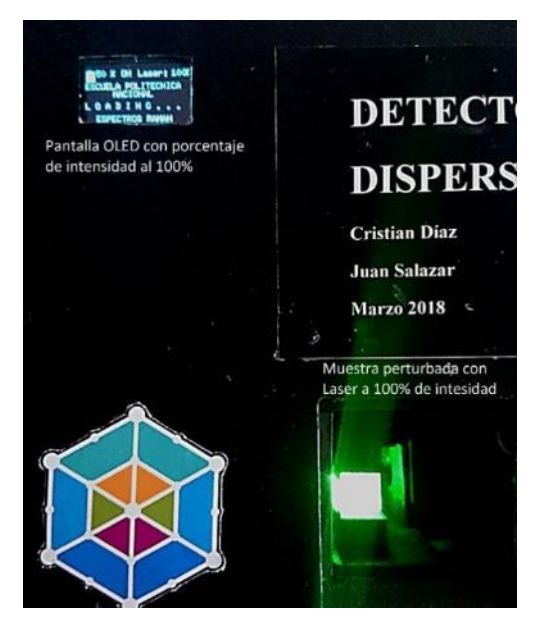

**Figura 3.10.** Prototipo con intensidad al 100%

En la Figura 3.10 se observa el nivel de luminiscencia que se produce en la muestra a un nivel de intensidad de láser del 100%.

Claramente se puede observar en las Figuras anteriores que es evidente el cambio de nivel de luminiscencia que existe al cambiar el porcentaje de intensidad de la fuente láser. Mediante los botones de subir y bajar se puede realizar esta tarea sin que se encuentre activada la muestra sin embargo no se enciende la fuente de luz hasta que el prototipo no detecte la muestra.

## **Características de consumo energético del Equipo**

Para medir el consumo energético se midió la corriente que consume el cargador con lo que se puede determinar la potencia y energía que consumo el equipo Figura 3.11.

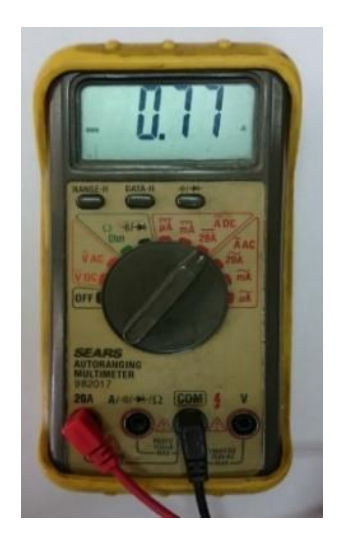

**Figura 3.11.** Medida de corriente del equipo con amperímetro

#### $P = V^* * I$

#### **Ecuación 3.1.** Ecuación de potencia total del sistema

Mediante la ecuación de la potencia se procede a medir la potencia que ocupa el equipo.

$$
P = 12 * 0.77 = 9.24
$$
 Watts

Al poseer una batería Lipo de 5000 mAh se procede a medir la autonomía del equipo sin tomar en cuenta la corriente de carga de la batería, tomando en cuenta que del módulo de carga sabemos que consume 1.8 A debido a que cada celda consume 600 mA.

$$
A_{t_h} = \frac{5 \, Ah}{0.77 \, A} = 6.5 \, h
$$

Además, se toma en cuenta que al usar los demás puntos de conexión de red y de cable USB puede incrementar el consumo de corriente del prototipo por lo cual se establece un rango de seguridad con un factor del 25%.

$$
A_{t_h} = \frac{5 \, Ah}{0.77 \, A * 1.25} = 5.2 \, h
$$

#### **3.3. Pruebas térmicas del prototipo**

Debido a que el sobrecalentamiento de los elementos constitutivos del equipo pueden entorpecer el funcionamiento del mismo se realizaron pruebas térmicas para controlar que estas no sobrepasen la temperatura funcional del equipo, puesto que el sobrecalentamiento del espectrómetro genera ruido térmico como se observó en el capítulo 1, esto afectaría la lectura de la dispersión en las muestras, así también el láser al ser una fuente que basa su funcionamiento en un semiconductor este se sobrecalienta, por esto se pueden quemar los elementos constitutivos es necesario que se controle la temperatura de los mismos.

Mediante un termómetro visual de la marca Fluke modelo IR VT04 el cual permite combinar una imagen visual, generada con la cámara del equipo, con un mapa de calor que al superponer permite detectar la temperatura máxima generada por el objeto enfocado, el mapa de calor tiene un rango de colores que determina la temperatura del objeto enfocado por la cama del equipo donde negro es la mínima temperatura y blanco es la máxima como se observa en la siguiente Figura, el termómetro visual nos entrega la siguiente información detallada en la Tabla 3.1.

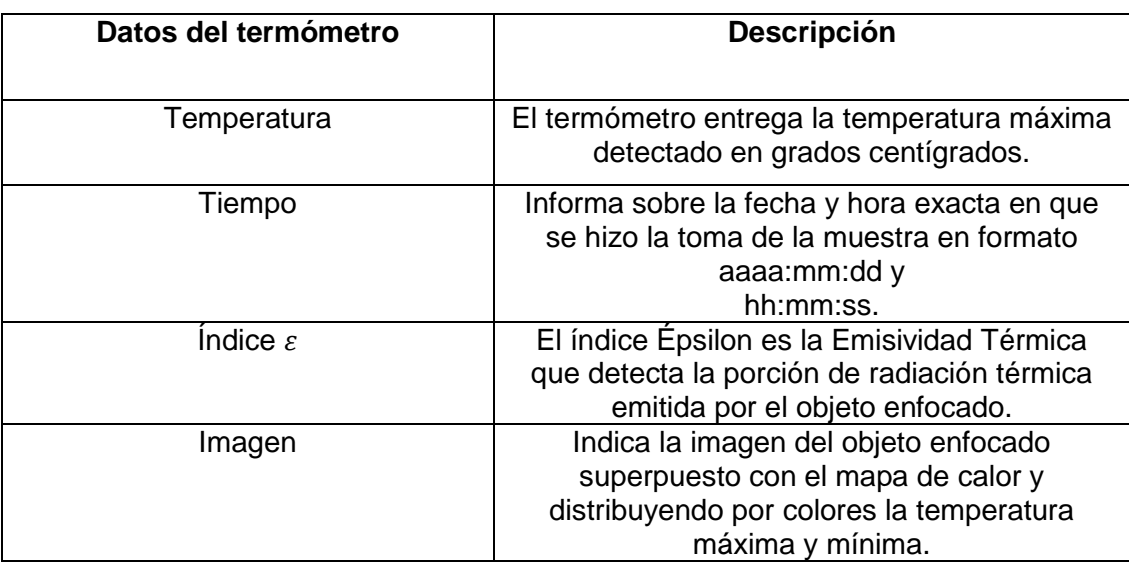

**Tabla 3.1.** Especificaciones de interfaz del termómetro óptico.

En la Figura 3.12 se encuentra la distribución de los elementos en la interfaz del termómetro Fluke IR VT04.

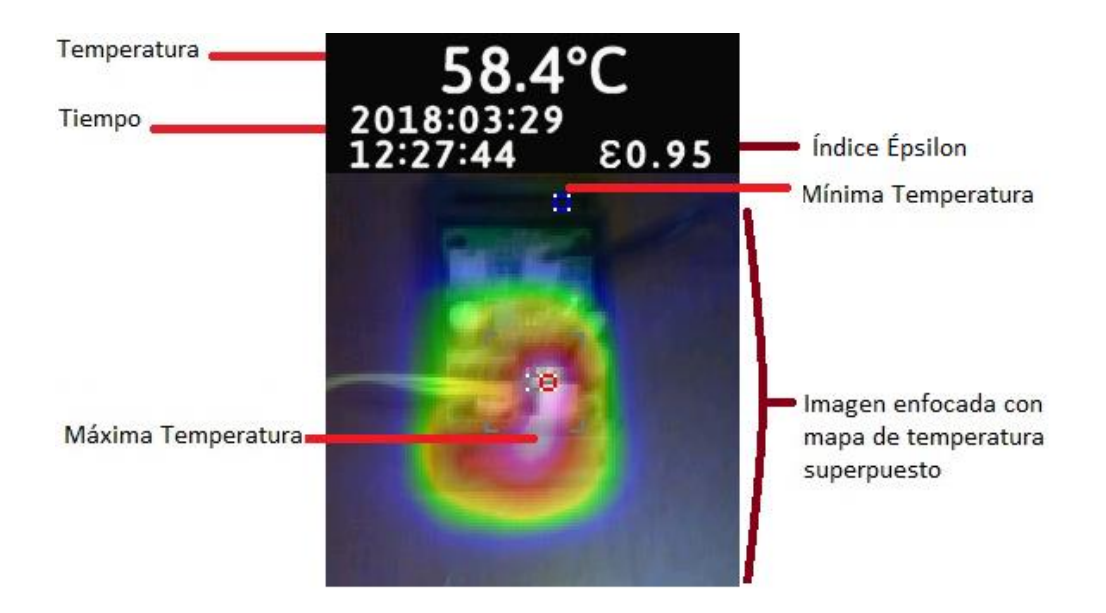

**Figura 3.12.** Imagen de Layout del termómetro Fluke IR VT04

#### **Pruebas en Láser**

Debido a que el calentamiento del dispositivo puede producir que se queme el semiconductor o "diodo láser", se realiza las pruebas con el termómetro visual, para observar si el disipador diseñado es suficiente para abastecer la disipación de temperatura.

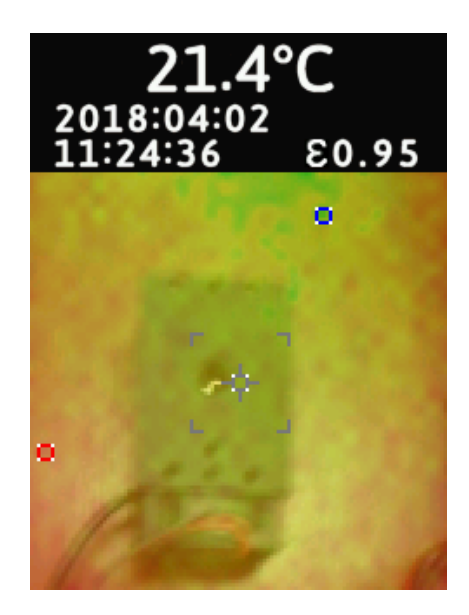

**Figura 3.13.** Disipador a temperatura ambiente con láser no encendido

En la Figura 3.13 se observa que el disipador tiene la temperatura ambiente cuando este no está encendido, la prueba térmica del láser se realizó enfocando al láser y como se observa el mapa de temperatura generado no muestra ninguna temperatura alta.

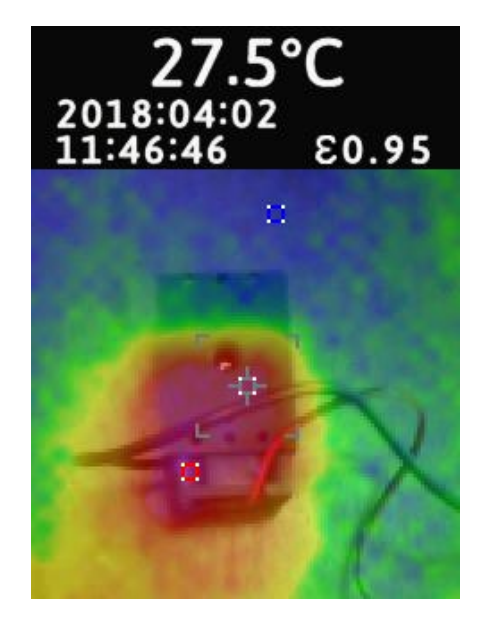

**Figura 3.14.** Disipador con láser encendido al 50%
Cuando este ya se ha encendido y se lo ha dejado trabajando durante un tiempo se eleva la temperatura del mismo el cual se ve representado por el mapa térmico enfocado sobre el disipador de la Figura 3.14, el láser no se encuentra trabajando a su máxima potencia, su nivel de intensidad es del 50%, la temperatura sube hasta un valor normal no supera a una temperatura ambiente, por lo que se observa que el disipador funciona correctamente.

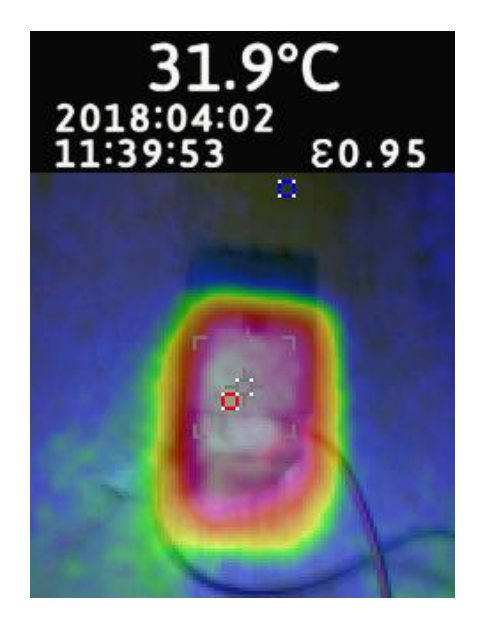

**Figura 3.15.** Disipador con láser encendido al 100%

En la última prueba cuando se eleva la temperatura del láser al 100% denotada en la Figura 3.15, el mapa térmico informa que la máxima temperatura del disipador es de 31.9 grados centígrados por lo que si bien es un temperatura elevada, respecto a la de un equipo a este nivel no se ven afectadas las partes constitutivas del prototipo, por otro lado si observamos la simulación realizada en SolidWorks, se observa que el semiconductor posee una temperatura mucho más elevada por lo que internamente la juntura del láser se encuentra más caliente, y al mantener una temperatura de 31.9 grados cuando el equipo ha funciona por un tiempo del al menos 15 minutos se estima que el prototipo puede funcionar con autonomía y sin preocuparnos de los cambios de temperaturas que pueda sufrir el semiconductor por su funcionamiento.

#### **Pruebas en Espectrómetro**

La temperatura a la que se encuentre el espectrómetro es importante ya que de esto depende la fiabilidad de los datos obtenidos, por lo que se optó acoplar un ventilador para mantener una temperatura constante.

Luego de realizar las pruebas térmicas se determinó los rangos de temperatura que alcanzo el espectrómetro en funcionamiento

En la Figura 3.16 y Figura 3.17, se detalla los resultados obtenidos.

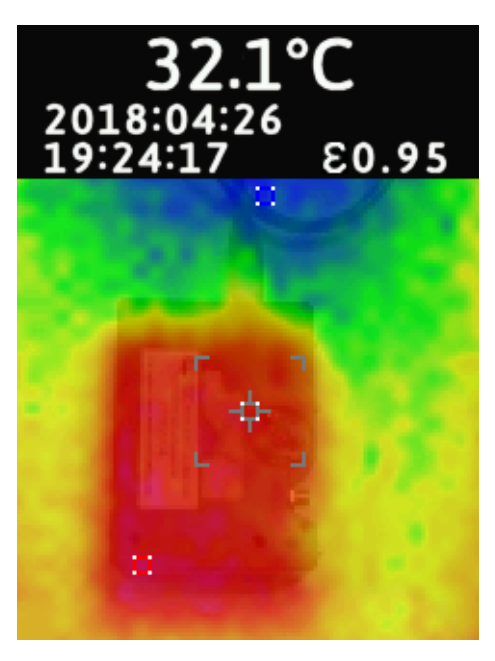

**Figura 3.16.** Análisis térmico del espectrómetro FLAME UV-VIS sin ventilador

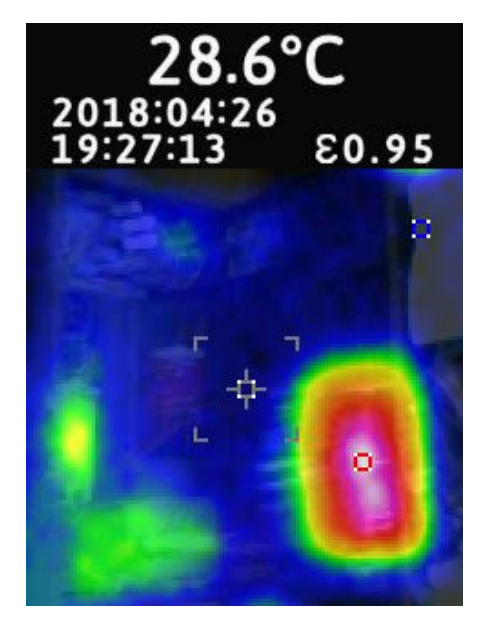

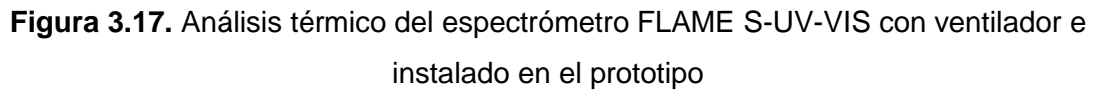

Como se observa, la temperatura es menor al usar un ventilador lo que permite obtener resultados más confiables.

### **Pruebas del Equipo Completo**

Al realizar las pruebas térmicas de la Figura 3.18 del equipo completo en funcionamiento se determinó una temperatura de 29.4 grados, incluido el ventilador del espectrómetro y de la fuente láser.

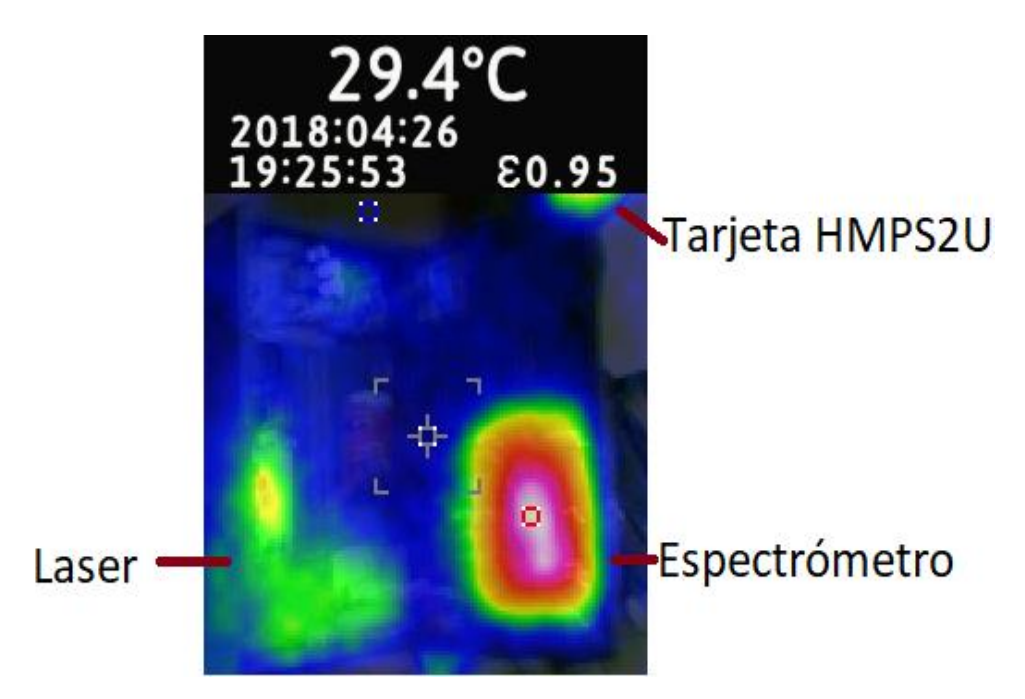

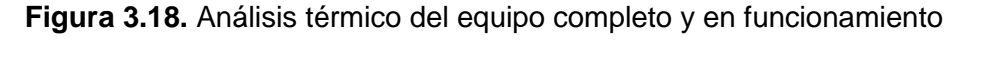

Considerando todos los componentes electrónicos que generan calor debido a las pérdidas existentes y una temperatura ambiente de 26 grados, la temperatura que alcanza el equipo está en un rango aceptable.

### **3.4. Pruebas del software computacional**

Para la validación del software iRaman.exe se utilizó un software comercial llamado Spectral Suite el cual permite observar las longitudes de onda de cualquier detector de Ocean Optics, en nuestro caso utilizado el detector Flame cuyas características se encuentran en el capítulo 1, el cual nos permitirá observar las longitudes de onda del láser y las dispersiones que se puedan producir al llevar su haz a una muestra.

#### **Gráfica de una muestra y Comparativa con Spectral Suite**

Para realizar las pruebas de software computacional simplemente se equipararan resultados obtenidos de gráficas similares puesto que el programa iRaman, no grafica las longitudes de onda en nm sino que grafica las dispersiones en la escala de  $cm^{-1}$ , como se explica en la capítulo 1 las dispersiones se miden en  $cm^{-1}$  y debido a que se implementa el software computacional con este escala, como se explica en el capítulo 2, es necesario observar tan solo la distribución espectral que poseen, mas no tomar como resultados las gráficas del Spectral Suite de la Figura 3.19.

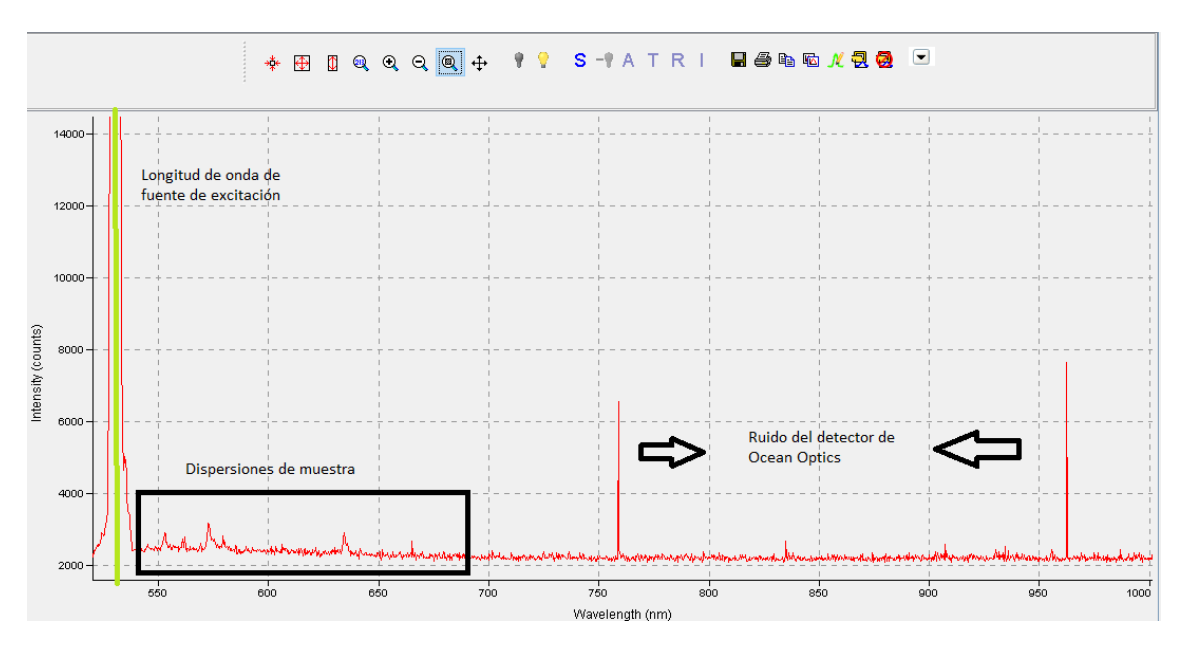

**Figura 3.19.** Dispersión del naftaleno en Spectral Suite

En la gráfica 3.19 se observa la longitud de onda del láser al interactuar con la muestra esta se llama dispersión Rayleigh como ya lo hemos venido tratando y en el capítulo 1 se mencionó que de cada  $10^6$  emisiones tan solo 1 es Raman, las cuales se ven encerradas en el cuadro negro.

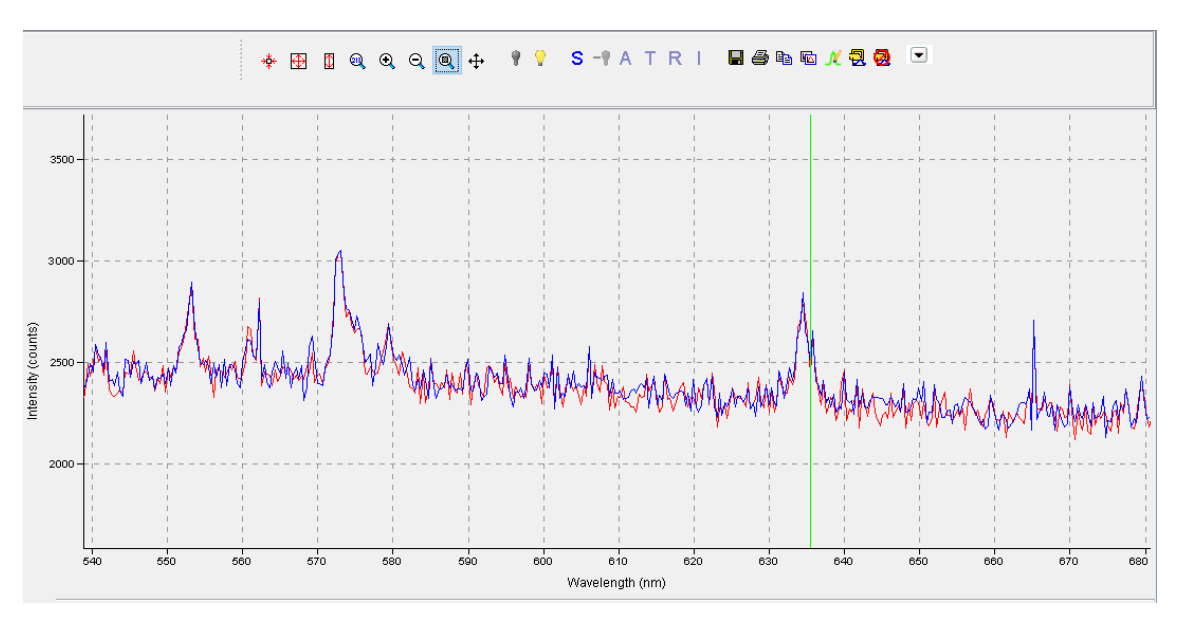

**Figura 3.20.** Zoom de la dispersión del naftaleno en Spectral Suite

En la Figura 3.20 se observa que es el zoom, de la Figura 3.19, en donde se puede detectar con mayor facilidad los picos de dispersión Raman, dicha gráfica se puede representar en el programa iRaman.exe.

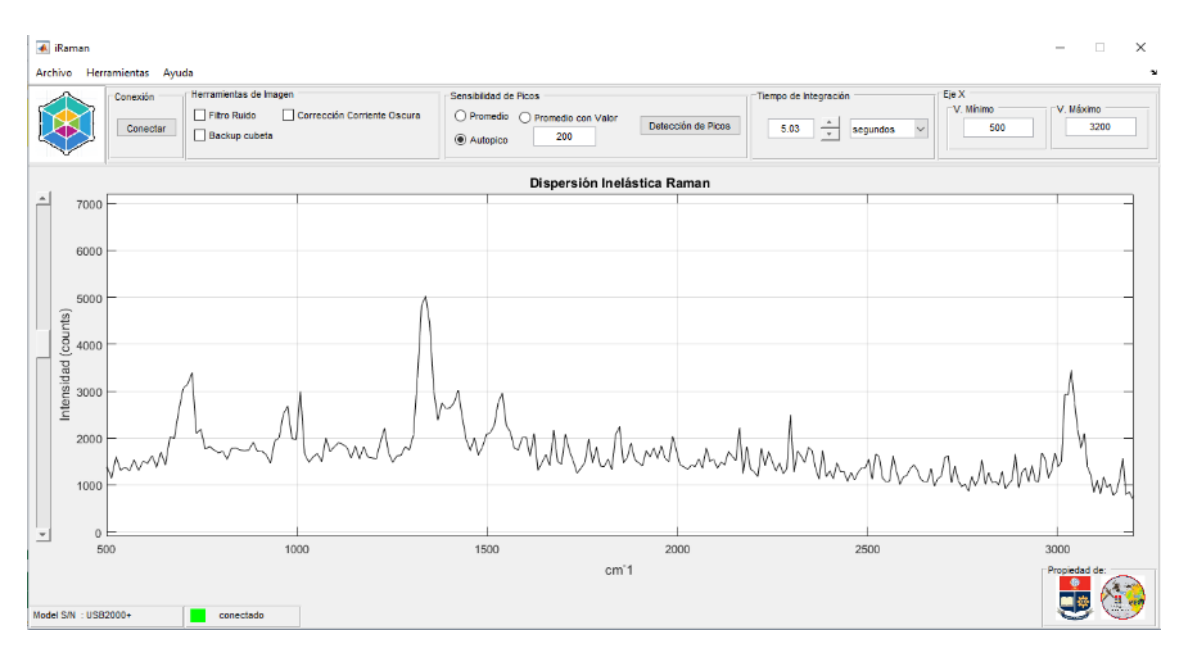

**Figura 3.21.** Dispersión del naftaleno en iRaman

Como se observa en la Figura 3.21 el software iRaman.exe permite observar las dispersiones generadas por el naftaleno por lo que con esta Figura se puede validar su funcionamiento.

### **3.5. Validación de Resultados**

Debido a que es un software enfocado a obtener la dispersión Raman es necesario validar únicamente los picos, para su validación se usa la referencia bibliográfica del banco de datos de las dispersiones Raman que posee la Universidad Alberta de Canadá.

#### **Espectros Raman del Naftaleno**

Se tomó una muestra de naftaleno la cual se la ubico en el porta muestras de cuarzo, el cual al ser detectado por el sensor de final de carrera se perturba la muestra con la máxima intensidad del láser, en el cual aplicando las herramientas de imagen y cambiando el tiempo de integración se pudo obtener la siguiente respuesta de la Figura 3.22.

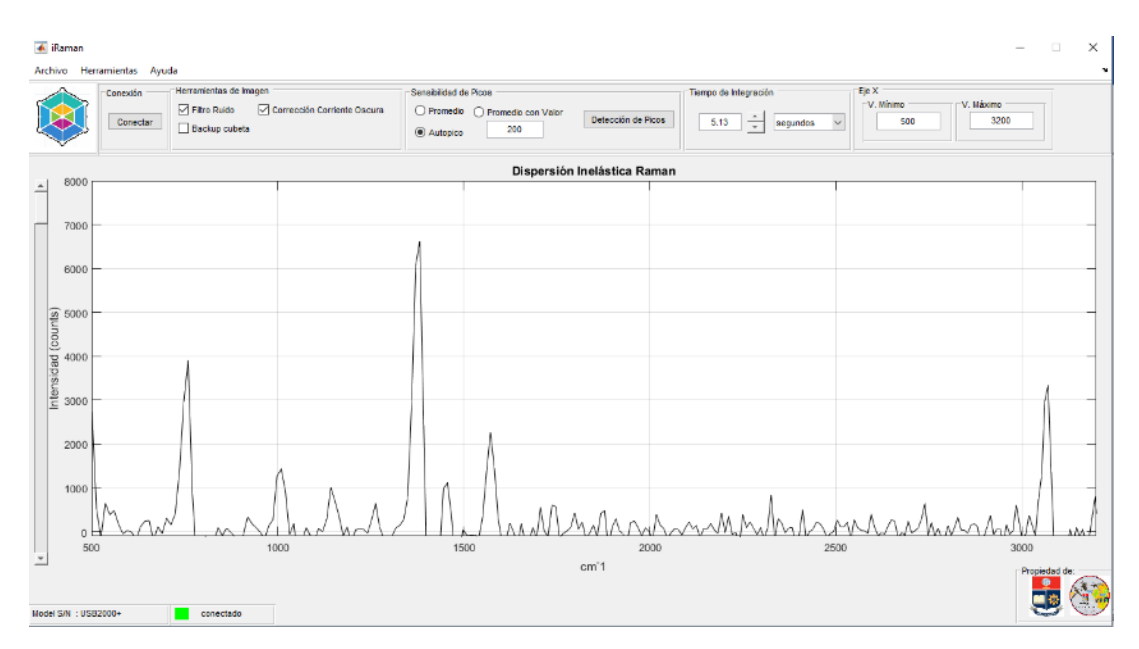

**Figura 3.22.** Resultados de dispersión del naftaleno

Debido a que es necesario precisar la respuesta del naftaleno se utilizó la herramienta de sensibilidad de picos, para este caso es necesario observar la respuesta previa y escoger la mejor opción para la detección de los picos más importantes del compuesto, para este caso se usa sensibilidad de promedio con valor de la Figura 3.23. El valor que se usa es de 700, así se obtiene los picos más importantes del compuesto de naftaleno.

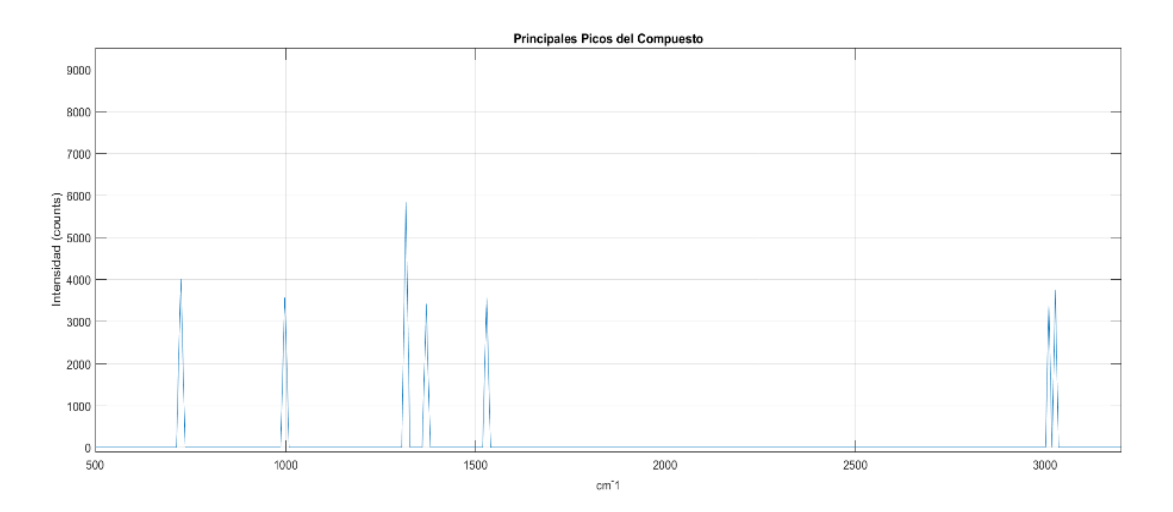

**Figura 3.23.** Resultados con herramienta sensibilidad de Picos del naftaleno Por último, se exporta las señales a un documento de Excel mediante la herramienta de exportar con ello se etiqueta los picos más importantes del naftaleno de la Figura 3.24.

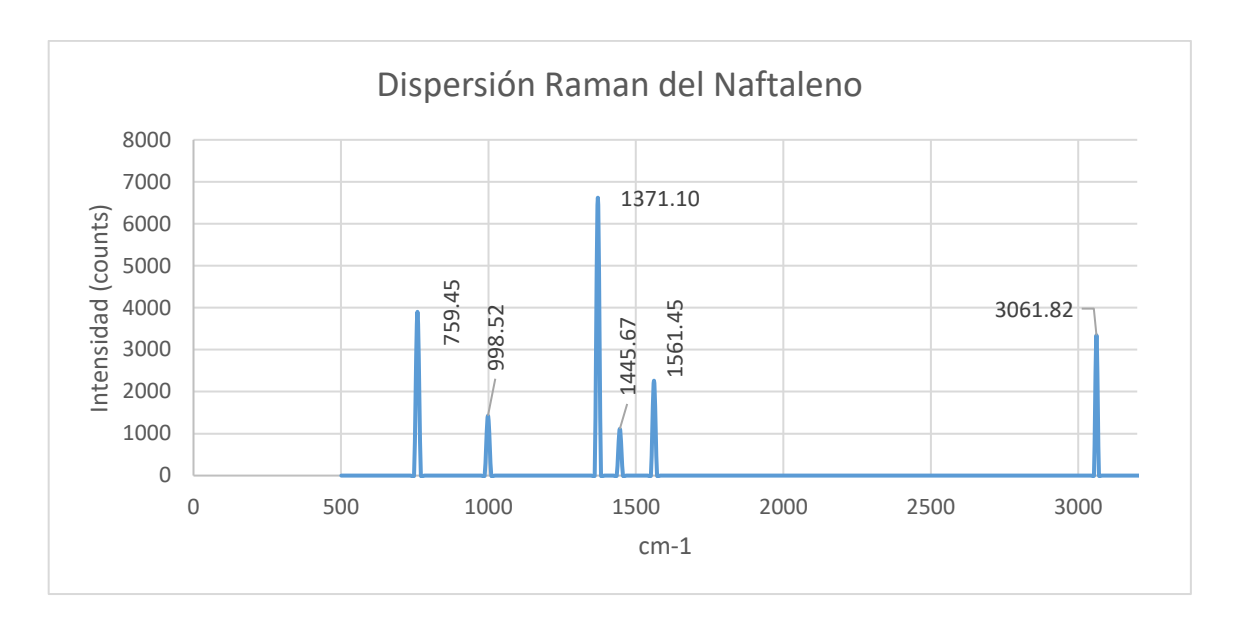

**Figura 3.24.** Resultados exportados del naftaleno mediante herramienta de Excel

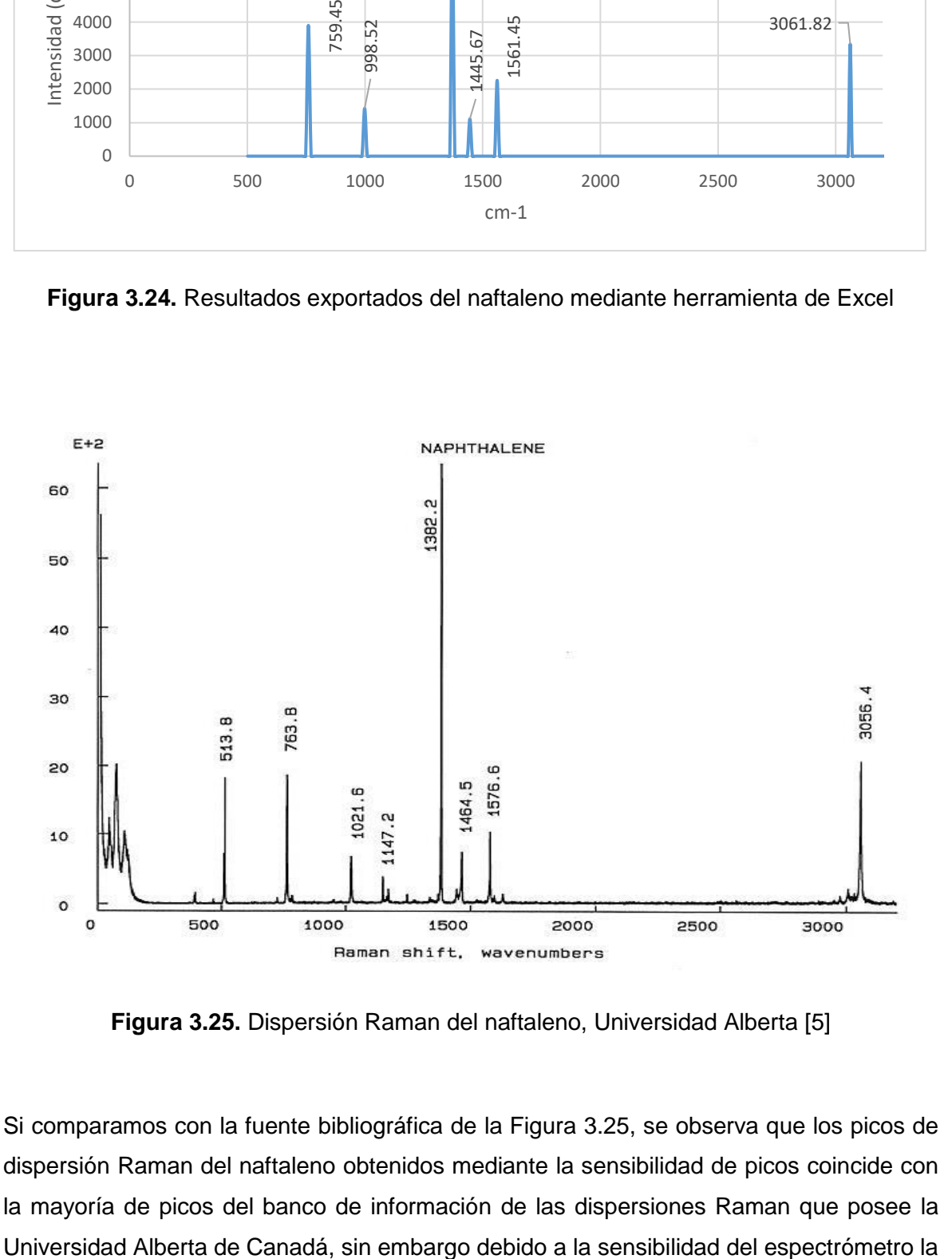

**Figura 3.25.** Dispersión Raman del naftaleno, Universidad Alberta [5]

Si comparamos con la fuente bibliográfica de la Figura 3.25, se observa que los picos de dispersión Raman del naftaleno obtenidos mediante la sensibilidad de picos coincide con la mayoría de picos del banco de información de las dispersiones Raman que posee la dispersión no coindice en el número exacto de la fuente bibliográfica por lo que se solucionaría al utilizar un espectrómetro de mejor calidad así se podrá observar los picos que coincidan con las respuestas de la Universidad de Alberta de Canadá.

### **Espectros Raman del Benceno**

Se tomo una muestra de Benceno la cual se la ubico en el porta muestras de cuarzo, el cual al ser detectado por el sensor de final de carrera se perturba la muestra con la máxima intensidad del láser en el cual aplicando las herramientas de imagen y cambiando el tiempo de integración se pudo obtener la siguiente respuesta de la Figura 3.26.

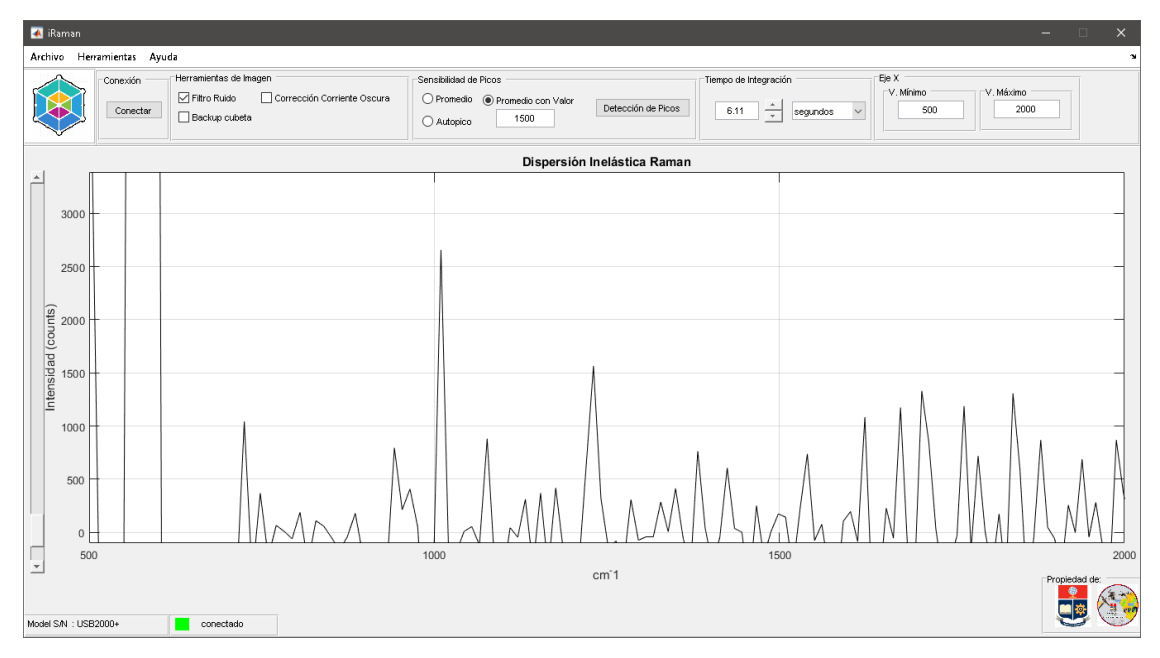

**Figura 3.26.** Resultados de dispersión del benceno

Debido a que es necesario precisar la respuesta del benceno al igual que se realiza con el naftaleno se usa la herramienta de sensibilidad de picos, se usa la herramienta de sensibilidad promedio con valor. El valor que se usa es de 1500, así se obtuvo los picos más importantes del compuesto de benceno. Obteniendo los picos de la Figura 3.27.

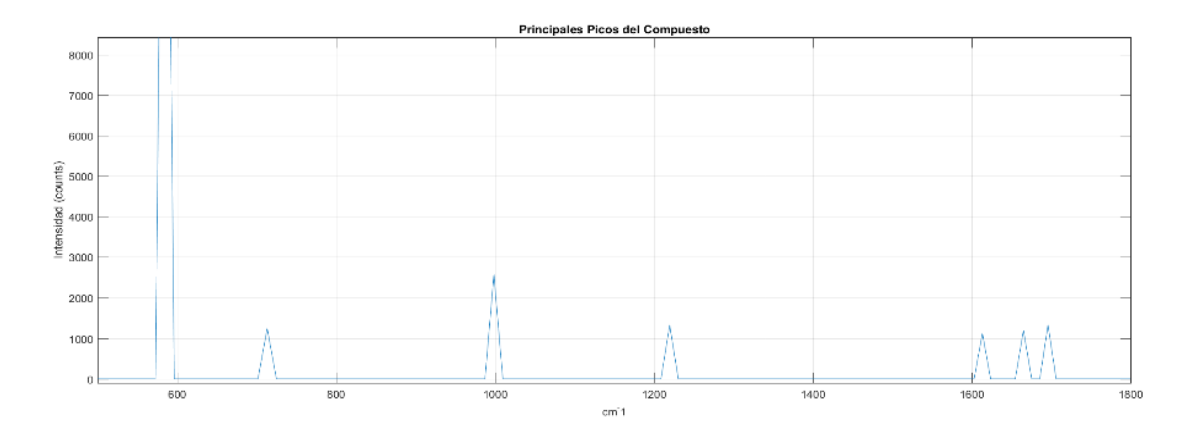

**Figura 3.27.** Resultados con herramienta sensibilidad de Picos del benceno Por último, se exportará las señales a un documento de Excel mediante la herramienta de exportar con ello se etiqueta los picos más importantes del benceno de la Figura 3.28..

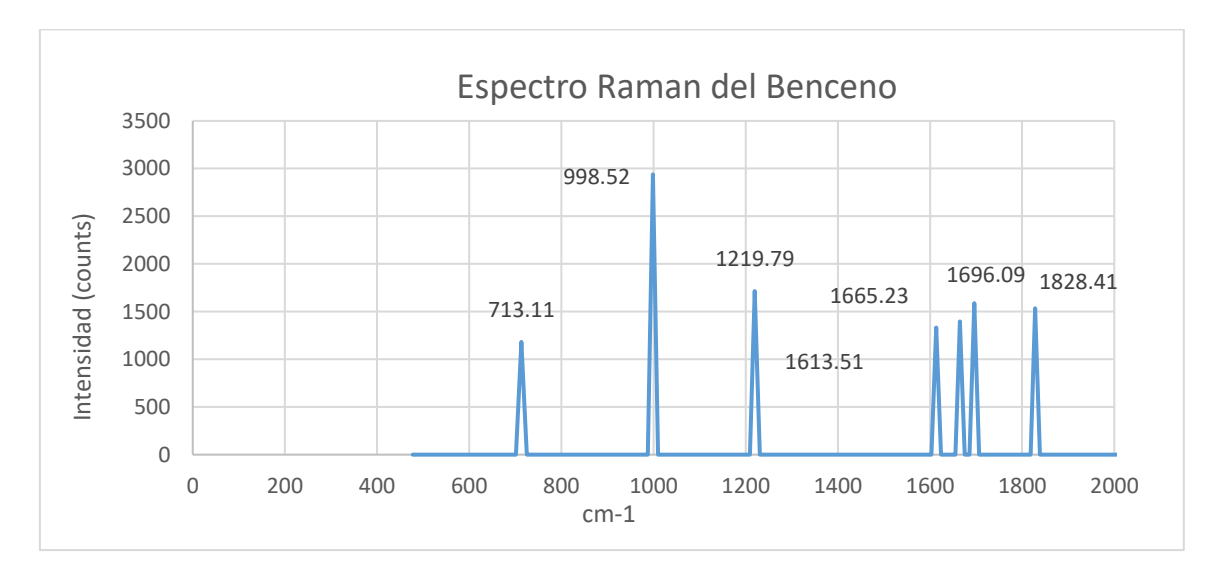

**Figura 3.28.** Resultados exportados del benceno mediante herramienta de Excel

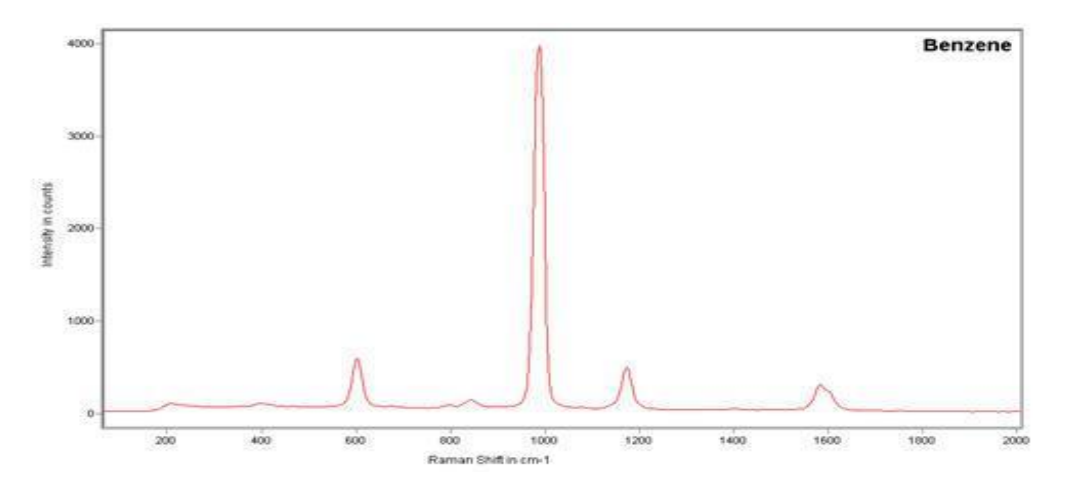

**Figura 3.29.** Dispersión Raman del benceno, Raman systems [64]

Si comparamos con la fuente bibliográfica de la Figura 3.29, se observa que los picos de dispersión Raman del benceno obtenidos mediante la sensibilidad de picos coincide con la mayoría de picos del banco de información de las dispersiones Raman que posee el sitio web RanmanSystems.com de Woburn, USA, sin embargo debido a la sensibilidad del espectrómetro la dispersión no coindice en el número exacto de la fuente bibliográfica por lo que se soluciona al utilizar un espectrómetro de mejor calidad así se podrá observar los picos que coincidan con las respuestas del sitio web RanmanSystems.com. [22]

## **3.6. Análisis de resultados**

Las herramientas del software iRaman nos permite eliminar, minimizar y ampliar ciertas dispersiones generadas, las cuales pueden ser generadas a causa del ruido o también a causa de la perturbación misma de los compuestos.

### **Análisis según tiempo de integración**

Para el análisis de estas herramientas en función de los resultados se opta por observar en tiempo real el cambio que produce el tiempo de integración respecto a los picos de los compuestos. Para ello se obtuvo los resultados de la Figura 3.27.

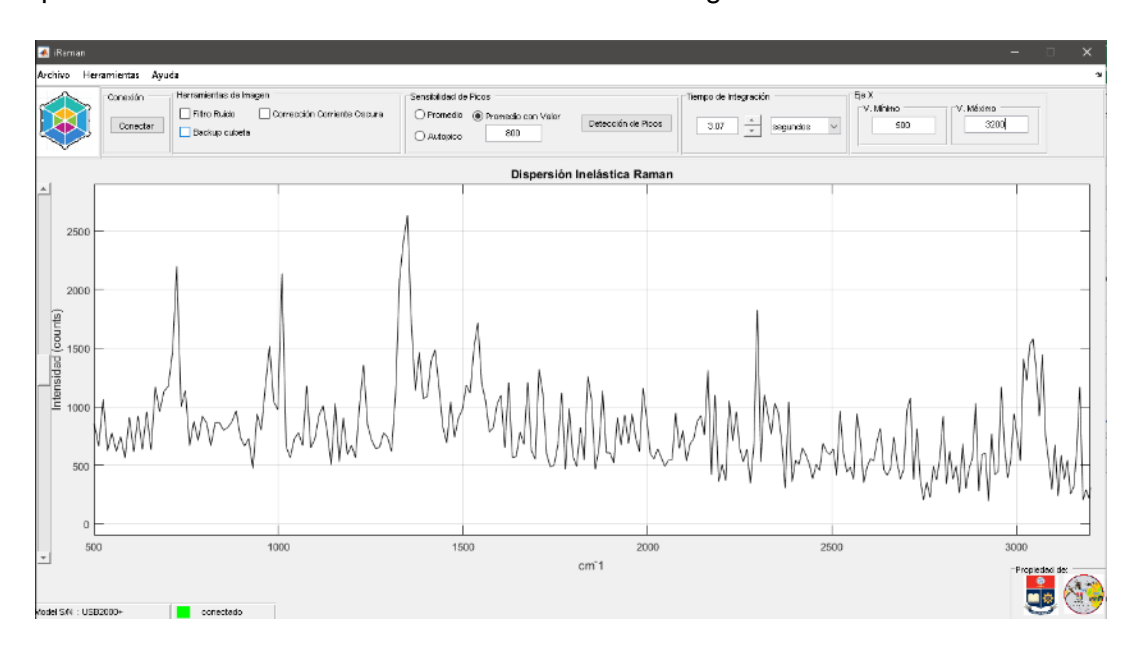

**Fig. 3.27.** Dispersión del Naftaleno a 3.07 segundos de tiempo de integración

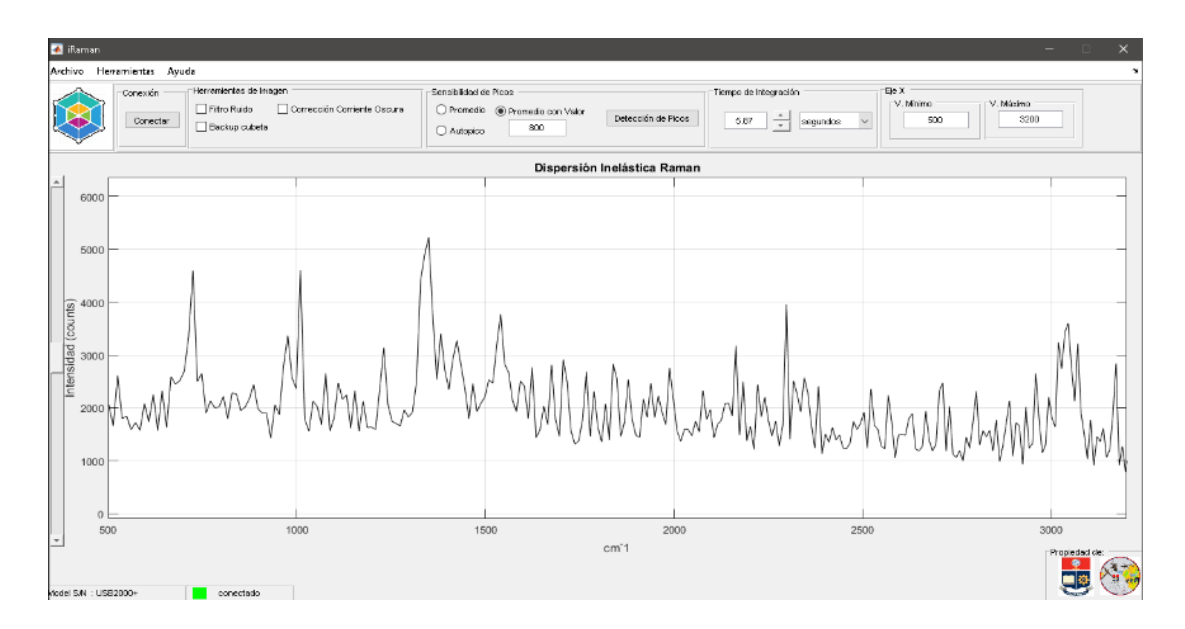

**Fig. 3.28.** Dispersión del Naftaleno a 5.87 segundos de tiempo de integración

Se procede a tomar dos distintas respuestas en tiempo real de compuestos de naftaleno y se ha observado que para el caso de 3.07 segundos el pico máximo se encuentra por encima de los 2500 "counts", o medidas de intensidad, mientras que para el caso de la dispersión a 5.87 segundos de la Figura 3.28, el pico máximo se encuentra superior a 50000 "counts", si observamos las dos imágenes nos podemos percatar que son exactamente iguales a excepción de la relación de intensidad entre ellas.

De igual manera si analizamos las respuestas exportadas de los compuestos una vez que se haya hallado los picos más prominentes podemos observar respuestas como se presentan a continuación en la Figura 3.29.

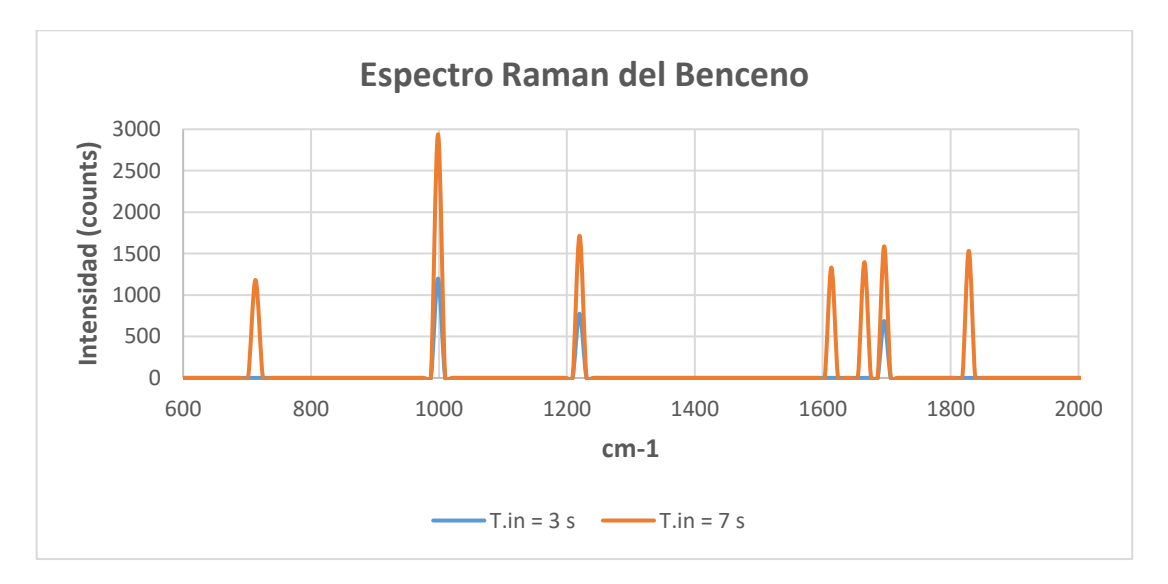

**Figura 3.29.** Espectros Raman del benceno a un tiempo de integración de 3 y 7 segundos

La Figura 3.29 es un ejemplo en el cual se observa la dispersión Raman del benceno a un tiempo de integración de 3 segundos denotada por azul y a 7 segundos denotada por el color naranja, por lo que se tiene que, mientras mayor sea el tiempo de integración nos permite almacenar más datos y los picos serán más intensos, además aparecen más picos característicos de la muestra analizada. Esto nos permite tener un acercamiento más real a los estándares bibliográficos comparados.

Para la determinación de los picos característicos se usa la herramienta de software de detección de picos de promedio con valor, esto nos permite elegir un valor promedio para eliminación de picos indeseable o ruidos presentes, obteniendo así solo los picos más prominentes que se presentan a lo largo del tiempo de integración seleccionado.

El tiempo de integración nos permite controlar el ingreso de luz al espectrómetro de esto depende el tipo de señal que se va a obtener, al igual que le da una versatilidad enorme al sistema, optimizando las señales según el nivel de transmisión de las muestras analizadas, la velocidad de paso de las mismas y el tipo de fuente de luz.

#### **Análisis de herramientas de imagen**

A diferencia del análisis por tiempo de integración, para el análisis de estas herramientas se opta por observar resultados al comparar los compuestos obtenidos de la Figura 3.30.

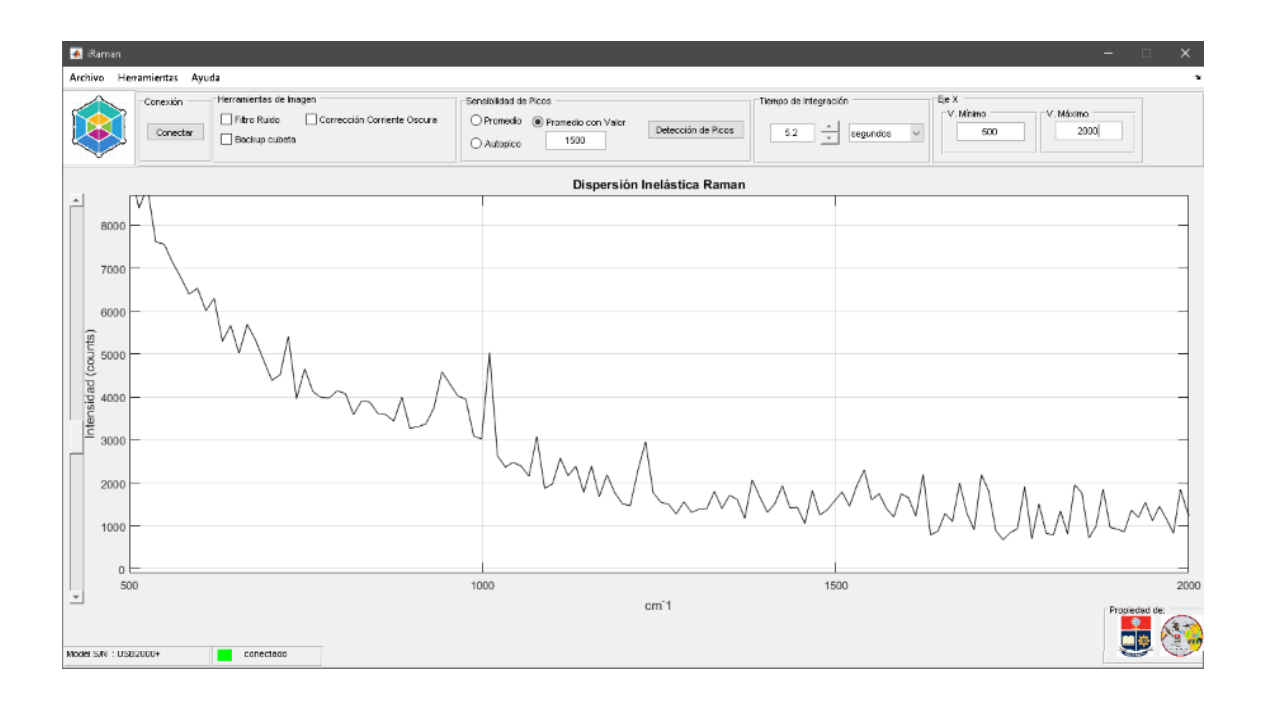

**Fig. 3.30.** Dispersión del Benceno sin usar herramientas de imagen

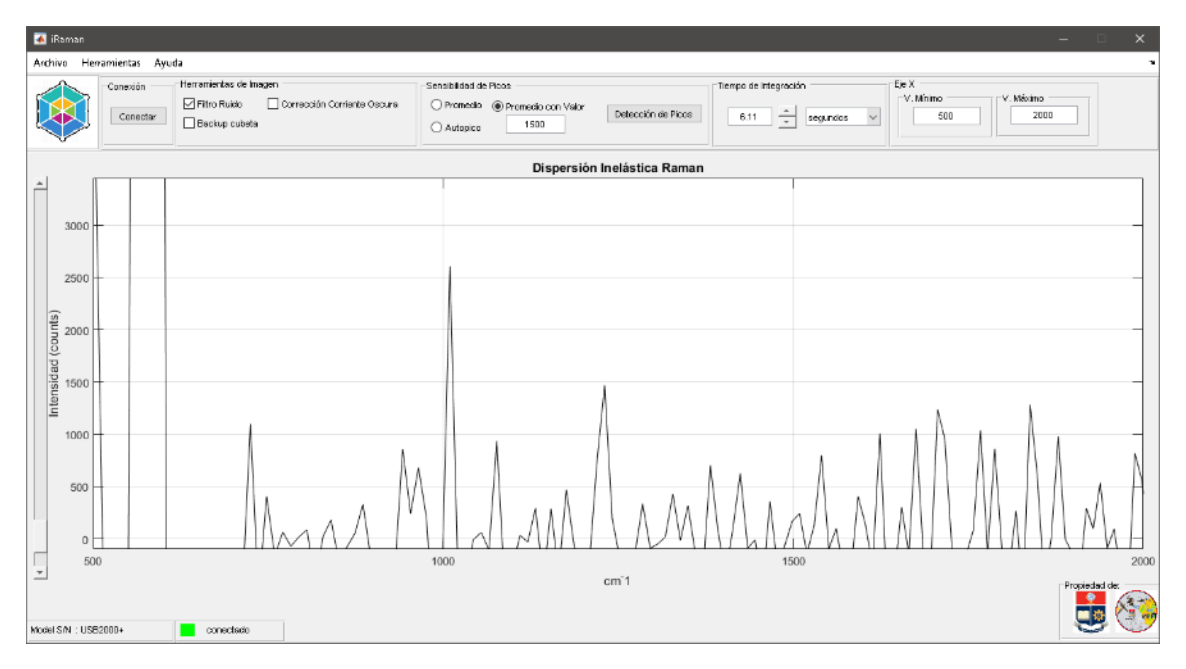

**Fig. 3.31**. Dispersión del Benceno al usar herramientas de imagen

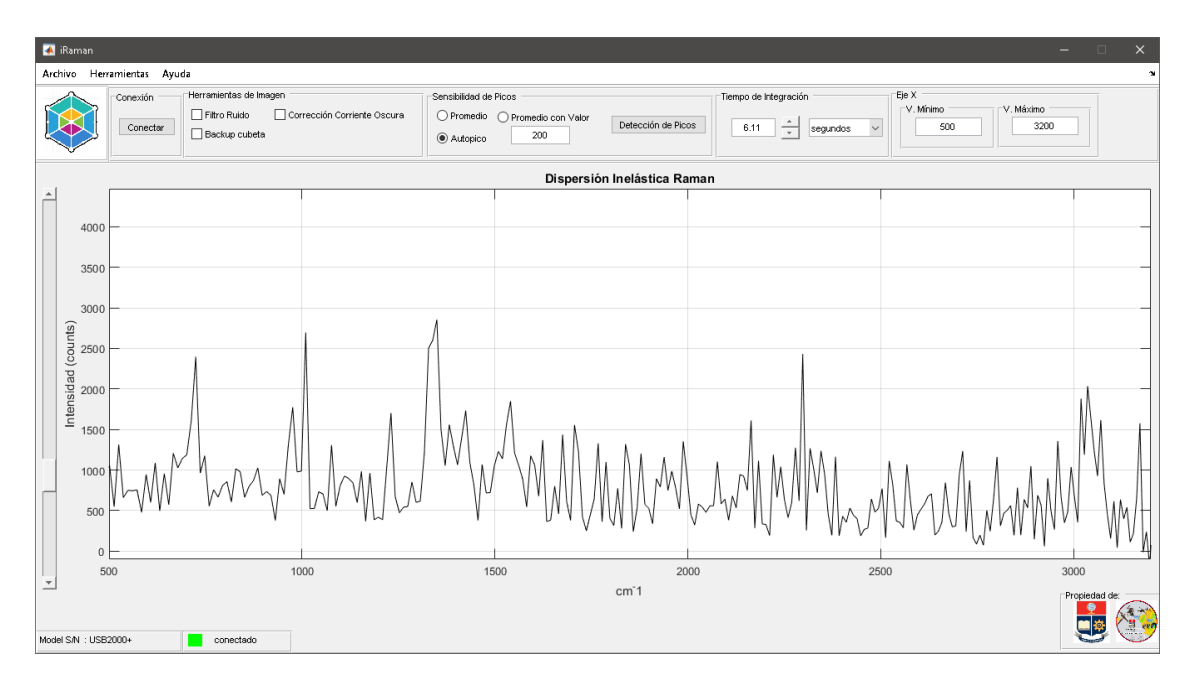

**Fig. 3.32.** Dispersión del Naftaleno sin usar herramientas de imagen

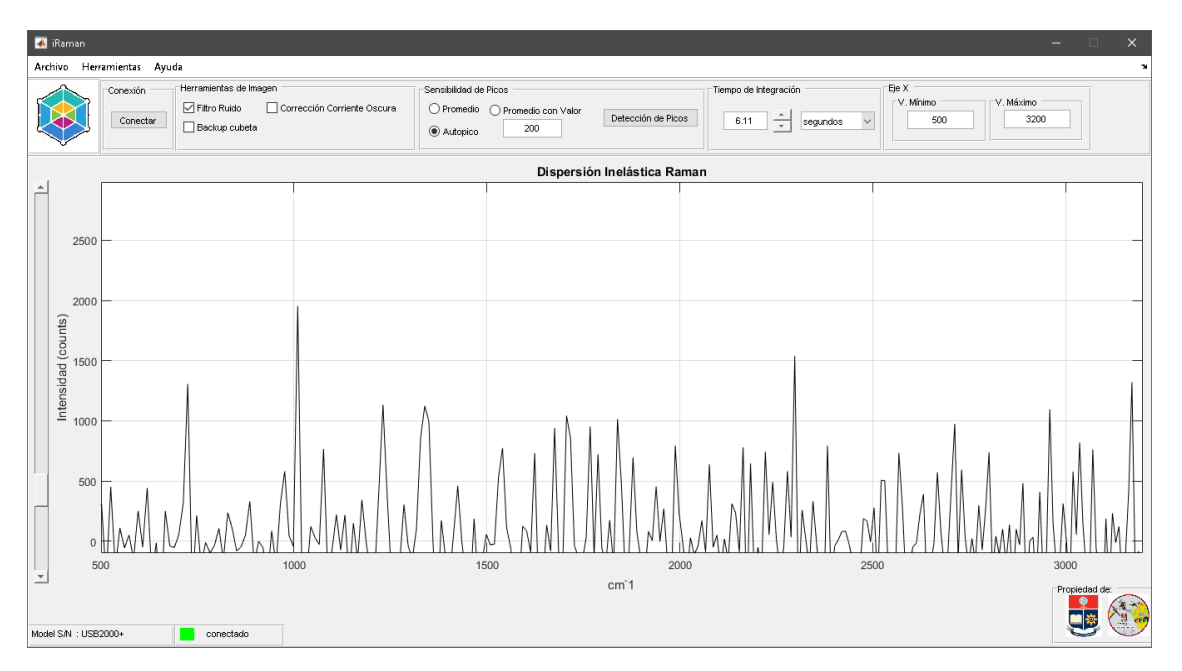

**Fig. 3.33.** Dispersión del Naftaleno al usar herramientas de imagen

Al ser un líquido, el benceno es más susceptible a la fluorescencia, por esta razón es necesario el uso de herramientas de imagen en este caso estamos eliminando el ruido generado por la fluorescencia, así como se observa en las Figuras 3.30 y 3.31.

El naftaleno el cual es un aromático sólido a diferencia del benceno se puede observar que no genera fluorescencia como se observa en las Figuras 3.32 y 3.33, y si bien es cierto que las herramientas de imagen ayudan a sensibilizar las dispersiones Raman para el caso del Naftaleno es necesario tomar en cuenta que las dispersiones se vuelven más similares a las del ruido por otro lado el Benceno al tomar en cuenta como valor relativo a la fluorescencia se observa que los picos principales de este mejoran.

## **4. CONCLUSIONES**

## **4.1 CONCLUSIONES**

La fuente de excitación láser permite la interacción molecular para que exista la dispersión inelástica Raman, por lo cual se debe controlar la intensidad ya que de ella depende la obtención del espectro, así a mayor intensidad del láser mayor es la intensidad de los picos del espectro obtenido.

El principio de funcionamiento del láser de 532 nm se basa en excitación de compuestos con un láser de longitud de onda mayor, de esta manera se convierte en un láser multimodo el cual para poder dispersar las longitudes de onda superiores es necesario el uso de instrumentación óptica para el prototipo, se usa un filtro óptico y un prisma debido al costo de los elementos.

El equipo de análisis de dispersión Raman utiliza un objetivo microscopio que permite enfocar el haz de luz hacia un punto específico logrando una excitación molecular y vibracional de la muestra analizada.

Los filtros ópticos permiten seleccionar la longitud de onda deseable eliminando los datos innecesarios que pueden afectar la obtención de los espectros deseados, por lo que se utiliza un filtro de interferencia que elimina la longitud de onda del láser para que el detector no se sature.

Los espectrómetros detectan desde un inicio el espectro electromagnético como función de longitud de onda, las cuales dependiendo de su tiempo de integración tienden a tener una mayor intensidad, a este tipo de longitudes de onda se las debe tratar como ruido puesto que dificultan la lectura de la dispersión inelástica Raman, por ello fue importante tratar estas señales y filtrarlas digitalmente.

El software de adquisición de datos desarrollado facilita la obtención de las líneas de dispersión Raman mediante el manejo de los datos obtenidos del prototipo en tiempo real, modificando sus parámetros de tiempo de integración y ampliación de imagen (zoom) podemos adquirir los picos característicos de cada compuesto analizado, además se integra herramientas de respaldo de resultados obtenidos en una base de datos gráfica y Tablas de Excel.

El uso de un enfoque óptico basado en un lente de microscopio permitió reducir el haz de luz de la fuente de excitación a un nivel molecular, de esa manera perturba las moléculas de la muestra y se obtiene los espectros característicos

Al final del proyecto se concluye que el prototipo al ser el primero desarrollado a nivel nacional posee prestaciones similares al de un equipo comercial manteniendo un bajo costo y un software de procesamiento de datos amigable para el funcionamiento.

### **4.2 RECOMENDACIONES**

Para que el prototipo desarrollado se elabore a escala comercial se recomienda el uso de componentes electrónicos y ópticos de mayor calidad.

Se recomienda utilizar láseres de distintas longitudes de onda con el fin de obtener resultados para el análisis del comportamiento de la muestra ante distintas fuentes de excitación.

Una de las principales limitantes encontradas en el equipo de dispersión inelástica Raman es el espectrómetro Flame S-UV-VIS, por lo que se recomienda el uso de un CCD (Charge-Coupled-Device) que permita acondicionar la lectura de los fotones dispersados de acuerdo con las necesidades.

Si se desea realizar un equipo portátil con mayores prestaciones se recomienda el desarrollo de una aplicación del prototipo para un sistema operativo móvil ya sea para iOS o para Android.

## **5. REFERENCIAS BIBLIOGRÁFICAS**

[1] Gonzalo Barja-Becker, Sergio Ruiz-Moreno, Alejandro López-Gil, Rosanna Pérez-Pueyo, M.J. Soneira Ferrando. Análisis no destructivo de obras de arte con espectroscopia Raman, "Rama de Estudiantes del IEEE de Barcelona" Escuela Técnica Superior de Ingeniería de Telecomunicación de Barcelona Universitat Politècnica de Catalunya, Buran N 26 de septiembre 2011.

[2] D. Skoog, "Principios de análisis instrumental", sexta edición, Cengage Learning, México: pp. 481, 2011

[3] PÉREZ, José Luis; MURILLO, Rogelio; GÓMEZ, Raúl. Espectroscopia Infrarroja y Raman, Laboratorio de Física atómica y molecular, Facultad de Ciencias Universidad Autónoma de México, En línea. http://sistemas.fciencias.unam.mx/~fam/EsRaman.pdf. Consultado el 24 de febrero de 2018

[4] J. González, "Identificación automática de Espectros Raman de pigmentos mediante Análisis por Componentes Principales", trabajo de fin de carrera, Universitat Politècnica de Catalunya, España, 2009.

[5] McCreery research group National Institute for Nanotechnology University of Alberta, Edmonton, Alberta, Canadá. [ En línea]. Disponible en: http://www.chem.ualberta.ca/~ mccreery/ramanmaterials.html, [Consultado: 06-feb-2018].

[6] Young, Hugh D, y Roger A. Freedman, "Física Universitaria con física moderna", vol. 2, decimosegunda edición, PEARSON EDUCATION, pp. 1095, México 2009

[7] Nikita Patel, Kevin Vo, Mateo Hernandez, "Electromagnetic Radiation", Chemistry LibreTexts. [En Línea]. Disponible en: [https://chem.libretexts.org/Core/Physical\\_and\\_](https://chem.libretexts.org/Core/Physical_and_) Theoretical\_Chemistry/Spectroscopy/Fundamentals\_of\_Spectroscopy/Electromagnetic\_R adiation. [Consultado: 15-ene-2018].

[8] Física Cuantica, "Espectro Electromagnético", [En linea]. Disponible en: https://edbar01.files.wordpress.com/2014/04/espectro.jpg, [Consultado: 15-ene-2018]

[9] Young, Hugh D, y Roger A. Freedman, "Física Universitaria con física moderna", vol. 2, decimosegunda edición, PEARSON EDUCATION, pp. 1132, México 2009

[10] Young, Hugh D, y Roger A. Freedman, "Física Universitaria con física moderna", vol. 2, decimosegunda edición, PEARSON EDUCATION, pp. 1133 , México 2009

[11] A. Leis, "Espectroscopia Raman intensificada por superficie de biomoléculas a través de nanopartículas plasmónicas ultrasensibles" tesis doctoral, Universidad Autónoma de Madrid, Madrid, 2015.

[12] J. Villa, "Clasificación de piel utilizando técnicas ópticas", tesis master, Instituto Nacional de Astrofísica, Óptica y Electrónica, Puebla, México, 2013.

[13] I. Rosas, "Desarrollo de un sistema Raman para el control de calidad de Materias primas", trabajo de fin de máster, Centro de investigaciones en óptica, A.C., México, 2012.

[14] L. Gómez "Aplicación de la espectroscopia Raman al estudio analítico de fármacos", trabajo de fin de carrera, Universidad Politécnica de Cataluña, España, 2011.

[15] Centro de Astrobiología asociado al NASA Astrobiology Institute , España. [En linea]: http://www.cab.inta.es/es/noticias/283/el-espectrometro-láser-raman-rls-en-exomars, [Consultado: 03-marzo-2018].

[16] H. Ruiz, A. Beltrán, "Caracterización de un sistema de espectroscopia Raman por fibra óptica y aplicación a diversos materiales. Ruido en detección y optimización de un espectro", trabajo fin de carrera, Universidad Politécnica de Cataluña, España, 2015.

[17] R. González, "Fotodegradación de productos plásticos elaborados con polietileno lineal de baja densidad", tesis doctoral, CIO, Aguascalientes, 2008.

[18] V. Espinoza, "Caracterización de aleaciones semiconductoras por espectroscopía Raman", trabajo fin de carrera, Universidad Nacional Mayor de San Marcos, Lima, Perú, 2009.

[19] A. Prieto, "Síntesis y caracterización estructural de los materiales", Universidad de Valladolid.

[20] A. Ramos, "Diferenciación con espectroscopia Raman entre azules de ultramar sintéticos y naturales. Análisis comparativo con la pigmentación de una obra de Ramon Casas (1866-1932)", trabajo fin de carrera, Universidad Politécnica de Cataluña, España, 2013.

[21] M. Carda," Química Orgánica General: Reactividad de los grupos principales", editorial: Low cost, 2008.

[22] RanmanSystems, [En línea:] Disponible en: http://www.ramansystems.com/english/sa mple%20spectra.htm, [Consultado: 28-03-2018].

[23] D. Klein, "Química Orgánica", Editorial Panamericana, Buenos Aires, 2013.

[24] Espectrómetro Flame de Oceans Optics, [En línea:] Disponible en: https://oceanoptics.com/product/flame-spectrometer/?\_stock\_status=instock, [Consultado: 28-03-2018].

[25] Especificaciones técnicas, Espectrómetro Flame, [En línea:] Disponible en: http://oceanoptics.com/wp-content/uploads/Flame\_Technical\_Specifications.pdf, [Consultado: 28-03-2018].

[26] E. Hecht, "Teoría y problemas de óptica", editorial McGraw-Hill, México, 2002.

[27] Filtros de interferencia, [En línea:]. Disponible en: http://www.directindustry.es/prod/optosigma-corporation/product-55412-590501.html, [Consultado: 28-03-2018].

[28] F.G. Smith, "Óptica", editorial Limusa, México, 2000.

[29] P. Martínez, "Fibra Óptica que es y cómo funciona", [En línea]. Disponible en: <https://blog.soporteti.net/fibra-optica-que-es-y-como-funciona/> [Consultado: 19-01-2018]

[30] Turbo Hobby, "Baterias LIPO, características y consejos", Turbo Hobby, Disponible en: <http://blogturbohobby.blogspot.com/2013/05/bateriaslipo.html> [Consultado: 19-01-2018]

[31] Sergio, "Como elegir nuestros cargados", [En línea] Disponible en: <https://dronzone.es/category/componentes/lipos/> [Consultado: 19-01-2018]

[32] Modulo microcontroladores vs microprocesadores, trabajo de fin de carrera, UNAD, Chiquinquira, 2009.

[33] Aprendiendo Arduino, "Microcontrolador vs Microprocesador", Disponible en: [https://aprendiendoarduino.wordpress.com/2015/03/29/microcontrolador-vs](https://aprendiendoarduino.wordpress.com/2015/03/29/microcontrolador-vs-microprocesador/)[microprocesador/](https://aprendiendoarduino.wordpress.com/2015/03/29/microcontrolador-vs-microprocesador/) [Consultado: 19-01-2018]

[34] AVR Tutorials, "AVR Studio 6", [En línea] Disponible en: [http://www.avr](http://www.avr-tutorials.com/avr-studio-6/avr-studio-6)[tutorials.com/avr-studio-6/avr-studio-6](http://www.avr-tutorials.com/avr-studio-6/avr-studio-6) [Consultado: 19-01-2018]

[35] R. Paschotta, "Láser Diodes", RP Photonics Encyvlopedia, [En línea] Disponible en:

[https://www.rp-photonics.com/láser\\_diodes.html](https://www.rp-photonics.com/laser_diodes.html) [Consultado: 22-01-2018]

[36] J. Moloney, "Quantum design of semiconductor active materials: láser and amplifier applications", Láser & Photon, Rev. 1 pp. 24, 20017

[37] L. Coldren, "Diode Lásers and Photonic Integrated Circuits", John Wiley & Sons, EUA, 1995

113

[38] Mathworks, [En línea], Disponible en: https://la.mathworks.com/, [Consultado: 26-03- 2018].

[39] SolidWorks, [En línea] Disponible en: [http://www.solidworks.es/sw/products/solidworks](http://www.solidworks.es/sw/products/solidworks-productsadwords.htm?mktid=8113&utm) [-productsadwords.htm?mktid=8113&utm\\_](http://www.solidworks.es/sw/products/solidworks-productsadwords.htm?mktid=8113&utm)campaign=2018-LATAM-ES-EcuadorREQUE ST-BRANDGOOGLESEARCH%20\_DOLEAD&utm\_content=Legacy&utm\_medium=Sear ch&utm\_source=GOOGLE&gclid=Cj0KCQjw5qrXBRC3ARIsAJq3bwroOvFlrpn9wJ5dQmx efJAfoOmkbGxJrLl6sW9iktrOO1aTvQyOua4aAqiYEALw\_wcB, [Consultado: 03-29-2018].

[40] Láser Diode GDLM-5020FLN. [En línea]: [https://www.láserdiodesource](https://www.láserdiodesource/) .com/files/pdfs/láserdiodesource\_com/product-94/532nm-50mW-free-space-modulePho top.pdf, [Consultado: 09-marzo-2018].

[41] Controlador de fuente de alimentación para 650nm 660nm 50-500m Diodo Láser Rojo modulación con TTL, [En línea]: [https://www.ebay.com/itm/Power-Supply-Driver-for-](https://www.ebay.com/itm/Power-Supply-Driver-for-650nm-660nm-50-500mW-12V-Red-Láser-Diode-Moudle-wTTL/131992763054?_trkparm)[650nm-660nm-50-500mW-12V-Red-Láser-Diode-Moudle-wTTL/131992763054?\\_trkparm](https://www.ebay.com/itm/Power-Supply-Driver-for-650nm-660nm-50-500mW-12V-Red-Láser-Diode-Moudle-wTTL/131992763054?_trkparm) s=aid%3D555018%26algo%3DPL.SIM%26ao%3D2%26asc%3D50073%26meid%3D2d9 941a5b47a496d951f50328ef2b1b3%26pid%3D100005%26rk%3D2%26rkt%3D6%26sd% 3D262089726235%26itm%3D131992763054&\_trksid=p2047675.c100005.m185, [Consultado: 28-03-2018]

[42] Alta Visión," Filtros Ópticos", [En Línea] Disponible en: http://www.altavision.com.br /Acessorios\_MidOpt.html [Consultado: 03-05-2018]

[43] A. García, "El prisma de vidrio",[En línea] Disponible en: http://www.sc.ehu. es/sbweb/ fisica\_/ondas/reflex\_trans/prisma/prisma.html [Consultado: 03-05-2018]

[44] P. Chávez, "Observan por primera vez un molécula química al microscopio", [En línea] Disponible en: https://microbioblogia. wordpress.com/2009/09/16/observan-por-primeravez-una-molecula-simple-al-microscopio/ [Consultado: 03-05-2018]

[45] Cubetas de cuarzo para espectrofotómetros, [En línea]: <http://www.ictsl.net/> productos/021b07961a0ad1e34/02e34699de127ec27.html [Consultado: 10-marzo-2018].

[46] Celdas para espectrofotómetros, [En línea]: [http://www.consumiblesparaequipos](http://www.consumiblesparaequipos/) analiticos.com.mx/celdas-cubetas-espectrofotometros.html, [Consultado: 10-marzo-2018].

[47] Sadiku M., Fundamentos de circuitos eléctricos, tomo III, Mexico, McGraw-Hill, 2004.

[48] Batería LIPO 5Ah, [En línea], Disponible en: http://teslabem.com/bateria-lipo-5000mah-11-1v.html, [Consultado: 28-03-2018]

[49] Cargador del balance 2-3S básico Turnigy 12v, [En línea]: https://hobbyking.com/es\_es/turnigy-12v-2-3s-basic-balance-charger.html, [Consultado: 12-marzo-2018]

[50] Fundamentos del protocolo I2C, [En línea]: http://learn.teslabem.com/fundamentosdel-protocolo-i2c-aprende/2/, [Consultado: 13-marzo-2018]

[51] Introducción al I2C Bus. [En línea]: https://www.diarioelectronicohoy.com/blog /introduccion-al-i2c-bus, [Consultado: 13-marzo-2018].

[52] How I2C communication work and How to use it with Arduino, [En Línea]: https://howtomechatronics.com/tutorials/arduino/how-i2c-communication-works-and-howto-use-it-with-arduino/, [Consultado: 14-marzo-2018]

[53] Display OLED 0.96 pulgadas 128\*64 I2C, [En línea]: https://electronilab.co/tienda /display-oled-0-96-128x64-i2c-bajo-consumo-amarillo-azul/, [Consultado: 14-marzo-2018].

[54] Regulador de voltaje LM7805 Datasheet [En línea]: https://www.sparkfun.com /datasheets/Components/LM7805.pdf, [Consultado: 24-marzo-2018.]

[55] Prueba del módulo convertidor LM2596 DC-DC, [En línea]: http://www.kerrywong. com/2015/07/24/lm2596-dc-dc-converter-module-testing/, [Consultado: 24-marzo-2018].

[56] Arduino nano, [En línea]: https://store.arduino.cc/usa/arduino-nano, [Consultado: 24 marzo-2018].

[57] Pinout Arduino Nano, [En línea]: https://www.pinterest.es/pin/573153490052329566/, [Consultado: 24-marzo-2018].

[58] Relay 5V datasheet, [En línea]: https://components101.com/sites/default /files/component\_datasheet/5V%20Relay%20Datasheet.pdf, [Consultado: 24-marzo-2018].

[59] Carga y descarga de un capacitor en un circuito RC, [En línea]: http://zeth.ciencia s.uchile.cl/~lhuissier/Mis\_ayudantias/MetodosI2008/Informe1.pdf, [Consultado: 24- marzo -2018].

[60] Boylestad. L," Electrónica, teoría de circuitos y dispositivos electrónico", Pearson Education, 2003.

[61] Hawking Technology, "Wireless-N Multifunction USB Printer & Device Server"[En línea] Disponible en: https://hawkingtech.com/product/hmps2u/ [Consultado: 03-05-2018]

[62] Hawking Technology Store, "HMPS2U Multifnction 4 Ports USB Printer & Device Server" [En línea] Disponible en: https://gohawking.com/hmps2u-wifi-multifunction-portsprinter-device-server-p-504.html [Consultado: 03-05-2018]

[63] MATWORKS, [En línea]. Disponible en: https://www.mathworks.com/examples/, [Consultado: 28-03-2018]

## **6. ANEXOS**

## **ANEXO I**

### **MANUAL DE USUARIO**

1. Encender el equipo y el computador

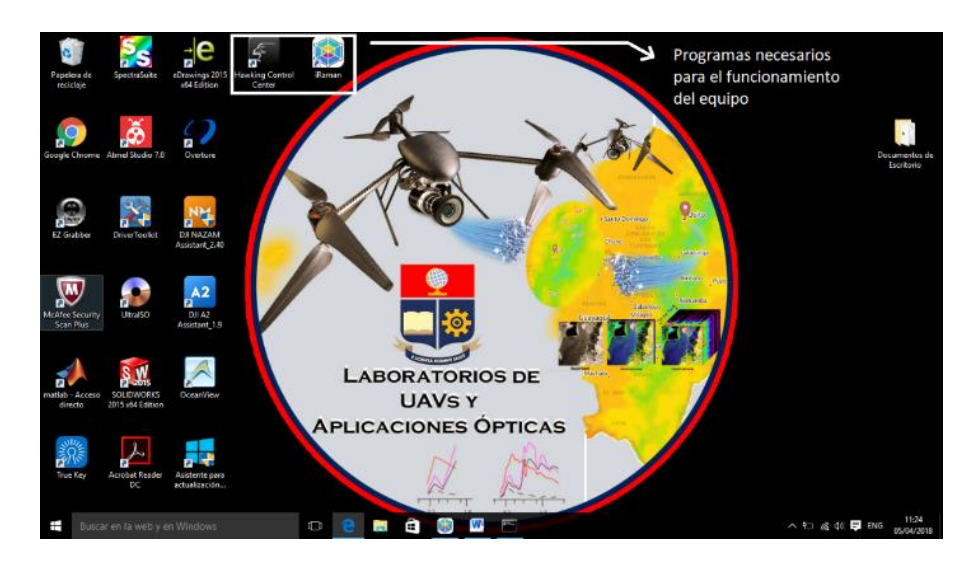

**Figura I.1.** Escritorio del ordenador con programas necesarios para el funcionamiento del equipo

- 2. Iniciar programa Hawking Control Center
- 3. Asegurarse de tener conexión del dispositivo Flame S en el programa Hawking Control Center

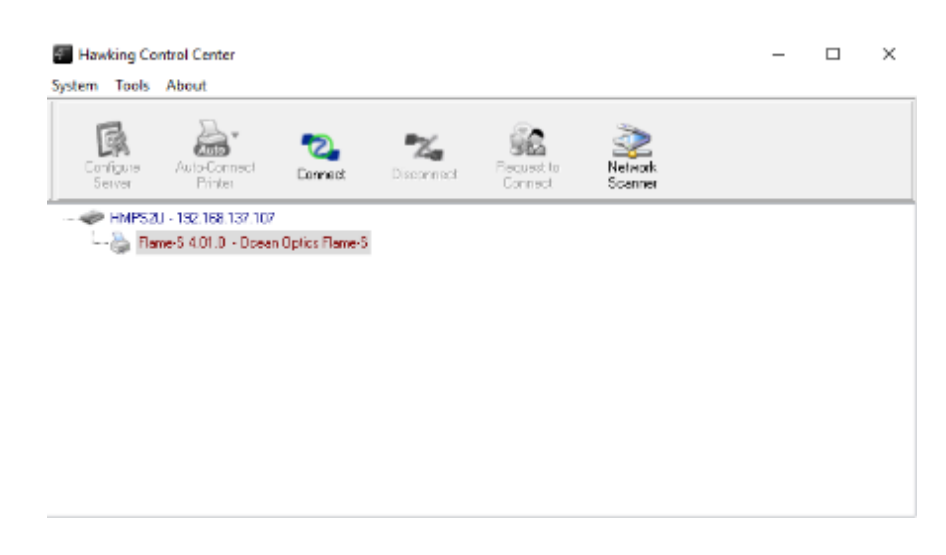

**Figura I.2.** Programa Hawking Control Center con detector de Ocean Optics Identificado

Nota: De no tener conexión revise el anexo de conFiguración del servidor HMPS2U, si existe conexión diríjase al punto 4 de este anexo.

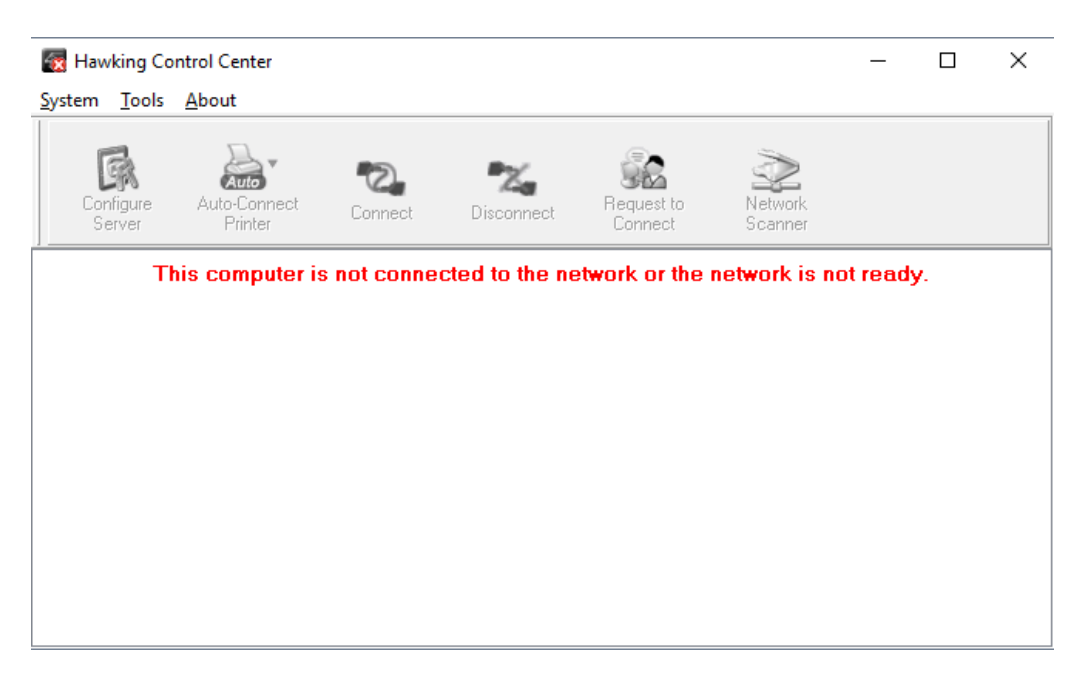

**Figura I.2.** Programa Hawking Control Center sin dispositivos identificados

4. Iniciar programa iRaman

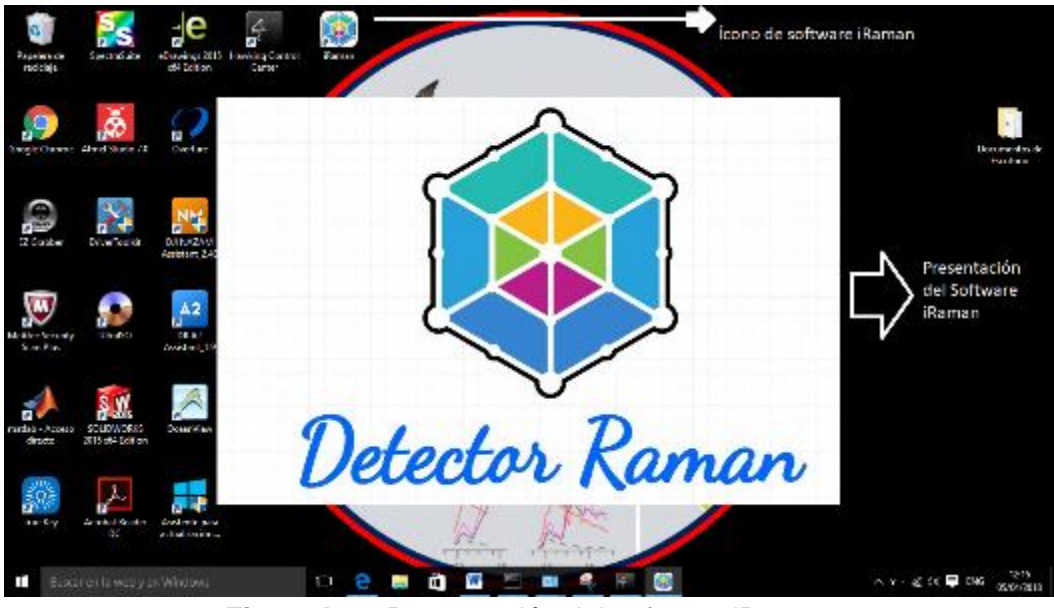

**Figura I.3.** Presentación del software iRaman

5. Una vez iniciado el programa se procede a dar clic en conectar para que empiece a graficar los espectros.

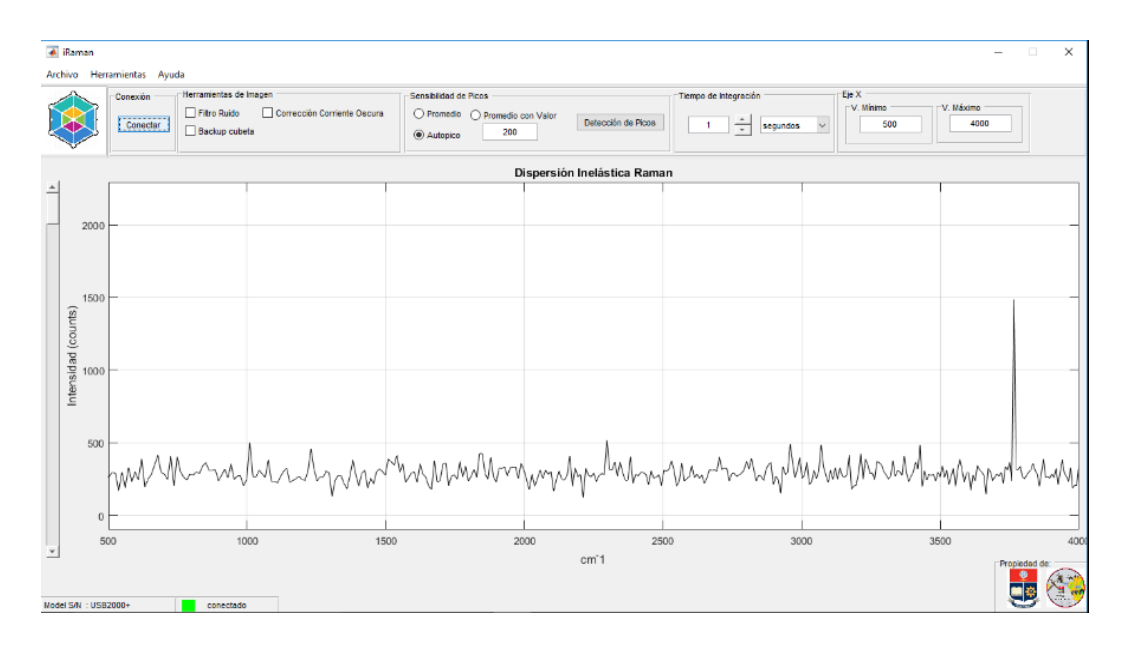

**Figura I.4.** Software iRaman a pleno funcionamiento

Nota: Si no comenzó a graficar espectros en la barra de estado el color de conectado se mantendrá en rojo y mantendrá la palabra desconectado además de que aparecerá un cuadro de dialogo informando la desconexión.

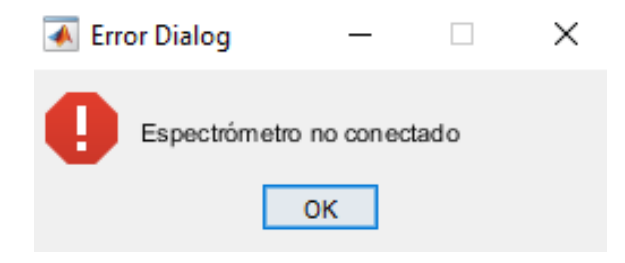

**Figura I.5.** Cuadro de dialogo de equipo no conectado

De producirse el cuadro de notificación error en la conexión verifique la conexión en el Programa Hawking Control.

Si no aparece el cuadro de dialogo se podrá visualizar los espectros que está recibiendo el computador directamente del espectrómetro.

6. El equipo comienza con una intensidad de láser de 0% por lo que será necesario regularlo.

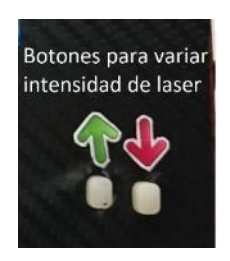

**Figura I.6.** Botones para variar intensidad del láser

7. Dependiendo la aplicación se procede a introducir la muestra, si se necesita obtener datos del back up se utilizará la cubeta sin el compuesto y si se desea observar la dispersión de un compuesto se procede a utilizar la cubeta con muestra con el fin de observar los picos Raman.

Nota: Si se busca realizar un back up de cubeta proceda al numeral 12, caso contrario continúe.

8. Si se está teniendo dificultad en la lectura de dispersión se recomienda aumentar el tiempo de integración y manipular las herramientas de imagen y de zoom del programa.

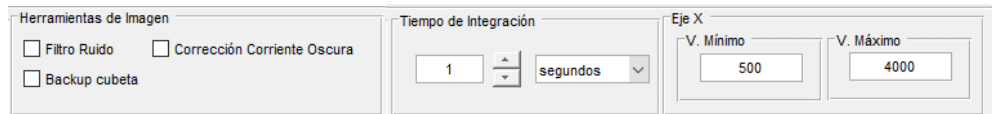

**Figura I.7.** Herramientas de imagen y tiempo

9. Una vez que se logre visualizar picos prominentes se recomienda antes de exportar la imagen para su estudio utilizar la herramienta de sensibilidad de picos.

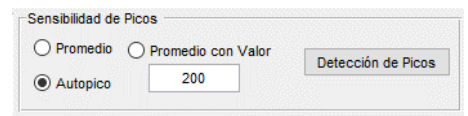

**Figura I.8.** Herramientas de sensibilidad de picos

En este caso cuando se realiza la búsqueda de picos se detiene la gráfica de datos en tiempo real y se grafica solamente los picos hallados por el software.

| <b>▲ iRaman</b><br>$\sim$ 11<br>$\overline{\phantom{a}}$<br>Archivo Herramientas Ayuda |                                                                                                    |                      |                                                               |                             |                                                                    |     |                    |  | $\times$<br>$\boldsymbol{\gamma}$              |                                            |                   |
|----------------------------------------------------------------------------------------|----------------------------------------------------------------------------------------------------|----------------------|---------------------------------------------------------------|-----------------------------|--------------------------------------------------------------------|-----|--------------------|--|------------------------------------------------|--------------------------------------------|-------------------|
|                                                                                        |                                                                                                    | Concoión<br>Conectar | Herramientas de Imagen<br><b>Pitro Ruido</b><br>Backup cubeta | Corrección Corriente Oscura | Sensibilidad de Picos<br>Promedio @ Promedio con Valor<br>Autopico | 700 | Detección de Picos |  | Tiempo de Integración<br>÷<br>5.13<br>segundos | Eje X<br>-V. Minimo<br>500<br>$\checkmark$ | V. Máximo<br>3200 |
|                                                                                        | Principales Picos del Compuesto                                                                                                    |                      |                                                               |                             |                                                                    |     |                    |  |                                                |                                            |                   |
| 싀                                                                                      | 8000                                                                                                    |                      |                                                               |                             |                                                                    |     |                    |  |                                                |                                            |                   |
|                                                                                        | 7000                                                                                                    |                      |                                                               |                             |                                                                    |     |                    |  |                                                |                                            |                   |
|                                                                                        | 6000                                                                                                    |                      |                                                               |                             |                                                                    |     |                    |  |                                                |                                            |                   |
|                                                                                        |                                                                                                    |                      |                                                               |                             |                                                                    |     |                    |  |                                                |                                            |                   |
|                                                                                        | $\begin{array}{ l }\n\hline\n\text{Intnesidual (counts)} \\ \hline\n\text{as} & \text{no} \\ \text{on} & \text{no} \\ \hline\n\end{array}$<br>4000 |                      |                                                               |                             |                                                                    |     |                    |  |                                                |                                            |                   |
|                                                                                        |                                                                                                    |                      |                                                               |                             |                                                                    |     |                    |  |                                                |                                            |                   |
|                                                                                        | 2000                                                                                                    |                      |                                                               |                             |                                                                    |     |                    |  |                                                |                                            |                   |
|                                                                                        | 1000                                                                                                    |                      |                                                               |                             |                                                                    |     |                    |  |                                                |                                            |                   |
|                                                                                        | $\circ$<br>500                                                                                                    |                      |                                                               | 1000                        | 1500                                                               |     | 2000               |  |                                                | 2500                                       | 3000              |
| $\overline{z}$<br>cm <sup>-1</sup><br>Model S/N : USB2010+<br>desconectado             |                                                                                                    |                      |                                                               |                             |                                                                    |     | Propiedad de       |  |                                                |                                            |                   |

**Figura I.9.** Gráfica de picos más prominentes detectados

10. Una vez terminado de graficar se pueden exportar los datos a Excel o a un archivo de Imagen.

| iRaman |                      |       |               |            |  |  |  |  |
|--------|----------------------|-------|---------------|------------|--|--|--|--|
|        | Archivo Herramientas | Ayuda |               |            |  |  |  |  |
|        | Exportar             |       | Imagen Ctrl+1 |            |  |  |  |  |
|        | Importar             |       | <b>Excel</b>  | $Ctrl + F$ |  |  |  |  |

**Figura I.10.** Herramienta de exportación

| <b>4 GUARDAR IMAGEN</b>                                      | ×                                                     | <b>EXPORTAR IMAGEN</b>                                                          | ×                                                     |  |  |  |  |
|--------------------------------------------------------------|-------------------------------------------------------|---------------------------------------------------------------------------------|-------------------------------------------------------|--|--|--|--|
| 个 DireDrive > iRaman<br>$\leftarrow$ $\rightarrow$<br>$\sim$ | Buscar en iRaman<br>$\vee$ 0<br>o                     | v D Buscar en Raman<br>▽ 个 → CneDrive > iRaman<br>$\leftarrow$<br>$\rightarrow$ |                                                       |  |  |  |  |
| <b>Organizar</b><br>Nueva carpeta                            | <b>BE W</b><br>$\bullet$                              | Nueva carpeta<br>Organizar =                                                    | $\bullet$<br>旧 ▼                                      |  |  |  |  |
| ٨<br>Nombre<br><b>Concurrive</b>                             | ×<br>Fecha de modifica Tipo                           | ٨<br>Nombre<br>> TDropbox                                                       | Fecha de modifica   Tipo                              |  |  |  |  |
| Temporaryitem:                                               | Ningún elemento coincide con el criterio de búsqueda. | $\times$ 62. OneDrive                                                           | Ningún elemento coincide con el criterio de búsqueda. |  |  |  |  |
| Documentos                                                   |                                                       | > Temporaryitem:                                                                |                                                       |  |  |  |  |
| Email attachmen                                              |                                                       | $> 2$ Documentos                                                                |                                                       |  |  |  |  |
| <b>Fisica Pruchas</b>                                        |                                                       | Email attachmen                                                                 |                                                       |  |  |  |  |
| Raman                                                        |                                                       | <b>Fisica Pruebas</b>                                                           |                                                       |  |  |  |  |
| Música                                                       |                                                       | iReman                                                                          |                                                       |  |  |  |  |
| <b>Pictures</b>                                              |                                                       | <b>Música</b>                                                                   |                                                       |  |  |  |  |
| CheDrive para la E                                           |                                                       | $\triangleright$ $\blacksquare$ Pictures                                        |                                                       |  |  |  |  |
| $\times$ $\times$<br>Este equipo                             | $\rightarrow$                                         | CheDrive para la EMIK                                                           |                                                       |  |  |  |  |
| Nombre:                                                      | $\sim$                                                | Nombre:                                                                         | $\sim$                                                |  |  |  |  |
| Tipo: PNG (*.png)                                            |                                                       | Tipo: Libro de Excel (* xlsx)<br>$\sim$                                         |                                                       |  |  |  |  |
| A Ocultar carpetas                                           | Cancelar<br>Guardan                                   | A Ocultar carpetas                                                              | Cancelar<br>Guardan                                   |  |  |  |  |

**Figura I.11.** Ventanas emergentes para exportar documentación

Nota: En las ventanas emergentes se escoge la dirección y el nombre para posteriormente guardar el archivo.

11. Para el caso de que no se utilice compuesto y se desee realizar un back up se debe importar un archivo de Excel.

Nota: El archivo debe ser un archivo exportado del mismo software con un tiempo de integración determinado.

12. Para activar el back up se debe señalar con un visto en herramientas de imagen.

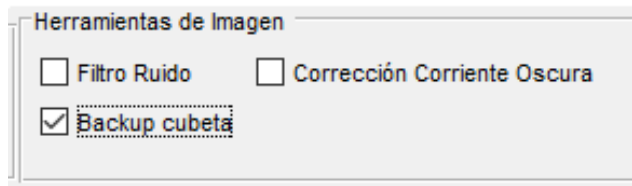

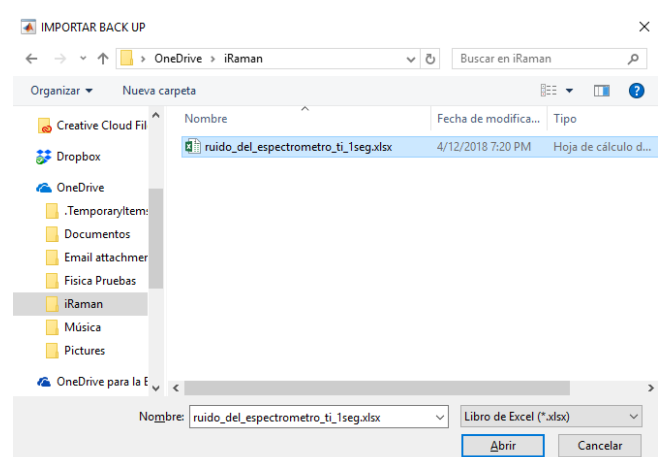

**Figura I.12.** Backup de cubeta seleccionado

**Figura I.13.** Ventana emergente para importar documentación

Nota: Se escoge el archivo Excel para su importación.

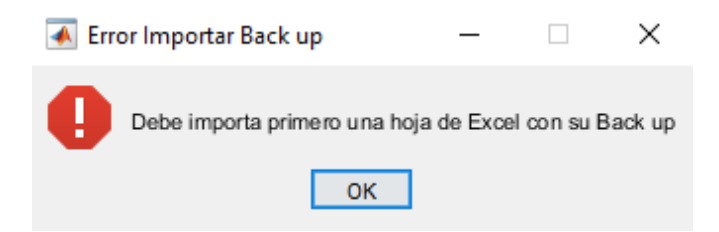

**Figura I.14.** Cuadro de dialogo de error al importar back up

Si aparece un cuadro de dialogo informando que no se ha podido importar el back up como se observa en la imagen anterior, significa que no se ha importado correctamente el back up o no se ha importado ningún archivo Excel.

13. Una vez terminado de utilizar el programa se procede a salir del mismo, se lo puede hacer mediante el comando Ctrl+S o dando clic en Archivo – Salir.

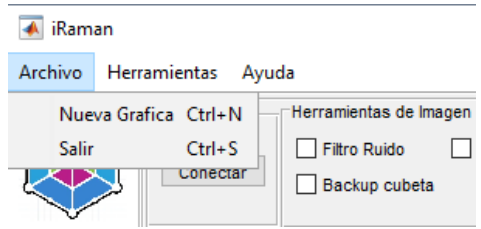

**Figura I.15.** Ventana de Archivo

## **ANEXO II**

# **CONFIGURACIÓN DEL SERVIDOR HMPS2U DE LA RED AD-HOC**

1. Para que el prototipo de dispersión inelástica Raman funcione de manera inalámbrico es necesario que se haya conFigurado una red Ad-Hoc, para ello nos dirigimos al terminal o también símbolo del sistema, lo podemos hacer dando clic en el símbolo de búsqueda de Windows y escribir CMD o dando clic derecho y dirigirnos a símbolo de sistema.

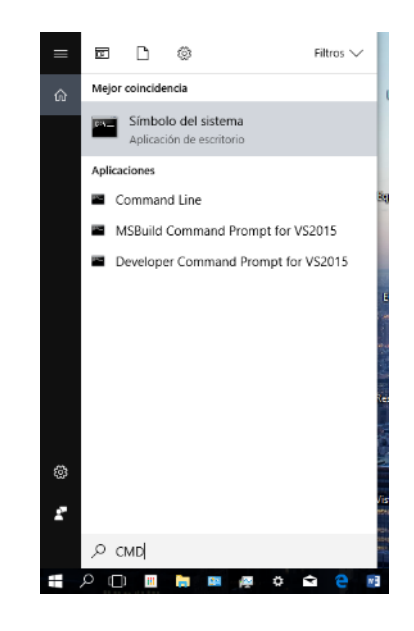

**Figura II.1.** Acceder al símbolo del sistema de Windows

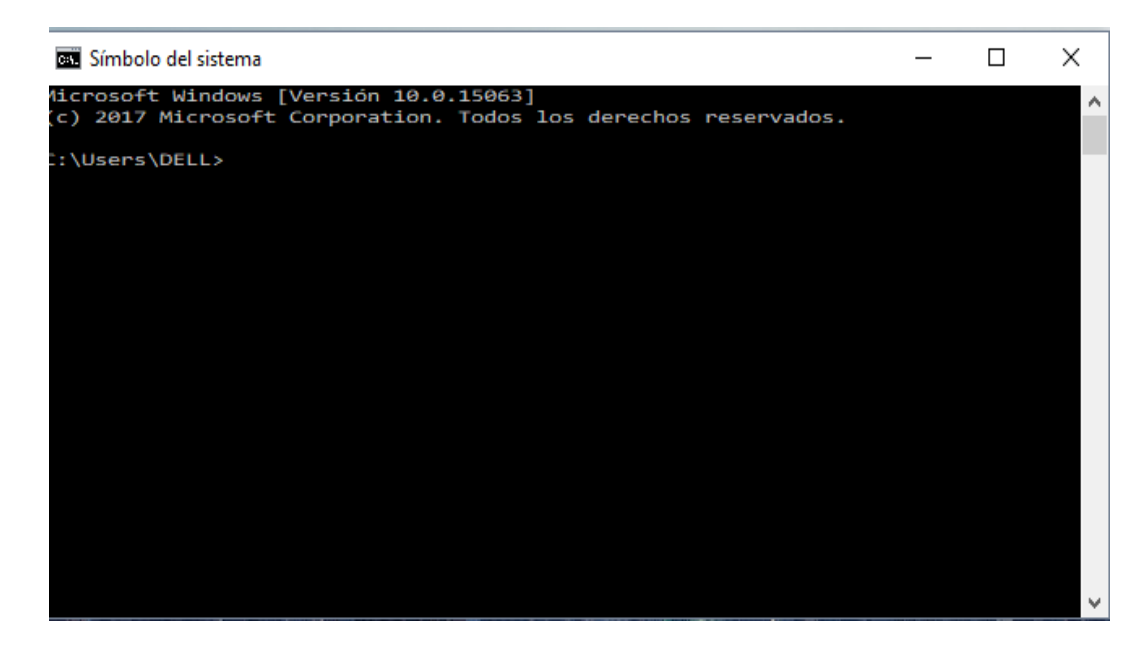

**Figura II.2.** Símbolo del sistema de Windows

2. Escribirnos el siguiente comando: netsh wlan show drivers

| <b>Bill</b> Símbolo del sistema                                      |                            |                                                                                          | п | $\times$ |
|----------------------------------------------------------------------|----------------------------|------------------------------------------------------------------------------------------|---|----------|
| Microsoft Windows [Versión 10.0.15063]                               |                            |                                                                                          |   |          |
| (c) 2017 Microsoft Corporation. Todos los derechos reservados.       |                            |                                                                                          |   |          |
| C:\Users\DELL>netsh wlan show drivers                                |                            |                                                                                          |   |          |
| Nombre de interfaz: Wi-Fi                                            |                            |                                                                                          |   |          |
| Controlador                                                          |                            | : Intel(R) Dual Band Wireless-AC 3160                                                    |   |          |
| Proveedor                                                            | : Intel Corporation        |                                                                                          |   |          |
| Proveedor                                                            | : Intel                    |                                                                                          |   |          |
| Fecha                                                                | : 10/9/2016                |                                                                                          |   |          |
| Versión                                                              | : 18.33.5.1                |                                                                                          |   |          |
| Archivo INF                                                          | : oem32.inf                |                                                                                          |   |          |
| Tipo                                                                 | : Controlador Wi-Fi nativo |                                                                                          |   |          |
| Tipos de radio admitidos                                             |                            | : 802.11b 802.11g 802.11n 802.11a 802.11ac                                               |   |          |
| Modo FIPS 140-2 compatible: Si                                       |                            |                                                                                          |   |          |
| Destacción de tonma de administración de 802.11w habilitada: Sí      |                            |                                                                                          |   |          |
| Red hospedada admitida: si                                           |                            |                                                                                          |   |          |
| Automatication y tim aux aumitidos en el modo infrastructure:        |                            |                                                                                          |   |          |
|                                                                      | Abierta                    | Ninguna                                                                                  |   |          |
|                                                                      | Abierta                    | WEP-40bit                                                                                |   |          |
|                                                                      | Abierta                    | WEP-104 bits                                                                             |   |          |
|                                                                      | Abierta                    | WEP                                                                                      |   |          |
|                                                                      | WPA-Enterprise TKIP        |                                                                                          |   |          |
|                                                                      | WPA-Enterprise             | CCMP                                                                                     |   |          |
|                                                                      | WPA-Personal               | TKIP                                                                                     |   |          |
|                                                                      | WPA-Personal               | CCMP                                                                                     |   |          |
|                                                                      | WPA2-Enterprise TKIP       |                                                                                          |   |          |
|                                                                      | WPA2-Enterprise CCMP       |                                                                                          |   |          |
|                                                                      | WPA2-Personal              | <b>TKIP</b>                                                                              |   |          |
|                                                                      | WPA2-Personal              | CCMP                                                                                     |   |          |
|                                                                      | Abierta                    | Definido por el fabricante                                                               |   |          |
|                                                                      |                            | Definido por el fabricanteDefinido por el fabricante                                     |   |          |
| Autenticación y cifrado admitidos en el modo ad-hoc:                 |                            |                                                                                          |   |          |
|                                                                      | Abierta                    | Ninguna                                                                                  |   |          |
|                                                                      | Abierta                    | WEP-40bit                                                                                |   |          |
|                                                                      | Abierta                    | WEP-104 bits                                                                             |   |          |
|                                                                      | Abierta                    | <b>WEP</b>                                                                               |   |          |
| Servicio IHV presente                                                | WPA2-Personal<br>: Sí      | CCMP                                                                                     |   |          |
| OUI de adaptador IHV                                                 | : [00 80 86], tipo: [00]   |                                                                                          |   |          |
| Ruta de DLL de extensib. IHV: C:\WINDOWS\System32\IWMSSvc.dll        |                            |                                                                                          |   |          |
| CLSID de extensib. de IU IHV: {1bf6cb2d-2ae0-4879-a7aa-a75834fbd0e3} |                            |                                                                                          |   |          |
|                                                                      |                            |                                                                                          |   |          |
|                                                                      |                            | Monitor inalámbrico admitido: Sí (controlador de gráficos: Sí, controlador de Wi-Fi: Sí) |   |          |
|                                                                      |                            |                                                                                          |   |          |
|                                                                      |                            |                                                                                          |   |          |

**Figura II.3.** Símbolo de sistema con drivers de Red Hospedad Admitida

Nota: En el caso de aparecer que la red hospedad no se encuentra admitida se debe actualizar los drivers del computador, para ello nos dirigimos al botón de inicio de Windows damos clic izquierdo y accederemos a administrador de dispositivos.

Allí buscamos los drivers de red inalámbrica de nuestro ordenador y procedemos a actualizarlo

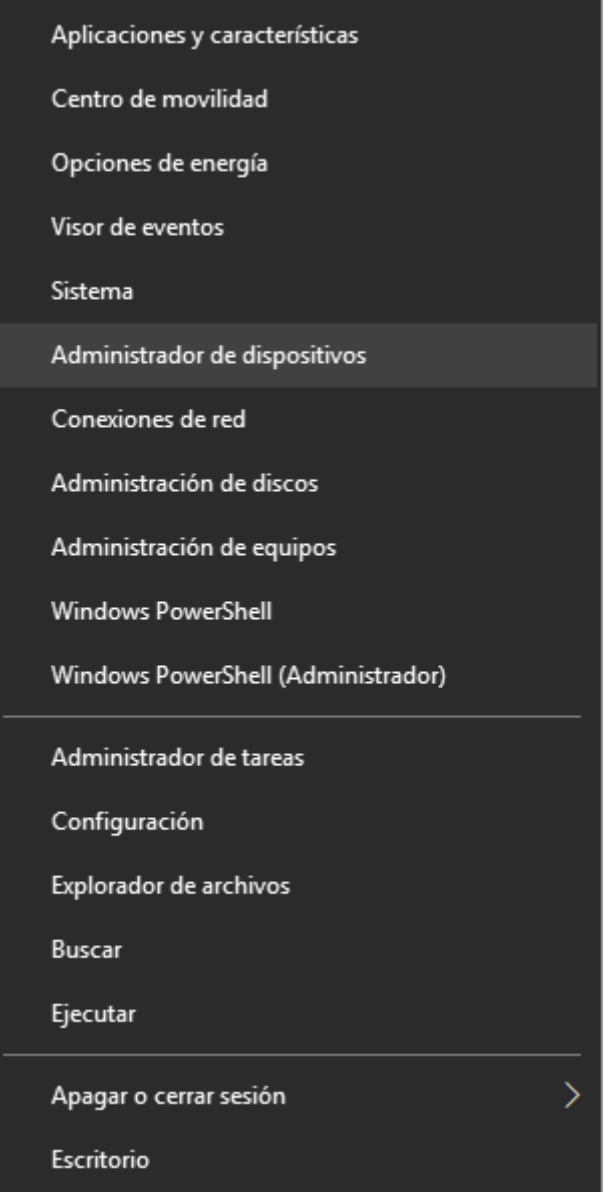

**Figura II.4.** Ventana de herramientas de Windows al aplastar clic derecho

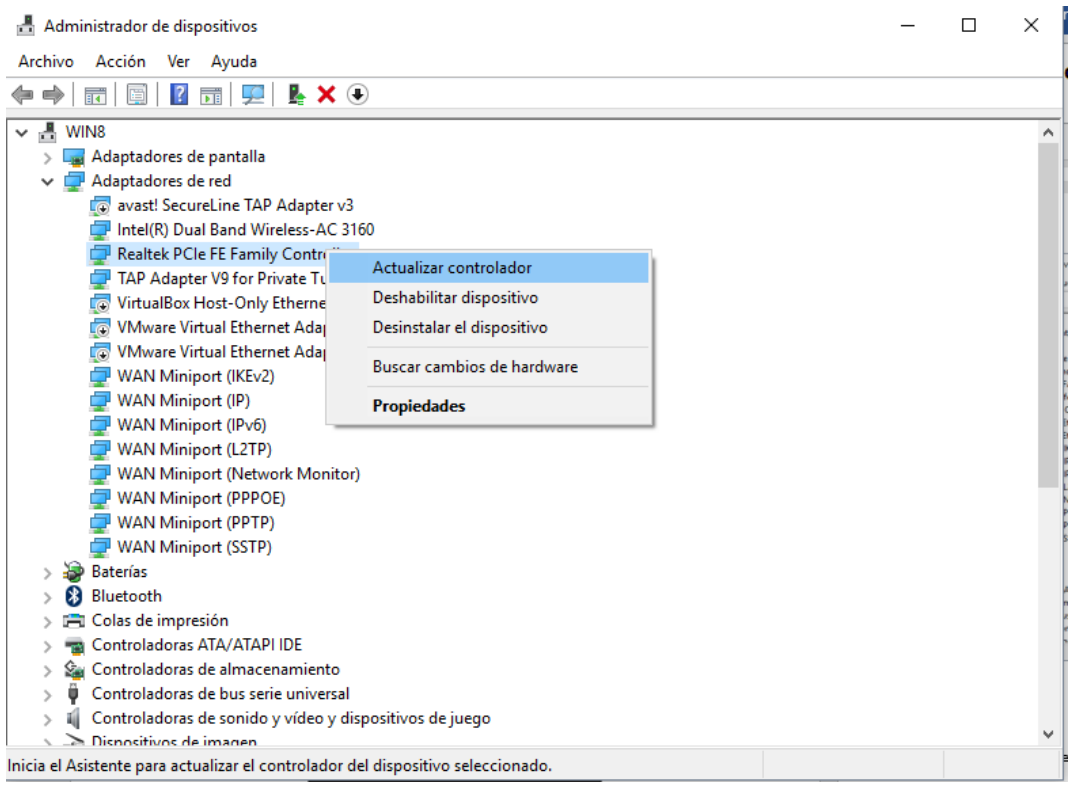

**Figura II.5.** Ventana de administrador de dispositivos

3. Seguido de ello conFiguramos la red escribiendo el siguiente comando: netsh wlan set hostednetwork mode=allow ssid=RAMAN key=1234456789

Con ello nombramos a la red Ad-hoc como RAMAN con la contraseña=123456789

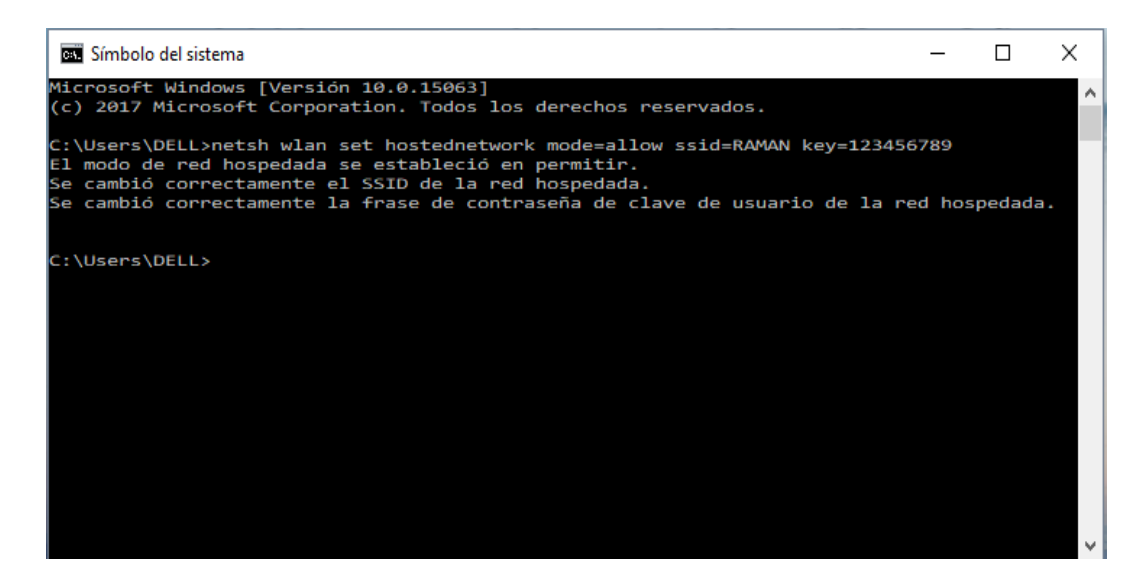

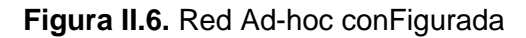

4. Para activar la red escribimos el comando netsh wlan start hostednetwork y para desactivar netsh wlan stop hostednetwork, para asegurarnos de que la red este

activada damos clic derecho en el símbolo de Red de nuestro ordenador que se encuentra alado de la hora, y abrimos el Centro de Recursos Compartidos.

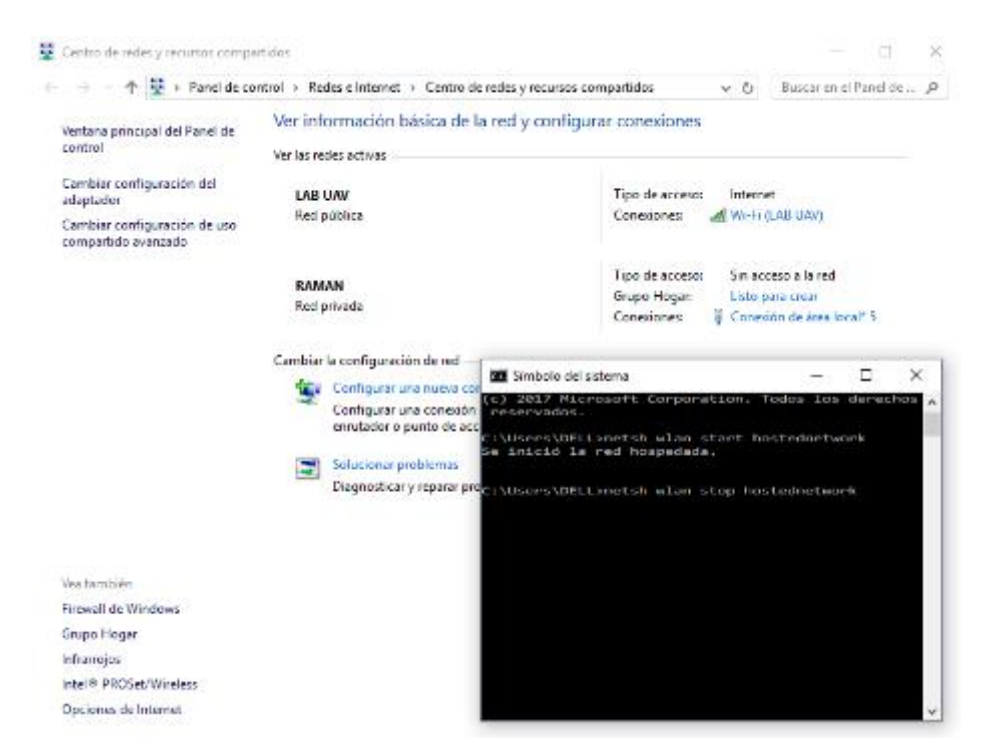

**Figura II.7.** Red Ad-hoc activada

5. Se procede a abrir el programa Hawking Control Center para así poder conFigurar el servidor, se debe conectar un cable ethernet del dispositivo HMPS2U al puerto de red del Router, con el que comparte la red el ordenador, el ordenador

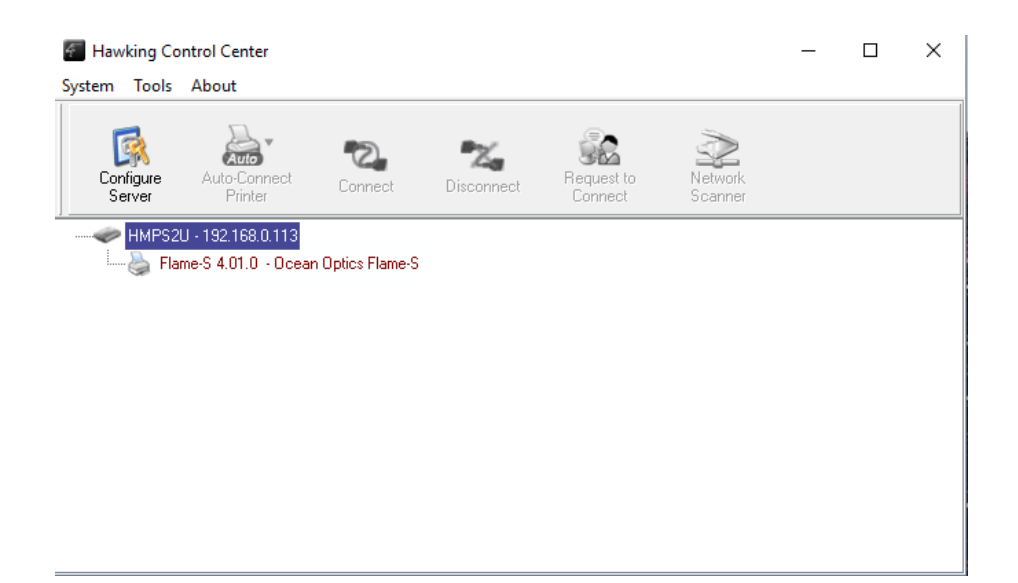

**Figura II.8.** Red Ad-hoc activada

Al abrir el programa Hawking Control Center reconoce al dispositivo sin embargo para poder hacerlo inalámbrico es necesario seguir los siguientes pasos.

6. A continuación, se procede dirigirnos a la dirección IP del software HMPS2 con el fin de calibrar el dispositivo para volverlo inalámbrico

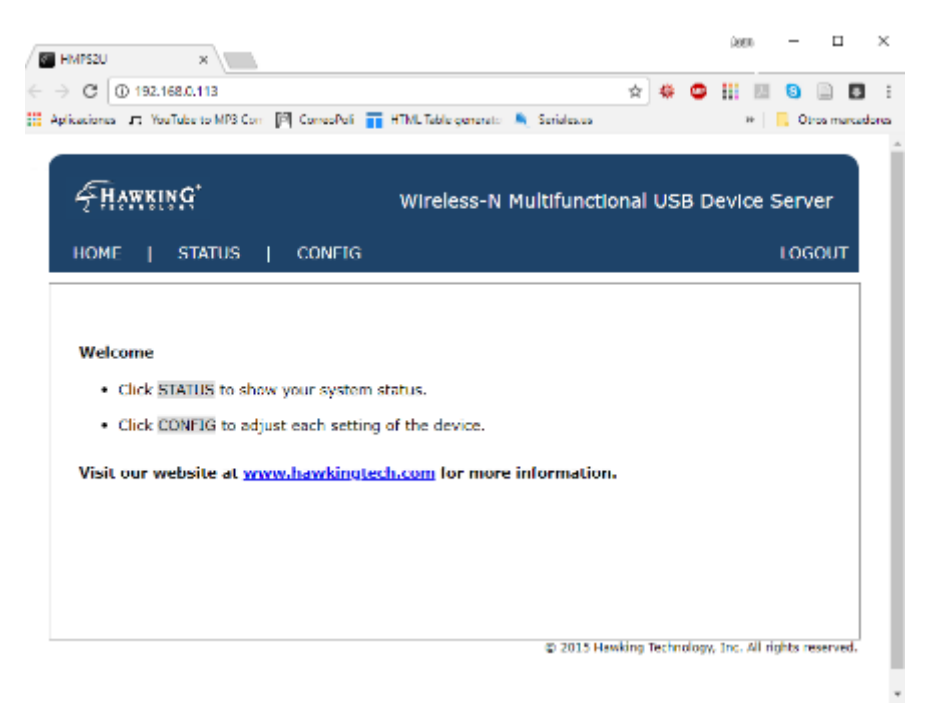

**Figura II.9.** Interfaz Web de la dirección IP

7. Nos dirigimos a la opción de conFiguración en él nos aparecerá el cuadro de dialogo de la siguiente Figura en donde procedemos a escribir el nombre de usuario amín y su contraseña admin.

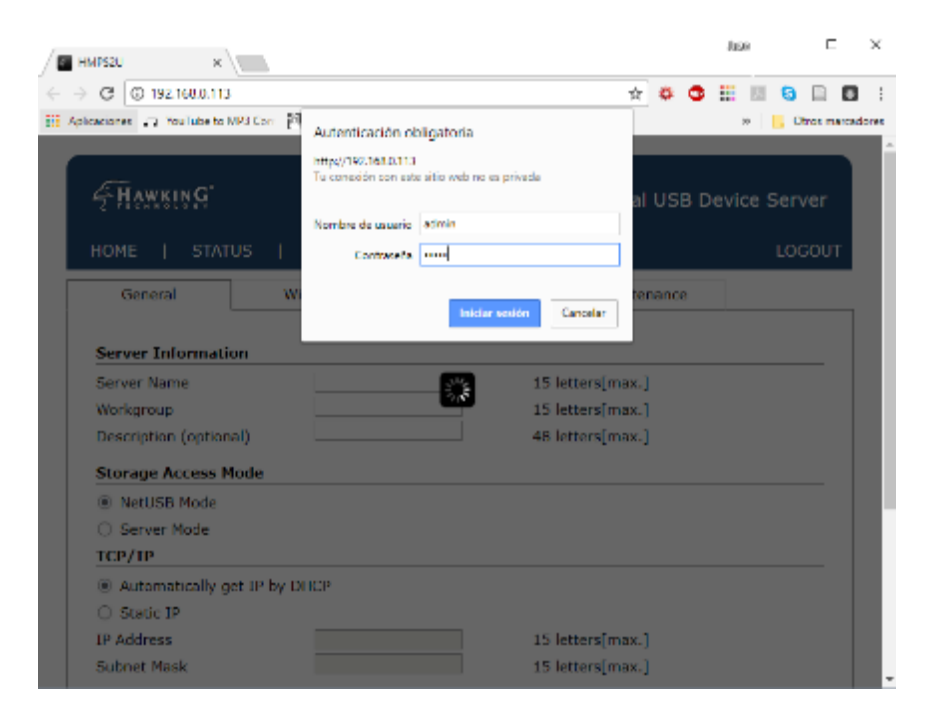

**Figura II.10.** Interfaz Web cuadro de dialogo de autenticación

8. Al ingresar a la opción de conFiguración nos dirigimos a la opción de Wireless.

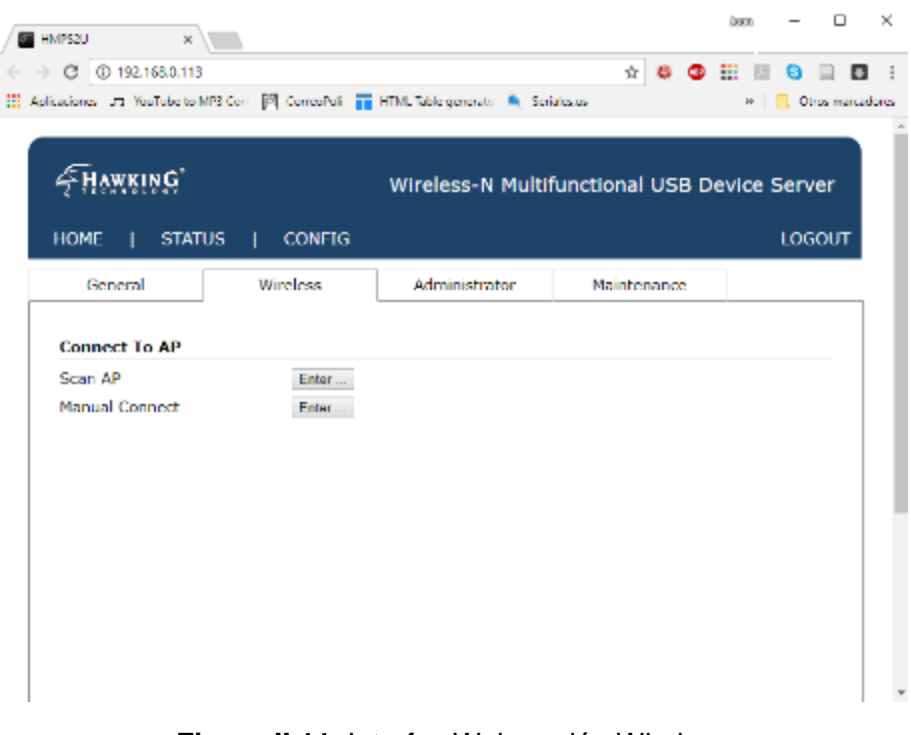

**Figura II.11.** Interfaz Web opción Wireless
9. Buscamos nuestra red Ad Hoc para poder conectar el dispositivo de manera inalámbrica.

| <b>STATUS</b><br><b>HOME</b><br>L<br>General | <b>CONFIG</b><br>Ш<br>Wireless |                   |                 |                               |             |                   | <b>LOGOUT</b>      |
|----------------------------------------------|--------------------------------|-------------------|-----------------|-------------------------------|-------------|-------------------|--------------------|
|                                              |                                |                   |                 |                               |             |                   |                    |
|                                              |                                |                   | Administrator   |                               | Maintenance |                   |                    |
| <b>SSID</b>                                  | <b>Select</b>                  | <b>BSSID</b>      | <b>Strength</b> | <b>Security</b>               | Mode        | <b>Channel No</b> | Protocol           |
| DIRECT-PMDESKTOP-<br>88T0PKMmsRD             | Select                         | 24:fd:52:e8:b9:27 | ыT              | WPA2-PSK/AES                  | Infra       | 7                 | 11q/n              |
| <b>RAMAN</b>                                 | <b>Select</b>                  | a2:88:69:92:5c:fc | иſ              | WPA2-PSK/AES                  | Infra       | 7                 | 11 <sub>g</sub> /n |
| <b>LAB UAV</b>                               | <b>Select</b>                  | 78:54:2e:f3:ce:40 | иfГ             | WPA-PSK/WPA2-<br>PSK/TKIP/AES | Infra       | $\overline{7}$    | $11b$ a            |
| DANILO-LAPTOP_Network                        | <b>Select</b>                  | 00:22:75:d3:76:9c | иſ              | WPA-PSK/WPA2-<br>PSK/TKIP/AES | Infra       | $\mathbf{1}$      | 11b/g/n            |
| YANINA ALCIVAR                               | Select                         | 28:c6:8e:c1:e5:51 | иfГ             | WPA2-PSK/AES                  | Infra       | 8                 | 11b/q/n            |

**Figura II.12.** Interfaz Web de opciones de red

10. En esa interfaz Wireless escribimos la contraseña con la que se configuro la red Ad Hoc RAMAN.

| $\times$<br>HMPS2U                                                      |                  |               |                                              | $\Box$<br>Juan.           | $\times$ |
|-------------------------------------------------------------------------|------------------|---------------|----------------------------------------------|---------------------------|----------|
| 192.168.0.113<br>$\leftarrow$ $\rightarrow$<br>$\mathcal{C}$            |                  |               | 어 ☆<br>œ<br>暮                                | 拙<br>G                    |          |
| Aplicaciones 7 YouTube to MP3 Con DA CorreoPoli THE HTML Table generato |                  | Seriales.us   |                                              | Otros marcadores<br>$\gg$ |          |
| <b>SHAWKING</b>                                                         |                  |               | Wireless-N Multifunctional USB Device Server |                           |          |
| <b>STATUS</b><br><b>HOME</b>                                            | <b>CONFIG</b>    |               |                                              | <b>LOGOUT</b>             |          |
| General                                                                 | Wireless         | Administrator | Maintenance                                  |                           |          |
| <b>SSID</b><br>Key                                                      | <b>RAMAN</b><br> | Connect       | Cancel                                       |                           |          |

**Figura II.13.** Interfaz Web para introducir contraseña de red

11. ¡Esperamos que aparezca "Success!" lo que confirmara que nuestra red es inalámbrica.

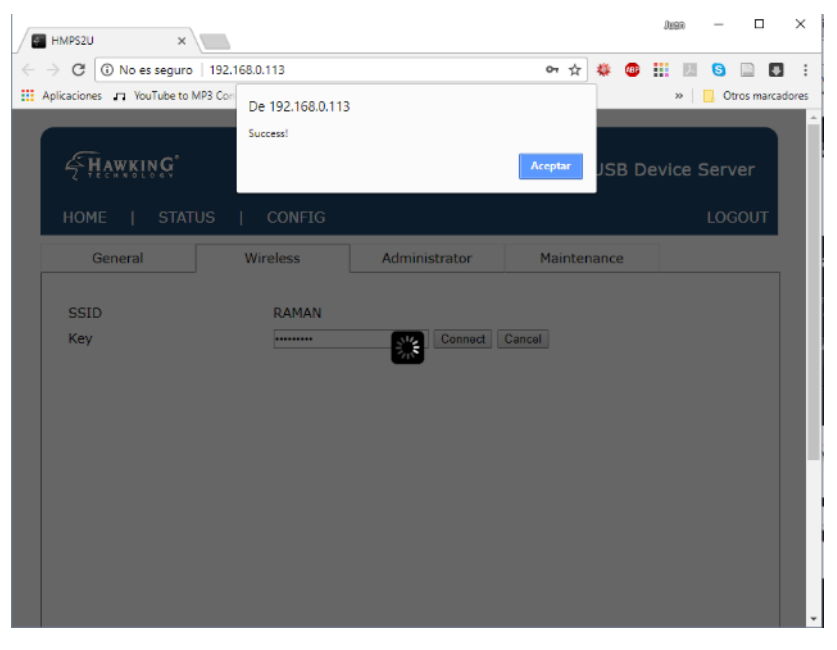

**Figura II.14.** Interfaz Web de confirmación de red conectada

12. Al abrir apagamos el software Hawcking Control Center y procedemos a encenderlo de nuevo allí aparecerá nuestro dispositivo conectado el cual procederemos a dar clic en la opción conectar y ahora nuestro dispositivo iRaman será inalámbrico.

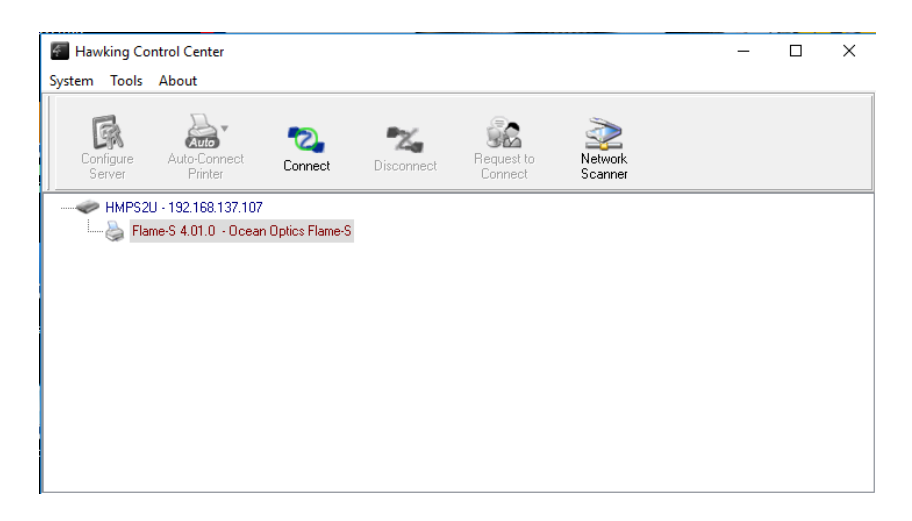

**Figura II.13.** Software Hawking Control Center listo para conectar al equipo

# **ANEXO III**

# **DATOS TÉCNICOS DE LAS PIEZAS DEL EQUIPO**

Las Tablas de datos de materiales de las piezas implementadas para el equipo fueron obtenidas a través del software Solid Works en la opción de simulación y análisis térmico.

| <b>PROPIEDAD</b>         | <b>VALOR</b> | <b>UNIDADES</b> |
|--------------------------|--------------|-----------------|
| Módulo elástico          | 2000000000   | $N/m^2$         |
| Coeficiente de Poisson   | 0.394        | N/D             |
| Módulo cortante          | 318900000    | $N/m^2$         |
| Densidad de masa         | 1020         | kg/m^3          |
| Límite de tracción       | 30000000     | $N/m^2$         |
| Límite de compresión     |              | $N/m^2$         |
| Límite elástico          |              | $N/m^2$         |
| Coeficiente de expansión |              | /K              |
| térmica                  |              |                 |
| Conductividad térmica    | 0.2256       | $W/(m \cdot K)$ |
| Calor específico         | 1386         | J/(kg·K)        |
| Cociente de              | 2000000000   | N/D             |
| amortiguamiento del      |              |                 |
| material                 |              |                 |

**Tabla III.1.** Características del Portamuestas.

**Tabla III.2.** Características del Recolector de dispersión a fibra óptica.

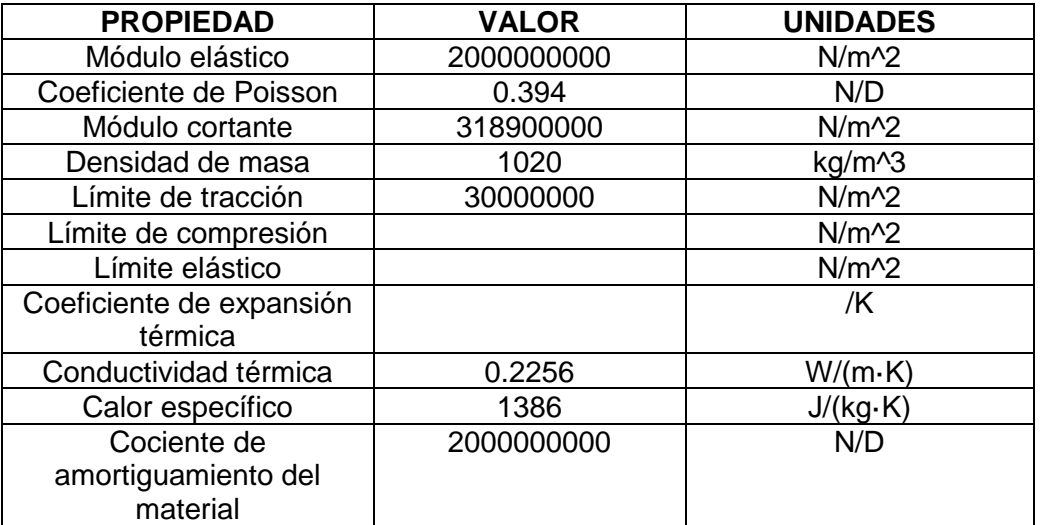

| <b>PROPIEDAD</b>            | <b>VALOR</b> | <b>UNIDADES</b> |
|-----------------------------|--------------|-----------------|
| Módulo elástico             | 2000000000   | $N/m^2$         |
| Coeficiente de Poisson      | 0.394        | N/D             |
| Módulo cortante             | 318900000    | $N/m^2$         |
| Densidad de masa            | 1020         | kg/m^3          |
| Límite de tracción          | 30000000     | $N/m^2$         |
| Límite de compresión        |              | $N/m^2$         |
| Límite elástico             |              | $N/m^2$         |
| Coeficiente de expansión    |              | /K              |
| térmica                     |              |                 |
| Conductividad térmica       | 0.2256       | $W/(m \cdot K)$ |
| Calor específico            | 1386         | J/(kg·K)        |
| Cociente de amortiguamiento | 2000000000   | N/D             |
| del material                |              |                 |

**Tabla III.3.** Características del Portafiltros.

**Tabla III.4.** Características del disipador del láser

| <b>PROPIEDAD</b>            | <b>VALOR</b> | <b>UNIDADES</b> |
|-----------------------------|--------------|-----------------|
| Módulo elástico             | $6.9e + 010$ | $N/m^2$         |
| Coeficiente de Poisson      | 0.33         | N/D             |
| Módulo cortante             | $2.7e+010$   | $N/m^2$         |
| Densidad de masa            | 2700         | kg/m^3          |
| Límite de tracción          | 68935600     | $N/m^2$         |
| Límite de compresión        |              | $N/m^2$         |
| Límite elástico             | 27574200     | $N/m^2$         |
| Coeficiente de expansión    | 2.4e-005     | /K              |
| térmica                     |              |                 |
| Conductividad térmica       | 200          | $W/(m \cdot K)$ |
| Calor específico            | 900          | J/(kg·K)        |
| Cociente de amortiguamiento | $6.9e+010$   | N/D             |
| del material                |              |                 |

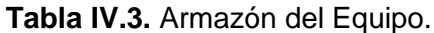

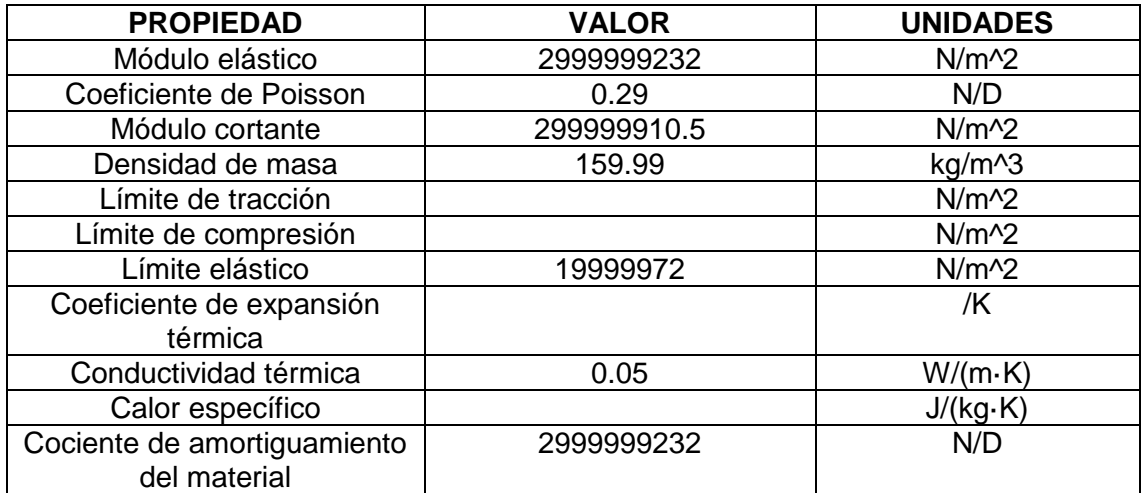

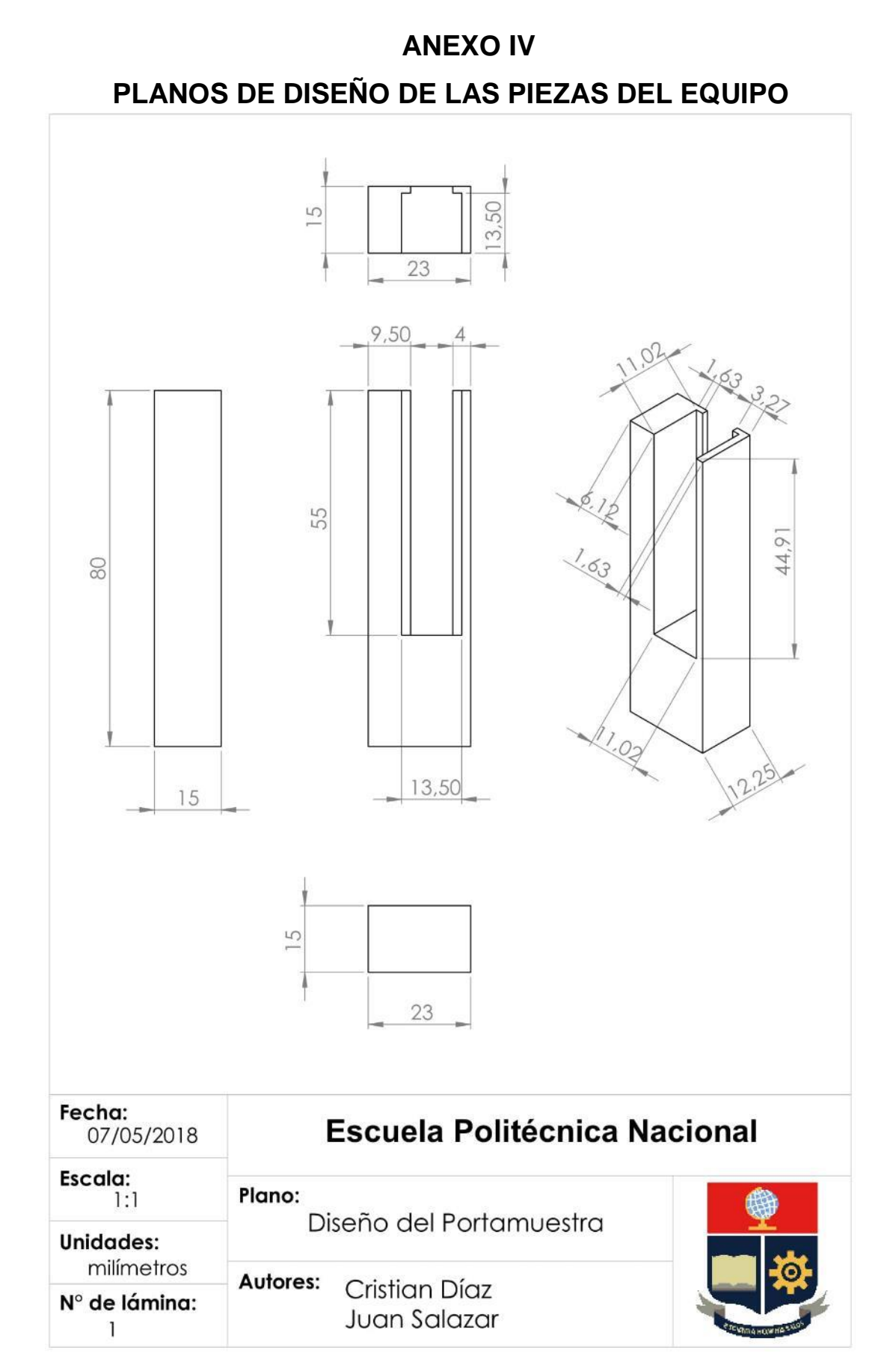

**Figura IV.1.** Vistas de Portamuetra

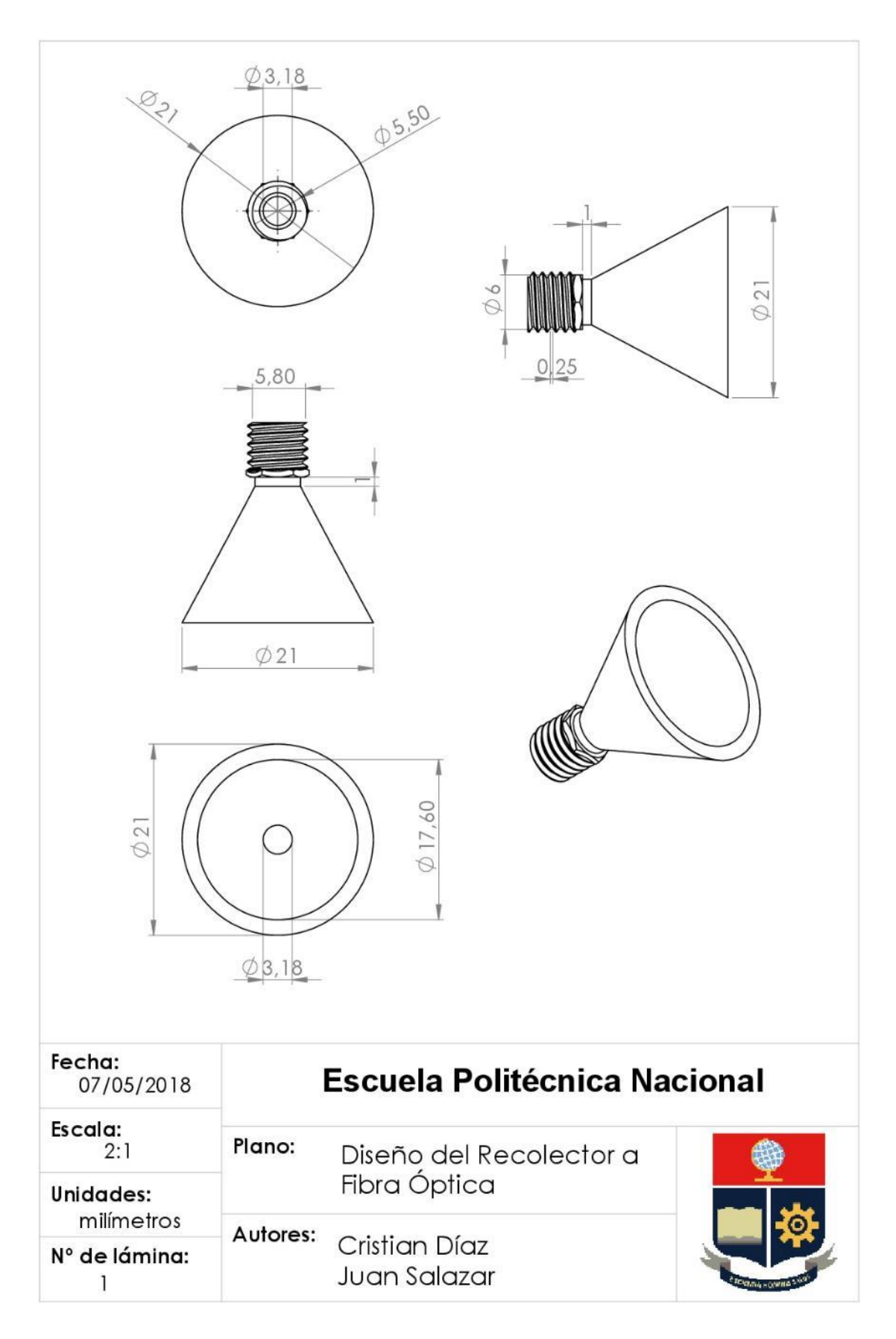

**Figura IV.2.** Vistas de Recolector de dispersión a fibra óptica.

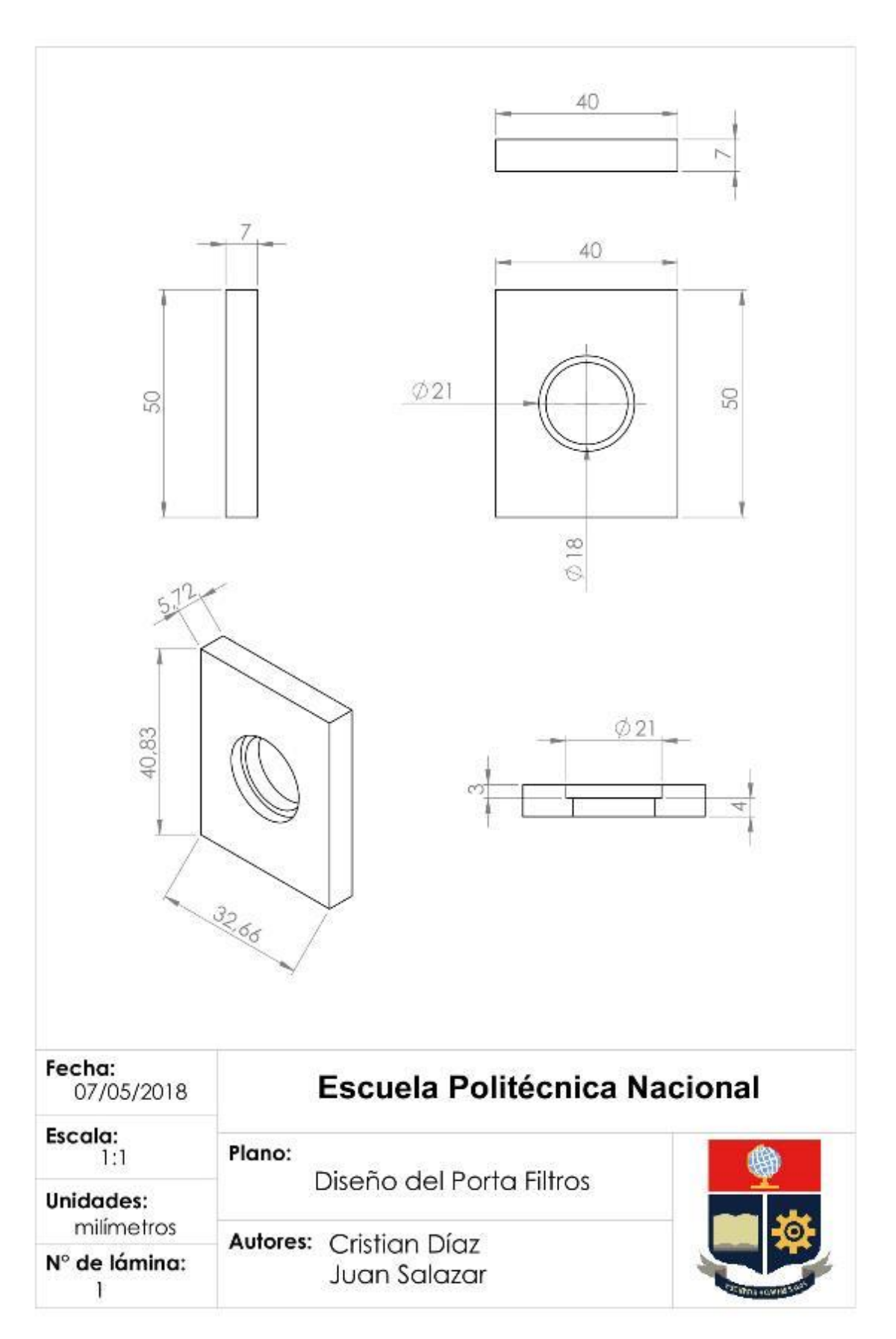

**Figura IV.3.** Vistas de Portafiltros.

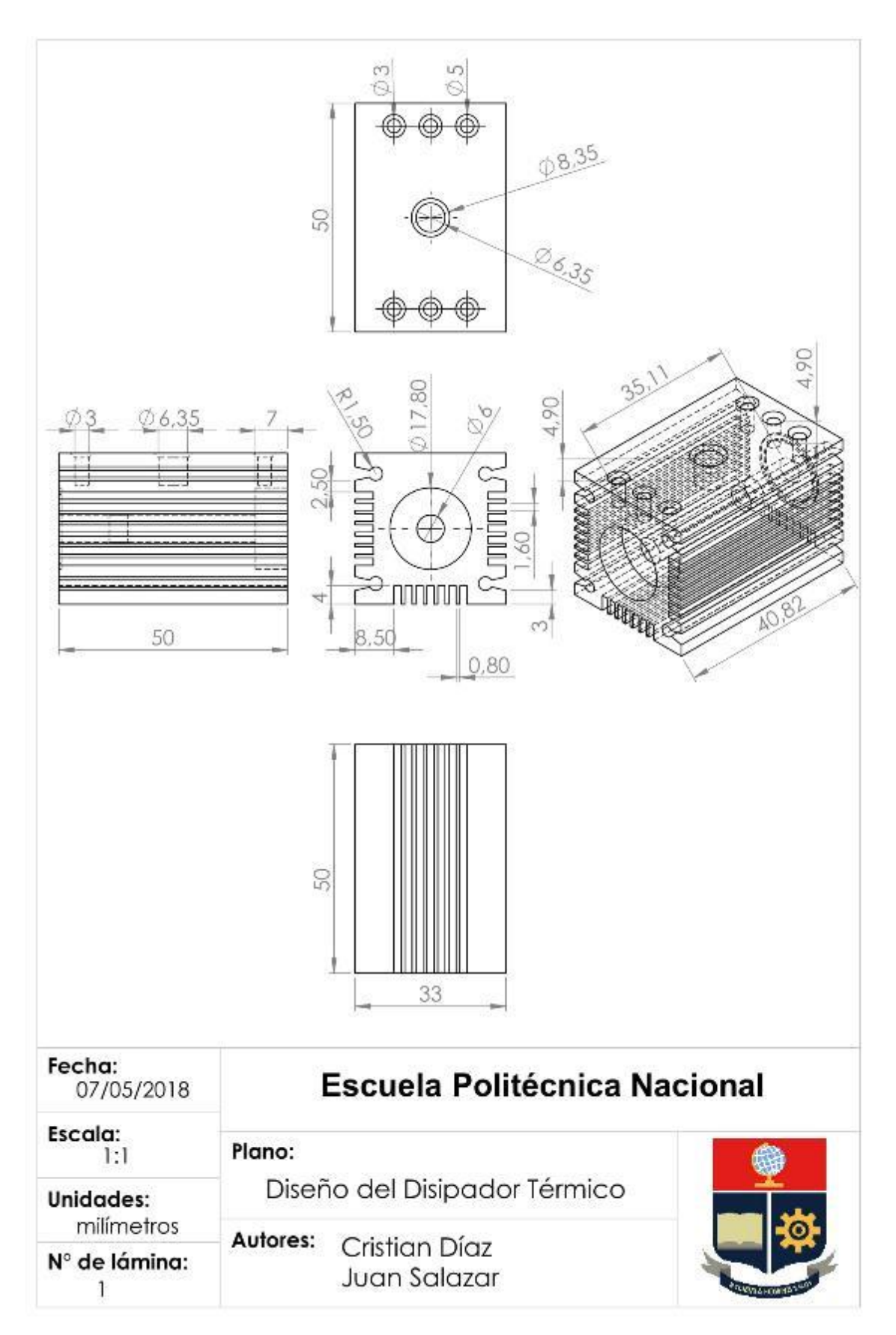

**Figura IV.4.** Vistas de disipador

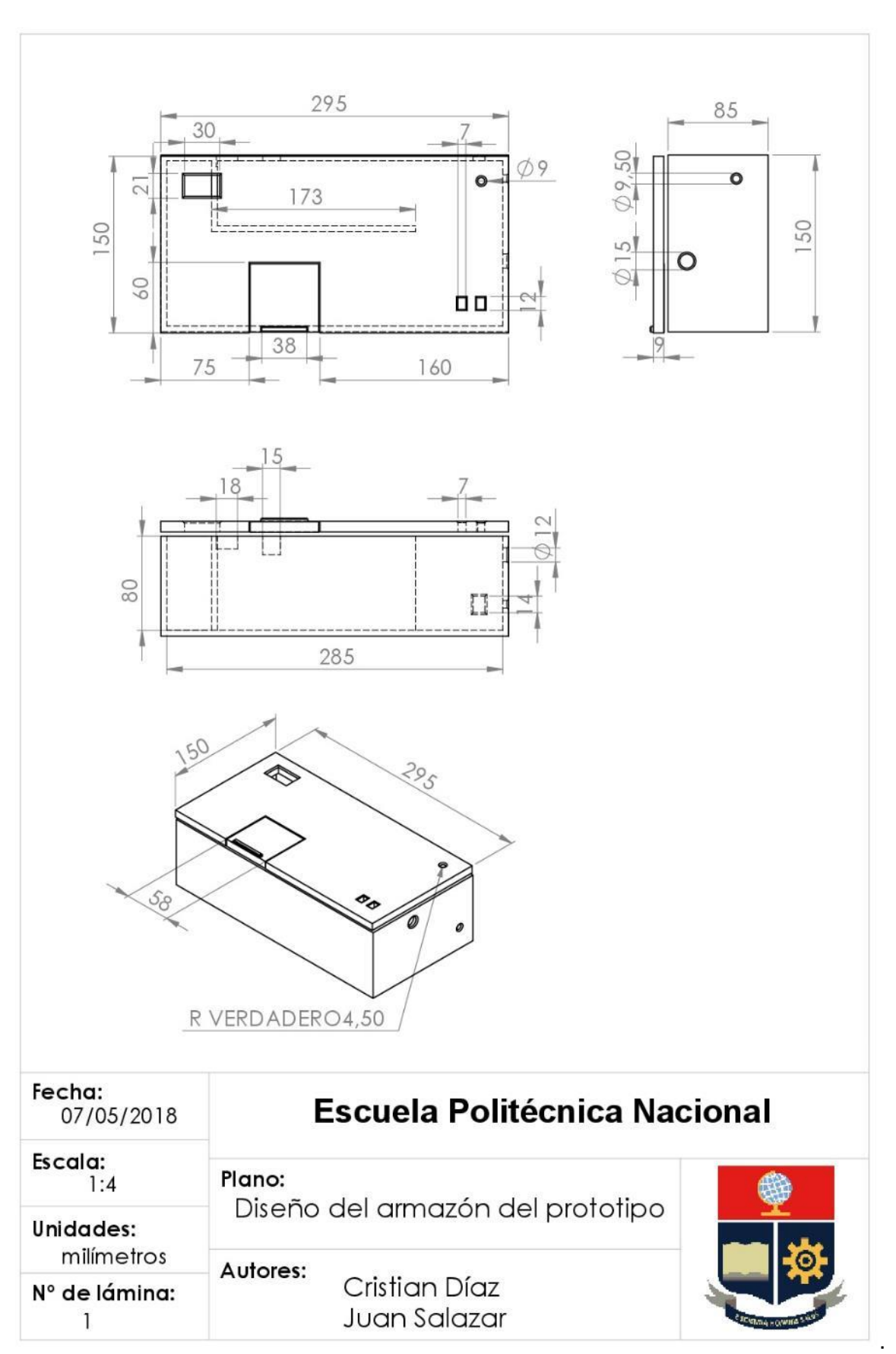

**Figura IV.4.** Armazón del Equipo

# **ANEXO V**

# HOJAS DE SEGURIDAD Y CERTIFICADO DE ANÁLISIS DEL **BENCENO**

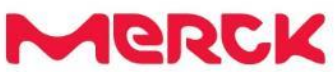

| SAFETY DATA SHEET                                    |                                                                                   |               |
|------------------------------------------------------|-----------------------------------------------------------------------------------|---------------|
| according to Regulation (EC) No. 1907/2006           |                                                                                   |               |
|                                                      | Revision Date 28.07.2017                                                          | Version 16.17 |
|                                                      |                                                                                   |               |
|                                                      | SECTION 1. Identification of the substance/mixture and of the company/undertaking |               |
| 1.1 Product identifier                               |                                                                                   |               |
| Catalogue No.                                        | 109646                                                                            |               |
| Product name                                         | Benzene reference substance for gas chromatography                                |               |
| REACH Registration Number 01-2119447106-44-XXXX      |                                                                                   |               |
| $CAS-N0$                                             | $71-43-2$                                                                         |               |
|                                                      | 1.2 Relevant identified uses of the substance or mixture and uses advised against |               |
| Identified uses                                      | <b>Reagent for analysis</b>                                                       |               |
|                                                      | For additional information on uses please refer to the Merck Chemicals            |               |
|                                                      | portal (www.merckgroup.com).                                                      |               |
| 1.3 Details of the supplier of the safety data sheet |                                                                                   |               |
| Company                                              | Merck KGaA * 64271 Darmstadt * Germany * Phone:+49 6151 72-0                      |               |
| Responsible Department                               | LS-QHC * e-mail: prodsafe@merckgroup.com                                          |               |
| 1.4 Emergency telephone<br>number                    | Please contact the regional company representation in your country.               |               |

SECTION 2. Hazards identification

2.1 Classification of the substance or mixture Classification (REGULATION (EC) No 1272/2008)

according to Regulation (EC) No. 1907/2006

Catalogue No. 109646 Product name Benzene reference substance for gas chromatography

Flammable liquid, Category 2, H225 Skin irritation, Category 2, H315 Eye irritation, Category 2, H319 Germ cell mutagenicity, Category 1B, H340 Carcinogenicity, Category 1A, H350 Specific target organ toxicity - repeated exposure, Category 1, Blood, H372 Aspiration hazard, Category 1, H304 Chronic aquatic toxicity, Category 3, H412 For the full text of the H-Statements mentioned in this Section, see Section 16.

## 2.2 Label elements

Labelling (REGULATION (EC) No 1272/2008)

Hazard pictograms

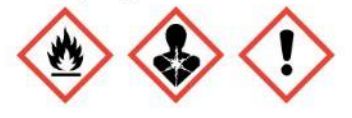

Signal word Danger

Hazard statements

H340 May cause genetic defects.

H350 May cause cancer.

H225 Highly flammable liquid and vapour.

H304 May be fatal if swallowed and enters airways.

H315 Causes skin irritation.

H319 Causes serious eye irritation.

H372 Causes damage to organs (Blood) through prolonged or repeated exposure.

H412 Harmful to aquatic life with long lasting effects.

Precautionary statements

Prevention

P201 Obtain special instructions before use.

P210 Keep away from heat, hot surfaces, sparks, open flames and other ignition sources. No

according to Regulation (EC) No. 1907/2006

Catalogue No. 109646 Product name Benzene reference substance for gas chromatography

smoking.

P240 Ground/bond container and receiving equipment. P273 Avoid release to the environment. Response P301 + P330 + P331 IF SWALLOWED: Rinse mouth. Do NOT induce vomiting. P302 + P352 IF ON SKIN: Wash with plenty of soap and water. P305 + P351 + P338 IF IN EYES: Rinse cautiously with water for several minutes. Remove contact lenses, if present and easy to do. Continue rinsing. P314 Get medical advice/ attention if you feel unwell. Storage P403 + P233 Store in a well-ventilated place. Keep container tightly closed.

Restricted to professional users.

Reduced labelling (≤125 ml)

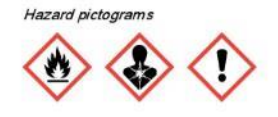

Signal word Danger

Hazard statements H340 May cause genetic defects. H350 May cause cancer. H304 May be fatal if swallowed and enters airways. H372 Causes damage to organs (Blood) through prolonged or repeated exposure. H412 Harmful to aquatic life with long lasting effects.

Precautionary statements

P201 Obtain special instructions before use.

P210 Keep away from heat, hot surfaces, sparks, open flames and other ignition sources. No smoking

P301 + P330 + P331 IF SWALLOWED: Rinse mouth. Do NOT induce vomiting.

## Contains: benzene

Index-No. 601-020-00-8

2.3 Other hazards

according to Regulation (EC) No. 1907/2006

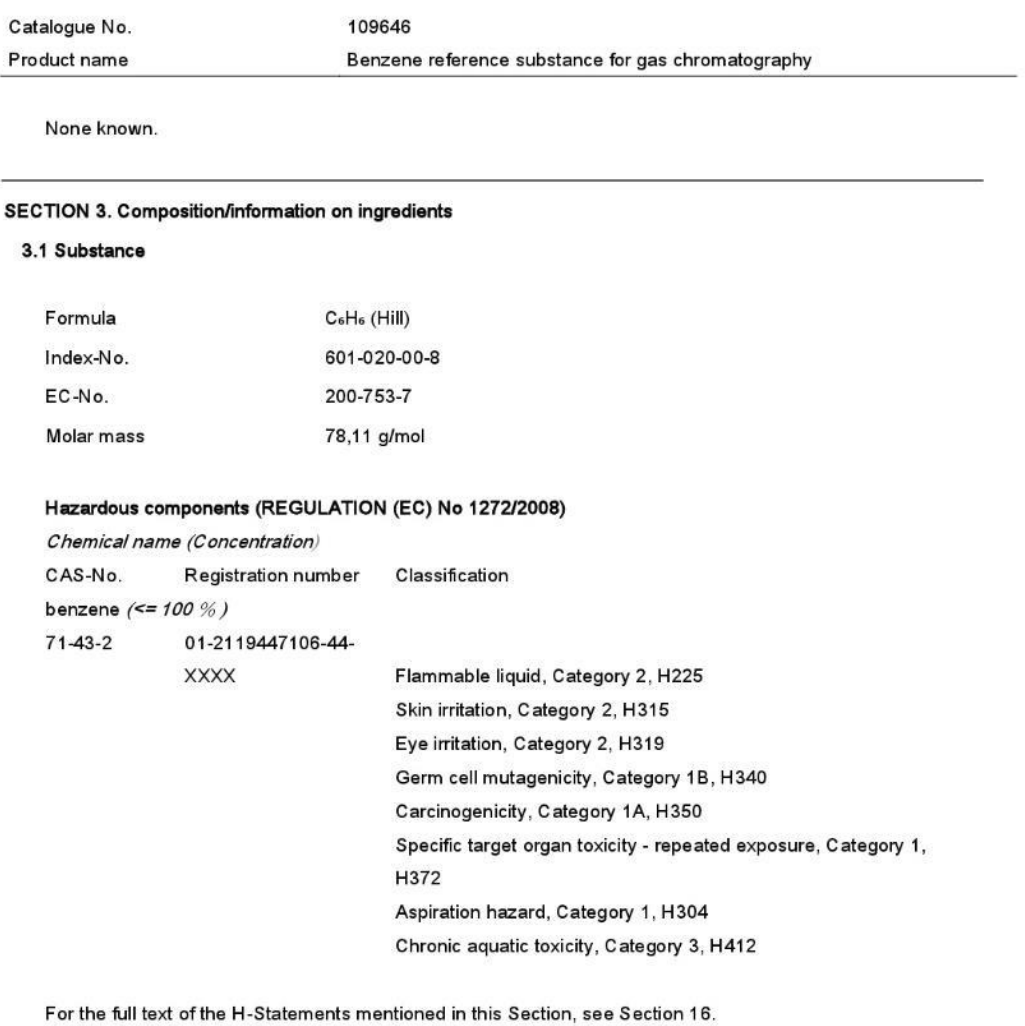

# 3.2 Mixture

Not applicable

**SECTION 4. First aid measures** 

4.1 Description of first aid measures

according to Regulation (EC) No. 1907/2006

Catalogue No. 109646 Product name Benzene reference substance for gas chromatography

General advice First aider needs to protect himself.

After inhalation: fresh air. Immediately call in physician. If breathing stops: immediately apply artificial respiration, if necessary also oxygen.

In case of skin contact: Take off immediately all contaminated clothing. Rinse skin with water/ shower. Consult a physician.

After eye contact: rinse out with plenty of water. Call in ophthalmologist. Remove contact lenses.

After swallowing: caution if victim vomits. Risk of aspiration! Keep airways free. Call a physician immediately. Pulmonary failure possible after aspiration of vomit.

#### 4.2 Most important symptoms and effects, both acute and delayed

irritant effects, respiratory arrest, Dizziness, narcosis, inebriation, euphoria, agitation, Nausea, Headache, Tiredness, CNS disorders Drying-out effect resulting in rough and chapped skin.

4.3 Indication of any immediate medical attention and special treatment needed

No information available.

## **SECTION 5. Firefighting measures**

## 5.1 Extinguishing media

Suitable extinguishing media Foam, Carbon dioxide (CO2), Dry powder

Unsuitable extinguishing media

For this substance/mixture no limitations of extinguishing agents are given.

#### 5.2 Special hazards arising from the substance or mixture

Combustible.

Forms explosive mixtures with air at ambient temperatures.

Vapours are heavier than air and may spread along floors.

Pay attention to flashback.

Development of hazardous combustion gases or vapours possible in the event of fire.

according to Regulation (EC) No. 1907/2006

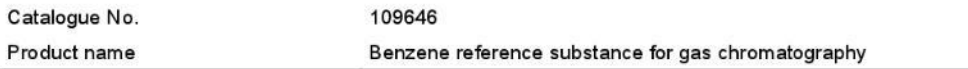

## 5.3 Advice for firefighters

Special protective equipment for firefighters Stay in danger area only with self-contained breathing apparatus. Prevent skin contact by keeping a safe distance or by wearing suitable protective clothing.

Further information

Remove container from danger zone and cool with water. Suppress (knock down) gases/vapours/mists with a water spray jet. Prevent fire extinguishing water from contaminating surface water or the ground water system.

## **SECTION 6. Accidental release measures**

## 6.1 Personal precautions, protective equipment and emergency procedures

Advice for non-emergency personnel: Do not breathe vapours, aerosols. Avoid substance contact. Ensure adequate ventilation. Keep away from heat and sources of ignition. Evacuate the danger area, observe emergency procedures, consult an expert.

Advice for emergency responders:

Protective equipment see section 8.

## 6.2 Environmental precautions

Do not let product enter drains. Risk of explosion.

## 6.3 Methods and materials for containment and cleaning up

Cover drains. Collect, bind, and pump off spills. Observe possible material restrictions (see sections 7 and 10). Take up carefully with liquid-absorbent material (e.g. Chemizorb®). Dispose of properly. Clean up affected area.

#### 6.4 Reference to other sections

Indications about waste treatment see section 13.

## SECTION 7. Handling and storage

## 7.1 Precautions for safe handling

Advice on safe handling

Work under hood. Do not inhale substance/mixture. Avoid generation of vapours/aerosols.

according to Regulation (EC) No. 1907/2006

Catalogue No. 109646 Product name Benzene reference substance for gas chromatography

## Observe label precautions.

Advice on protection against fire and explosion Keep away from open flames, hot surfaces and sources of ignition. Take precautionary measures against static discharge.

## Hygiene measures

Immediately change contaminated clothing. Apply preventive skin protection. Wash hands and face after working with substance.

# 7.2 Conditions for safe storage, including any incompatibilities

Storage conditions

Keep container tightly closed in a dry and well-ventilated place. Keep away from heat and sources of ignition. Keep locked up or in an area accessible only to qualified or authorised persons.

Recommended storage temperature see product label.

## 7.3 Specific end use(s)

Apart from the uses mentioned in section 1.2 no other specific uses are stipulated.

## SECTION 8. Exposure controls/personal protection

# 8.1 Control parameters

#### 8.2 Exposure controls

## **Engineering measures**

Technical measures and appropriate working operations should be given priority over the use of personal protective equipment.

See section 7.1.

according to Regulation (EC) No. 1907/2006

Catalogue No. 109646 Product name Benzene reference substance for gas chromatography

#### Individual protection measures

Protective clothing needs to be selected specifically for the workplace, depending on concentrations and quantities of the hazardous substances handled. The chemical resistance of the protective equipment should be enquired at the respective supplier.

Eye/face protection Safety glasses

Hand protection

full contact:

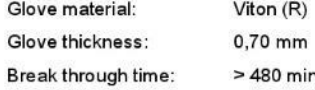

splash contact:

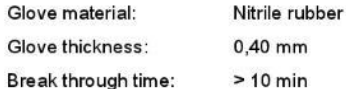

The protective gloves to be used must comply with the specifications of EC Directive 89/686/EEC and the related standard EN374, for example KCL 890 Vitoject® (full contact), KCL 730 Camatril® -Velours (splash contact).

The breakthrough times stated above were determined by KCL in laboratory tests acc. to EN374 with samples of the recommended glove types.

This recommendation applies only to the product stated in the safety data sheet<(>,<)> supplied by us and for the designated use. When dissolving in or mixing with other substances and under conditions deviating from those stated in EN374 please contact the supplier of CE-approved gloves (e.g. KCL GmbH, D-36124 Eichenzell, Internet: www.kcl.de).

#### Other protective equipment

Flame retardant antistatic protective clothing.

#### Respiratory protection

required when vapours/aerosols are generated.

Recommended Filter type: Filter A-(P3)

The entrepeneur has to ensure that maintenance, cleaning and testing of respiratory protective devices are carried out according to the instructions of the producer. These measures have to be properly documented.

according to Regulation (EC) No. 1907/2006

Catalogue No. Product name

109646 Benzene reference substance for gas chromatography

# Environmental exposure controls

Do not let product enter drains. Risk of explosion.

# **SECTION 9. Physical and chemical properties**

# 9.1 Information on basic physical and chemical properties

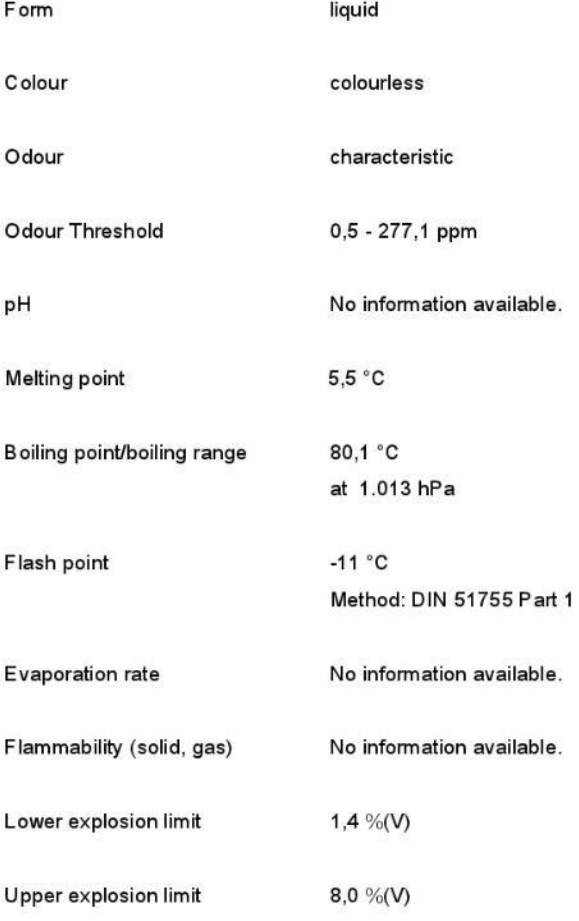

# according to Regulation (EC) No. 1907/2006

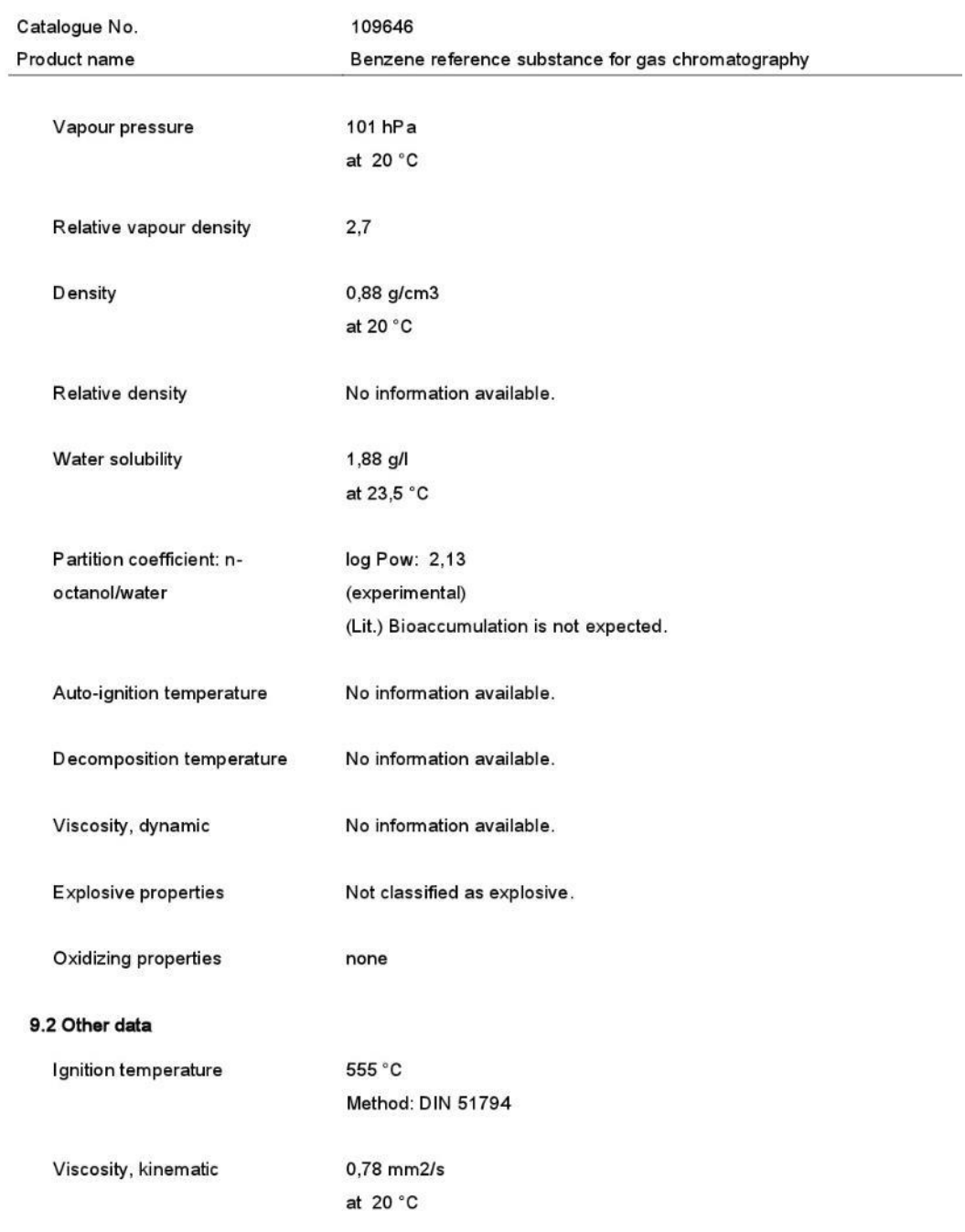

according to Regulation (EC) No. 1907/2006

Catalogue No.

109646

Product name

Benzene reference substance for gas chromatography

# SECTION 10. Stability and reactivity

10.1 Reactivity

steam-volatile Vapours may form explosive mixture with air.

## 10.2 Chemical stability

The product is chemically stable under standard ambient conditions (room temperature).

## 10.3 Possibility of hazardous reactions

Exothermic reaction with:

halogens

Halogenated hydrocarbon, in the presence of:, Light metals

Risk of explosion with:

halogen-halogen compounds, Nitric acid, Boranes, Ozone, peroxi compounds, perchlorates, permanganic acid, perchloryl fluoride, Strong oxidizing agents, Chlorine, fluorides, uranium hexafluoride

Oxygen, liquid

Risk of ignition or formation of inflammable gases or vapours with:

chromium(VI) oxide, Fluorine, nitryl compounds, Oxygen, oxyhalogenic compounds

Violent reactions possible with:

mineral acids, sulfur

### 10.4 Conditions to avoid

Warming.

## 10.5 Incompatible materials

rubber, various plastics

# 10.6 Hazardous decomposition products

no information available

according to Regulation (EC) No. 1907/2006

Catalogue No.

Product name

109646 Benzene reference substance for gas chromatography

# **SECTION 11. Toxicological information**

# 11.1 Information on toxicological effects

Acute oral toxicity LD50 Rat: 5.970 mg/kg OECD Test Guideline 401

## Symptoms: Nausea

Acute inhalation toxicity LC50 Rat: 43,7 mg/l13700 ppm; 4 h ; vapour OECD Test Guideline 403

Symptoms: Possible damages:, mucosal irritations

Acute dermal toxicity LD50 Rabbit:  $> 8.260$  mg/kg OECD Test Guideline 402

Skin irritation Rabbit **Result: Irritations** OECD Test Guideline 404

Drying-out effect resulting in rough and chapped skin. Causes skin irritation.

Eye irritation Rabbit Result: Eye irritation

(ECHA) Causes serious eye irritation.

according to Regulation (EC) No. 1907/2006

109646 Catalogue No. Product name Benzene reference substance for gas chromatography

Sensitisation Maximisation Test Guinea pig Result: Does not cause skin sensitisation. Method: OECD Test Guideline 406

Germ cell mutagenicity Genotoxicity in vivo Chromosome aberration test Mouse male inhalation (vapour) Bone marrow Result: positive Method: OECD Test Guideline 474

Genotoxicity in vitro Ames test Salmonella typhimurium Result: negative Method: OECD Test Guideline 471

In vitro mammalian cell gene mutation test Result: positive Method: US-EPA

Carcinogenicity This information is not available.

Reproductive toxicity This information is not available.

Teratogenicity This information is not available.

according to Regulation (EC) No. 1907/2006

Catalogue No. 109646 Product name Benzene reference substance for gas chromatography

CMR effects Carcinogenicity: May cause cancer. Positive evidence from human epidemiological studies. Mutagenicity: May cause genetic defects.

Specific target organ toxicity - single exposure This information is not available.

Specific target organ toxicity - repeated exposure Causes damage to organs through prolonged or repeated exposure. Target Organs: Blood

Repeated dose toxicity Rat male and female Oral 120 d daily NOAEL: 100 mg/kg LOAEL: 25 mg/kg OECD Test Guideline 408 Subchronic toxicity Rat male and female Inhalation vapour 90 d daily NOAEL: 0,96 mg/l OECD Test Guideline 412 Subchronic toxicity Aspiration hazard

Aspiration hazard, Aspiration may cause pulmonary oedema and pneumonitis.

according to Regulation (EC) No. 1907/2006

Catalogue No. 109646 Product name Benzene reference substance for gas chromatography

### 11.2 Further information

Systemic effects: After absorption: agitation, euphoria, Headache, Dizziness, inebriation, Tiredness, CNS disorders, narcosis, respiratory arrest Subacute toxicity After a latency period: Changes in the blood count, haemolysis Other dangerous properties can not be excluded. This substance should be handled with particular care.

### **SECTION 12. Ecological information**

#### 12.1 Toxicity

Toxicity to fish flow-through test LC50 Oncorhynchus mykiss (rainbow trout): 5,3 mg/l; 96 h Analytical monitoring: yes OECD Test Guideline 203 Toxicity to daphnia and other aquatic invertebrates static test EC50 Daphnia magna (Water flea): 10 mg/l; 48 h OECD Test Guideline 202 Toxicity to algae static test IC50 Pseudokirchneriella subcapitata (green algae): 32 mg/l; 72 h Analytical monitoring: yes OECD Test Guideline 201 Toxicity to bacteria EC10 Pseudomonas putida: 168 mg/l  $(Lit.)$ Toxicity to daphnia and other aquatic invertebrates (Chronic toxicity) semi-static test NOEC Ceriodaphnia dubia (water flea): 3 mg/l; 7 d

US-EPA

#### 12.2 Persistence and degradability

according to Regulation (EC) No. 1907/2006

Catalogue No. 109646 Product name Benzene reference substance for gas chromatography

Biodegradability 96 %; 28 d; aerobic OECD Test Guideline 301F Readily biodegradable Theoretical oxygen demand (ThOD)  $3.100$  mg/g  $(Lit.)$ 

Ratio BOD/ThBOD BOD5 71%  $(Lit.)$ BOD20 80%  $(Lit.)$ Ratio COD/ThBOD 19 %  $(Lit.)$ 

## 12.3 Bioaccumulative potential

Partition coefficient: n-octanol/water log Pow: 2,13 (experimental)

(Lit.) Bioaccumulation is not expected.

## 12.4 Mobility in soil

Distribution among environmental compartments Adsorption/Soil log Koc: 1,93 (experimental)

Mobile in soils (Lit.)

## 12.5 Results of PBT and vPvB assessment

PBT/vPvB assessment not available as chemical safety assessment not required/not conducted.

12.6 Other adverse effects

according to Regulation (EC) No. 1907/2006

Catalogue No. Product name

109646 Benzene reference substance for gas chromatography

Henry constant 562 Pa'm<sup>3</sup>/mol at  $25 °C$ Method: (experimental) (Lit.) Distribution preferentially in air.

Additional ecological information Endangers drinking-water supplies if allowed to enter soil or water. Discharge into the environment must be avoided.

# SECTION 13. Disposal considerations

Waste treatment methods

See www.retrologistik.com for processes regarding the return of chemicals and containers, or contact us there if you have further questions.

## SECTION 14. Transport information

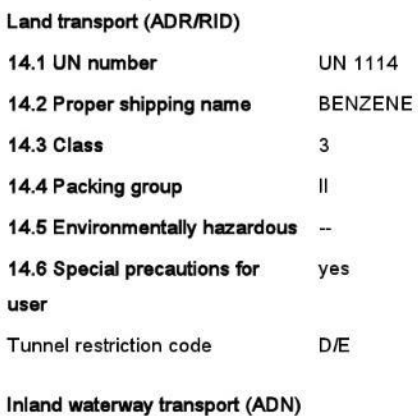

Not relevant

Air transport (IATA)

according to Regulation (EC) No. 1907/2006

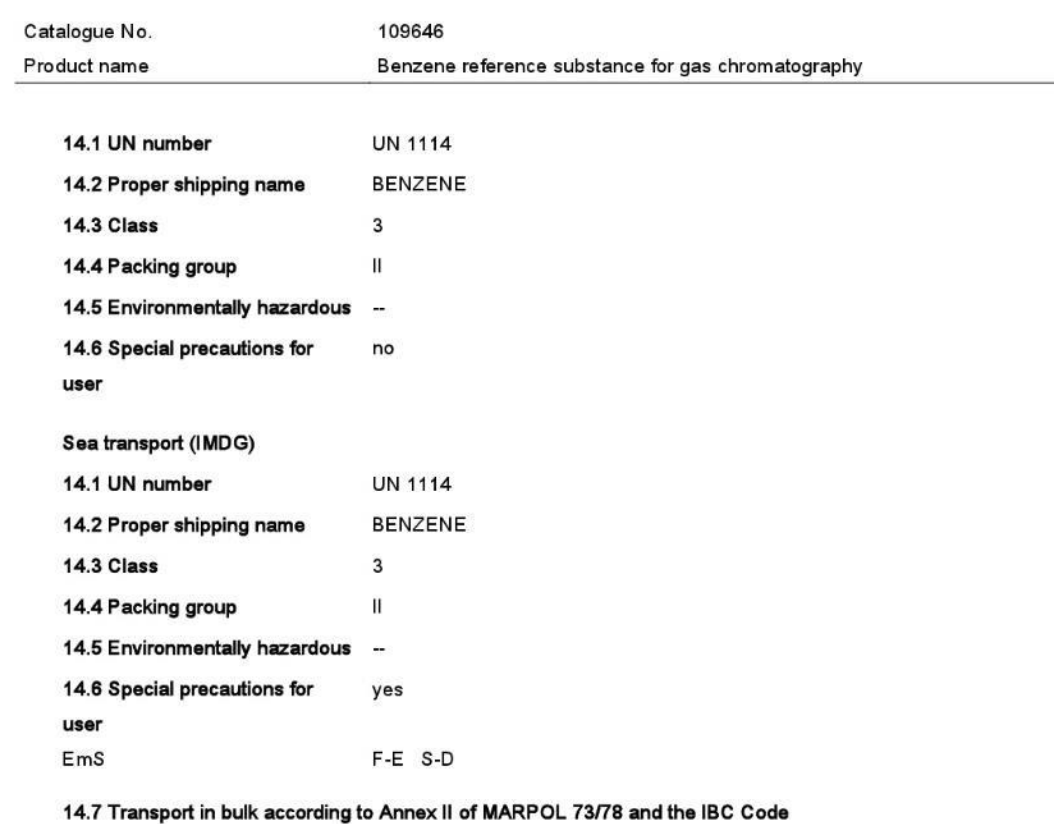

Not relevant

# SECTION 15. Regulatory information

15.1 Safety, health and environmental regulations/legislation specific for the substance or mixture

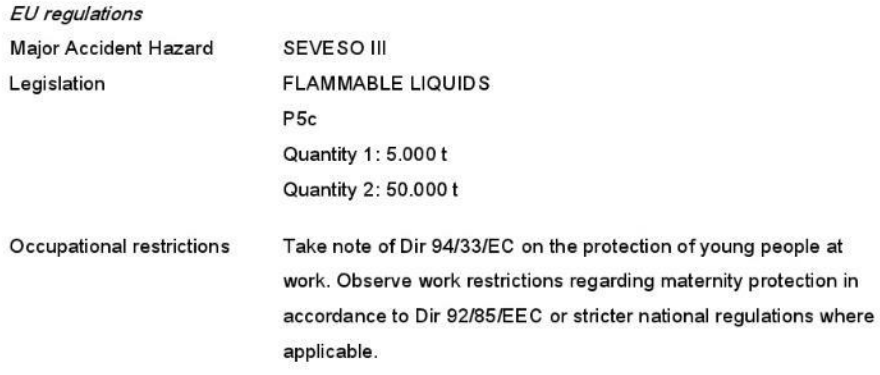

according to Regulation (EC) No. 1907/2006

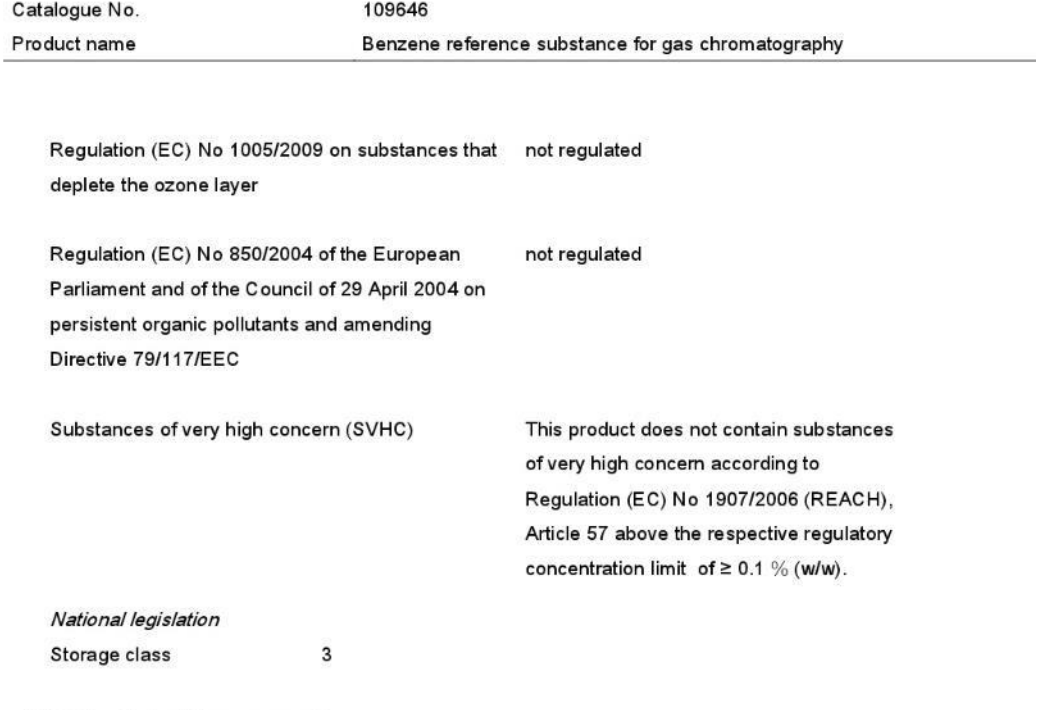

# 15.2 Chemical safety assessment

For this product a chemical safety assessment was not carried out.

# SECTION 16. Other information

Full text of H-Statements referred to under sections 2 and 3.

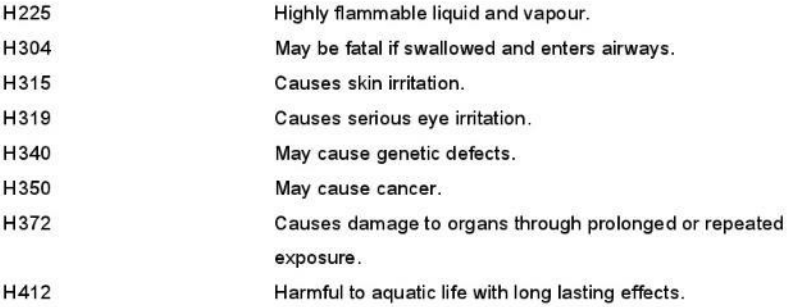

according to Regulation (EC) No. 1907/2006

109646 Catalogue No. Product name Benzene reference substance for gas chromatography

## **Training advice**

Provide adequate information, instruction and training for operators.

Labelling

Hazard pictograms

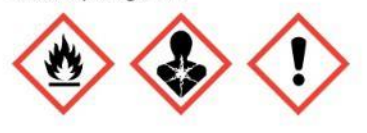

Signal word Danger

#### **Hazard statements**

H225 Highly flammable liquid and vapour.

H304 May be fatal if swallowed and enters airways.

H315 Causes skin irritation.

H319 Causes serious eye irritation.

H340 May cause genetic defects.

H350 May cause cancer.

H372 Causes damage to organs (Blood) through prolonged or repeated exposure.

H412 Harmful to aquatic life with long lasting effects.

Precautionary statements

Prevention

P201 Obtain special instructions before use.

P210 Keep away from heat/sparks/open flames/hot surfaces. No smoking.

P240 Ground/bond container and receiving equipment.

P273 Avoid release to the environment.

Response

P301 + P330 + P331 IF SWALLOWED: Rinse mouth. Do NOT induce vomiting.

P302 + P352 IF ON SKIN: Wash with plenty of soap and water.

P305 + P351 + P338 IF IN EYES: Rinse cautiously with water for several minutes. Remove contact

lenses, if present and easy to do. Continue rinsing.

P314 Get medical advice/ attention if you feel unwell.

Storage

according to Regulation (EC) No. 1907/2006

109646 Catalogue No. Product name Benzene reference substance for gas chromatography

P403 + P233 Store in a well-ventilated place. Keep container tightly closed.

Further information

Restricted to professional users.

Contains: benzene

# Key or legend to abbreviations and acronyms used in the safety data sheet

Used abbreviations and acronyms can be looked up at www.wikipedia.org.

## Regional representation

This information is given on the authorised Safety Data Sheet for your country.

The information contained herein is based on the present state of our knowledge. It characterises the product with regard to the appropriate safety precautions. It does not represent a guarantee of any properties of the product.

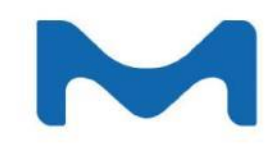

# **Certificate of Analysis**

K80081383

1.01783.0000 Benzene for analysis EMSURE® ACS, ISO, Reag. Ph Eur

Batch

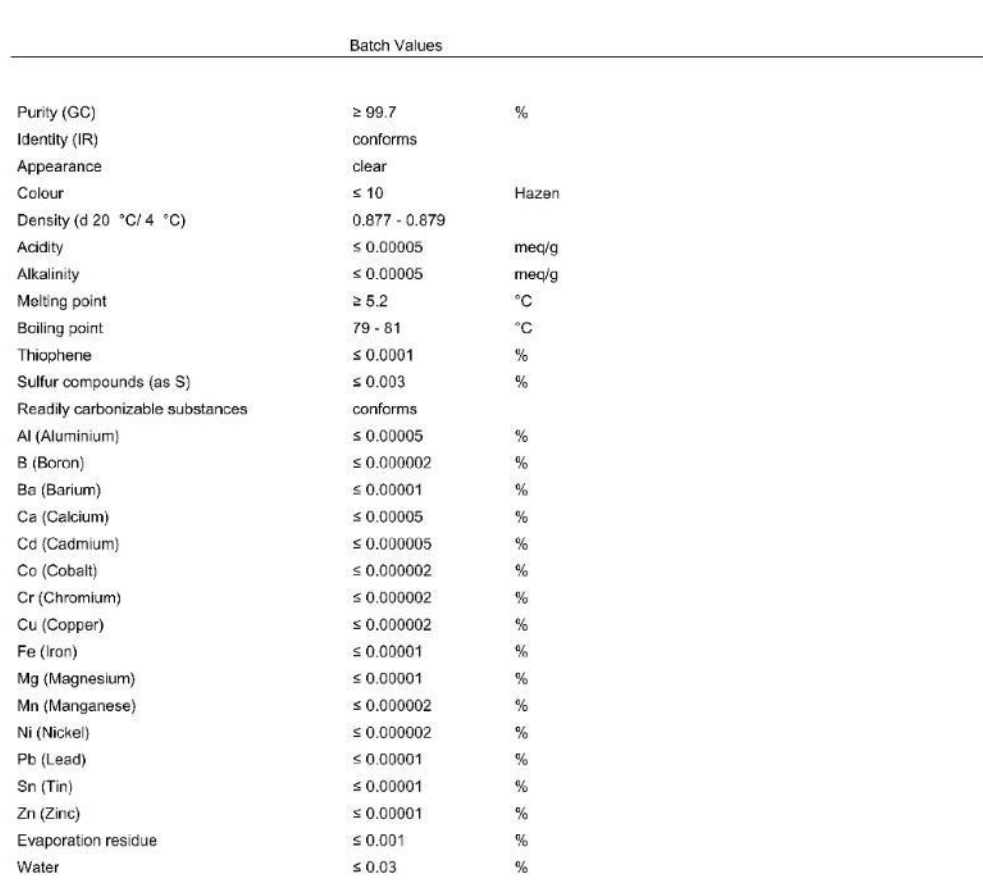

Corresponds to ACS, ISO-reagent, Ph Eur-reagent

Date of release (DD.MM.YYYY) 19.07.2013<br>Minimum shelf life (DD.MM.YYYY) 31.07.2018

# **Certificate of Analysis**

1.01783.0000 Benzene for analysis EMSURE® ACS,ISO,Reag. Ph Eur

K80081383 Batch

Dr. Michael Savelsberg<br>Responsible laboratory manager quality control

This document has been produced electronically and is valid without a signature.

# **ANEXO VI**

# **HOJAS DE SEGURIDAD DEL NAFTALENO**

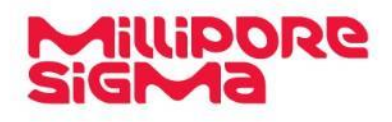

# SAFETY DATA SHEET

according to the (US) Hazard Communication Standard (29 CFR 1910.1200)

![](_page_177_Picture_44.jpeg)

GHS-Labeling

![](_page_177_Picture_7.jpeg)

Signal Word Warning

**Hazard Statements** H228 Flammable solid. H302 Harmful if swallowed. H351 Suspected of causing cancer.

Page 1 of 12

SAFETY DATA SHEET according to the (US) Hazard Communication Standard (29 CFR 1910.1200)

![](_page_178_Picture_113.jpeg)

**Precautionary Statements** P201 Obtain special instructions before use. P202 Do not handle until all safety precautions have been read and understood. P210 Keep away from heat/sparks/open flames/hot surfaces. No smoking. P240 Ground/bond container and receiving equipment. P241 Use explosion-proof electrical/ ventilating/ lighting/ equipment. P264 Wash skin thoroughly after handling. P270 Do not eat, drink or smoke when using this product. P280 Wear protective gloves/ protective clothing/ eye protection/ face protection. P301 + P312 IF SWALLOWED: Call a POISON CENTER/doctor if you feel unwell. P308 + P313 IF exposed or concerned: Get medical advice/attention. P330 Rinse mouth. P370 + P378 In case of fire: Use dry sand, dry chemical or alcohol-resistant foam for extinction. P405 Store locked up. P501 Dispose of contents/ container to an approved waste disposal plant.

#### Other hazards

None known.

## SECTION 3. Composition/information on ingredients

Formula Molar mass C<sub>to</sub>H<sub>s</sub> (Hill) 128.17 g/mol

#### **Hazardous ingredients**

Chemical name (Concentration) CAS-No. Naphthalene (>= 90 % - <= 100 %)  $91 - 20 - 3$ Exact percentages are being withheld as a trade secret.

#### **SECTION 4. First aid measures**

#### **Description of first-aid measures**

Inhalation After inhalation: fresh air. Call in physician.

Skin contact

In case of skin contact: Take off immediately all contaminated clothing. Rinse skin with water/ shower. Consult a physician.

Eve contact After eye contact: rinse out with plenty of water. Call in ophthalmologist. Remove contact lenses.

Ingestion After swallowing: immediately make victim drink water (two glasses at most). Consult a physician.

Never give anything by mouth to an unconscious person.

#### Most important symptoms and effects, both acute and delayed

Page 2 of 12

## SAFETY DATA SHEET according to the (US) Hazard Communication Standard (29 CFR 1910.1200)

Product number

Product name

820846 Naphthalene for synthesis Version 3.1

irritant effects, respiratory paralysis, Stomach/intestinal disorders, Headache, Convulsions, Tremors

Risk of corneal clouding.

#### Indication of any immediate medical attention and special treatment needed No information available.

# **SECTION 5. Fire-fighting measures**

## **Extinguishing media**

Suitable extinguishing media Water, Foam, Carbon dioxide (CO2), Dry powder

Unsuitable extinguishing media For this substance/mixture no limitations of extinguishing agents are given.

#### Special hazards arising from the substance or mixture

Combustible. Risk of dust explosion. Development of hazardous combustion gases or vapors possible in the event of fire. Forms explosive mixtures with air on intense heating. Vapors are heavier than air and may spread along floors.

### Advice for firefighters

Special protective equipment for fire-fighters Stay in danger area only with self-contained breathing apparatus. Prevent skin contact by keeping a safe distance or by wearing suitable protective clothing

#### Further information

Remove container from danger zone and cool with water. Prevent fire extinguishing water from contaminating surface water or the ground water system.

#### **SECTION 6. Accidental release measures**

# Personal precautions, protective equipment and emergency procedures

Advice for non-emergency personnel: Avoid inhalation of dusts. Avoid substance contact. Ensure adequate ventilation. Keep away from heat and sources of ignition. Evacuate the danger area, observe emergency procedures, consult an expert.

Advice for emergency responders:

Protective equipment see section 8.

#### **Environmental precautions**

Do not let product enter drains. Risk of explosion.

## Methods and materials for containment and cleaning up

Cover drains. Collect, bind, and pump off spills. Observe possible material restrictions (see sections 7 and 10). Take up dry. Dispose of properly. Clean up affected area. Avoid generation of dusts.

## **SECTION 7. Handling and storage**

Precautions for safe handling

Page 3 of 12
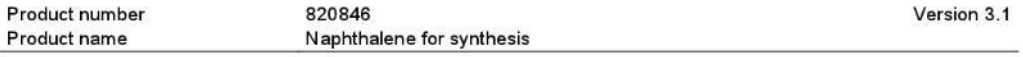

Observe label precautions.

Work under hood. Do not inhale substance/mixture.

Advice on protection against fire and explosion Keep away from open flames, hot surfaces and sources of ignition. Take precautionary measures against static discharge.

#### Conditions for safe storage, including any incompatibilities

Tightly closed. Keep away from heat and sources of ignition.

Store below +30°C (+86°F).

## SECTION 8. Exposure controls/personal protection

## Exposure limit(s)

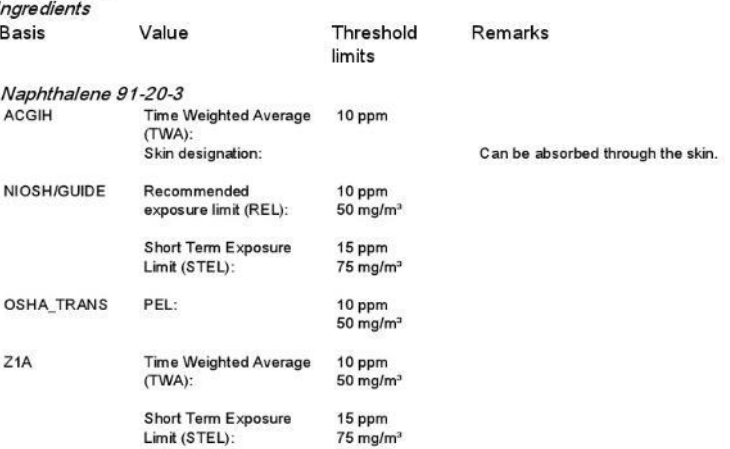

#### **Engineering measures**

Technical measures and appropriate working operations should be given priority over the use of personal protective equipment.

#### Individual protection measures

Protective clothing should be selected specifically for the workplace, depending on concentration and quantity of the hazardous substances handled. The chemical resistance of the protective equipment should be inquired at the respective supplier.

#### Hygiene measures

Immediately change contaminated clothing. Apply skin- protective barrier cream. Wash hands and face after working with substance.

Eye/face protection

Safety glasses

Hand protection

full contact:

Page 4 of 12

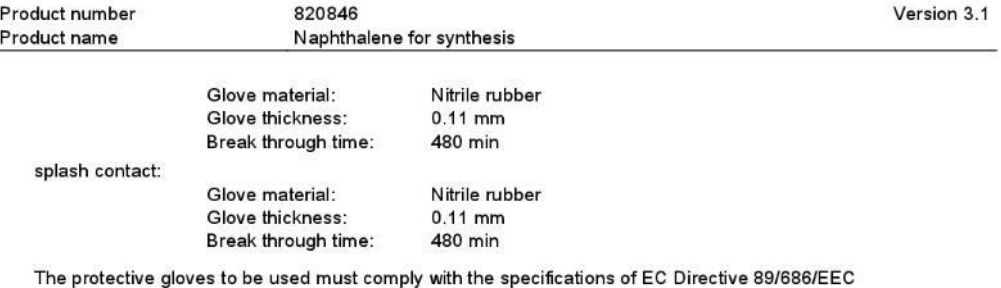

and the related standard EN374, for example KCL 741 Dermatril® L (full contact), KCL 741 Dermatril® L (splash contact).

The breakthrough times stated above were determined by KCL in laboratory tests acc. to EN374 with samples of the recommended glove types.

This recommendation applies only to the product stated in the safety data sheet and supplied by us<br>as well as to the purpose specified by us. When dissolving in or mixing with other substances and under conditions deviating from those stated in EN374 please contact the supplier of CE-approved gloves (e.g. KCL GmbH, D-36124 Eichenzell, Internet: www.kcl.de).

Other protective equipment: Flame retardant antistatic protective clothing.

Respiratory protection

Ĭ.

required when dusts are generated.

Recommended Filter type: Filter A-(P3)

The entrepeneur has to ensure that maintenance, cleaning and testing of respiratory protective devices are performed according to the instructions of the producer. These measures have to be properly documented.

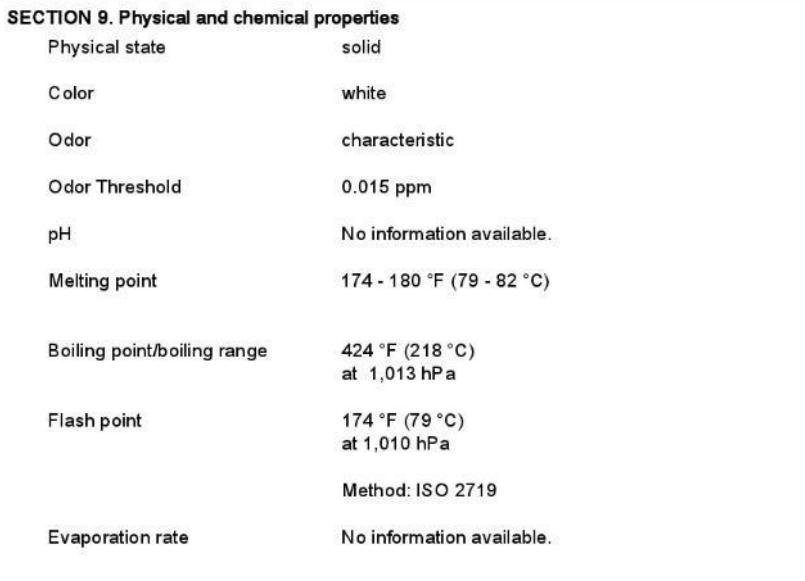

Page 5 of 12

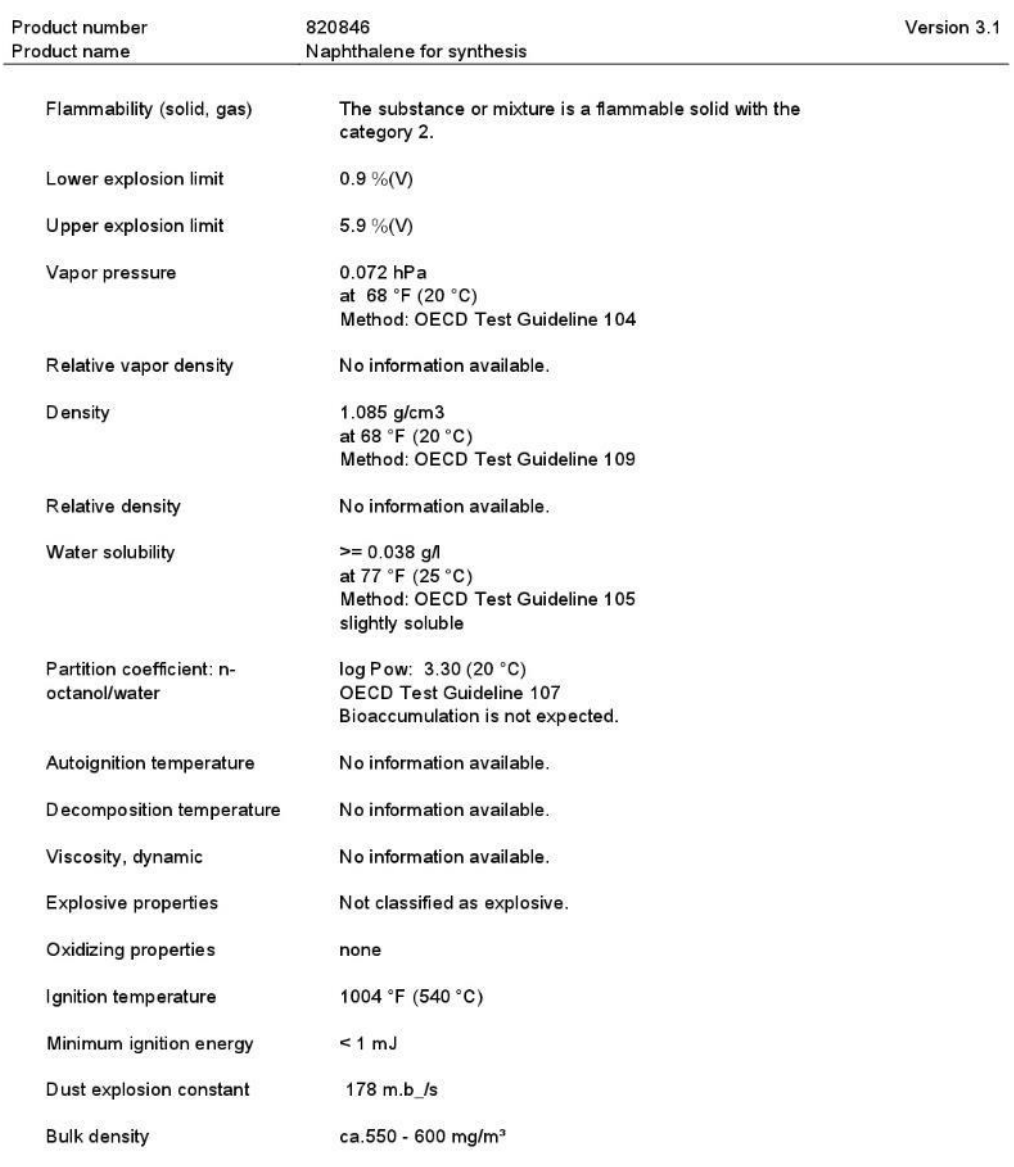

## SECTION 10. Stability and reactivity

Reactivity<br>Forms explosive mixtures with air on intense heating.<br>A range from approx. 15 Kelvin below the flash point is to be rated as critical.

Page 6 of 12

Product number 820846 Version 3.1 Naphthalene for synthesis Product name

Risk of dust explosion.

#### **Chemical stability**

The product is chemically stable under standard ambient conditions (room temperature).

## Possibility of hazardous reactions

Violent reactions possible with: Oxidizing agents, chromium(VI) oxide, benzoyl chloride, aluminum chloride Risk of explosion with:

nitrogen oxides

**Conditions to avoid** Strong heating.

#### Incompatible materials

no information available

#### **Hazardous decomposition products** no information available

## **SECTION 11. Toxicological information**

Information on toxicological effects Likely route of exposure Eye contact, Skin contact, Ingestion Target Organs Eyes Skin **Blood** Liver Kidneys Central nervous system Acute oral toxicity LD50 Mouse: 533 mg/kg OECD Test Guideline 401

Acute inhalation toxicity LC50 Rat: > 0.4 mg/l; 4 h ; vapor<br>OECD Test Guideline 403

Symptoms: Irritation symptoms in the respiratory tract. Acute dermal toxicity LD50 Rat: > 2,500 mg/kg  $(IUCLID)$ 

**Symptoms: Dermatitis** 

Page 7 of 12

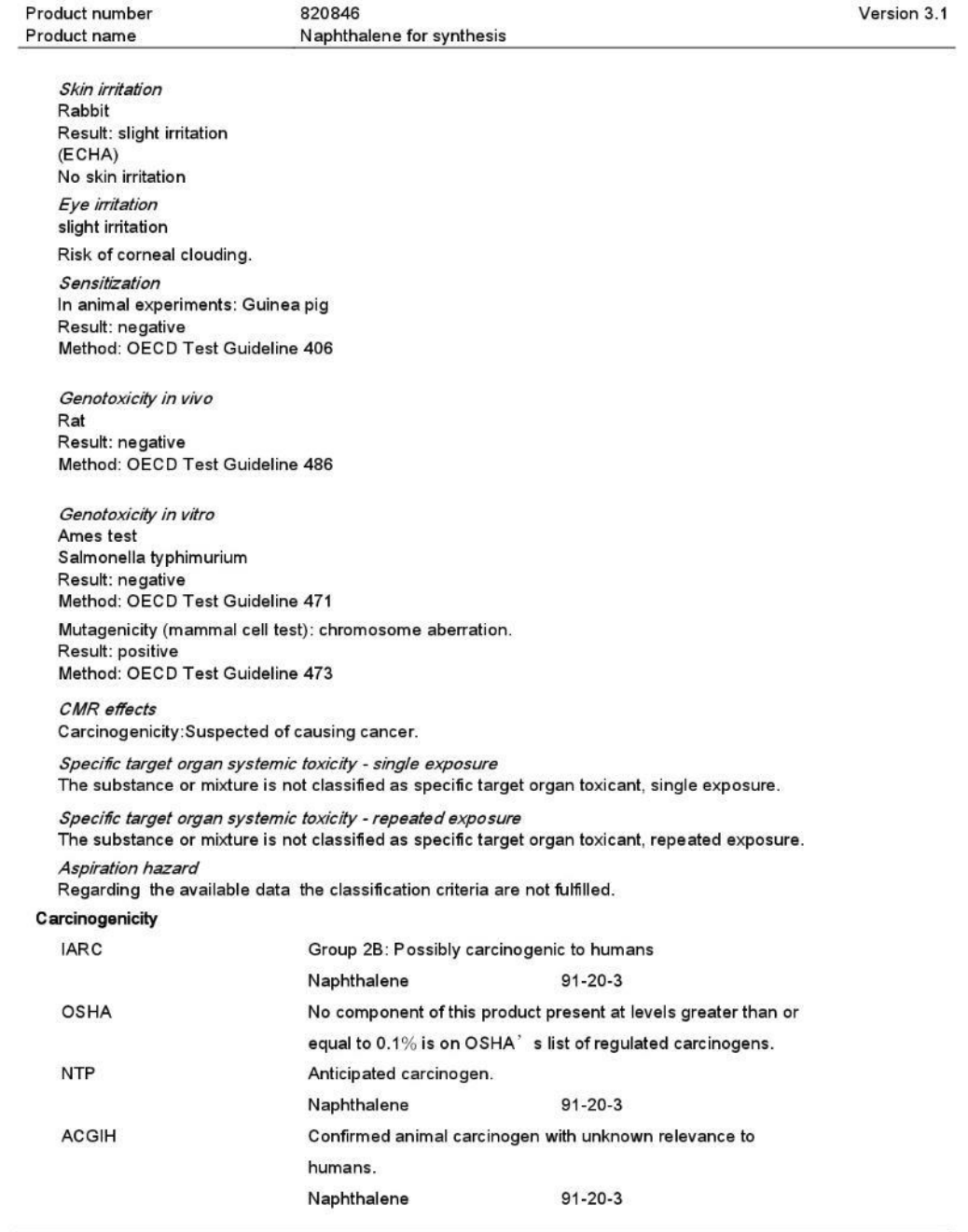

Page 8 of 12

Product number 820846 Version 31 Product name Naphthalene for synthesis

## **Further information**

After absorption: Headache, Stomach/intestinal disorders, Tremors, Convulsions, respiratory paralysis, Changes in the blood count Other dangerous properties can not be excluded. This substance should be handled with particular care.

## **SECTION 12. Ecological information**

## Ecotoxicity

Toxicity to fish flow-through test LC50 Oncorhynchus mykiss (rainbow trout): 1.6 mg/l; 96 h OECD Test Guideline 203 Toxicity to daphnia and other aquatic invertebrates static test EC50 Daphnia magna (Water flea): 2.16 mg/l; 48 h OECD Test Guideline 202

Persistence and degradability

Biodegradability

Not readily eliminated from water. Theoretical oxygen demand (ThOD) 2,990 mg/g  $(Lit.)$ Ratio BOD/ThBOD BOD5 0%  $(Lit.)$ Ratio COD/ThBOD  $22%$  $(Lit.)$ **Bioaccumulative potential** Partition coefficient: n-octanol/water log Pow: 3.30 (20 °C) OECD Test Guideline 107 Bioaccumulation is not expected. **Bioaccumulation** Bioconcentration factor (BCF): 36.5 - 168 Cyprinus carpio (Carp); 56 d Temperature: 77 °F(25 °C) OECD Test Guideline 305 (Bioaccumulation is unlikely.)

**Mobility in soil** 

No information available.

#### **SECTION 13. Disposal considerations**

The information presented only applies to the material as supplied. The identification based on characteristic(s) or listing may not apply if the material has been used or otherwise contaminated. It is the responsibility of the waste generator to determine the toxicity and physical properties of the material generated to determine the proper waste identification and disposal methods in compliance with applicable regulations. Disposal should be in accordance with applicable regional, national and local laws and regulations.

Page 9 of 12

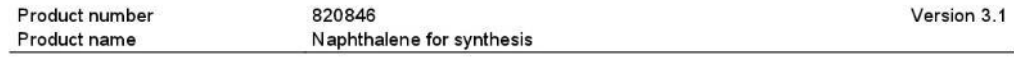

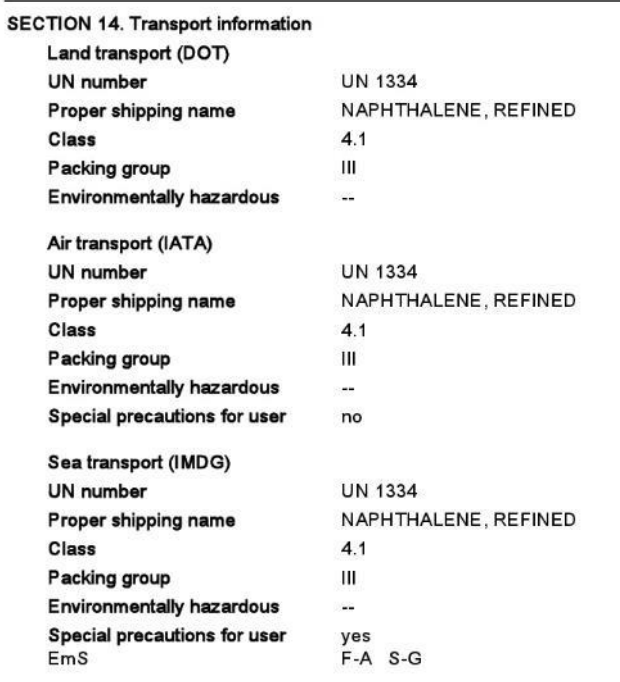

**SECTION 15. Regulatory information** 

**United States of America** 

**SARA 313** The following components are subject to reporting levels established by SARA Title III, Section  $313:$ Ingredients Naphthalene  $91 - 20 - 3$ 100% **SARA 302** 

No chemicals in this material are subject to the reporting requirements of SARA Title III, Section 302.

Page 10 of 12

| Naphthalene for synthesis<br>The following Hazardous Substances are listed under the U.S. CleanWater Act, Section 311, Table 116.4A: |                                                                                                    |
|----------------------------------------------------------------------------------------------------|----------------------------------------------------------------------------------------------------|
|                                                                                                    |                                                                                                    |
|                                                                                                    |                                                                                                    |
|                                                                                                    |                                                                                                    |
|                                                                                                    |                                                                                                    |
|                                                                                                    |                                                                                                    |
|                                                                                                    |                                                                                                    |
| The following Hazardous Chemicals are listed under the U.S. CleanWater Act, Section 311, Table 117.3:                                |                                                                                                    |
|                                                                                                    |                                                                                                    |
|                                                                                                    |                                                                                                    |
|                                                                                                    |                                                                                                    |
|                                                                                                    |                                                                                                    |
|                                                                                                    |                                                                                                    |
|                                                                                                    |                                                                                                    |
|                                                                                                    |                                                                                                    |
|                                                                                                    |                                                                                                    |
| Massachusetts Right To Know                                                                                                    |                                                                                                    |
|                                                                                                    |                                                                                                    |
|                                                                                                    |                                                                                                    |
| Pennsylvania Right To Know                                                                                                    |                                                                                                    |
|                                                                                                    |                                                                                                    |
|                                                                                                    |                                                                                                    |
| New Jersey Right To Know                                                                                                    |                                                                                                    |
|                                                                                                    |                                                                                                    |
|                                                                                                    |                                                                                                    |
| California Prop 65 Components                                                                                                    |                                                                                                    |
| WARNING: this product contains a chemical known in the State of California to cause cancer.                                          |                                                                                                    |
|                                                                                                    |                                                                                                    |
|                                                                                                    |                                                                                                    |
|                                                                                                    |                                                                                                    |
|                                                                                                    |                                                                                                    |
|                                                                                                    |                                                                                                    |
|                                                                                                    | All components of the product are listed in the TSCA-inventory.<br>All components of this product are on the Canadian DSL |

SECTION 16. Other information

Tr**aining advice**<br>Provide adequate information, instruction and training for operators.

Page 11 of 12

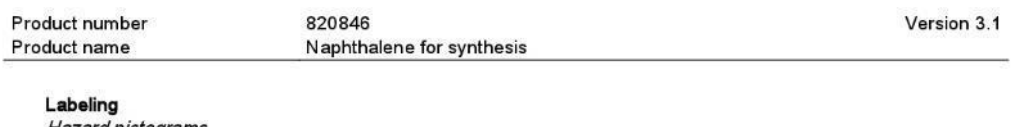

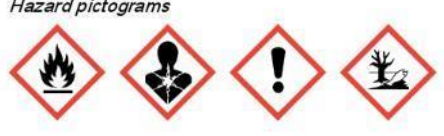

Signal Word Warning

**Hazard Statements** H228 Flammable solid. H302 Harmful if swallowed. Has Community Community<br>Has Suspected of causing cancer.<br>Has Very toxic to aquatic life with long lasting effects. **Precautionary Statements** 

Prevention P210 Keep away from heat. P273 Avoid release to the environment. Response P308 + P313 IF exposed or concerned: Get medical advice/attention. P370 + P378 In case of fire: Use powder for extinction.

#### Full text of H-Statements referred to under sections 2 and 3.

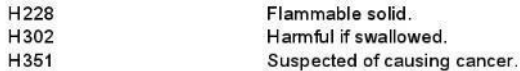

Key or legend to abbreviations and acronyms used in the safety data sheet Used abbreviations and acronyms can be looked up at www.wikipedia.org.

Revision Date09/26/2017

The information contained herein is based on the present state of our knowledge. It characterizes the product with regard to appropriate safety precautions. It does not represent a warranty of any product properties and we

All rights reserved. Millipore and the "M" Mark are registered trademarks of Merck KGaA, Darmstadt, Germany.

Page 12 of 12

# **ANEXO VII RESULTADOS DE OTROS AROMÁTICOS**

## **Tolueno**

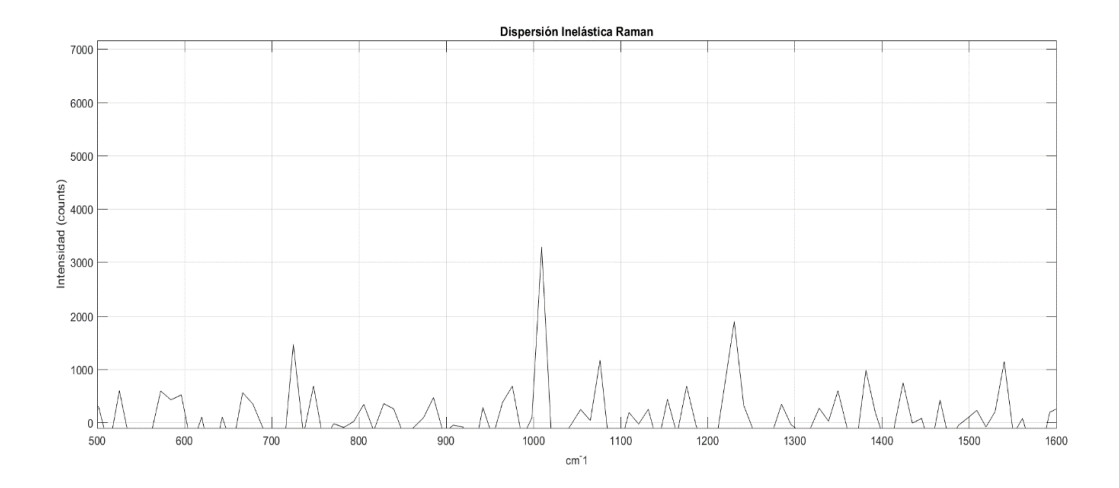

**Figura VI.1** Espectro de tolueno en tiempo Real

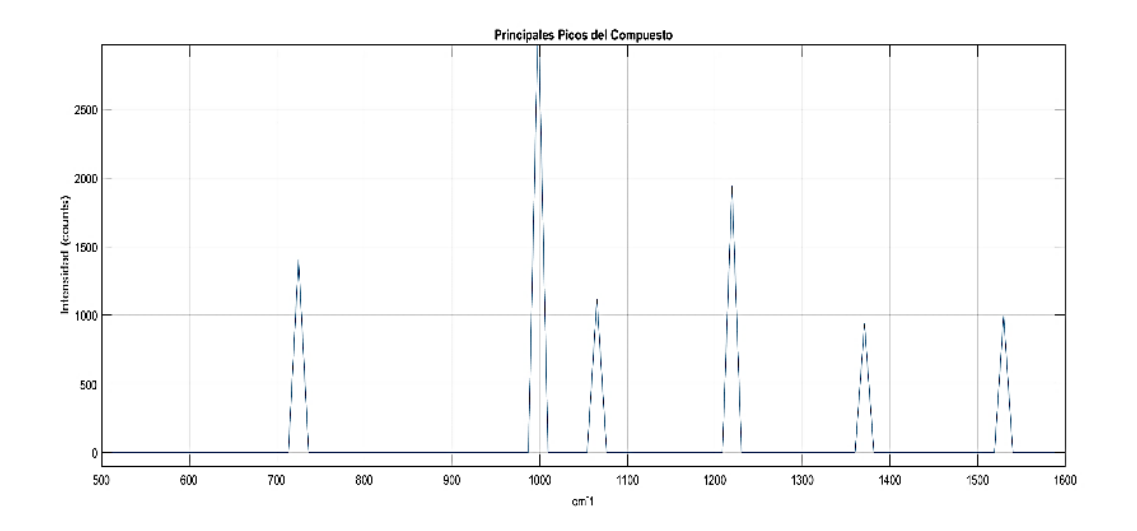

**Figura IV.2** Picos principales de Tolueno obtenido con el prototipo

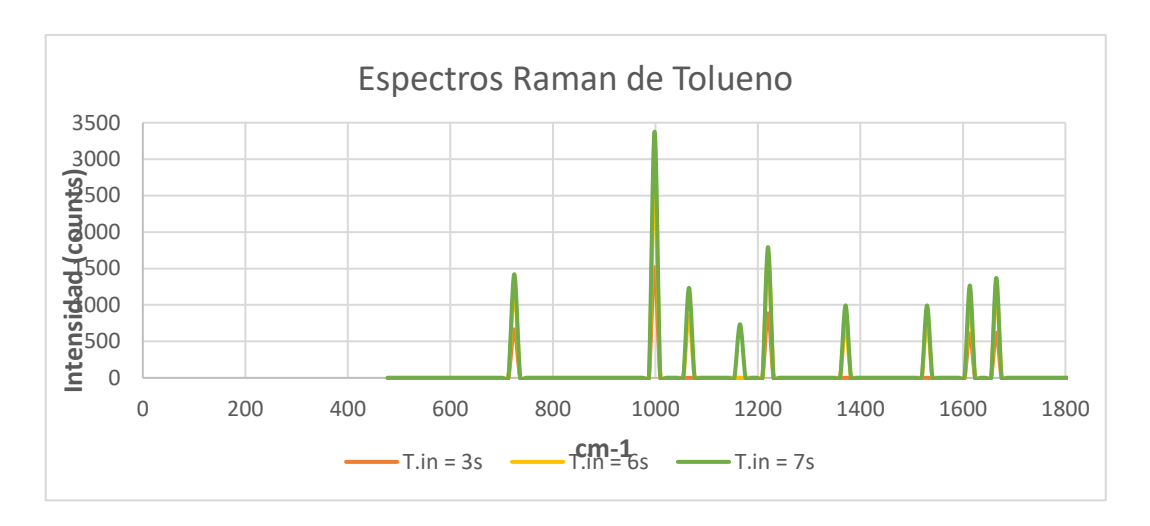

**Figura VI.3** Espectros Raman de Tolueno con tiempo de integración de 3 y segundos

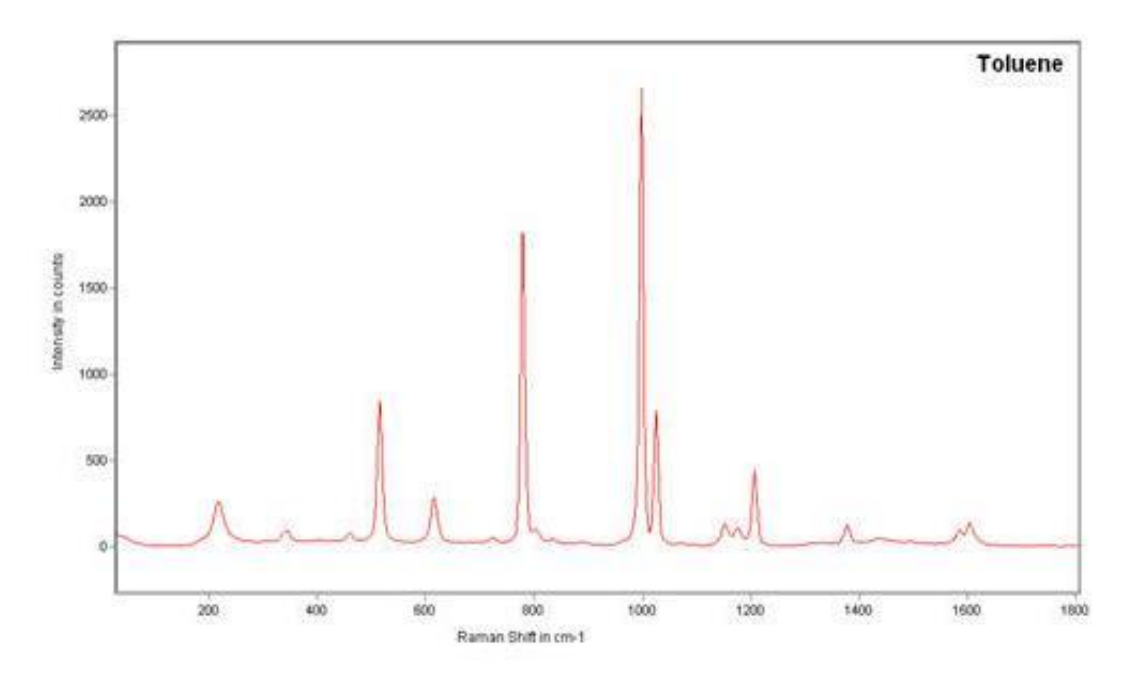

**Figura VI.4** Espectro Raman de Tolueno, Raman Systems, estándar bibliográfico.

## **ORDEN DE EMPASTADO**